# Docker - 从入门到实践

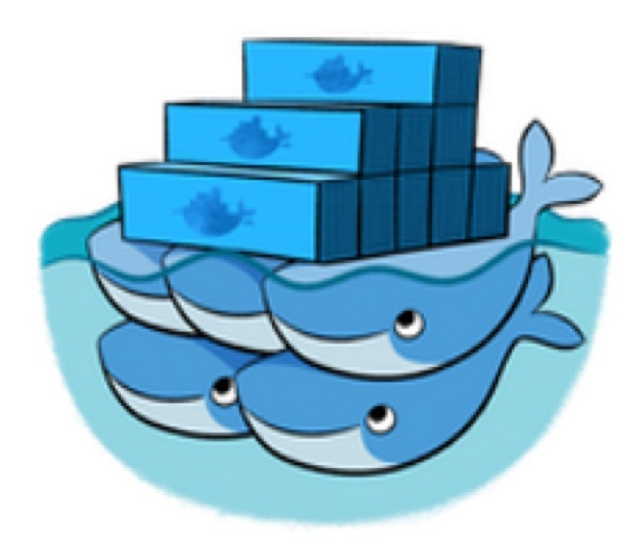

yeasy@github

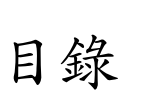

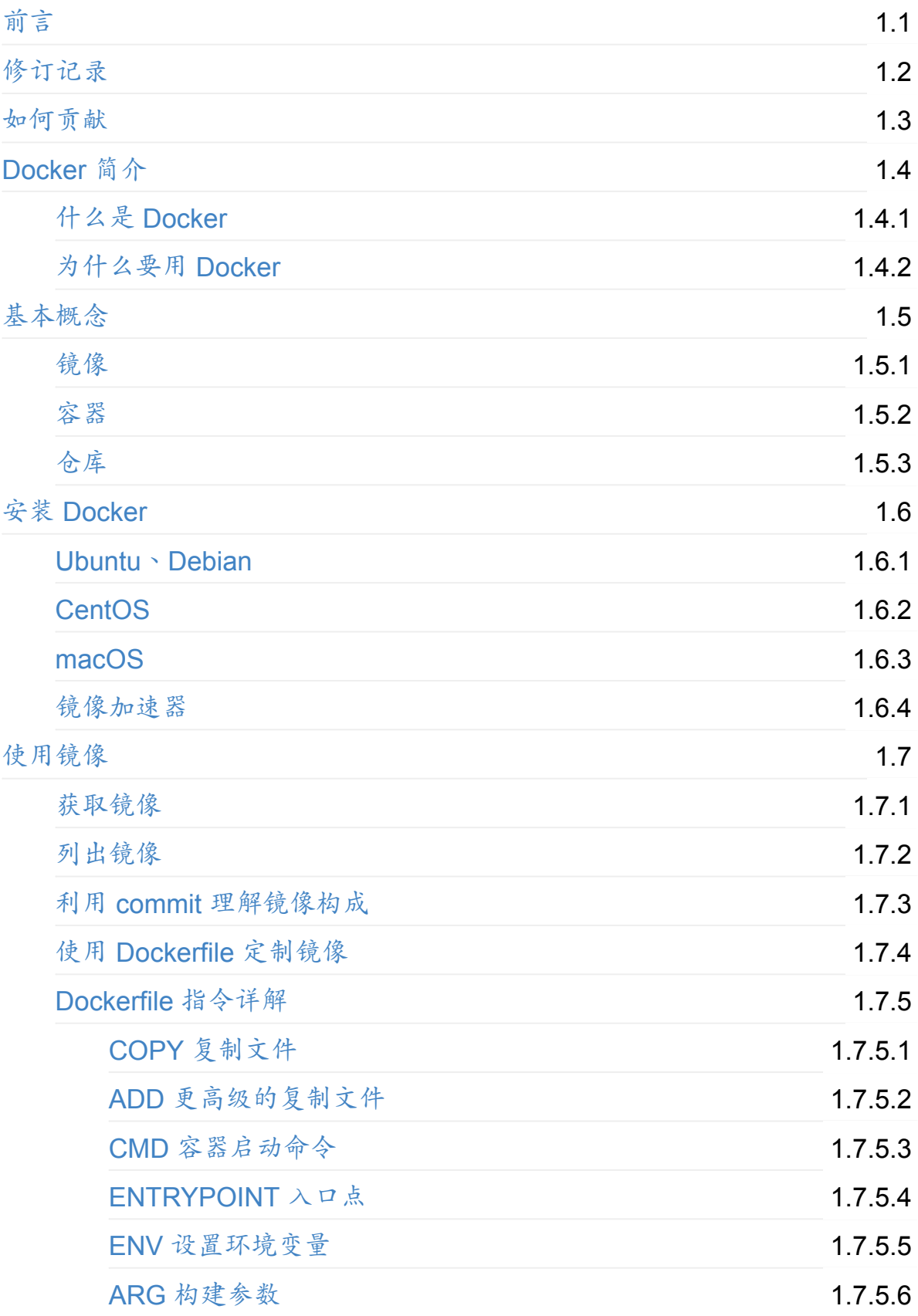

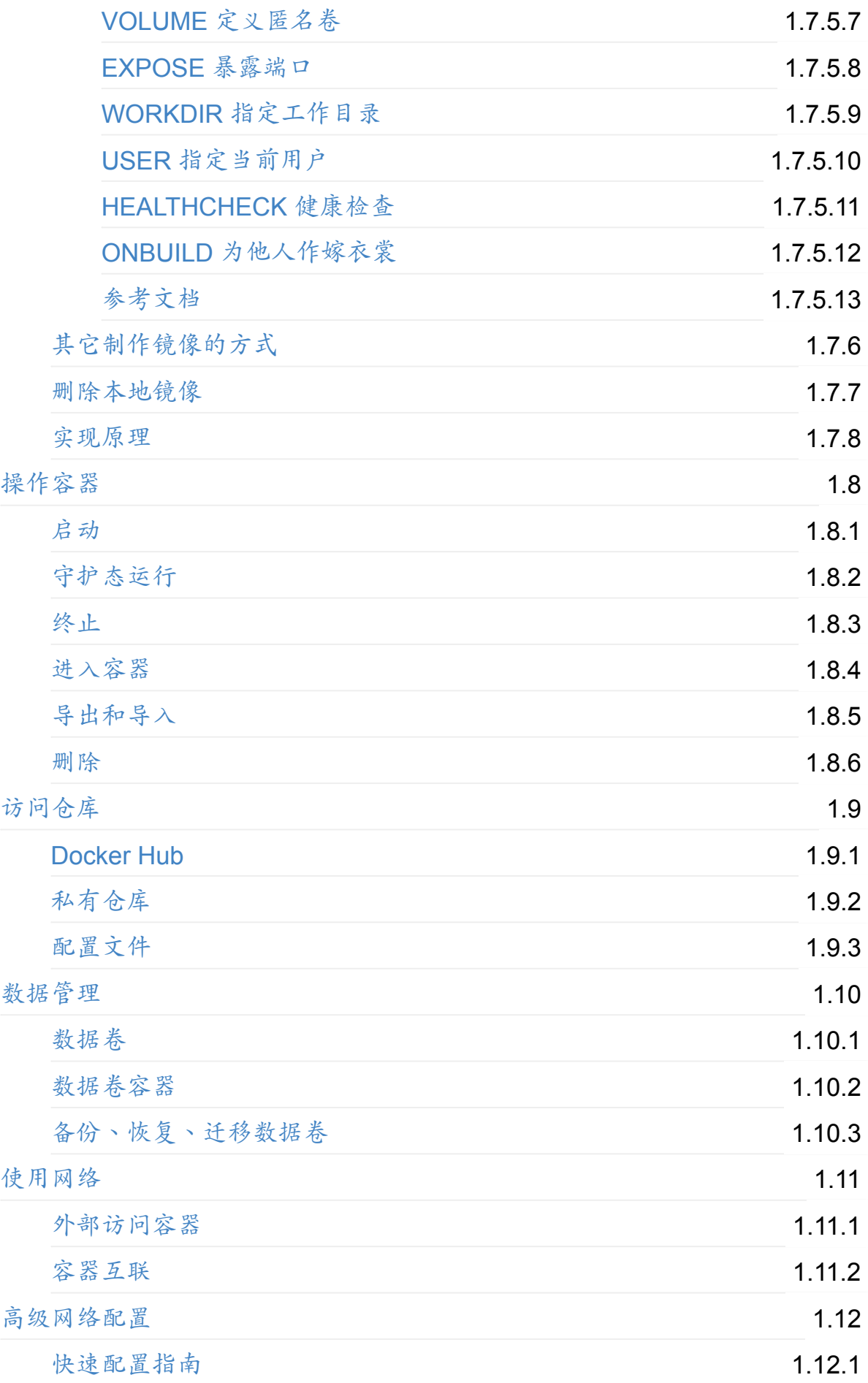

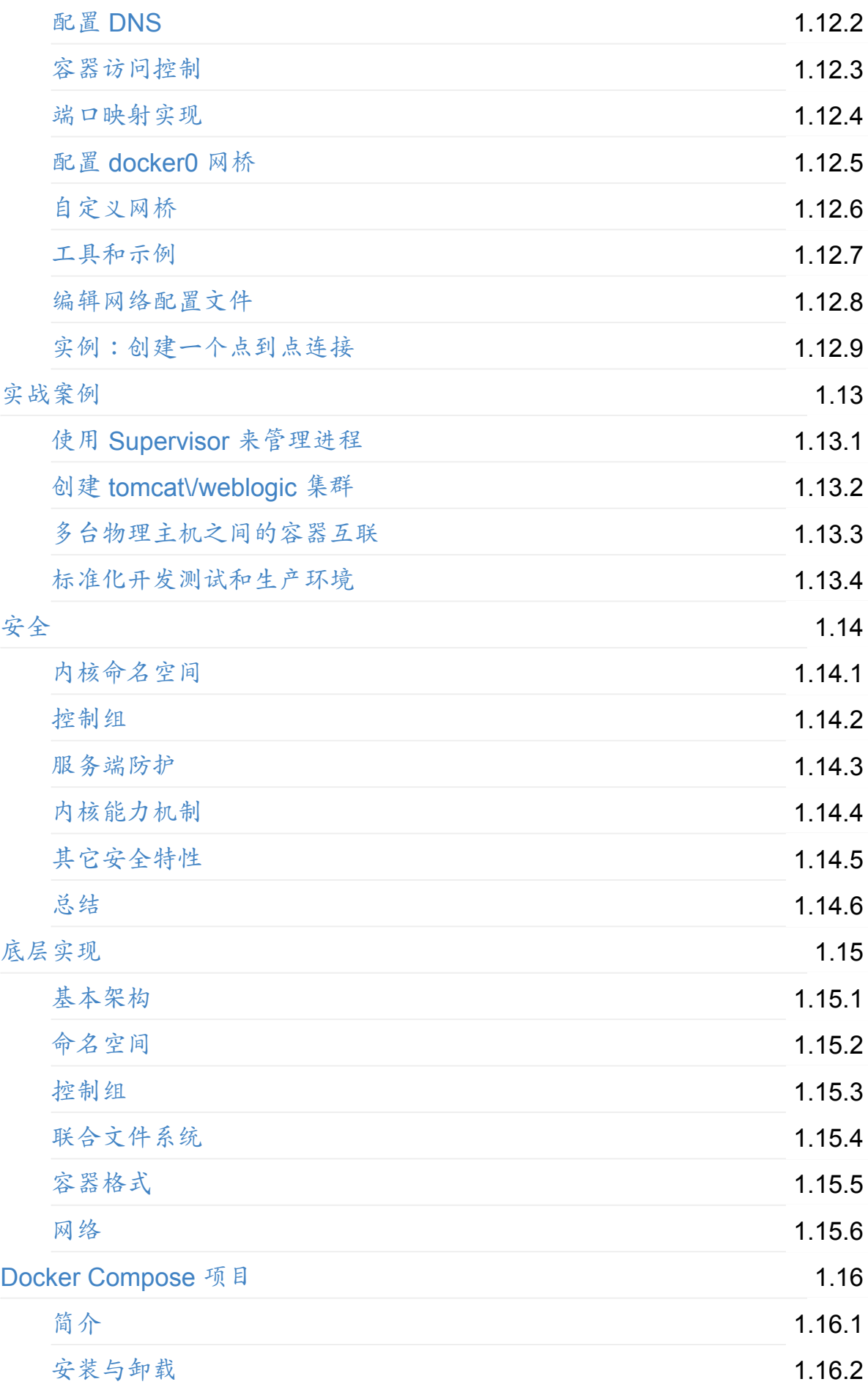

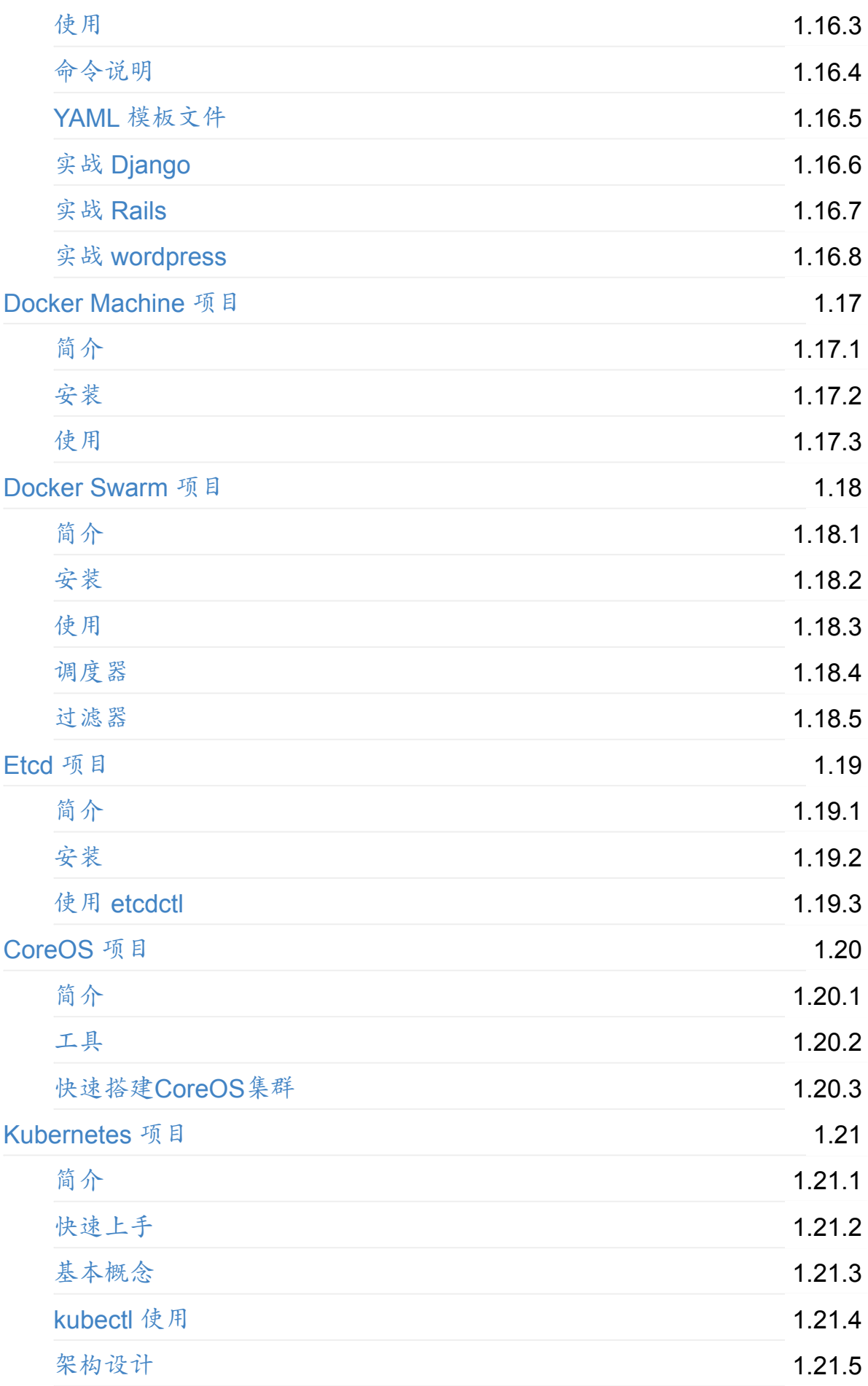

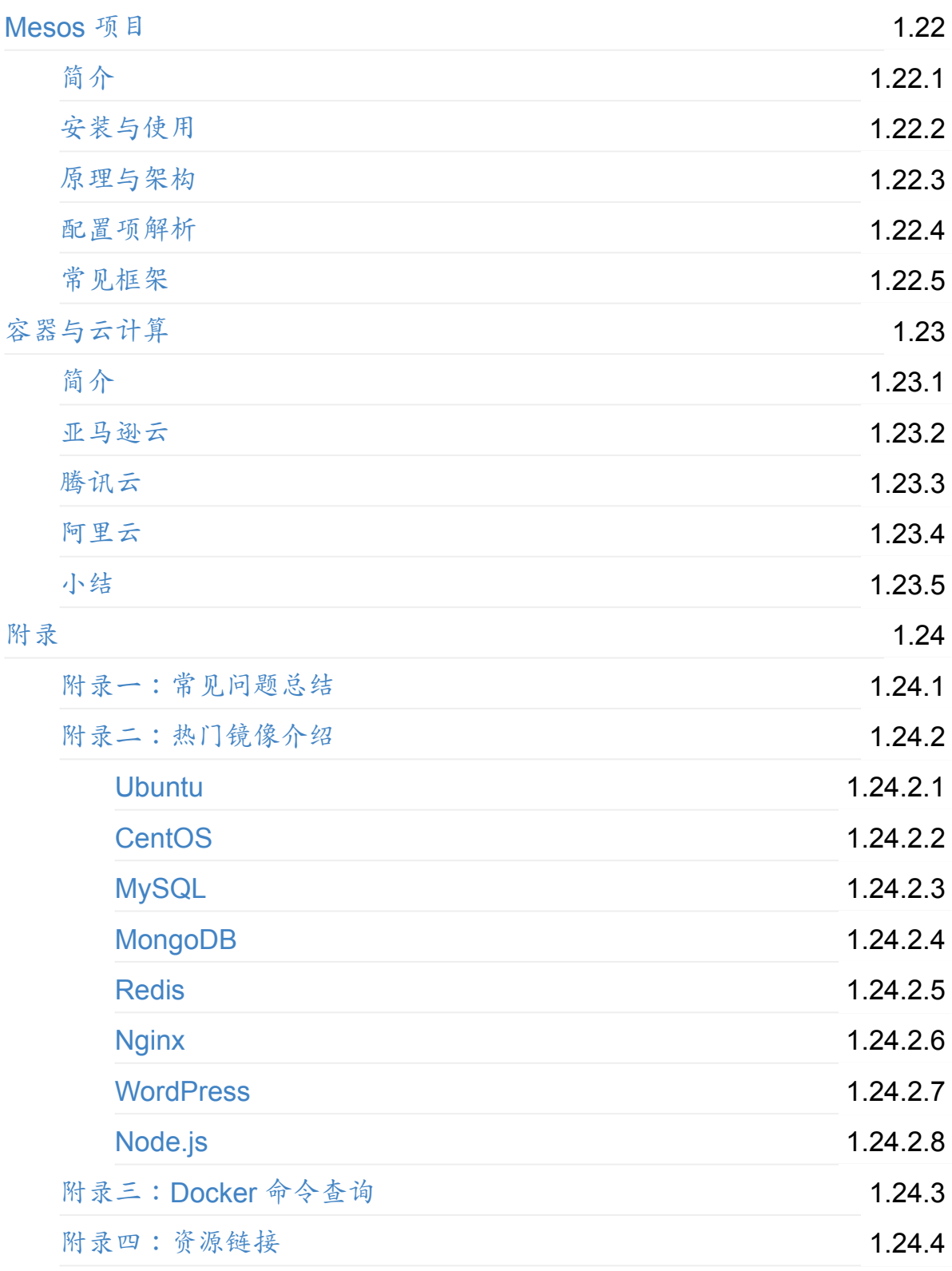

# <span id="page-6-0"></span> $Docker$ — 从入门到实践

#### 0.8.1

[Docker](http://www.docker.com) 是个划时代的开源项目,它彻底释放了计算虚拟化的威力,极大提高了应 用的运行效率,降低了云计算资源供应的成本! 使用 Docker,可以让应用的部 署、测试和分发都变得前所未有的高效和轻松!

无论是应用开发者、运维人员、还是其他信息技术从业人员,都有必要认识和掌握 **Docker, 以在有限的时间内做更多有意义的事。** 

本开源书籍既适用于具备基础 I inux 知识的 Docker 初学者,也希望可供理解原理 和实现的高级用户参考。同时,书中给出的实践案例,可供在进行实际部署时借 鉴。前六章为基础内容,供用户理解 Docker 的基本概念和操作;7~9章介绍一些 高级操作;第 10 章给出典型的应用场景和实践案例;11、12 章介绍关于 Docker 安全和实现技术等高级话题。后续章节则分别介绍一些相关的热门开源项目。

在线阅读:[GitBook](https://www.gitbook.io/book/yeasy/docker_practice) 或 [Github](https://github.com/yeasy/docker_practice/blob/master/SUMMARY.md)。

- pdf 版本 [下载](https://www.gitbook.com/download/pdf/book/yeasy/docker_practice)
- epub 版本 [下载](https://www.gitbook.com/download/epub/book/yeasy/docker_practice)

Docker [自身仍在快速发展中,生态环境也在蓬勃成长。欢迎参与维护项目:如何](#page-12-0) 贡献。

- [修订记录](#page-10-0)
- [贡献者名单](https://github.com/yeasy/docker_practice/graphs/contributors)

# 技术交流

欢迎关注 DockerPool 社区微博 [@dockerpool](http://weibo.com/u/5345404432), 或加入 Docker 技术交流 QQ 群或 微信组,分享 Docker 资源,交流 Docker 技术。

- QQ 群 | (已满):341410255
- QQ 群 II (已满):419042067
- QQ 群 III (已满): 210028779
- QQ 群 IV (已满):483702734
- QQ 群 V (已满):460598761
- QQ 群 VI (已满): 581983671
- QQ 群 VII (已满): 252403484
- QQ 群 VIII (已满): 544818750
- QQ 群 IX (已满):571502246
- QQ 群 X (可加): 366203473

进阶学习

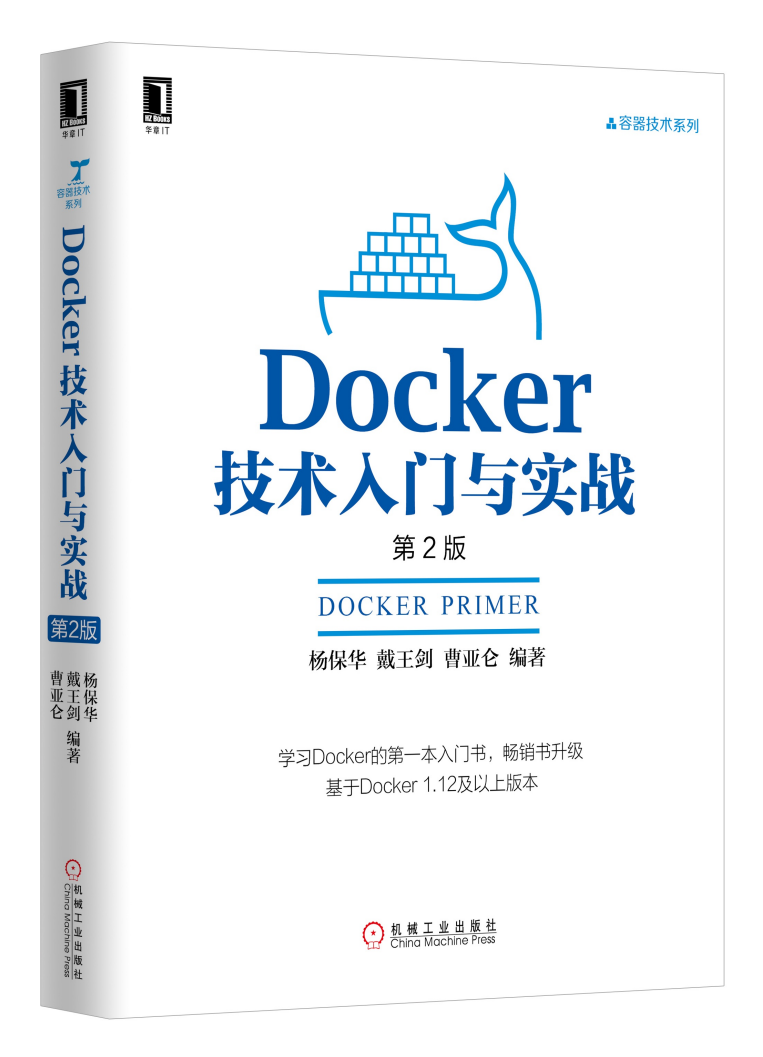

图 1.1.1 - Docker 技术入门与实战

《Docker [技术入门与实战](http://item.jd.com/11598400.html)》第二版已经正式出版,针对第一版进行内容升级,欢 迎大家阅读使用并反馈建议。

- [京东图书](https://item.jd.com/12121728.html)
- [China-Pub](http://product.china-pub.com/5089907)
- [当当图书](http://product.dangdang.com/23620853.html)  $\bullet$
- [亚马逊图书](http://www.amazon.cn/%E5%9B%BE%E4%B9%A6/dp/B00R5MYI7C/ref=lh_ni_t?ie=UTF8&psc=1&smid=A1AJ19PSB66TGU)  $\bullet$

鼓励项目

欢迎鼓励项目一杯 coffee~

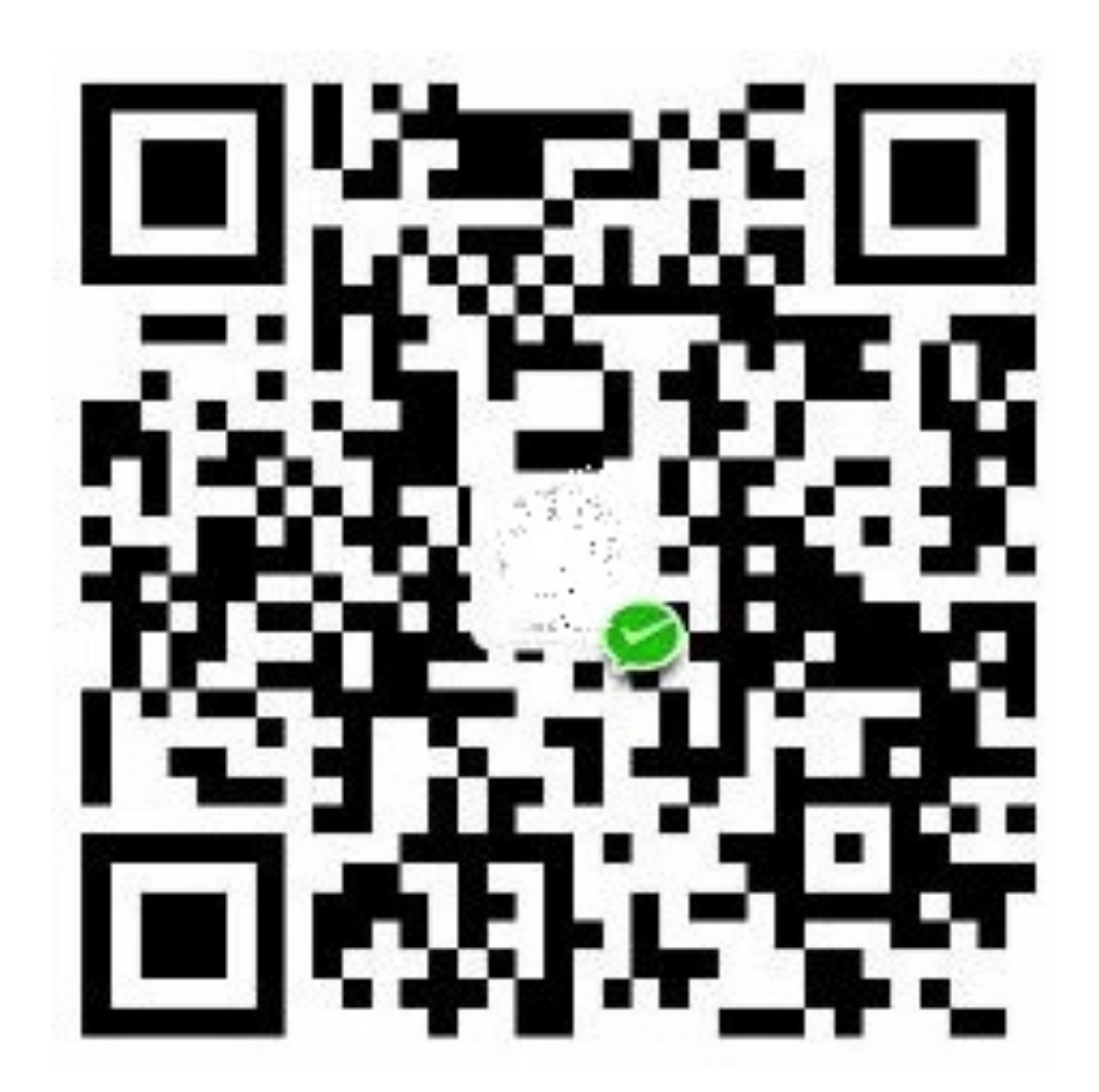

图 1.1.2 - coffee

# <span id="page-10-0"></span>主要修订记录

- 0.8.0: 2017-01-08
	- 修正文字内容
	- 根据最新版本(1.12)修订安装使用
	- 补充附录章节
- 0.7.0: 2016-06-12
	- 根据最新版本进行命令调整
	- 修正若干文字描述
- $\bullet$  0.6.0: 2015-12-24
	- 补充 Machine 项目
	- 修正若干 bug
- $\bullet$  0.5.0: 2015-06-29
	- 添加 Compose 项目
	- 添加 Machine 项目
	- 添加 Swarm 项目
	- 完善 Kubernetes 项目内容
	- 添加 Mesos 项目内容
- 0.4.0: 2015-05-08
	- 添加 Etcd 项目
	- 添加 Fig 项目
	- 添加 CoreOS 项目
	- o 添加 Kubernetes 项目
- $\bullet$  0.3.0: 2014-11-25
	- 完成仓库章节;
	- 重写安全章节;
	- 修正底层实现章节的架构、命名空间、控制组、文件系统、容器格式等内 容;
	- 添加对常见仓库和镜像的介绍;
	- o 添加 Dockerfile 的介绍;
	- 重新校订中英文混排格式。
- 修订文字表达。
- 发布繁体版本分支:zh-Hant。
- $\bullet$  0.2.0: 2014-09-18
	- 对照官方文档重写介绍、基本概念、安装、镜像、容器、仓库、数据管 理、网络等章节;
	- 添加底层实现章节;
	- 添加命令查询和资源链接章节;
	- 其它修正。
- 0.1.0: 2014-09-05
	- 添加基本内容;
	- 修正错别字和表达不通顺的地方。

# <span id="page-12-0"></span>如何贡献项目

● 在 GitHub 上 fork 到自己的仓库, 如 docker\_user/docker\_practice, 然后 clone 到本地,并设置用户信息。

\$ git clone git@github.com:docker\_user/docker\_practice.git \$ cd docker\_practice \$ git config user.name "yourname" \$ git config user.email "your email"

修改代码后提交,并推送到自己的仓库。

\$ #do some change on the content \$ git commit -am "Fix issue #1: change helo to hello" \$ git push

- 在 GitHub 网站上提交 pull request。
- 定期使用项目仓库内容更新自己仓库内容。

```
$ git remote add upstream https://github.com/yeasy/docker_pr
actice
$ git fetch upstream
$ git checkout master
$ git rebase upstream/master
$ git push -f origin master
```
# <span id="page-13-0"></span>简介

本章将带领你进入 Docker 的世界。

什么是 Docker?

用它会带来什么样的好处?

好吧,让我们带着问题开始这神奇之旅。

# <span id="page-14-0"></span>什么是 Docker

Docker 最初是 dotCloud 公司创始人 Solomon Hykes 在法国期间发起的一个公司 内部项目,它是基于 dotCloud [公司多年云服务技术的一次革新,并于](https://en.wikipedia.org/wiki/Docker_(software) 2013年3 月以 Apache 2.0 授权协议开源),主要项目代码在 [GitHub](https://github.com/docker/docker) 上进行维护。Docker 项 目后来还加入了 Linux 基金会,并成立推[动开放容器联盟](https://www.opencontainers.org/)。

Docker 自开源后受到广泛的关注和讨论,至今其 GitHub 项目已经超过 3 万 6 千个 星标和一万多个 fork。甚至由于 Docker 项目的火爆,在 2013 年底, dotCloud 公 司决定改名为 Docker。Docker 最初是在 Ubuntu 12.04 [上开发实现的;](https://blog.docker.com/2013/10/dotcloud-is-becoming-docker-inc/) Red Hat 则 从 RHEL 6.5 开始对 Docker 进行支持;Google 也在其 PaaS 产品中广泛应用 Docker。

Docker 使用 Google 公司推出的 Go [语言](https://golang.org/) 进行开发实现, 基于 Linux 内核的 [cgroup](https://zh.wikipedia.org/wiki/Cgroups),[namespace](https://en.wikipedia.org/wiki/Linux_namespaces),以及 [AUFS](https://en.wikipedia.org/wiki/Aufs) 类的 [Union](https://en.wikipedia.org/wiki/Union_mount) FS 等技术,对进程进行封装隔离, 属于[操作系统层面的虚拟化技术](https://en.wikipedia.org/wiki/Operating-system-level_virtualization)。由于隔离的进程独立于宿主和其它的隔离的进 程,因此也称其为容器。最初实现是基于 [LXC](https://linuxcontainers.org/lxc/introduction/),从 0.7 以后开始去除 LXC,转而使 用自行开发的 [libcontainer](https://github.com/docker/libcontainer), 从 1.11 开始,则进一步演进为使用 [runC](http://runc.io/) 和 [containerd](https://containerd.tools/)。

Docker 在容器的基础上,进行了进一步的封装,从文件系统、网络互联到进程隔 离等等,极大的简化了容器的创建和维护。使得 Docker 技术比虚拟机技术更为轻 便、快捷。

下面的图片比较了 Docker 和传统虚拟化方式的不同之处。传统虚拟机技术是虚拟 出一套硬件后,在其上运行一个完整操作系统,在该系统上再运行所需应用进程; 而容器内的应用进程直接运行于宿主的内核,容器内没有自己的内核,而且也没有 进行硬件虚拟。因此容器要比传统虚拟机更为轻便。

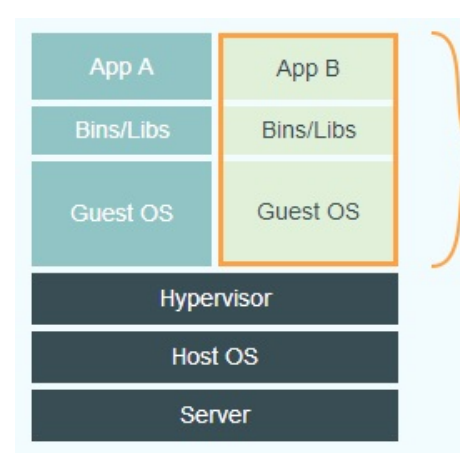

# **Virtual Machines**

Each virtualized application includes not only the application - which may be only 10s of MB - and the necessary binaries and libraries, but also an entire guest operating system - which may weigh 10s of GB.

### 图 1.4.1.1 - 传统虚拟化

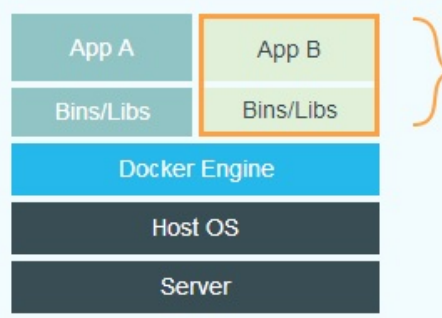

# **Docker**

The Docker Engine container comprises just the application and its dependencies. It runs as an isolated process in userspace on the host operating system, sharing the kernel with other containers. Thus, it enjoys the resource isolation and allocation benefits of VMs but is much more portable and efficient.

图 1.4.1.2 - Docker

# <span id="page-16-0"></span>为什么要使用 Docker?

作为一种新兴的虚拟化方式,Docker 跟传统的虚拟化方式相比具有众多的优势。

# 更高效的利用系统资源

由于容器不需要进行硬件虚拟以及运行完整操作系统等额外开销,Docker 对系统 资源的利用率更高。无论是应用执行速度、内存损耗或者文件存储速度,都要比传 统虚拟机技术更高效。因此,相比虚拟机技术,一个相同配置的主机,往往可以运 行更多数量的应用。

### 更快速的启动时间

传统的虚拟机技术启动应用服务往往需要数分钟,而 Docker 容器应用,由于直接 运行于宿主内核,无需启动完整的操作系统,因此可以做到秒级、甚至毫秒级的启 动时间。大大的节约了开发、测试、部署的时间。

### 一致的运行环境

开发过程中一个常见的问题是环境一致性问题。由于开发环境、测试环境、生产环 境不一致,导致有些 bug 并未在开发过程中被发现。而 Docker 的镜像提供了除内 核外完整的运行时环境,确保了应用运行环境一致性,从而不会再出现"这段代码 在我机器上没问题啊" 这类问题。

### 持续交付和部署

对开发和运维([DevOps](https://zh.wikipedia.org/wiki/DevOps))人员来说,最希望的就是一次创建或配置,可以在任意 地方正常运行。

使用 Docker 可以通过定制应用镜像来实现持续集成、持续交付、部署。开发人员 可以通过 [Dockerfile](https://docs.docker.com/engine/reference/builder/) 来进行镜像构建,并结合持续集成[\(Continuous](https://en.wikipedia.org/wiki/Continuous_integration) Integration) 系 统进行集成测试,而运维人员则可以直接在生产环境中快速部署该镜像,甚至结合 持续部署(Continuous [Delivery/Deployment\)](https://en.wikipedia.org/wiki/Continuous_delivery) 系统进行自动部署。

而且使用 Dockerfile 使镜像构建透明化,不仅仅开发团队可以理解应用运行环 境,也方便运维团队理解应用运行所需条件,帮助更好的生产环境中部署该镜像。

### 更轻松的迁移

由于 Docker 确保了执行环境的一致性,使得应用的迁移更加容易。Docker 可以在 很多平台上运行,无论是物理机、虚拟机、公有云、私有云,甚至是笔记本,其运 行结果是一致的。因此用户可以很轻易的将在一个平台上运行的应用,迁移到另一 个平台上,而不用担心运行环境的变化导致应用无法正常运行的情况。

### 更轻松的维护和扩展

Docker 使用的分层存储以及镜像的技术,使得应用重复部分的复用更为容易,也 使得应用的维护更新更加简单,基于基础镜像进一步扩展镜像也变得非常简单。此 外,Docker 团队同各个开源项目团队一起维护了一大批高质量[的官方镜像](https://hub.docker.com/explore/),既可 以直接在生产环境使用,又可以作为基础进一步定制,大大的降低了应用服务的镜 像制作成本。

### 对比传统虚拟机总结

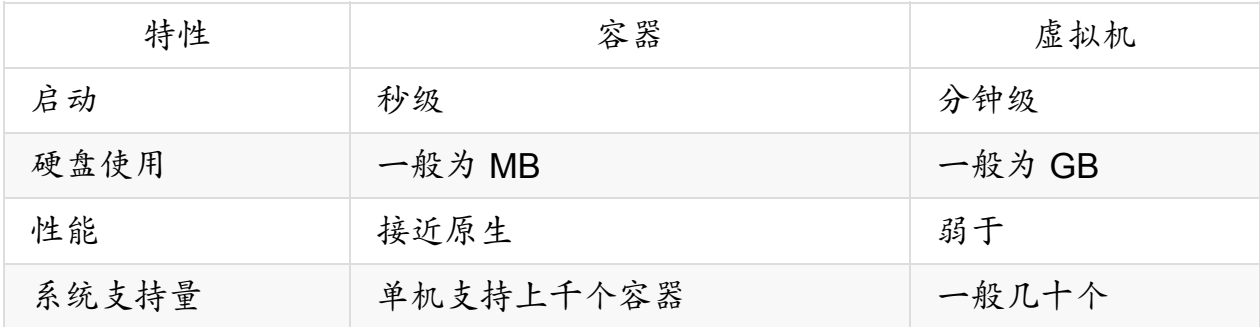

# <span id="page-18-0"></span>基本概念

Docker 包括三个基本概念

- 镜像 (Image)
- 容器 (Container)
- 仓库 (Repository)

理解了这三个概念,就理解了 Docker 的整个生命周期。

# <span id="page-19-0"></span>Docker 镜像

我们都知道,操作系统分为内核和用户空间。对于 Linux 而言,内核启动后, 会挂 载 root 文件系统为其提供用户空间支持。而 Docker 镜像 (Image),就相当于 是一个 root 文件系统。比如官方镜像 ubuntu:14.04 就包含了完整的一套 Ubuntu 14.04 最小系统的 root 文件系统。

Docker 镜像是一个特殊的文件系统,除了提供容器运行时所需的程序、库、资 源、配置等文件外,还包含了一些为运行时准备的一些配置参数(如匿名卷、环境 变量、用户等)。镜像不包含任何动态数据,其内容在构建之后也不会被改变。

## 分层存储

因为镜像包含操作系统完整的 root 文件系统,其体积往往是庞大的,因此在 Docker 设计时,就充分利用 [Union](https://en.wikipedia.org/wiki/Union_mount) FS 的技术,将其设计为分层存储的架构。所以 严格来说,镜像并非是像一个 ISO 那样的打包文件,镜像只是一个虚拟的概念,其 实际体现并非由一个文件组成,而是由一组文件系统组成,或者说,由多层文件系 统联合组成。

镜像构建时,会一层层构建,前一层是后一层的基础。每一层构建完就不会再发生 改变,后一层上的任何改变只发生在自己这一层。比如,删除前一层文件的操作, 实际不是真的删除前一层的文件,而是仅在当前层标记为该文件已删除。在最终容 器运行的时候,虽然不会看到这个文件,但是实际上该文件会一直跟随镜像。因 此,在构建镜像的时候,需要额外小心,每一层尽量只包含该层需要添加的东西, 任何额外的东西应该在该层构建结束前清理掉。

分层存储的特征还使得镜像的复用、定制变的更为容易。甚至可以用之前构建好的 镜像作为基础层,然后进一步添加新的层,以定制自己所需的内容,构建新的镜 像。

关于镜像构建,将会在后续相关章节中做进一步的讲解。

# <span id="page-20-0"></span>Docker 容器

镜像 (Image) 和容器 (Container) 的关系,就像是面向对象程序设计中 的 类和 实例 一样,镜像是静态的定义,容器是镜像运行时的实体。容器可以被 创建、启动、停止、删除、暂停等。

容器的实质是进程,但与直接在宿主执行的进程不同,容器进程运行于属于自己的 独立的 [命名空间](https://en.wikipedia.org/wiki/Linux_namespaces)。因此容器可以拥有自己的 root 文件系统、自己的网络配置、 自己的进程空间,甚至自己的用户 ID 空间。容器内的进程是运行在一个隔离的环 境里,使用起来,就好像是在一个独立于宿主的系统下操作一样。这种特性使得容 器封装的应用比直接在宿主运行更加安全。也因为这种隔离的特性,很多人初学 Docker 时常常会把容器和虚拟机搞混。

前面讲过镜像使用的是分层存储,容器也是如此。每一个容器运行时,是以镜像为 基础层,在其上创建一个当前容器的存储层,我们可以称这个为容器运行时读写而 准备的存储层为容器存储层。

容器存储层的生存周期和容器一样,容器消亡时,容器存储层也随之消亡。因此, 任何保存于容器存储层的信息都会随容器删除而丢失。

按照 Docker 最佳实践的要求,容器不应该向其存储层内写入任何数据,容器存储 层要保持无状态化。所有的文件写入操作,都应该使用 [数据卷\(](https://docs.docker.com/engine/tutorials/dockervolumes/)Volume)、或者 绑定宿主目录,在这些位置的读写会跳过容器存储层,直接对宿主(或网络存储)发 生读写,其性能和稳定性更高。

数据卷的生存周期独立于容器,容器消亡,数据卷不会消亡。因此,使用数据卷 后,容器可以随意删除、重新 run, 数据却不会丢失。

# Docker Registry

<span id="page-21-0"></span>仓库

镜像构建完成后,可以很容易的在当前宿主上运行,但是,如果需要在其它服务器 上使用这个镜像,我们就需要一个集中的存储、分发镜像的服务,Docker [Registry](https://docs.docker.com/registry/) 就是这样的服务。

一个 Docker Registry 中可以包含多个仓库 (Repository);每个仓库可以包含多 个标签(Tag);每个标签对应一个镜像。

通常,一个仓库会包含同一个软件不同版本的镜像,而标签就常用于对应该软件的 各个版本。我们可以通过 <仓库名>:<标签> 的格式来指定具体是这个软件哪个版 本的镜像。如果不给出标签,将以 latest 作为默认标签。

以 [Ubuntu](https://hub.docker.com/_/ubuntu/) 镜像 为例, ubuntu 是仓库的名字,其内包含有不同的版本标签, 如, 14.04, 16.04。我们可以通过 ubuntu:14.04,或者 ubuntu:16.04 来具体指定所需哪个版本的镜像。如果忽略了标签,比如 ubuntu ,那将视为 ubuntu:latest 。

仓库名经常以 两段式路径 形式出现,比如 jwilder/nginx-proxy ,前者往往意 味着 Docker Registry 多用户环境下的用户名,后者则往往是对应的软件名。但这 并非绝对,取决于所使用的具体 Docker Registry 的软件或服务。

### **Docker Registry 公开服务**

Docker Registry 公开服务是开放给用户使用、允许用户管理镜像的 Registry 服 务。一般这类公开服务允许用户免费上传、下载公开的镜像,并可能提供收费服务 供用户管理私有镜像。

最常使用的 Registry 公开服务是官方的 [Docker](https://hub.docker.com/) Hub,这也是默认的 Registry,并 拥有大量的高质量的官方镜像。除此以外,还有 [CoreOS](https://coreos.com/) 的 Quay.jo, CoreOS 相 关的镜像存储在这里;Google 的 Google [Container](https://cloud.google.com/container-registry/) Registry, [Kubernetes](http://kubernetes.io/) 的镜像 使用的就是这个服务。

由于某些原因,在国内这些服务可能会比较慢。国内的一些云服务商提供了针 对 Docker Hub 的镜像服务(Registry Mirror),这些镜像服务被称为加速器。常见 的有 [阿里云加速器](https://cr.console.aliyun.com/#/accelerator)、[DaoCloud](https://www.daocloud.io/mirror#accelerator-doc) 加速器[、灵雀云加速器等](http://docs.alauda.cn/feature/accelerator.html)。使用加速器会直接从国

内的地址下载 Docker Hub 的镜像,比直接从官方网站下载速度会提高很多。在后 面的章节中会有进一步如何配置加速器的讲解。

[国内也有一些云服务商提供类似于](https://hub.tenxcloud.com/) Docker Hub 的公开服务。比如 时速云镜像仓 库、[网易云镜像服务、](https://c.163.com/hub#/m/library/)[DaoCloud](https://hub.daocloud.io/) 镜像市场[、阿里云镜像库](https://cr.console.aliyun.com)等。

# 私有 Docker Registry

除了使用公开服务外,用户还可以在本地搭建私有 Docker Registry。Docker 官方 提供了 Docker [Registry](https://hub.docker.com/_/registry/) 镜像,可以直接使用做为私有 Registry 服务。在后续的相 关章节中,会有进一步的搭建私有 Registry 服务的讲解。

开源的 Docker [Registry](https://docs.docker.com/registry/spec/api/) 镜像只提供了 Docker Registry API 的服务端实现,足以支 持 docker 命令,不影响使用。但不包含图形界面,以及镜像维护、用户管理、 访问控制等高级功能。在官方的商业化版本 Docker Trusted [Registry](https://docs.docker.com/datacenter/dtr/2.0/) 中,提供了这 些高级功能。

除了官方的 Docker Registry 外,还有第三方软件实现了 Docker Registry API,甚 [至提供了用户界面以及一些高级功能。比如,](https://www.sonatype.com/docker)[VMWare](http://vmware.github.io/harbor/index_cn.html) Harbor 和 Sonatype Nexus。

# <span id="page-23-0"></span>安装 Docker

官方网站上有各种环境下的[安装指南,](https://docs.docker.com/installation/#installation)这里主要介绍下 Ubuntu、Debian 和 CentOS 系列的安装。

# <span id="page-24-0"></span>Ubuntu、Debian 系列安装 Docker

系统要求

Docker 支持以下版本的 [Ubuntu](https://www.ubuntu.com/server) 和 [Debian](https://www.debian.org/intro/about) 操作系统:

- Ubuntu Xenial 16.04 (LTS)
- Ubuntu Trusty 14.04 (LTS)
- Ubuntu Precise 12.04 (LTS)
- Debian testing stretch (64-bit)
- Debian 8 Jessie (64-bit)
- Debian 7 Wheezy (64-bit) (必须启用 backports)

Ubuntu 发行版中,LTS (Long-Term-Support) 长期支持版本,会获得 5 年的升级 维护支持,这样的版本会更稳定,因此在生产环境中推荐使用 LTS 版本。

Docker 目前支持的 Ubuntu 版本最低为 12.04 LTS,但从稳定性上考虑,推荐使用 14.04 LTS 或更高的版本。

Docker 需要安装在 64 位的 x86 平台或 ARM 平台上 ([如树莓派](https://www.raspberrypi.org/)),并且要求内核 版本不低于 3.10。但实际上内核越新越好,过低的内核版本可能会出现部分功能无 法使用,或者不稳定。

用户可以通过如下命令检查自己的内核版本详细信息:

\$ uname -a Linux device 4.4.0-45-generic #66~14.04.1-Ubuntu SMP Wed Oct 19 15:05:38 UTC 2016 x86\_64 x86\_64 x86\_64 GNU/Linux

#### 升级内核

如果内核版本过低,可以用下面的命令升级系统内核。

#### Ubuntu 12.04 LTS

sudo apt-get install -y --install-recommends linux-generic-lts-t rusty

#### Ubuntu 14.04 LTS

sudo apt-get install -y --install-recommends linux-generic-lts-x enial

#### Debian 7 Wheezy

Debian 7 的内核默认为 3.2,为了满足 Docker 的需求,应该安装 backports 的 内核。

执行下面的命令添加 backports 源:

\$ echo "deb http://http.debian.net/debian wheezy-backports main" | sudo tee /etc/apt/sources.list.d/backports.list

升级到 backports 内核:

\$ sudo apt-get update \$ sudo apt-get -t wheezy-backports install linux-image-amd64

#### Debian 8 Jessie

Debian 8 的内核默认为 3.16,满足基本的 Docker 运行条件。但是如果打算使用 overlav2 存储层驱动,或某些功能不够稳定希望升级到较新版本的内核,可以 添加 backports 源,升级到新版本的内核。

执行下面的命令添加 backports 源:

\$ echo "deb http://http.debian.net/debian jessie-backports main" | sudo tee /etc/apt/sources.list.d/backports.list

升级到 backports 内核:

```
$ sudo apt-get update
$ sudo apt-get -t jessie-backports install linux-image-amd64
```
需要注意的是,升级到 backports 的内核之后,会因为 AUFS 内核模块不可 用,而使用默认的 devicemapper 驱动,并且配置为 loop-lvm,这是不推荐 的。因此,不要忘记安装 Docker 后,配置 overlay2 存储层驱动。

配置 GRUB 引导参数

在 Docker 使用期间,或者在 docker info 信息中,可能会看到下面的警告信 息:

WARNING: Your kernel does not support cgroup swap limit. WARNING : Your kernel does not support swap limit capabilities. Limitation disc arded.

#### 或者

WARNING: No memory limit support WARNING: No swap limit support WARNING: No oom kill disable support

如果需要这些功能,就需要修改 GRUB 的配置文件 /etc/default/grub,在 GRUB\_CMDLINE\_LINUX 中添加内核引导参数 cgroup\_enable=memory swapaccount=1 。

然后不要忘记了更新 GRUB:

\$ sudo reboot

### 使用脚本自动安装

Docker 官方为了简化安装流程,提供了一套安装脚本, Ubuntu 和 Debian 系统可 以使用这套脚本安装:

curl -sSL https://get.docker.com/ | sh

<sup>\$</sup> sudo update-grub

执行这个命令后,脚本就会自动的将一切准备工作做好,并且把 Docker 安装在系 统中。

不过,由于伟大的墙的原因,在国内使用这个脚本可能会出现某些下载出现错误的 情况。国内的一些云服务商提供了这个脚本的修改版本,使其使用国内的 Docker 软件源镜像安装,这样就避免了墙的干扰。

阿里云的安装脚本

curl -sSL http://acs-public-mirror.oss-cn-hangzhou.aliyuncs.com/ docker-engine/internet | sh -

DaoCloud 的安装脚本

curl -sSL https://get.daocloud.io/docker | sh

手动安装

安装所需的软件包

可选内核模块

从 Ubuntu 14.04 开始,一部分内核模块移到了可选内核模块包( linux-imageextra-\*),以减少内核软件包的体积。正常安装的系统应该会包含可选内核模块 包,而一些裁剪后的系统可能会将其精简掉。 AUFS 内核驱动属于可选内核模块 的一部分,作为推荐的 Docker 存储层驱动,一般建议安装可选内核模块包以使用 AUFS 。

如果系统没有安装可选内核模块的话,可以执行下面的命令来安装可选内核模块 包:

\$ sudo apt-get install linux-image-extra-\$(uname -r) linux-image -extra-virtual

12.04 LTS 图形界面

在 Ubuntu 12.04 桌面环境下,需要一些额外的软件包,可以用下面的命令安装。

\$ sudo apt-get install xserver-xorg-lts-trusty libgl1-mesa-glx-l ts-trusty

#### 添加 APT 镜像源

虽然 Ubuntu 系统软件源中有 Docker,名为 docker.io, 但是不应该使用系统源 中的这个版本,它的版本太旧。我们需要使用 Docker 官方提供的软件源,因此, 我们需要添加 APT 软件源。

由于官方源使用 HTTPS 以确保软件下载过程中不被篡改。因此,我们首先需要添 加使用 HTTPS 传输的软件包以及 CA 证书。

国内的一些软件源镜像(比[如阿里云](http://mirrors.aliyun.com/docker-engine/))不是太在意系统安全上的细节,可能依旧使 用不安全的 HTTP, 对于这些源可以不执行这一步。

\$ sudo apt-get update \$ sudo apt-get install apt-transport-https ca-certificates

为了确认所下载软件包的合法性,需要添加 Docker 官方软件源的 GPG 密钥。

\$ sudo apt-key adv --keyserver hkp://p80.pool.sks-keyservers.net :80 --recv-keys 58118E89F3A912897C070ADBF76221572C52609D

然后,我们需要向 source.list 中添加 Docker 软件源,下表列出了不同的 Ubuntu 和 Debian 版本对应的 APT 源。

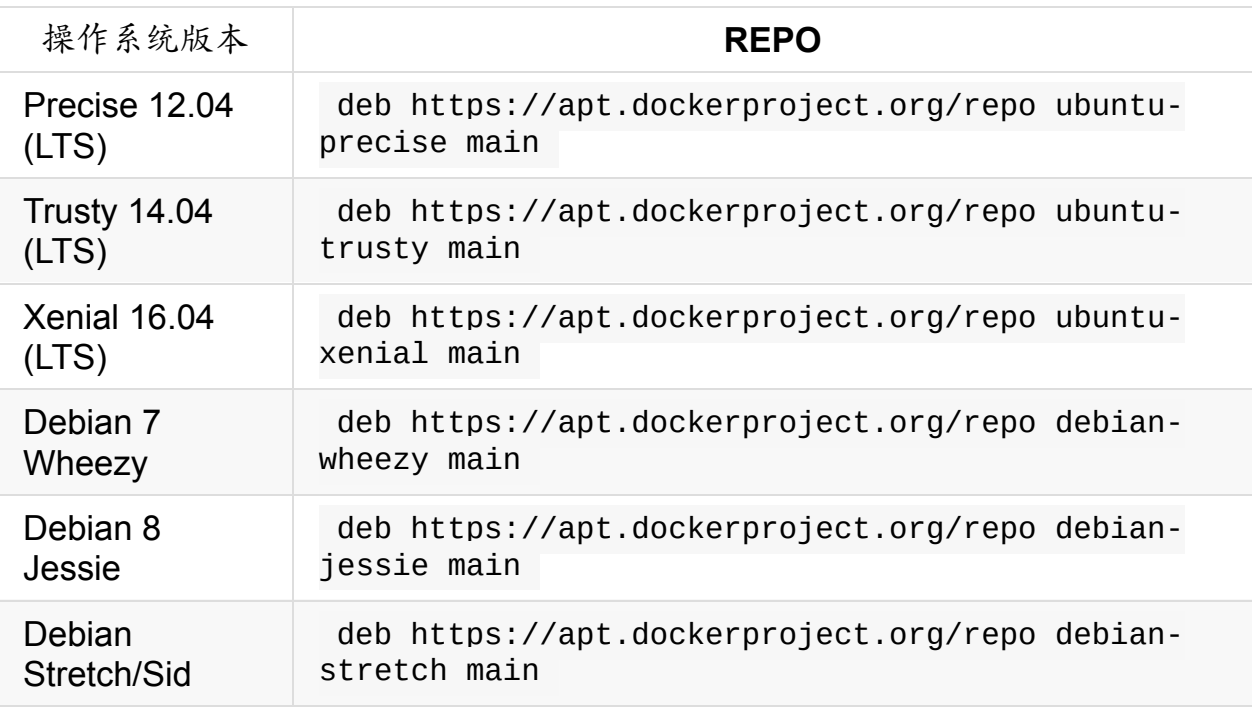

用下面的命令将 APT 源添加到 source.list (将其中的 <REPO> 替换为上表 的值):

\$ echo "<REPO>" | sudo tee /etc/apt/sources.list.d/docker.list

添加成功后,更新 apt 软件包缓存。

\$ sudo apt-get update

### 安装 Docker

在一切准备就绪后,就可以安装最新版本的 Docker 了,软件包名称为 dockerengine 。

\$ sudo apt-get install docker-engine

如果系统中存在旧版本的 Docker ( lxc-docker , docker.io ),会提示是否 先删除,选择是即可。

### 启动 Docker 引擎

#### Ubuntu 12.04/14.04、Debian 7 Wheezy

\$ sudo service docker start

#### Ubuntu 16.04、Debian 8 Jessie/Stretch

\$ sudo systemctl enable docker

\$ sudo systemctl start docker

### 建立 docker 用户组

默认情况下, docker 命令会使用 Unix [socket](https://en.wikipedia.org/wiki/Unix_domain_socket) 与 Docker 引擎通讯。而只有 root 用户和 docker 组的用户才可以访问 Docker 引擎的 Unix socket。出于 安全考虑,一般 Linux 系统上不会直接使用 root 用户。因此,更好地做法是将 需要使用 docker 的用户加入 docker 用户组。

建立 docker 组:

\$ sudo groupadd docker

将当前用户加入 docker 组:

\$ sudo usermod -aG docker \$USER

# 参考文档

- Docker 官方 Ubuntu [安装文档](https://docs.docker.com/engine/installation/linux/ubuntulinux/)
- Docker 官方 Debian [安装文档](https://docs.docker.com/engine/installation/linux/debian/)

# <span id="page-31-0"></span>CentOS 操作系统安装 Docker

系统要求

Docker 最低支持 CentOS 7。

Docker 需要安装在 64 位的平台,并且内核版本不低于 3.10。 CentOS 7 满足最低 内核的要求,但由于内核版本比较低,部分功能(如 overlay2 存储层驱动)无 法使用,并且部分功能可能不太稳定。

### 使用脚本自动安装

Docker 官方为了简化安装流程,提供了一套安装脚本, CentOS 系统上可以使用这 套脚本安装:

curl -sSL https://get.docker.com/ | sh

执行这个命令后,脚本就会自动的将一切准备工作做好,并且把 Docker 安装在系 统中。

不过,由于伟大的墙的原因,在国内使用这个脚本可能会出现某些下载出现错误的 情况。国内的一些云服务商提供了这个脚本的修改版本,使其使用国内的 Docker 软件源镜像安装,这样就避免了墙的干扰。

### 阿里云的安装脚本

curl -sSL http://acs-public-mirror.oss-cn-hangzhou.aliyuncs.com/ docker-engine/internet | sh -

#### DaoCloud 的安装脚本

curl -sSL https://get.daocloud.io/docker | sh

## 手动安装

#### **CentOS**

添加内核参数

默认配置下,在 CentOS 使用 Docker 可能会碰到下面的这些警告信息:

WARNING: bridge-nf-call-iptables is disabled WARNING: bridge-nf-call-ip6tables is disabled

添加内核配置参数以启用这些功能。

\$ sudo tee -a /etc/sysctl.conf <<-EOF net.bridge.bridge-nf-call-ip6tables = 1 net.bridge.bridge-nf-call-iptables = 1 EOF

然后重新加载 sysctl.conf 即可

\$ sudo sysctl -p

#### 添加 yum 源

虽然 CentOS 软件源 Extras 中有 Docker, 名为 docker, 但是不建议使用系 统源中的这个版本,它的版本相对比较陈旧,而且并非 Docker 官方维护的版本。 因此,我们需要使用 Docker 官方提供的 CentOS 软件源。

执行下面的命令添加 yum 软件源。

```
$ sudo tee /etc/yum.repos.d/docker.repo <<-'EOF'
[dockerrepo]
name=Docker Repository
baseurl=https://yum.dockerproject.org/repo/main/centos/7/
enabled=1
gpgcheck=1
gpgkey=https://yum.dockerproject.org/gpg
EOF
```
### 安装 Docker

更新 yum 软件源缓存,并安装 docker-engine 。

\$ sudo yum update \$ sudo yum install docker-engine

启动 Docker 引擎

\$ sudo systemctl enable docker \$ sudo systemctl start docker

### 建立 docker 用户组

默认情况下, docker 命令会使用 Unix [socket](https://en.wikipedia.org/wiki/Unix_domain_socket) 与 Docker 引擎通讯。而只有 root 用户和 docker 组的用户才可以访问 Docker 引擎的 Unix socket。出于 安全考虑,一般 Linux 系统上不会直接使用 root 用户。因此,更好地做法是将 需要使用 docker 的用户加入 docker 用户组。

建立 docker 组:

\$ sudo groupadd docker

将当前用户加入 docker 组:

\$ sudo usermod -aG docker \$USER

## 参考文档

参见 Docker 官方 CentOS [安装文档](https://docs.docker.com/engine/installation/linux/centos/)。

# <span id="page-34-0"></span>macOS 操作系统安装 Docker

### 系统要求

[Docker](https://docs.docker.com/docker-for-mac/) for Mac 要求系统最低为 macOS 10.10.3 Yosemite,或者 2010 年以后的 Mac 机型,准确说是带 Intel MMU [虚拟化的](https://en.wikipedia.org/wiki/X86_virtualization#Intel-VT-d),最低 4GB 内存。如果系统不满足需 求,可以考虑安装 Docker [Toolbox](https://docs.docker.com/toolbox/overview/)。如果机器安装了 [VirtualBox](https://www.virtualbox.org/) 的话, VirtualBox 的版本不要低于 4.3.30。

## 安装

### 使用 Homebrew 安装

[Homebrew](http://brew.sh/) 的 [Cask](https://caskroom.github.io/) 已经支持 Docker for Mac,因此可以很方便的使用 Homebrew Cask 来进行安装:

brew cask install docker

手动下载安装

如果需要手动下载,可以通过这个链接下 载: <https://download.docker.com/mac/stable/Docker.dmg>

如同 macOS 其它软件一样,安装也非常简单,双击下载的 .dmg 文件,然后将 那只叫 [Moby](https://blog.docker.com/2013/10/call-me-moby-dock/) 的鲸鱼图标拖拽到 Application 文件夹即可(其间可能会询问系 统密码)。

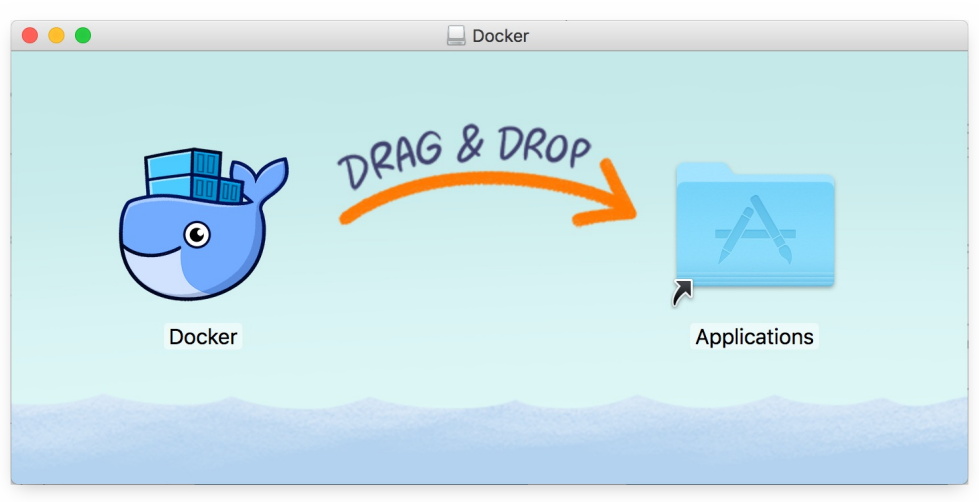

# 运行

从应用中找到 Docker 图标并点击运行。

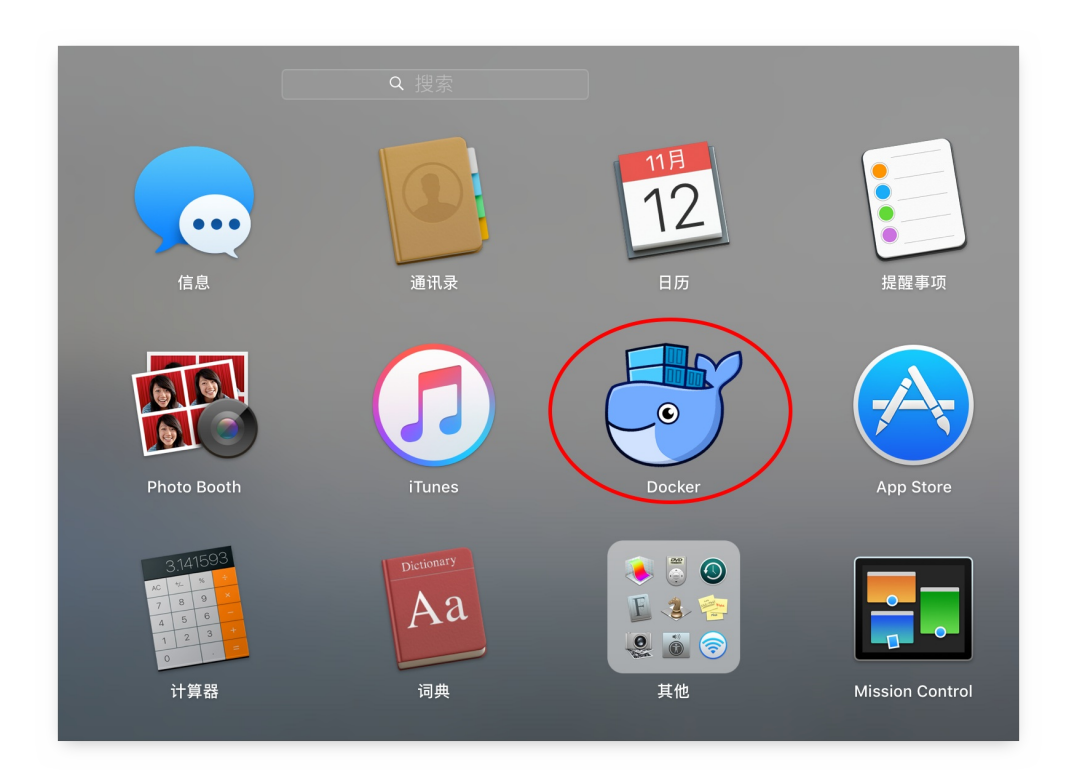

运行之后,会在右上角菜单栏看到多了一个鲸鱼图标,这个图标表明了 Docker 的 运行状态。

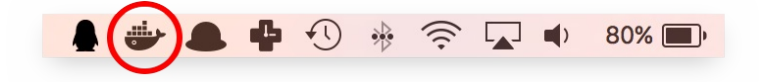

第一次点击图标,可能会看到这个安装成功的界面,点击 "Got it!" 可以关闭这个窗 口。
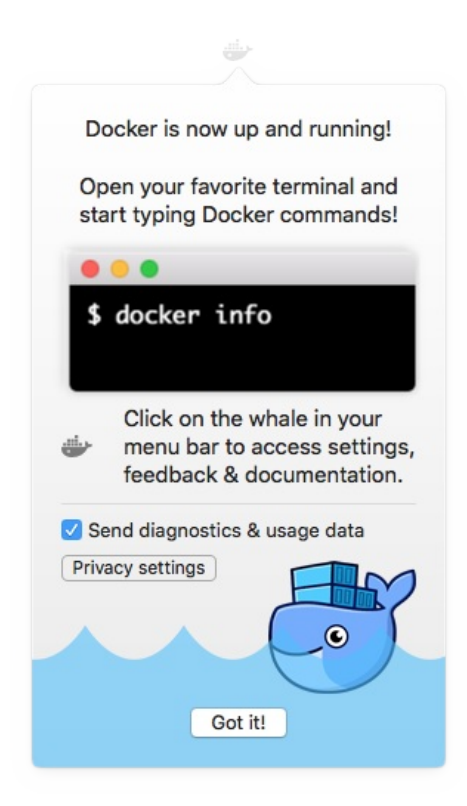

以后每次点击鲸鱼图标会弹出操作菜单。

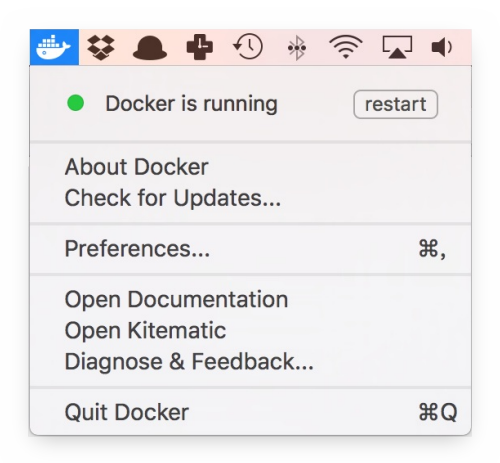

在国内使用 Docker 的话,需要配置加速器,在菜单中点击 *Preferences...* , 然后查看 *Advanced* 标签,在其中的 *Registry mirrors* 部分里可以点击加号 来添加加速器地址。

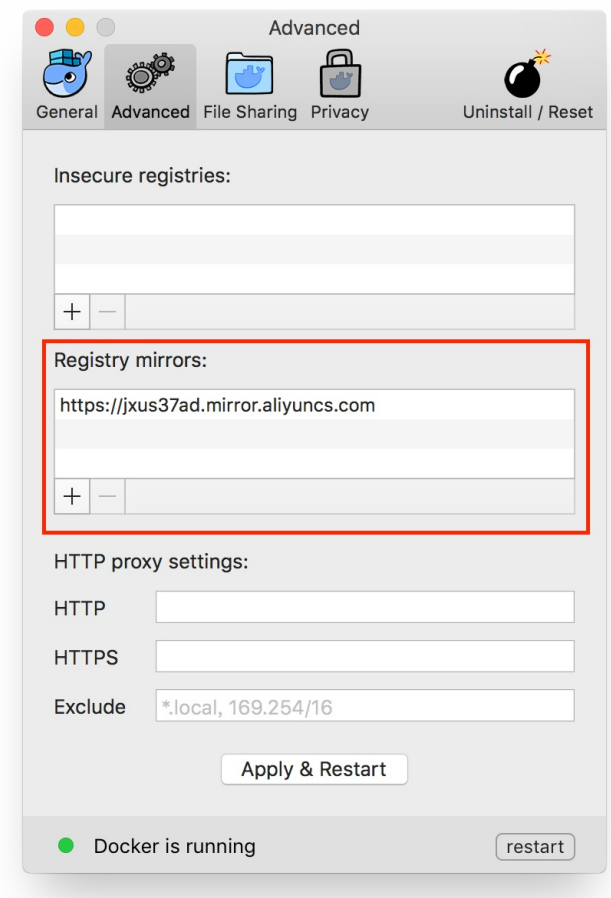

启动终端后,通过命令可以检查安装后的 Docker 版本。

\$ docker --version Docker version 1.12.3, build 6b644ec \$ docker-compose --version docker-compose version 1.8.1, build 878cff1 \$ docker-machine --version docker-machine version 0.8.2, build e18a919

```
都正常的话,可以运行一个 Nginx 服务
器:
```

```
$ docker run -d -p 80:80 --name webserver nginx
```
服务运行后,可以访问 <http://localhost>,如果看到了 "Welcome to nginx!",就说明 Docker for Mac 安装成功了。

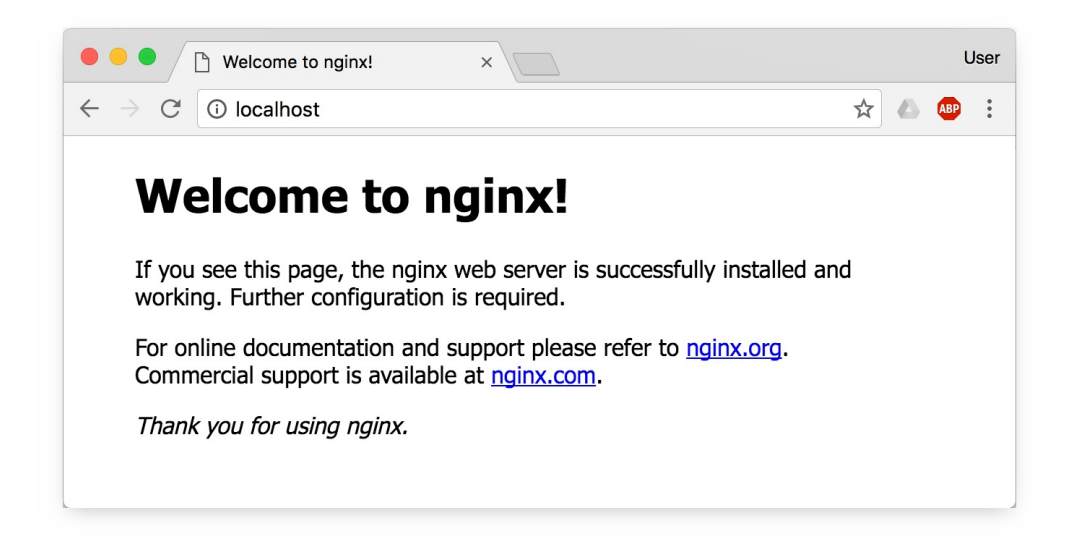

要停止 Nginx 服务器并删除执行下面的命令:

- \$ docker stop webserver
- \$ docker rm webserver

# 镜像加速器

国内访问 Docker Hub 有时会遇到困难,此时可以配置镜像加速器。国内很多云服 务商都提供了加速器服务,例如:

- [阿里云加速器](https://cr.console.aliyun.com/#/accelerator)
- [DaoCloud](https://www.daocloud.io/mirror#accelerator-doc) 加速器
- [灵雀云加速器](http://docs.alauda.cn/feature/accelerator.html)

注册用户并且申请加速器,会获得如 https://jxus37ad.mirror.aliyuncs.com 这样的地址。我们需要将其配置给 Docker 引擎。

### Ubuntu 14.04、Debian 7 Wheezy

对于使用 [upstart](http://upstart.ubuntu.com/) 的系统而言,编辑 /etc/default/docker 文件,在其中的 DOCKER\_OPTS 中添加获得的加速器配置 --registry-mirror=<加速器地址> , 如:

```
DOCKER_OPTS="--registry-mirror=https://jxus37ad.mirror.aliyuncs.
com"
```
重新启动服务。

\$ sudo service docker restart

## Ubuntu 16.04、Debian 8 Jessie、CentOS 7

对于使用 [systemd](https://www.freedesktop.org/wiki/Software/systemd/) 的系统,用 systemctl enable docker 启用服务后,编辑 /etc/systemd/system/multi-user.target.wants/docker.service 文件,找 到 ExecStart= 这一行,在这行最后添加加速器地址 --registry-mirror=<加 速器地址> ,如:

ExecStart=/usr/bin/dockerd --registry-mirror=https://jxus37ad.mi rror.aliyuncs.com

注:对于 1.12 以前的版本, *dockerd* 换成 *docker daemon* 。

重新加载配置并且重新启动。

\$ sudo systemctl daemon-reload \$ sudo systemctl restart docker

# Windows 10

对于使用 WINDOWS 10 的系统,在系统右下角托盘图标内右键菜单选择 Settings ,打开配置窗口后左侧导航菜单选择 Docker Daemon 。编辑窗口内 **的JSON串,填写如阿里云、DaoCloud之类的加速器地址,如:** 

```
{
  "registry-mirrors": [
    "https://sr5arhkn.mirror.aliyuncs.com",
    "http://14d216f4.m.daocloud.io"
  ],
  "insecure-registries": []
}
```
编辑完成,点击Apply保存后Docker服务会重新启动。

# 检查加速器是否生效

Linux系统下配置完加速器需要检查是否生效,在命令行执行 ps -ef | grep dockerd,如果从结果中看到了配置的 --reqistry-mirror 参数说明配置成 功。

\$ sudo ps -ef | grep dockerd root 5346 1 0 19:03 ? 00:00:00 /usr/bin/dockerd --registry-mirror=https://jxus37ad.mirror.aliyuncs.com  $\mathfrak{p}$ 

# 使用 Docker 镜像

在之前的介绍中,我们知道镜像是 Docker 的三大组件之一。

Docker 运行容器前需要本地存在对应的镜像,如果镜像不存在本地,Docker 会从 镜像仓库下载(默认是 Docker Hub 公共注册服务器中的仓库)。

本章将介绍更多关于镜像的内容,包括:

- 从仓库获取镜像;
- 管理本地主机上的镜像;
- 介绍镜像实现的基本原理。

# 获取镜像

之前提到过,[Docker](https://hub.docker.com/explore/) Hub 上有大量的高质量的镜像可以用,这里我们就说一下怎 么获取这些镜像并运行。

从 Docker Registry 获取镜像的命令是 docker pull 。其命令格式为:

docker pull [选项] [Docker Registry地址]<仓库名>:<标签>

具体的选项可以通过 docker pull --help 命令看到,这里我们说一下镜像名称 的格式。

- Docker Registry地址:地址的格式一般是 <域名/IP>[:端口号] 。默认地址是 Docker Hub ∘
- 仓库名:如之前所说,这里的仓库名是两段式名称,既 <用户名>/<软件名> 。 对于 Docker Hub, 如果不给出用户名,则默认为 library, 也就是官方镜 像。

比如:

\$ docker pull ubuntu:14.04 14.04: Pulling from library/ubuntu bf5d46315322: Pull complete 9f13e0ac480c: Pull complete e8988b5b3097: Pull complete 40af181810e7: Pull complete e6f7c7e5c03e: Pull complete Digest: sha256:147913621d9cdea08853f6ba9116c2e27a3ceffecf3b49298 3ae97c3d643fbbe Status: Downloaded newer image for ubuntu:14.04

上面的命令中没有给出 Docker Registry 地址,因此将会从 Docker Hub 获取镜 像。而镜像名称是 ubuntu:14.04, 因此将会获取官方镜像 library/ubuntu 仓库中标签为 14.04 的镜像。

从下载过程中可以看到我们之前提及的分层存储的概念,镜像是由多层存储所构 成。下载也是一层层的去下载,并非单一文件。下载过程中给出了每一层的 ID 的 前12位。并且下载结束后,给出该镜像完整的 sha256 的摘要,以确保下载一 致性。

在实验上面命令的时候,你可能会发现,你所看到的层 ID 以及 sha256 的摘要和 这里的不一样。这是因为官方镜像是一直在维护的,有任何新的 bug,或者版本更 新,都会进行修复再以原来的标签发布,这样可以确保任何使用这个标签的用户可 以获得更安全、更稳定的镜像。

如果从 Docker Hub 下载镜像非常缓慢,可以参照后面的章节配置加速器。

# 运行

有了镜像后,我们就可以以这个镜像为基础启动一个容器来运行。以上面的 ubuntu:14.04 为例,如果我们打算启动里面的 bash 并且进行交互式操作的 话,可以执行下面的命令。

```
$ docker run -it --rm ubuntu:14.04 bash
root@e7009c6ce357:/# cat /etc/os-release
NAME="Ubuntu"
VERSION="14.04.5 LTS, Trusty Tahr"
ID=ubuntu
ID LIKE=debian
PRETTY_NAME="Ubuntu 14.04.5 LTS"
VERSION ID="14.04"
HOME_URL="http://www.ubuntu.com/"
SUPPORT_URL="http://help.ubuntu.com/"
BUG REPORT URL="http://bugs.launchpad.net/ubuntu/"
root@e7009c6ce357:/# exit
exit
$
```
docker run 就是运行容器的命令,具体格式我们会在后面的章节讲解,我们这 里简要的说明一下上面用到的参数。

-it :这是两个参数,一个是 -i :交互式操作,一个是 -t 终端。我们 这里打算进入 bash 执行一些命令并查看返回结果,因此我们需要交互式终 端。

- --rm :这个参数是说容器退出后随之将其删除。默认情况下,为了排障需 求,退出的容器并不会立即删除,除非手动 docker rm 。我们这里只是随便 执行个命令,看看结果,不需要排障和保留结果,因此使用 --rm 可以避免 浪费空间。
- ubuntu:14.04 : 这是指用 ubuntu:14.04 镜像为基础来启动容器。
- bash :放在镜像名后的是命令,这里我们希望有个交互式 Shell,因此用的 是 bash 。

进入容器后,我们可以在 Shell 下操作,执行任何所需的命令。这里,我们执行了 cat /etc/os-release, 这是 Linux 常用的查看当前系统版本的命令, 从返回的 结果可以看到容器内是 Ubuntu 14.04.5 LTS 系统。

最后我们通过 exit 退出了这个容器。

# 列出镜像

要想列出已经下载下来的镜像,可以使用 docker images 命令。

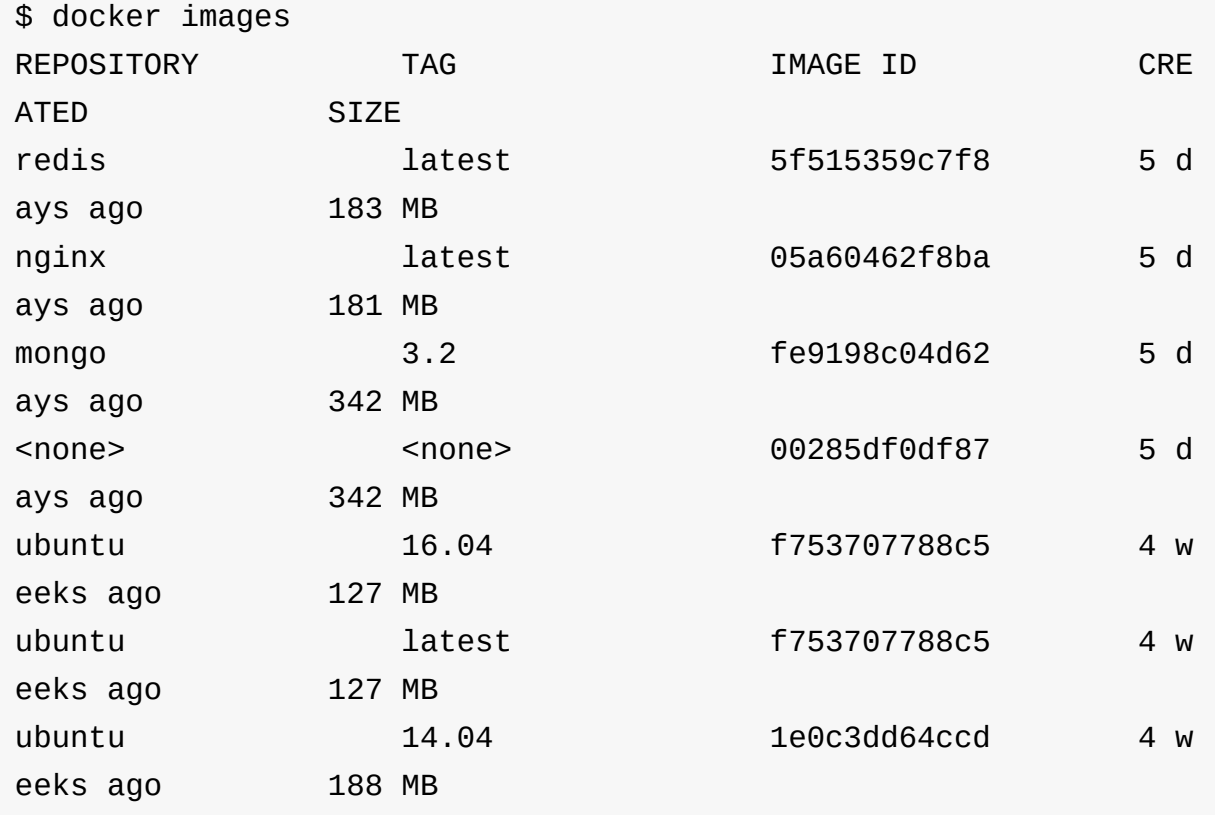

列表包含了仓库名、标签、镜像 ID、创建时间以及所占用的空间。

其中仓库名、标签在之前的基础概念章节已经介绍过了。镜像 ID 则是镜像的唯一 标识,一个镜像可以对应多个标签。因此,在上面的例子中,我们可以看到 ubuntu:16.04 和 ubuntu:latest 拥有相同的 ID,因为它们对应的是同一个 镜像。

#### 镜像体积

如果仔细观察,会注意到,这里标识的所占用空间和在 Docker Hub 上看到的镜像 大小不同。比如, ubuntu:16.04 镜像大小,在这里是 127 MB,但是在 [Docker](https://hub.docker.com/r/library/ubuntu/tags/) Hub 显示的却是 50 MB 。这是因为 Docker Hub 中显示的体积是压缩后 的体积。在镜像下载和上传过程中镜像是保持着压缩状态的,因此 Docker Hub 所

显示的大小是网络传输中更关心的流量大小。而 docker images 显示的是镜像 下载到本地后,展开的大小,准确说,是展开后的各层所占空间的总和,因为镜像 到本地后,查看空间的时候,更关心的是本地磁盘空间占用的大小。

另外一个需要注意的问题是, docker images 列表中的镜像体积总和并非是所有 镜像实际硬盘消耗。由于 Docker 镜像是多层存储结构,并且可以继承、复用,因 此不同镜像可能会因为使用相同的基础镜像,从而拥有共同的层。由于 Docker 使 用 Union FS,相同的层只需要保存一份即可,因此实际镜像硬盘占用空间很可能 要比这个列表镜像大小的总和要小的多。

#### 虚悬镜像

上面的镜像列表中,还可以看到一个特殊的镜像,这个镜像既没有仓库名,也没有 标签,均为 <none> 。:

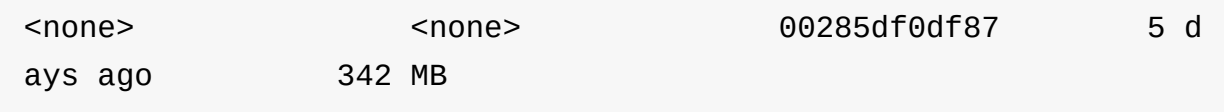

这个镜像原本是有镜像名和标签的,原来为 mongo:3.2, 随着官方镜像维护,发 布了新版本后,重新 docker pull mongo:3.2 时, mongo:3.2 这个镜像名被 转移到了新下载的镜像身上,而旧的镜像上的这个名称则被取消,从而成为了 <none> 。除了 docker pull 可能导致这种情况, docker build 也同样可 以导致这种现象。由于新旧镜像同名,旧镜像名称被取消,从而出现仓库名、标签 均为 <none> 的镜像。这类无标签镜像也被称为虚悬镜像(dangling image),可 以用下面的命令专门显示这类镜像:

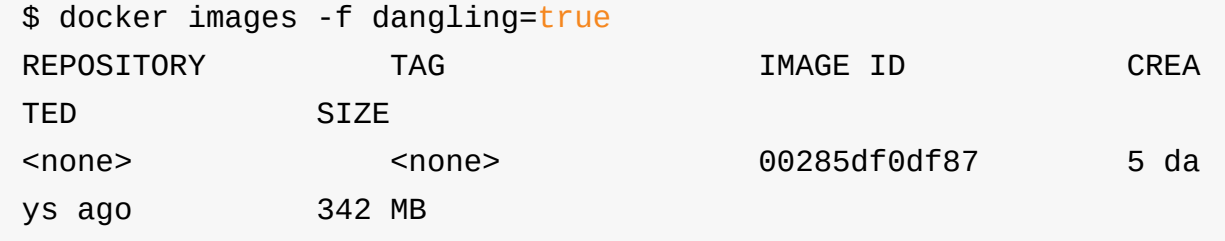

一般来说,虚悬镜像已经失去了存在的价值,是可以随意删除的,可以用下面的命 令删除。

\$ docker rmi \$(docker images -q -f dangling=true)

### 中间层镜像

为了加速镜像构建、重复利用资源,Docker 会利用 中间层镜像。所以在使用一段 时间后,可能会看到一些依赖的中间层镜像。默认的 docker images 列表中只 会显示顶层镜像,如果希望显示包括中间层镜像在内的所有镜像的话,需要加 a 参数。

\$ docker images -a

这样会看到很多无标签的镜像,与之前的虚悬镜像不同,这些无标签的镜像很多都 是中间层镜像,是其它镜像所依赖的镜像。这些无标签镜像不应该删除,否则会导 致上层镜像因为依赖丢失而出错。实际上,这些镜像也没必要删除,因为之前说 过,相同的层只会存一遍,而这些镜像是别的镜像的依赖,因此并不会因为它们被 列出来而多存了一份,无论如何你也会需要它们。只要删除那些依赖它们的镜像 后,这些依赖的中间层镜像也会被连带删除。

### 列出部分镜像

不加任何参数的情况下, docker images 会列出所有顶级镜像,但是有时候我们 只希望列出部分镜像。 docker images 有好几个参数可以帮助做到这个事情。

根据仓库名列出镜像

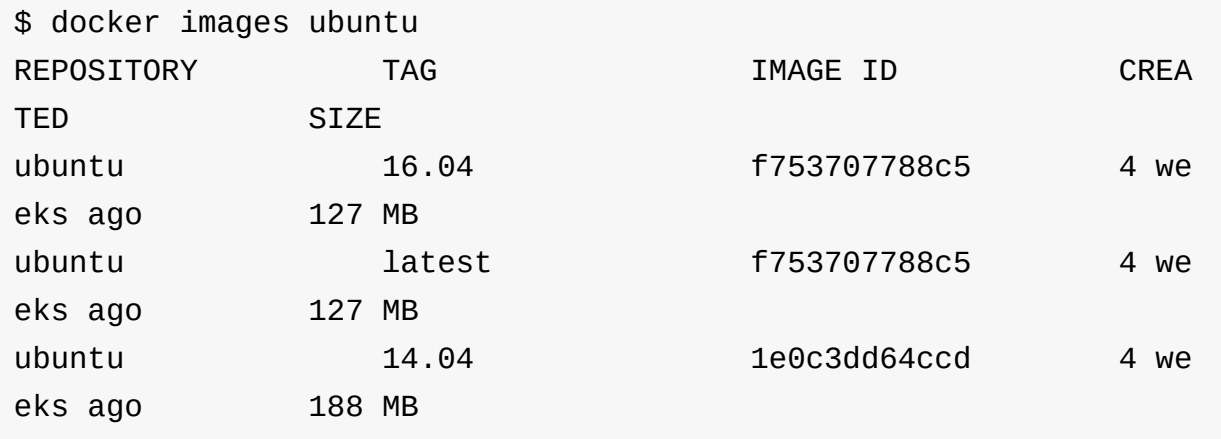

列出特定的某个镜像,也就是说指定仓库名和标签

列出镜像

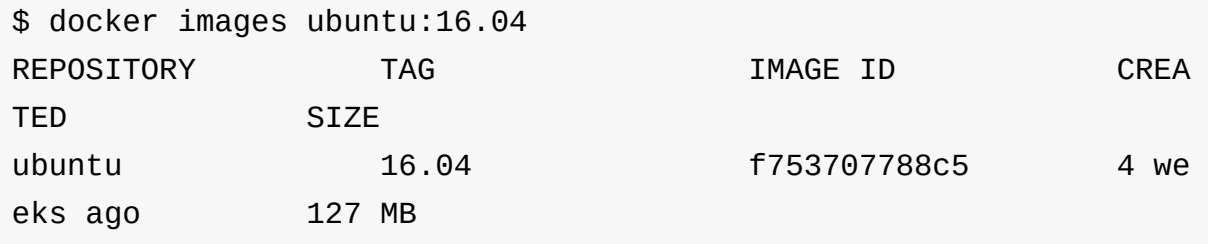

除此以外, docker images 还支持强大的过滤器参数 --filter,或者简写 f 。之前我们已经看到了使用过滤器来列出虚悬镜像的用法,它还有更多的用法。 比如,我们希望看到在 mongo:3.2 之后建立的镜像,可以用下面的命令:

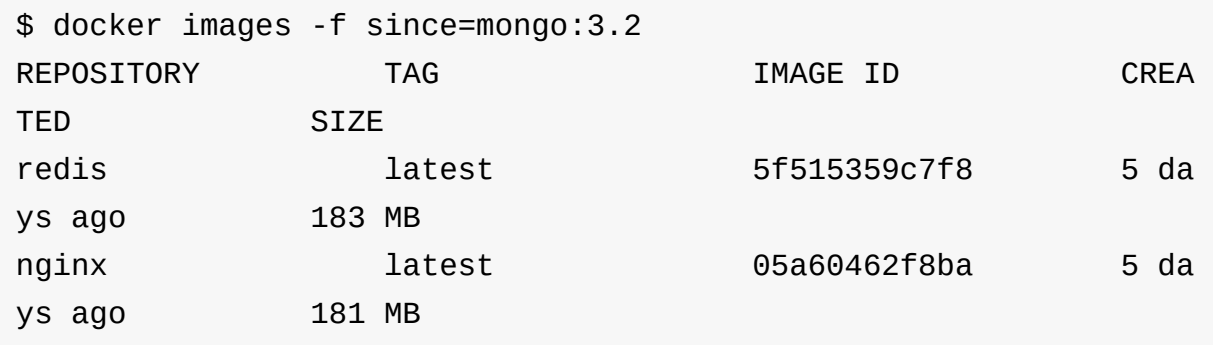

想查看某个位置之前的镜像也可以,只需要把 since 换成 before 即可。 此外,如果镜像构建时,定义了 LABEL, 还可以通过 LABEL 来过滤。

\$ docker images -f label=com.example.version=0.1 ...

# 以特定格式显示

默认情况下, docker images 会输出一个完整的表格,但是我们并非所有时候都 会需要这些内容。比如,刚才删除虚悬镜像的时候,我们需要利用 docker images 把所有的虚悬镜像的 ID 列出来,然后才可以交给 docker rmi 命令作 为参数来删除指定的这些镜像,这个时候就用到了 -q 参数。

\$ docker images -q 5f515359c7f8 05a60462f8ba fe9198c04d62 00285df0df87 f753707788c5 f753707788c5 1e0c3dd64ccd

--filter 配合 -g 产生出指定范围的 ID 列表,然后送给另一个 docker 命 令作为参数,从而针对这组实体成批的进行某种操作的做法在 Docker 命令行使用 过程中非常常见,不仅仅是镜像,将来我们会在各个命令中看到这类搭配以完成很 强大的功能。因此每次在文档看到过滤器后,可以多注意一下它们的用法。

另外一些时候,我们可能只是对表格的结构不满意,希望自己组织列;或者不希望 有标题,这样方便其它程序解析结果等,这就用到了 Go [的模板语法](https://gohugo.io/templates/go-templates/)。

比如,下面的命令会直接列出镜像结果,并且只包含镜像ID和仓库名:

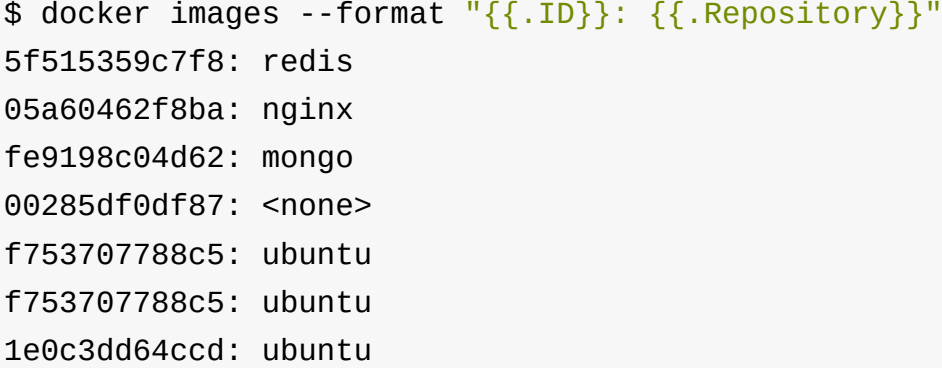

或者打算以表格等距显示,并且有标题行,和默认一样,不过自己定义列:

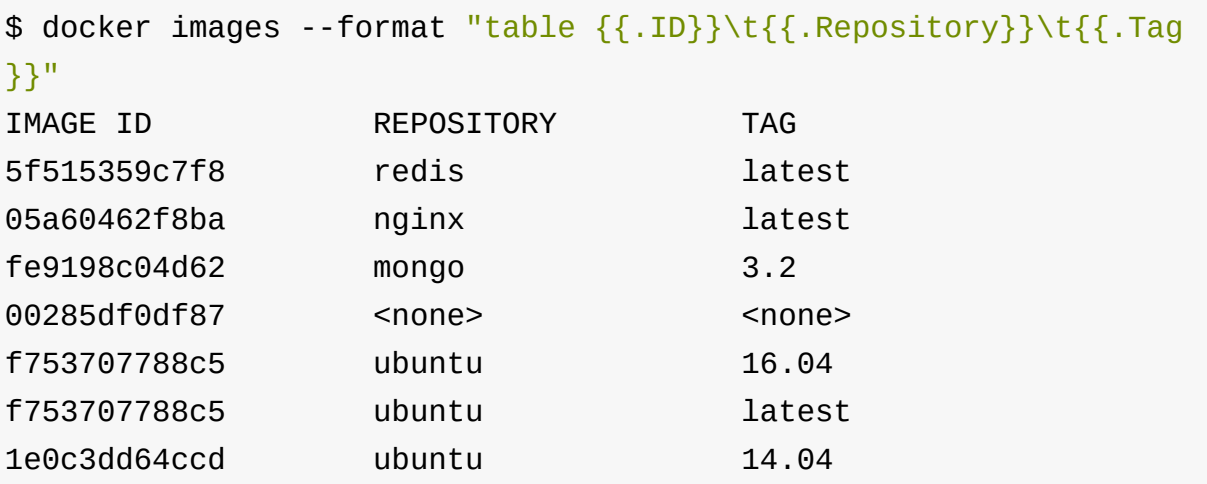

## 利用 commit 理解镜像构成

镜像是容器的基础,每次执行 docker run 的时候都会指定哪个镜像作为容器运 行的基础。在之前的例子中,我们所使用的都是来自于 Docker Hub 的镜像。直接 使用这些镜像是可以满足一定的需求,而当这些镜像无法直接满足需求时,我们就 需要定制这些镜像。接下来的几节就将讲解如何定制镜像。

回顾一下之前我们学到的知识,镜像是多层存储,每一层是在前一层的基础上进行 的修改;而容器同样也是多层存储,是在以镜像为基础层,在其基础上加一层作为 容器运行时的存储层。

现在让我们以定制一个 Web 服务器为例子,来讲解镜像是如何构建的。

docker run --name webserver -d -p 80:80 nginx

这条命令会用 nginx 镜像启动一个容器,命名为 webserver ,并且映射了80 端口,这样我们可以用浏览器去访问这个 nginx 服务器。

如果是在 Linux 本机运行的 Docker,或者如果使用的是 Docker for Mac、Docker for Windows,那么可以直接访问:<http://localhost>;如果使用的是 Docker Toolbox,或者是在虚拟机、云服务器上安装的 Docker,则需要将 localhost 换 为虚拟机地址或者实际云服务器地址。

直接用浏览器访问的话,我们会看到默认的 Nainx 欢迎页面。

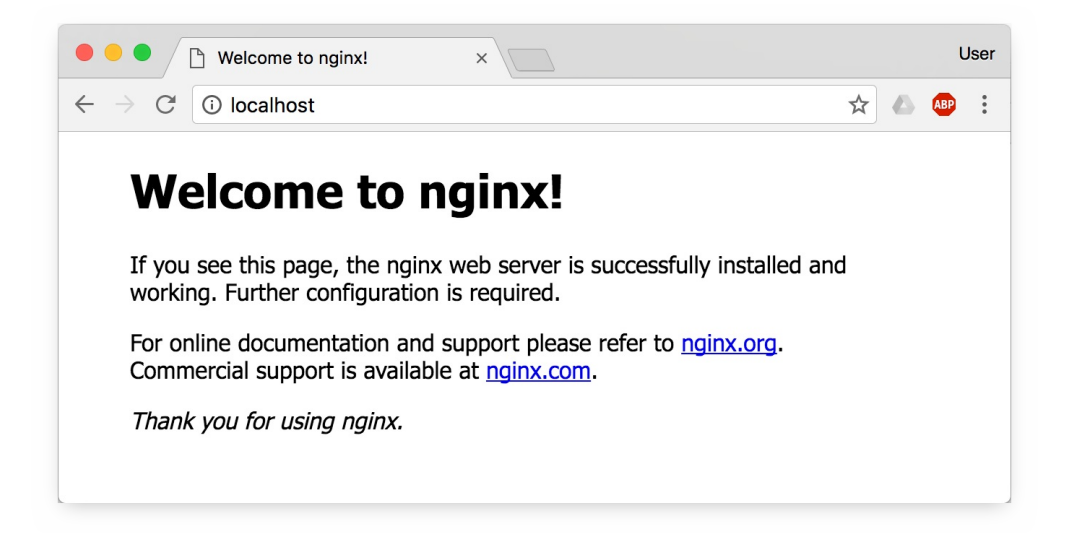

现在,假设我们非常不喜欢这个欢迎页面,我们希望改成欢迎 Docker 的文字,我 们可以使用 docker exec 命令进入容器,修改其内容。

\$ docker exec -it webserver bash root@3729b97e8226:/# echo '<h1>Hello, Docker!</h1>' > /usr/share /nginx/html/index.html root@3729b97e8226:/# exit exit

我们以交互式终端方式进入 webserver 容器,并执行了 bash 命令,也就是获 得一个可操作的 Shell。

然后,我们用 <h1>Hello, Docker!</h1> 覆盖了 /usr/share/nginx/html/index.html 的内容。

现在我们再刷新浏览器的话,会发现内容被改变了。

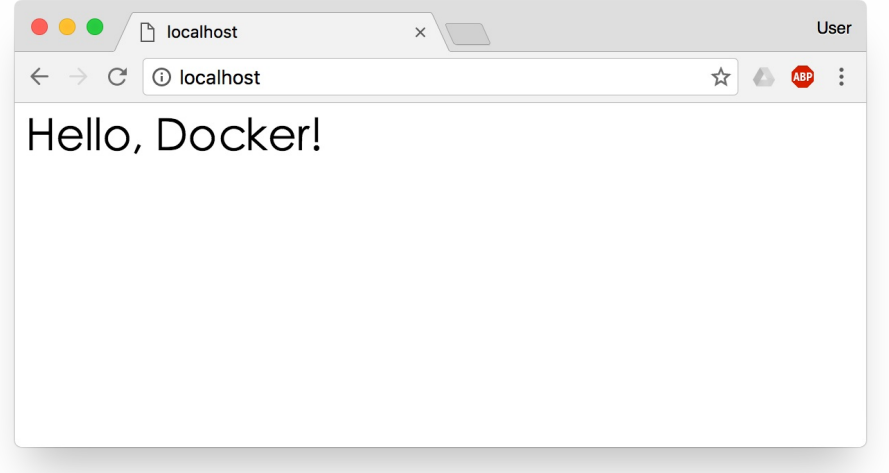

我们修改了容器的文件,也就是改动了容器的存储层。我们可以通过 docker diff 命令看到具体的改动。

\$ docker diff webserver

- C /root
- A /root/.bash\_history
- C /run
- C /usr
- C /usr/share
- C /usr/share/nginx
- C /usr/share/nginx/html
- C /usr/share/nginx/html/index.html
- C /var
- C /var/cache
- C /var/cache/nginx
- A /var/cache/nginx/client\_temp
- A /var/cache/nginx/fastcgi\_temp
- A /var/cache/nginx/proxy\_temp
- A /var/cache/nginx/scgi\_temp
- A /var/cache/nginx/uwsgi\_temp

现在我们定制好了变化,我们希望能将其保存下来形成镜像。

要知道,当我们运行一个容器的时候(如果不使用卷的话),我们做的任何文件修 改都会被记录于容器存储层里。而 Docker 提供了一个 docker commit 命令,可 以将容器的存储层保存下来成为镜像。换句话说,就是在原有镜像的基础上,再叠 加上容器的存储层,并构成新的镜像。以后我们运行这个新镜像的时候,就会拥有 原有容器最后的文件变化。

docker commit 的语法格式为:

docker commit [选项] <容器ID或容器名> [<仓库名>[:<标签>]]

我们可以用下面的命令将容器保存为镜像:

\$ docker commit \ --author "Tao Wang <twang2218@gmail.com>" \ --message "修改了默认网页" \ webserver \ nginx:v2 sha256:07e33465974800ce65751acc279adc6ed2dc5ed4e0838f8b86f0c87aa 1795214

其中 --author 是指定修改的作者,而 --message 则是记录本次修改的内容。 这点和 git 版本控制相似,不过这里这些信息可以省略留空。

我们可以在 docker images 中看到这个新定制的镜像:

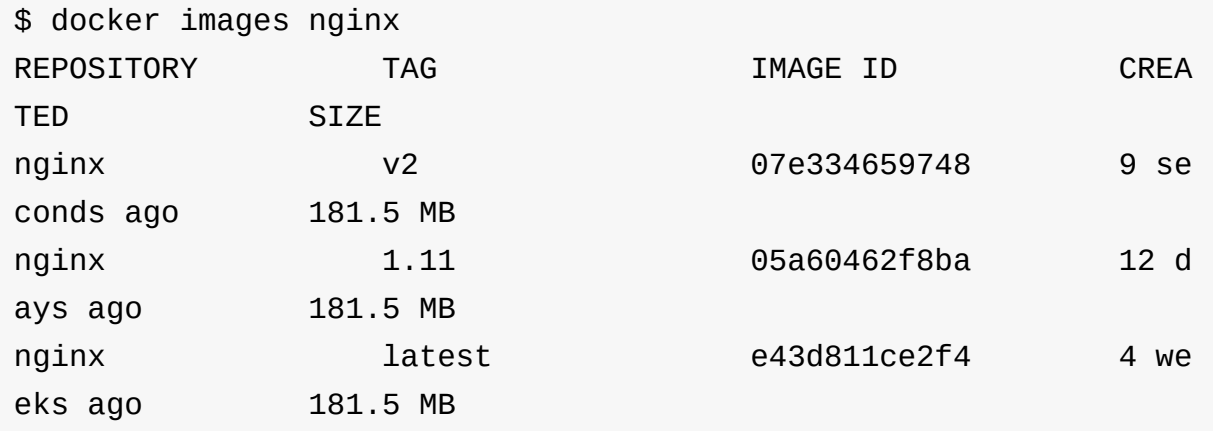

我们还可以用 docker history 具体查看镜像内的历史记录,如果比较 nginx:latest 的历史记录,我们会发现新增了我们刚刚提交的这一层。

```
$ docker history nginx:v2
IMAGE CREATED CREATED BY
                  SIZE COMMENT
07e334659748 54 seconds ago nginx -g daemon off;
                  95 B 修改了默认网页
e43d811ce2f4 \blacksquare 4 weeks ago \blacksquare /bin/sh -c \#(\text{nop}) CMD [
"nginx" "-g" "daemon 0 B
<missing> 4 weeks ago /bin/sh -c #(nop) EXPOS
E 443/tcp 80/tcp 0 B
<missing> 4 weeks ago /bin/sh -c ln -sf /dev/s
tdout /var/log/nginx/ 22 B
<missing> 4 weeks ago /bin/sh -c apt-key adv -
-keyserver hkp://pgp. 58.46 MB
<missing> 4 weeks ago /bin/sh -c #(nop) ENV N
GINX VERSION=1.11.5-1 0 B
<missing> 4 weeks ago /bin/sh -c #(nop) MAINT
AINER NGINX Docker Ma 0 B
\leqmissing> 4 weeks ago /bin/sh -c #(nop) CMD [
"/bin/bash"] 0 B
<missing> 4 weeks ago /bin/sh -c #(nop) ADD fi
le:23aa4f893e3288698c 123 MB
```
新的镜像定制好后,我们可以来运行这个镜像。

docker run --name web2 -d -p 81:80 nginx:v2

这里我们命名为新的服务为 web2,并且映射到 81 端口。如果是 Docker for Mac/Windows 或 Linux 桌面的话,我们就可以直接访问 <http://localhost:81> 看到结 果,其内容应该和之前修改后的 webserver 一样。

至此,我们第一次完成了定制镜像,使用的是 docker commit 命令,手动操作 给旧的镜像添加了新的一层,形成新的镜像,对镜像多层存储应该有了更直观的感 觉。

#### 慎用 docker commit

使用 docker commit 命令虽然可以比较直观的帮助理解镜像分层存储的概念, 但是实际环境中并不会这样使用。

首先,如果仔细观察之前的 docker diff webserver 的结果,你会发现除了真 正想要修改的 /usr/share/nginx/html/index.html 文件外,由于命令的执 行,还有很多文件被改动或添加了。这还仅仅是最简单的操作,如果是安装软件 包、编译构建,那会有大量的无关内容被添加进来,如果不小心清理,将会导致镜 像极为臃肿。

此外,使用 docker commit 意味着所有对镜像的操作都是黑箱操作,生成的镜 像也被称为黑箱镜像,换句话说,就是除了制作镜像的人知道执行过什么命令、怎 么生成的镜像,别人根本无从得知。而且,即使是这个制作镜像的人,过一段时间 后也无法记清具体在操作的。虽然 docker diff 或许可以告诉得到一些线索, 但是远远不到可以确保生成一致镜像的地步。这种黑箱镜像的维护工作是非常痛苦 的。

而且,回顾之前提及的镜像所使用的分层存储的概念,除当前层外,之前的每一层 都是不会发生改变的,换句话说,任何修改的结果仅仅是在当前层进行标记、添 加、修改,而不会改动上一层。如果使用 docker commit 制作镜像,以及后期 修改的话,每一次修改都会让镜像更加臃肿一次,所删除的上一层的东西并不会丢 失,会一直如影随形的跟着这个镜像,即使根本无法访问到™。这会让镜像更加臃 肿。

docker commit 命令除了学习之外,还有一些特殊的应用场合,比如被入侵后保 存现场等。但是,不要使用 docker commit 定制镜像,定制行为应该使用 Dockerfile 来完成。下面的章节我们就来讲述一下如何使用 Dockerfile 定 制镜像。

# 使用 Dockerfile 定制镜像

从刚才的 docker commit 的学习中,我们可以了解到,镜像的定制实际上就是 定制每一层所添加的配置、文件。如果我们可以把每一层修改、安装、构建、操作 的命令都写入一个脚本,用这个脚本来构建、定制镜像,那么之前提及的无法重复 的问题、镜像构建透明性的问题、体积的问题就都会解决。这个脚本就是 Dockerfile。

Dockerfile 是一个文本文件,其内包含了一条条的指令(Instruction),每一条指令 构建一层,因此每一条指令的内容,就是描述该层应当如何构建。

还以之前定制 nginx 镜像为例,这次我们使用 Dockerfile 来定制。

在一个空白目录中,建立一个文本文件,并命名为 Dockerfile :

\$ mkdir mynginx \$ cd mynginx \$ touch Dockerfile

其内容为:

FROM nginx RUN echo '<h1>Hello, Docker!</h1>' > /usr/share/nginx/html/index .html

这个 Dockerfile 很简单,一共就两行。涉及到了两条指令, FROM 和 RUN 。

# FROM 指定基础镜像

所谓定制镜像,那一定是以一个镜像为基础,在其上进行定制。就像我们之前运行 了一个 nginx 镜像的容器,再进行修改一样,基础镜像是必须指定的。而 FROM 就是指定基础镜像,因此一个 Dockerfile 中 FROM 是必备的指令,并 且必须是第一条指令。

在 Docker Hub ([https://hub.docker.com/explore/\)](https://hub.docker.com/explore/) 上有非常多的高质量的官方镜 像, 有可以直接拿来使用的服务类的镜像, 如

[nginx](https://hub.docker.com/_/nginx/) [redis](https://hub.docker.com/_/redis/) [mongo](https://hub.docker.com/_/mongo/) [mysql](https://hub.docker.com/_/mongo/) [httpd](https://hub.docker.com/_/httpd/) [php](https://hub.docker.com/_/php/) [tomcat](https://hub.docker.com/_/tomcat/) 等; 也有 一些方便开发、构建、运行各种语言应用的镜像,如

[node](https://hub.docker.com/_/node/) 、 [openjdk](https://hub.docker.com/_/openjdk/) 、 [python](https://hub.docker.com/_/python/) 、 [ruby](https://hub.docker.com/_/ruby/) 、 [golang](https://hub.docker.com/_/golang/) 等。 可以在其中寻找一个最 符合我们最终目标的镜像为基础镜像进行定制。 如果没有找到对应服务的镜像,官 方镜像中还提供了一些更为基础的操作系统镜像,如

[ubuntu](https://hub.docker.com/_/ubuntu/) 、 [debian](https://hub.docker.com/_/debian/) 、 [centos](https://hub.docker.com/_/centos/) 、 [fedora](https://hub.docker.com/_/fedora/) 、 [alpine](https://hub.docker.com/_/alpine/) 等,这些操作系统的软 件库为我们提供了更广阔的扩展空间。

除了选择现有镜像为基础镜像外,Docker 还存在一个特殊的镜像,名为 scratch 。这个镜像是虚拟的概念,并不实际存在,它表示一个空白的镜像。

FROM scratch

...

如果你以 scratch 为基础镜像的话,意味着你不以任何镜像为基础,接下来所写 的指令将作为镜像第一层开始存在。

不以任何系统为基础,直接将可执行文件复制进镜像的做法并不罕见,比如 [swarm](https://hub.docker.com/_/swarm/) 、 [coreos/etcd](https://quay.io/repository/coreos/etcd) 。对于 Linux 下静态编译的程序来说,并不需要有操作 系统提供运行时支持,所需的一切库都已经在可执行文件里了,因此直接 FROM scratch 会让镜像体积更加小巧。使用 Go [语言](https://golang.org/) 开发的应用很多会使用这种方式 来制作镜像,这也是为什么有人认为 Go 是特别适合容器微服务架构的语言的原因

之一。

### RUN 执行命令

RUN 指令是用来执行命令行命令的。由于命令行的强大能力, RUN 指令在定制 镜像时是最常用的指令之一。其格式有两种:

● shell 格式: RUN <命令>, 就像直接在命令行中输入的命令一样。刚才写的 Dockrfile 中的 RUN 指令就是这种格式。

RUN echo '<h1>Hello, Docker!</h1>' > /usr/share/nginx/html/index .html

● exec 格式: RUN ["可执行文件", "参数1", "参数2"] , 这更像是函数调用中 的格式。

既然 RUN 就像 Shell 脚本一样可以执行命令,那么我们是否就可以像 Shell 脚本 一样把每个命令对应一个 RUN 呢?比如这样:

FROM debian: jessie

RUN apt-get update RUN apt-get install -y gcc libc6-dev make RUN wget -O redis.tar.gz "http://download.redis.io/releases/redi s-3.2.5.tar.gz" RUN mkdir -p /usr/src/redis RUN tar -xzf redis.tar.gz -C /usr/src/redis --strip-components=1 RUN make -C /usr/src/redis RUN make -C /usr/src/redis install

之前说过,Dockerfile 中每一个指令都会建立一层, RUN 也不例外。每一个 RUN 的行为,就和刚才我们手工建立镜像的过程一样:新建立一层,在其上执行 这些命令,执行结束后, commit 这一层的修改,构成新的镜像。

而上面的这种写法,创建了7层镜像。这是完全没有意义的,而且很多运行时不需 要的东西,都被装进了镜像里,比如编译环境、更新的软件包等等。结果就是产生 非常臃肿、非常多层的镜像,不仅仅增加了构建部署的时间,也很容易出错。 这是 很多初学 Docker 的人常犯的一个错误。

Union FS 是有最大层数限制的,比如 AUFS,曾经是最大不得超过 42 层,现在是 不得超过 127 层。

上面的 Dockerfile 正确的写法应该是这样:

FROM debian:jessie RUN buildDeps='gcc libc6-dev make' \ && apt-get update \ && apt-get install -y \$buildDeps \ && wget -O redis.tar.gz "http://download.redis.io/releases/r edis-3.2.5.tar.gz" \ && mkdir -p /usr/src/redis \ && tar -xzf redis.tar.gz -C /usr/src/redis --strip-component  $s=1 \lambda$ && make -C /usr/src/redis \ && make -C /usr/src/redis install \ && rm -rf /var/lib/apt/lists/\* \ && rm redis.tar.gz \ && rm -r /usr/src/redis \ && apt-get purge -y --auto-remove \$buildDeps

首先,之前所有的命令只有一个目的,就是编译、安装 redis 可执行文件。因此没 有必要建立很多层,这只是一层的事情。因此,这里没有使用很多个 RUN 对一一 对应不同的命令,而是仅仅使用一个 RUN 指令,并使用 && 将各个所需命令串 联起来。将之前的7层,简化为了1层。在撰写Dockerfile 的时候,要经常提醒自 己,这并不是在写 Shell 脚本,而是在定义每一层该如何构建。

并且,这里为了格式化还进行了换行。Dockerfile 支持 Shell 类的行尾添加 \ 的 命令换行方式,以及行首 # 进行注释的格式。良好的格式,比如换行、缩进、注 释等,会让维护、排障更为容易,这是一个比较好的习惯。

此外,还可以看到这一组命令的最后添加了清理工作的命令,删除了为了编译构建 所需要的软件,清理了所有下载、展开的文件,并且还清理了 apt 缓存文件。这 是很重要的一步,我们之前说过,镜像是多层存储,每一层的东西并不会在下一层 被删除,会一直跟随着镜像。因此镜像构建时,一定要确保每一层只添加真正需要 添加的东西,任何无关的东西都应该清理掉。

很多人初学 Docker 制作出了很臃肿的镜像的原因之一,就是忘记了每一层构建的 最后一定要清理掉无关文件。

#### 构建镜像

好了,让我们再回到之前定制的 nginx 镜像的 Dockerfile 来。现在我们明白了这个 Dockerfile 的内容,那么让我们来构建这个镜像吧。

在 Dockerfile 文件所在目录执行:

\$ docker build -t nginx:v3 . Sending build context to Docker daemon 2.048 kB Step 1 : FROM nginx ---> e43d811ce2f4 Step 2 : RUN echo '<h1>Hello, Docker!</h1>' > /usr/share/nginx/h tml/index.html ---> Running in 9cdc27646c7b ---> 44aa4490ce2c Removing intermediate container 9cdc27646c7b Successfully built 44aa4490ce2c

从命令的输出结果中,我们可以清晰的看到镜像的构建过程。在 Step 2 中,如 同我们之前所说的那样, RUN 指令启动了一个容器 9cdc27646c7b ,执行了所 要求的命令,并最后提交了这一层 44aa4490ce2c, 随后删除了所用到的这个容 器 9cdc27646c7b 。

这里我们使用了 docker build 命令进行镜像构建。其格式为:

docker build [选项] <上下文路径/URL/->

在这里我们指定了最终镜像的名称 -t nginx:v3 ,构建成功后,我们可以像之前 运行 nginx:v2 那样来运行这个镜像,其结果会和 nginx:v2 一样。

# 镜像构建上下文(Context)

如果注意,会看到 docker build 命令最后有一个 . 。 . 表示当前目录,而 Dockerfile 就在当前目录,因此不少初学者以为这个路径是在指定 Dockerfile 所在路径,这么理解其实是不准确的。如果对应上面的命令格式, 你可能会发现,这是在指定上下文路径。那么什么是上下文呢?

首先我们要理解 docker build 的工作原理。Docker 在运行时分为 Docker 引擎 (也就是服务端守护进程)和客户端工具。Docker 的引擎提供了一组 REST API, 被称为 Docker [Remote](https://docs.docker.com/engine/reference/api/docker_remote_api/) API, 而如 docker 命令这样的客户端工具,则是通过这

组 API 与 Docker 引擎交互,从而完成各种功能。因此,虽然表面上我们好像是在 本机执行各种 docker 功能,但实际上,一切都是使用的远程调用形式在服务端 (Docker 引擎)完成。也因为这种 C/S 设计,让我们操作远程服务器的 Docker 引 擎变得轻而易举。

当我们进行镜像构建的时候,并非所有定制都会通过 RUN 指令完成,经常会需要 将一些本地文件复制进镜像,比如通过 COPY 指令、 ADD 指令等。而 docker build 命令构建镜像,其实并非在本地构建,而是在服务端,也就是 Docker 引擎 中构建的。那么在这种客户端/服务端的架构中,如何才能让服务端获得本地文件 呢?

这就引入了上下文的概念。当构建的时候,用户会指定构建镜像上下文的路 径, docker build 命令得知这个路径后,会将路径下的所有内容打包,然后上 传给 Docker 引擎。这样 Docker 引擎收到这个上下文包后,展开就会获得构建镜 像所需的一切文件。

如果在 Dockerfile 中这么写:

COPY ./package.json /app/

这并不是要复制执行 docker build 命令所在的目录下的 package.json,也 不是复制 Dockerfile 所在目录下的 package.json ,而是复制 上下文 (context) 目录下的 package.json 。

因此, COPY 这类指令中的源文件的路径都是相对路径。这也是初学者经常会问 的为什么 COPY ../package.json /app 或者 COPY /opt/xxxx /app 无法工 作的原因,因为这些路径已经超出了上下文的范围,Docker 引擎无法获得这些位 置的文件。如果真的需要那些文件,应该将它们复制到上下文目录中去。

现在就可以理解刚才的命令 docker build -t nginx:v3 . 中的这个 . ,实际 上是在指定上下文的目录, docker build 命令会将该目录下的内容打包交给 Docker 引擎以帮助构建镜像。

如果观察 docker build 输出,我们其实已经看到了这个发送上下文的过程:

\$ docker build -t nginx:v3 . Sending build context to Docker daemon 2.048 kB ...

理解构建上下文对于镜像构建是很重要的,避免犯一些不应该的错误。比如有些初 学者在发现 COPY /opt/xxxx /app 不工作后,于是干脆将 Dockerfile 放到 了硬盘根目录去构建,结果发现 docker build 执行后,在发送一个几十 GB 的 东西,极为缓慢而且很容易构建失败。那是因为这种做法是在让 docker build 打包整个硬盘,这显然是使用错误。

一般来说,应该会将 Dockerfile 置于一个空目录下,或者项目根目录下。如果 该目录下没有所需文件应有所需文件复制一份过来。如果目录下有些东西 确实不希望构建时传给 Docker 引擎,那么可以用 .gitignore 一样的语法写一 个 .dockerignore ,该文件是用于剔除不需要作为上下文传递给 Docker 引擎 的。

那么为什么会有人误以为 . 是指定 Dockerfile 所在目录呢?这是因为在默认 情况下,如果不额外指定 Dockerfile 的话,会将上下文目录下的名为 Dockerfile 的文件作为 Dockerfile。

这只是默认行为,实际上 Dockerfile 的文件名并不要求必须为 Dockerfile , 而且并不要求必须位于上下文目录中, 比如可以用 -f ../Dockerfile.php 参数指定某个文件作为 Dockerfile 。

当然,一般大家习惯性的会使用默认的文件名 Dockerfile, 以及会将其置于镜 像构建上下文目录中。

### 其它 docker build 的用法

#### 直接用 Git repo 进行构建

或许你已经注意到了, docker build 还支持从 URL 构建,比如可以直接从 Git repo 中构建:

\$ docker build https://github.com/twang2218/gitlab-ce-zh.git#:8. 14 docker build https://github.com/twang2218/gitlab-ce-zh.git\#:8.14 Sending build context to Docker daemon 2.048 kB Step 1 : FROM gitlab/gitlab-ce:8.14.0-ce.0 8.14.0-ce.0: Pulling from gitlab/gitlab-ce aed15891ba52: Already exists 773ae8583d14: Already exists ...  $\Box$  $\vert \cdot \vert$ 

这行命令指定了构建所需的 Git repo,并且指定默认的 master 分支,构建目录 为 /8.14/ , 然后 Docker 就会自己去 git clone 这个项目、切换到指定分 支、并进入到指定目录后开始构建。

#### 用给定的 tar 压缩包构建

\$ docker build http://server/context.tar.gz

如果所给出的 URL 不是个 Git repo,而是个 tar 压缩包,那么 Docker 引擎会下 载这个包,并自动解压缩,以其作为上下文,开始构建。

#### 从标准输入中读取 Dockerfile 进行构建

docker build - < Dockerfile

或

cat Dockerfile | docker build -

如果标准输入传入的是文本文件,则将其视为 Dockerfile ,并开始构建。这种 形式由于直接从标准输入中读取 Dockerfile 的内容,它没有上下文,因此不可以像 其他方法那样可以将本地文件 COPY 进镜像之类的事情。

从标准输入中读取上下文压缩包进行构建

\$ docker build - < context.tar.gz

如果发现标准输入的文件格式是 gzip 、 bzip2 以及 xz 的话,将会使其为上 下文压缩包,直接将其展开,将里面视为上下文,并开始构建。

# Dockerfile 指令详解

我们已经介绍了 FROM , RUN , 还提及了 COPY, ADD , 其实 Dockerfile 功能 很强大,它提供了十多个指令。这里我们继续讲解剩下的指令。

# COPY 复制文件

格式:

- COPY <源路径>... <目标路径>
- COPY ["<源路径1>", ... "<目标路径>"]

和 RUN 指令一样,也有两种格式,一种类似于命令行,一种类似于函数调用。

COPY 指令将从构建上下文目录中 <源路径> 的文件/目录复制到新的一层的镜像 内的 <目标路径> 位置。比如:

COPY package.json /usr/src/app/

<源路径> 可以是多个,甚至可以是通配符,其通配符规则要满足 Go 的 [filepath.Match](https://golang.org/pkg/path/filepath/#Match) 规则,如:

COPY hom\* /mydir/ COPY hom?.txt /mydir/

<目标路径> 可以是容器内的绝对路径,也可以是相对于工作目录的相对路径(工 作目录可以用 WORKDIR 指令来指定)。目标路径不需要事先创建,如果目录不存 在会在复制文件前先行创建缺失目录。

此外,还需要注意一点,使用 COPY 指令,源文件的各种元数据都会保留。比如 读、写、执行权限、文件变更时间等。这个特性对于镜像定制很有用。特别是构建 相关文件都在使用 Git 进行管理的时候。

### ADD 更高级的复制文件

ADD 指令和 COPY 的格式和性质基本一致。但是在 COPY 基础上增加了一些 功能。

比如 <源路径> 可以是一个 URL ,这种情况下,Docker 引擎会试图去下载这个 链接的文件放到 <目标路径> 去。下载后的文件权限自动设置为 600 ,如果这并 不是想要的权限,那么还需要增加额外的一层 RUN 进行权限调整,另外,如果下 载的是个压缩包,需要解压缩,也一样还需要额外的一层 RUN 指令进行解压缩。 所以不如直接使用 RUN 指令,然后使用 waet 或者 curl 工具下载,处理权 限、解压缩、然后清理无用文件更合理。因此,这个功能其实并不实用,而且不推 荐使用。

如果 <源路径> 为一个 tar 压缩文件的话,压缩格式为 gzip, bzip2 以及 xz 的情况下, ADD 指令将会自动解压缩这个压缩文件到 <目标路径> 去。

在某些情况下,这个自动解压缩的功能非常有用,比如官方镜像 ubuntu 中:

FROM scratch ADD ubuntu-xenial-core-cloudimg-amd64-root.tar.gz / ...

但在某些情况下,如果我们真的是希望复制个压缩文件进去,而不解压缩,这时就 不可以使用 ADD 命令了。

在 Docker 官方的最佳实践文档中要求,尽可能的使用 COPY, 因为 COPY 的语 义很明确,就是复制文件而已,而 ADD 则包含了更复杂的功能,其行为也不一定 很清晰。最适合使用 ADD 的场合,就是所提及的需要自动解压缩的场合。

另外需要注意的是, ADD 指令会令镜像构建缓存失效, 从而可能会令镜像构建变 得比较缓慢。

因此在 COPY 和 ADD 指令中选择的时候,可以遵循这样的原则,所有的文件复 制均使用 COPY 指令,仅在需要自动解压缩的场合使用 ADD 。

# CMD 容器启动命令

CMD 指令的格式和 RUN 相似,也是两种格式:

- shell 格式: CMD <命令>
- exec 格式: CMD ["可执行文件", "参数1", "参数2"...]
- 参数列表格式: CMD ["参数1", "参数2"...] 。在指定了 ENTRYPOINT 指 令后,用 CMD 指定具体的参数。

之前介绍容器的时候曾经说过,Docker 不是虚拟机,容器就是进程。既然是进 程,那么在启动容器的时候,需要指定所运行的程序及参数。 CMD 指令就是用于 指定默认的容器主进程的启动命令的。

在运行时可以指定新的命令来替代镜像设置中的这个默认命令,比如, ubuntu 镜像默认的 CMD 是 /bin/bash ,如果我们直接 docker run -it ubuntu 的 话,会直接进入 bash 。我们也可以在运行时指定运行别的命令,如 docker run -it ubuntu cat /etc/os-release 。这就是用 cat /etc/os-release 命令替换了默认的 /bin/bash 命令了,输出了系统版本信息。

在指令格式上,一般推荐使用 exec 格式,这类格式在解析时会被解析为 JSON 数组,因此一定要使用双引号 " ,而不要使用单引号。

如果使用 shell 格式的话,实际的命令会被包装为 sh -c 的参数的形式进行 执行。比如:

CMD echo \$HOME

在实际执行中,会将其变更为:

CMD [ "sh", "-c", "echo \$HOME" ]

这就是为什么我们可以使用环境变量的原因,因为这些环境变量会被 shell 进行解 析处理。

提到 CMD 就不得不提容器中应用在前台执行和后台执行的问题。这是初学者常出 现的一个混淆。

Docker 不是虚拟机,容器中的应用都应该以前台执行,而不是像虚拟机、物理机 里面那样,用 upstart/systemd 去启动后台服务,容器内没有后台服务的概念。

一些初学者将 CMD 写为:

CMD service nginx start

然后发现容器执行后就立即退出了。甚至在容器内去使用 systemctl 命令结果 却发现根本执行不了。这就是因为没有搞明白前台、后台的概念,没有区分容器和 虚拟机的差异,依旧在以传统虚拟机的角度去理解容器。

对于容器而言,其启动程序就是容器应用进程,容器就是为了主进程而存在的,主 进程退出,容器就失去了存在的意义,从而退出,其它辅助进程不是它需要关心的 东西。

而使用 service nginx start 命令,则是希望 upstart 来以后台守护进程形式启 动 nginx 服务。而刚才说了 CMD service nginx start 会被理解为 CMD [ "sh", "-c", "service nginx start"] , 因此主进程实际上是 sh 。那么当 service nginx start 命令结束后, sh 也就结束了, sh 作为主进程退出 了,自然就会令容器退出。

正确的做法是直接执行 nginx 可执行文件,并且要求以前台形式运行。比如:

CMD ["nginx", "-g", "daemon off;"]
#### **ENTRYPOINT 入口点**

ENTRYPOINT 的格式和 RUN 指令格式一样,分为 exec 格式和 shell 格 式。

ENTRYPOINT 的目的和 CMD 一样,都是在指定容器启动程序及参 数。 ENTRYPOINT 在运行时也可以替代,不过比 CMD 要略显繁琐,需要通过 docker run 的参数 --entrypoint 来指定。

当指定了 ENTRYPOINT 后, CMD 的含义就发生了改变,不再是直接的运行其命 令,而是将 CMD 的内容作为参数传给 ENTRYPOINT 指令,换句话说实际执行 时,将变为:

<ENTRYPOINT> "<CMD>"

那么有了 CMD 后,为什么还要有 ENTRYPOINT 呢?这种 <ENTRYPOINT> " <CMD>" 有什么好处么?让我们来看几个场景。

场景一:让镜像变成像命令一样使用

假设我们需要一个得知自己当前公网 IP 的镜像,那么可以先用 CMD 来实现:

FROM ubuntu:16.04 RUN apt-get update  $\setminus$ && apt-get install -y curl \ && rm -rf /var/lib/apt/lists/\* CMD [ "curl", "-s", "http://ip.cn" ]

假如我们使用 docker build -t myip . 来构建镜像的话,如果我们需要查询当 前公网 IP,只需要执行:

\$ docker run myip 当前 IP:61.148.226.66 来自:北京市 联通 嗯,这么看起来好像可以直接把镜像当做命令使用了,不过命令总有参数,如果我 们希望加参数呢?比如从上面的 CMD 中可以看到实质的命令是 curl ,那么如 果我们希望显示 HTTP 头信息,就需要加上 -i 参数。那么我们可以直接加 -i 参数给 docker run myip 么?

\$ docker run myip -i docker: Error response from daemon: invalid header field value " oci runtime error: container\_linux.go:247: starting container pr ocess caused \"exec: \\\"-i\\\": executable file not found in \$P ATH\"\n".

我们可以看到可执行文件找不到的报错, executable file not found 。之前 我们说过,跟在镜像名后面的是 command, 运行时会替换 CMD 的默认值。因此 这里的 -i 替换了原来的 CMD,而不是添加在原来的 curl -s http://ip.cn 后面。而 -i 根本不是命令,所以自然找不到。

那么如果我们希望加入 -i 这参数,我们就必须重新完整的输入这个命令:

\$ docker run myip curl -s http://ip.cn -i

这显然不是很好的解决方案,而使用 ENTRYPOINT 就可以解决这个问题。现在我 们重新用 ENTRYPOINT 来实现这个镜像:

```
FROM ubuntu:16.04
RUN apt-get update \setminus&& apt-get install -y curl \setminus&& rm -rf /var/lib/apt/lists/*
ENTRYPOINT [ "curl", "-s", "http://ip.cn" ]
```
这次我们再来尝试直接使用 docker run myip -i :

\$ docker run myip 当前 IP:61.148.226.66 来自:北京市 联通

\$ docker run myip -i HTTP/1.1 200 OK Server: nginx/1.8.0 Date: Tue, 22 Nov 2016 05:12:40 GMT Content-Type: text/html; charset=UTF-8 Vary: Accept-Encoding X-Powered-By: PHP/5.6.24-1~dotdeb+7.1 X-Cache: MISS from cache-2 X-Cache-Lookup: MISS from cache-2:80 X-Cache: MISS from proxy-2\_6 Transfer-Encoding: chunked Via: 1.1 cache-2:80, 1.1 proxy-2\_6:8006 Connection: keep-alive

当前 IP:61.148.226.66 来自:北京市 联通

可以看到,这次成功了。这是因为当存在 ENTRYPOINT 后, CMD 的内容将会作 为参数传给 ENTRYPOINT , 而这里 -i 就是新的 CMD , 因此会作为参数传给 curl ,从而达到了我们预期的效果。

场景二:应用运行前的准备工作

启动容器就是启动主进程,但有些时候,启动主进程前,需要一些准备工作。

比如 mysql 类的数据库,可能需要一些数据库配置、初始化的工作,这些工作要 在最终的 mysql 服务器运行之前解决。

此外,可能希望避免使用 root 用户去启动服务,从而提高安全性,而在启动服 务前还需要以 root 身份执行一些必要的准备工作,最后切换到服务用户身份启 动服务。或者除了服务外,其它命令依旧可以使用 root 身份执行,方便调试 等。

这些准备工作是和容器 CMD 无关的,无论 CMD 为什么,都需要事先进行一个 预处理的工作。这种情况下,可以写一个脚本,然后放入 ENTRYPOINT 中去执 行,而这个脚本会将接到的参数(也就是 <CMD> )作为命令,在脚本最后执行。 比如官方镜像 redis 中就是这么做的:

```
FROM alpine:3.4
...
RUN addgroup -S redis && adduser -S -G redis redis
...
ENTRYPOINT ["docker-entrypoint.sh"]
EXPOSE 6379
CMD [ "redis-server" ]
```
可以看到其中为了 redis 服务创建了 redis 用户,并在最后指定了 ENTRYPOINT 为 docker-entrypoint.sh 脚本。

```
#!/bin/sh
...
# allow the container to be started with `--user`
if \lceil "$1" = 'redis-server' -a "$(id -u)" = '0' ]; then
    chown -R redis .
   exec su-exec redis "$0" "$@"
fi
exec "$@"
```
该脚本的内容就是根据 CMD 的内容来判断,如果是 redis-server 的话,则切 换到 redis 用户身份启动服务器,否则依旧使用 root 身份执行。比如:

```
$ docker run -it redis id
uid=0(root) gid=0(root) groups=0(root)
```
#### ENV 设置环境变量

格式有两种:

- ENV <key> <value>
- ENV <key1>=<value1> <key2>=<value2>...

这个指令很简单,就是设置环境变量而已,无论是后面的其它指令,如 RUN ,还 是运行时的应用,都可以直接使用这里定义的环境变量。

```
ENV VERSION=1.0 DEBUG=on \
    NAME="Happy Feet"
```
这个例子中演示了如何换行,以及对含有空格的值用双引号括起来的办法,这和 Shell 下的行为是一致的。

定义了环境变量,那么在后续的指令中,就可以使用这个环境变量。比如在官方 node 镜像 Dockerfile 中,就有类似这样的代码:

ENV NODE VERSION 7.2.0

RUN curl -SLO "https://nodejs.org/dist/v\$NODE\_VERSION/node-v\$NOD E VERSION-linux-x64.tar.xz"  $\setminus$ 

&& curl -SLO "https://nodejs.org/dist/v\$NODE\_VERSION/SHASUMS25  $6.$ txt.asc" \

&& gpg --batch --decrypt --output SHASUMS256.txt SHASUMS256.tx t.asc \

&& grep " node-v\$NODE VERSION-linux-x64.tar.xz\\$" SHASUMS256.t  $xt$  | sha256sum -c - \

&& tar -xJf "node-v\$NODE\_VERSION-linux-x64.tar.xz" -C /usr/loc al  $-$ -strip-components=1 \

&& rm "node-v\$NODE VERSION-linux-x64.tar.xz" SHASUMS256.txt.as c SHASUMS256.txt \

&& ln -s /usr/local/bin/node /usr/local/bin/nodejs

在这里先定义了环境变量 NODE VERSION, 其后的 RUN 这层里,多次使用 \$NODE\_VERSION 来进行操作定制。可以看到,将来升级镜像构建版本的时候,只 需要更新 7.2.0 即可, Dockerfile 构建维护变得更轻松了。

下列指令可以支持环境变量展开:

ADD \ COPY \ ENV \ EXPOSE \ LABEL \ USER \ WORKDIR \ VOLUME \ STOPSIGNAL \ ONBUILD .

可以从这个指令列表里感觉到,环境变量可以使用的地方很多,很强大。通过环境 变量,我们可以让一份 Dockerfile 制作更多的镜像,只需使用不同的环境变量 即可。

#### ARG 构建参数

格式: ARG <参数名>[=<默认值>]

构建参数和 ENV 的效果一样,都是设置环境变量。所不同的是, ARG 所设置的 构建环境的环境变量,在将来容器运行时是不会存在这些环境变量的。但是不要因 此就使用 ARG 保存密码之类的信息,因为 docker history 还是可以看到所有 值的。

Dockerfile 中的 ARG 指令是定义参数名称,以及定义其默认值。该默认值可 以在构建命令 docker build 中用 --build-arg <参数名>=<值> 来覆盖。

在 1.13 之前的版本,要求 --build-arg 中的参数名,必须在 Dockerfile 中 用 ARG 定义过了,换句话说,就是 --build-arg 指定的参数,必须在 Dockerfile 中使用了。如果对应参数没有被使用,则会报错退出构建。从 1.13 开始,这种严格的限制被放开,不再报错退出,而是显示警告信息,并继续构建。 这对于使用 CI 系统,用同样的构建流程构建不同的 Dockerfile 的时候比较有 帮助,避免构建命令必须根据每个 Dockerfile 的内容修改。

# VOLUME 定义匿名卷

格式为:

- VOLUME 「"<路径1>", "<路径2>"...]
- VOLUME <路径>

之前我们说过,容器运行时应该尽量保持容器存储层不发生写操作,对于数据库类 需要保存动态数据的应用,其数据库文件应该保存于卷(volume)中,后面的章节我 们会进一步介绍 Docker 卷的概念。为了防止运行时用户忘记将动态文件所保存目 录挂载为卷,在 Dockerfile 中,我们可以事先指定某些目录挂载为匿名卷,这 样在运行时如果用户不指定挂载,其应用也可以正常运行,不会向容器存储层写入 大量数据。

VOLUME /data

这里的 /data 目录就会在运行时自动挂载为匿名卷,任何向 /data 中写入的 信息都不会记录进容器存储层。从而保证了容器存储层的无状态化。当然,运行时 可以覆盖这个挂载设置。比如:

docker run -d -v mydata:/data xxxx

在这行命令中,就使用了 mvdata 这个命名卷挂载到了 /data 这个位置,替代 了 Dockerfile 中定义的匿名卷的挂载配置。

#### EXPOSE 声明端口

#### 格式为 EXPOSE <端口1> [<端口2>...] 。

EXPOSE 指令是声明运行时容器提供服务端口,这只是一个声明,在运行时并不 会因为这个声明应用就会开启这个端口的服务。在 Dockerfile 中写入这样的声明有 两个好处,一个是帮助镜像使用者理解这个镜像服务的守护端口,以方便配置映 射;另一个用处则是在运行时使用随机端口映射时,也就是 docker run -P 时,会自动随机映射 EXPOSE 的端口。

此外,在早期 Docker 版本中还有一个特殊的用处。以前所有容器都运行于默认桥 接网络中,因此所有容器互相之间都可以直接访问,这样存在一定的安全性问题。 于是有了一个 Docker 引擎参数 --icc=false, 当指定该参数后, 容器间将默认 无法互访,除非互相间使用了 --links 参数的容器才可以互通,并且只有镜像中 EXPOSE 所声明的端口才可以被访问。这个 --icc=false 的用法,在引入了 docker network 后已经基本不用了,通过自定义网络可以很轻松的实现容器间 的互联与隔离。

要将 EXPOSE 和在运行时使用 -p <宿主端口>:<容器端口> 区分开来。 -p ,是 映射宿主端口和容器端口,换句话说,就是将容器的对应端口服务公开给外界访 问,而 EXPOSE 仅仅是声明容器打算使用什么端口而已,并不会自动在宿主进行 端口映射。

### WORKDIR 指定工作目录

格式为 WORKDIR <工作目录路径> 。

使用 WORKDIR 指令可以来指定工作目录(或者称为当前目录),以后各层的当前 目录就被改为指定的目录,该目录需要已经存在, WORKDIR 并不会帮你建立目 录。

之前提到一些初学者常犯的错误是把 Dockerfile 等同于 Shell 脚本来书写,这 种错误的理解还可能会导致出现下面这样的错误:

RUN cd /app RUN echo "hello" > world.txt

如果将这个 Dockerfile 进行构建镜像运行后,会发现找不到 /app/world.txt 文 件,或者其内容不是 hello 。原因其实很简单,在 Shell 中,连续两行是同一个 进程执行环境,因此前一个命令修改的内存状态,会直接影响后一个命令;而在 Dockerfile 中,这两行 RUN 命令的执行环境根本不同,是两个完全不同的容器。 这就是对 Dokerfile 构建分层存储的概念不了解所导致的错误。

之前说过每一个 RUN 都是启动一个容器、执行命令、然后提交存储层文件变更。 第一层 RUN cd /app 的执行仅仅是当前进程的工作目录变更,一个内存上的变 化而已,其结果不会造成任何文件变更。而到第二层的时候,启动的是一个全新的 容器,跟第一层的容器更完全没关系,自然不可能继承前一层构建过程中的内存变 化。

因此如果需要改变以后各层的工作目录的位置,那么应该使用 WORKDIR 指令。

### USER 指定当前用户

格式: USER <用户名>

USER 指令和 WORKDIR 相似,都是改变环境状态并影响以后的层。 WORKDIR 是改变工作目录, USER 则是改变之后层的执行 RUN, CMD 以及 ENTRYPOINT 这类命令的身份。

当然,和 WORKDIR 一样, USER 只是帮助你切换到指定用户而已,这个用户必 须是事先建立好的,否则无法切换。

RUN groupadd -r redis && useradd -r -g redis redis USER redis RUN [ "redis-server" ]

如果以 root 执行的脚本,在执行期间希望改变身份,比如希望以某个已经建立 好的用户来运行某个服务进程,不要使用 su 或者 sudo,这些都需要比较麻烦 的配置,而且在 TTY 缺失的环境下经常出错。建议使用 gosu,可以从其项目网 站看到进一步的信息:<https://github.com/tianon/gosu>

```
# 建立 redis 用户,并使用 gosu 换另一个用户执行命令
RUN groupadd -r redis && useradd -r -g redis redis
# 下载 gosu
RUN wget -O /usr/local/bin/gosu "https://github.com/tianon/gosu/
releases/download/1.7/gosu-amd64" \
   && chmod +x /usr/local/bin/gosu \setminus&& gosu nobody true
# 设置 CMD,并以另外的用户执行
CMD [ "exec", "gosu", "redis", "redis-server" ]
```
### HEALTHCHECK 健康检查

格式:

- HEALTHCHECK 「选项] CMD <命令> : 设置检查容器健康状况的命令
- HEALTHCHECK NONE :如果基础镜像有健康检查指令,使用这行可以屏蔽掉 其健康检查指令

HFAI THCHFCK 指令是告诉 Docker 应该如何进行判断容器的状态是否正常,这是 Docker 1.12 引入的新指令。

在没有 HEALTHCHECK 指令前,Docker 引擎只可以通过容器内主进程是否退出来 判断容器是否状态异常。很多情况下这没问题,但是如果程序进入死锁状态,或者 死循环状态,应用进程并不退出,但是该容器已经无法提供服务了。在 1.12 以 前,Docker 不会检测到容器的这种状态,从而不会重新调度,导致可能会有部分 容器已经无法提供服务了却还在接受用户请求。

而自 1 12 之后, Docker 提供了 HEAI THCHECK 指今,通过该指今指定一行命 令,用这行命令来判断容器主进程的服务状态是否还正常,从而比较真实的反应容 器实际状态。

当在一个镜像指定了 HEALTHCHECK 指令后,用其启动容器,初始状态会为 starting,在 HEALTHCHECK 指令检查成功后变为 healthy,如果连续一定 次数失败,则会变为 unhealthy 。

HEALTHCHECK 支持下列选项:

- --interval=<间隔> : 两次健康检查的间隔, 默认为 30秒;
- --timeout=<时长> :健康检查命令运行超时时间,如果超过这个时间,本次 健康检查就被视为失败,默认 30 秒;
- --retries=<次数> :当连续失败指定次数后,则将容器状态视为 unhealthy, 默认 3次。

和 CMD, ENTRYPOINT 一样, HEALTHCHECK 只可以出现一次,如果写了多个, 只有最后一个生效。

在 HEALTHCHECK [选项] CMD 后面的命令,格式和 ENTRYPOINT 一样,分为 shell 格式,和 exec 格式。命令的返回值决定了该次健康检查的成功与 否: 0 :成功; 1 :失败; 2 :保留,不要使用这个值。

假设我们有个镜像是个最简单的 Web 服务,我们希望增加健康检查来判断其 Web 服务是否在正常工作,我们可以用 curl 来帮助判断,其 Dockerfile 的 HEALTHCHECK 可以这么写:

FROM nginx RUN apt-get update && apt-get install -y curl && rm -rf /var/lib /apt/lists/\* HEALTHCHECK --interval=5s --timeout=3s \ CMD curl -fs http://localhost/ || exit 1

这里我们设置了每5秒检查一次(这里为了试验所以间隔非常短,实际应该相对较 长),如果健康检查命令超过3秒没响应就视为失败,并且使用 curl -fs http://localhost/ || exit 1 作为健康检查命令。

使用 docker build 来构建这个镜像:

\$ docker build -t myweb:v1 .

构建好了后,我们启动一个容器:

\$ docker run -d --name web -p 80:80 myweb:v1

当运行该镜像后,可以通过 docker ps 看到最初的状态为 (health: starting) :

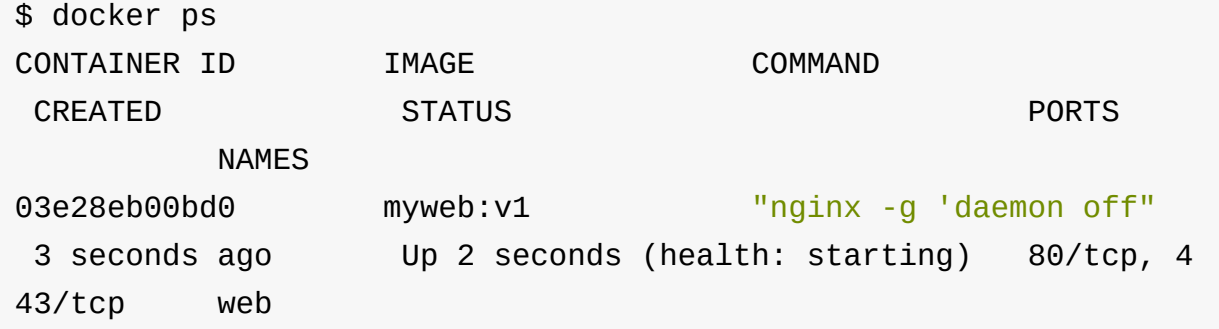

在等待几秒钟后,再次 docker ps , 就会看到健康状态变化为了 (healthy) :

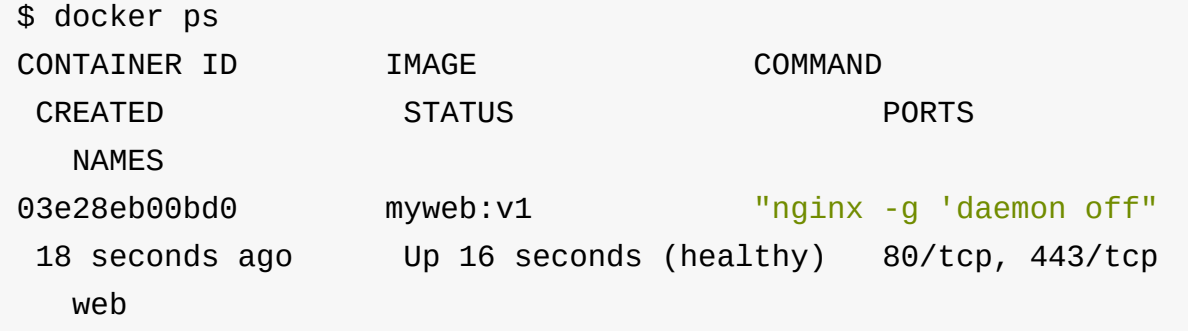

如果健康检查连续失败超过了重试次数,状态就会变为 (unhealthy) 。

为了帮助排障,健康检查命令的输出(包括 stdout 以及 stderr )都会被存储 于健康状态里,可以用 docker inspect 来查看。

```
$ docker inspect --format '{{json .State.Health}}' web | python
-m json.tool
\{"FailingStreak": 0,
    "Log": [
        {
            "End": "2016-11-25T14:35:37.940957051Z",
            "ExitCode": 0,
            "Output": "<!DOCTYPE html>\n<html>\n<head>\n<title>W
elcome to nginx!</title>\n<style>\n body {\n width: 35
```
em;\n margin: 0 auto;\n font-family: Tahoma, Verda na, Arial, sans-serif;\n }\n</style>\n</head>\n<body>\n<h1>We lcome to nginx!</h1>\n<p>If you see this page, the nginx web ser ver is successfully installed and\nworking. Further configuratio n is required.</p>\n\n<p>For online documentation and support pl ease refer to\n<a href=\"http://nginx.org/\">nginx.org</a>.<br/>br/>> \nCommercial support is available at\n<a href=\"http://nginx.com /\">nginx.com</a>.</p>\n\n<p><em>Thank you for using nginx.</em> </p>\n</body>\n</html>\n",

```
"Start": "2016-11-25T14:35:37.780192565Z"
    }
],
"Status": "healthy"
```

```
}
```
#### ONBUILD 为他人做嫁衣裳

格式: ONBUILD <其它指令> 。

ONBUILD 是一个特殊的指令,它后面跟的是其它指令,比如 RUN , COPY 等, 而这些指令,在当前镜像构建时并不会被执行。只有当以当前镜像为基础镜像,去 构建下一级镜像的时候才会被执行。

Dockerfile 中的其它指令都是为了定制当前镜像而准备的,唯有 ONBUILD 是 为了帮助别人定制自己而准备的。

假设我们要制作 Node.js 所写的应用的镜像。我们都知道 Node.js 使用 npm 进行 包管理,所有依赖、配置、启动信息等会放到 package.json 文件里。在拿到程 序代码后,需要先进行 npm install 才可以获得所有需要的依赖。然后就可以 通过 npm start 来启动应用。因此,一般来说会这样写 Dockerfile :

FROM node:slim RUN "mkdir /app" WORKDIR /app COPY ./package.json /app RUN [ "npm", "install" ] COPY . /app/ CMD [ "npm", "start" ]

把这个 Dockerfile 放到 Node.js 项目的根目录,构建好镜像后,就可以直接拿 来启动容器运行。但是如果我们还有第二个 Node.js 项目也差不多呢?好吧, 那就 再把这个 Dockerfile 复制到第二个项目里。那如果有第三个项目呢?再复制 么?文件的副本越多,版本控制就越困难,让我们继续看这样的场景维护的问题。

如果第一个 Node.js 项目在开发过程中,发现这个 Dockerfile 里存在问题,比 如敲错字了、或者需要安装额外的包,然后开发人员修复了这个 Dockerfile , 再次构建,问题解决。第一个项目没问题了,但是第二个项目呢?虽然最初 Dockerfile 是复制、粘贴自第一个项目的,但是并不会因为第一个项目修复了 他们的 Dockerfile ,而第二个项目的 Dockerfile 就会被自动修复。

那么我们可不可以做一个基础镜像,然后各个项目使用这个基础镜像呢?这样基础 镜像更新,各个项目不用同步 Dockerfile 的变化,重新构建后就继承了基础镜 像的更新?好吧,可以,让我们看看这样的结果。那么上面的这个 Dockerfile 就会变为:

```
FROM node:slim
RUN "mkdir /app"
WORKDIR /app
CMD [ "npm", "start" ]
```
这里我们把项目相关的构建指令拿出来,放到子项目里去。假设这个基础镜像的名 字为 mv-node 的话,各个项目内的自己的 Dockerfile 就变为:

```
FROM my-node
COPY ./package.json /app
RUN [ "npm", "install" ]
COPY . /app/
```
基础镜像变化后,各个项目都用这个 Dockerfile 重新构建镜像,会继承基础镜 像的更新。

那么,问题解决了么?没有。准确说,只解决了一半。如果这个 Dockerfile 里 面有些东西需要调整呢?比如 npm install 都需要加一些参数,那怎么办?这 一行 RUN 是不可能放入基础镜像的,因为涉及到了当前项目的

./package.json ,难道又要一个个修改么?所以说,这样制作基础镜像,只解 决了原来的 Dockerfile 的前4条指令的变化问题,而后面三条指令的变化则完 全没办法处理。

ONBUILD 可以解决这个问题。让我们用 ONBUILD 重新写一下基础镜像的 Dockerfile :

FROM node:slim RUN "mkdir /app" WORKDIR /app ONBUILD COPY ./package.json /app ONBUILD RUN [ "npm", "install" ] ONBUILD COPY . /app/ CMD [ "npm", "start" ]

这次我们回到原始的 Dockerfile ,但是这次将项目相关的指令加上 ONBUILD ,这样在构建基础镜像的时候,这三行并不会被执行。然后各个项目的 Dockerfile 就变成了简单地:

FROM my-node

是的,只有这么一行。当在各个项目目录中,用这个只有一行的 Dockerfile 构 建镜像时,之前基础镜像的那三行 ONBUILD 就会开始执行,成功的将当前项目的 代码复制进镜像、并且针对本项目执行 npm install ,生成应用镜像。

# 参考文档

- Dockerfie 官方文档: <https://docs.docker.com/engine/reference/builder/>
- Dockerfile 最佳实践文档:[https://docs.docker.com/engine/userguide/eng](https://docs.docker.com/engine/userguide/eng-image/dockerfile_best-practices/)image/dockerfile\_best-practices/

#### 其它生成镜像的方法

除了标准的使用 Dockerfile 生成镜像的方法外,由于各种特殊需求和历史原 因,还提供了一些其它方法用以生成镜像。

#### 从 rootfs 压缩包导入

格式: docker import [选项] <文件>|<URL>|- [<仓库名>[:<标签>]]

压缩包可以是本地文件、远程 Web 文件,甚至是从标准输入中得到。压缩包将会 在镜像 / 目录展开,并直接作为镜像第一层提交。

比如我们想要创建一个 [OpenVZ](https://openvz.org/Main_Page) 的 Ubuntu 14.04 [模板的](https://openvz.org/Download/template/precreated)镜像:

\$ docker import \ http://download.openvz.org/template/precreated/ubuntu-14.04  $x86_64$ -minimal.tar.gz \ openvz/ubuntu:14.04 Downloading from http://download.openvz.org/template/precreated/ ubuntu-14.04-x86\_64-minimal.tar.gz sha256:f477a6e18e989839d25223f301ef738b69621c4877600ae6467c4e528 9822a79B/78.42 MB

这条命令自动下载了 ubuntu-14.04-x86 64-minimal.tar.gz 文件,并且作为 根文件系统展开导入,并保存为镜像 openvz/ubuntu:14.04 。

导入成功后,我们可以用 docker images 看到这个导入的镜像:

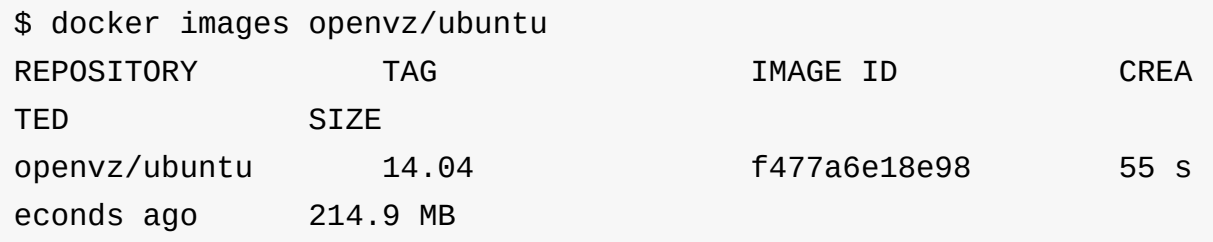

如果我们查看其历史的话,会看到描述中有导入的文件链接:

\$ docker history openvz/ubuntu:14.04 IMAGE CREATED CREATED BY SIZ E COMMENT f477a6e18e98 About a minute ago 214 .9 MB Imported from http://download.openvz.org/templa te/precreated/ubuntu-14.04-x86\_64-minimal.tar.gz

#### docker save  $\bar{p}$  docker load

Docker 还提供了 docker load 和 docker save 命令,用以将镜像保存为一 个 tar 文件,然后传输到另一个位置上,再加载进来。这是在没有 Docker Registry 时的做法,现在已经不推荐,镜像迁移应该直接使用 Docker Registry,无 论是直接使用 Docker Hub 还是使用内网私有 Registry 都可以。

保存镜像

使用 docker save 命令可以将镜像保存为归档文件。

比如我们希望保存这个 alpine 镜像。

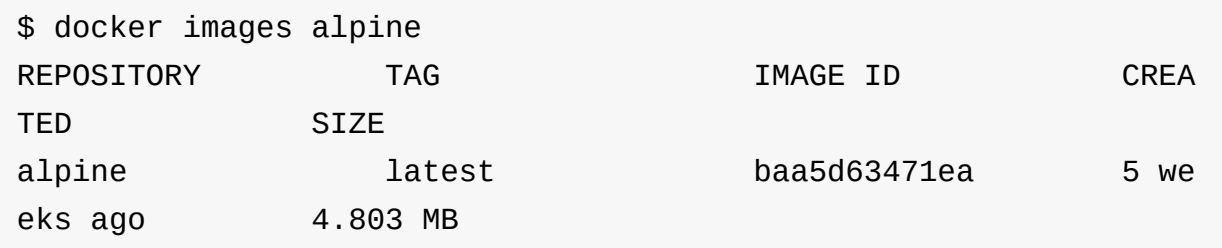

保存镜像的命令为:

\$ docker save alpine | gzip > alpine-latest.tar.gz

然后我们将 alpine-latest.tar.gz 文件复制到了到了另一个机器上,可以用下 面这个命令加载镜像:

\$ docker load -i alpine-latest.tar.gz Loaded image: alpine:latest

如果我们结合这两个命令以及 ssh 甚至 pv 的话,利用 Linux 强大的管道,我 们可以写一个命令完成从一个机器将镜像迁移到另一个机器,并且带进度条的功 能:

docker save <镜像名> | bzip2 | pv | ssh <用户名>@<主机名> 'cat | do cker load'

#### 删除本地镜像

如果要删除本地的镜像,可以使用 docker rmi 命令,其格式为:

docker rmi [选项] <镜像1> [<镜像2> ...]

注意 *docker rm* 命令是删除容器,不要混淆。

#### 用 ID、镜像名、摘要删除镜像

其中, <镜像> 可以是 镜像短 ID 、 镜像长 ID 、 镜像名 或者 镜像摘要 。 比如我们有这么一些镜像:

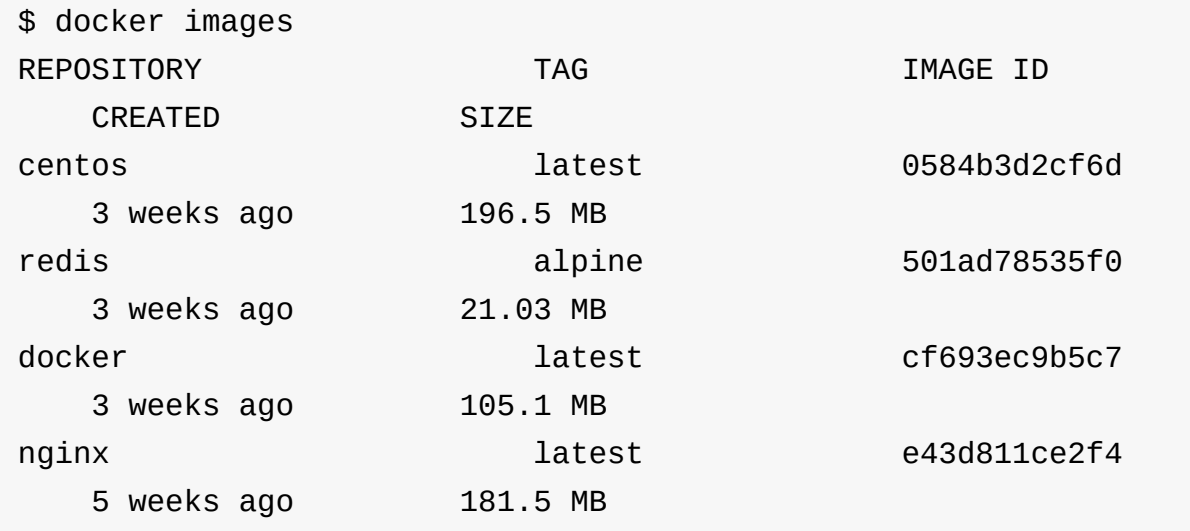

我们可以用镜像的完整 ID,也称为 长 ID, 来删除镜像。使用脚本的时候可能会 用长 ID,但是人工输入就太累了,所以更多的时候是用 短 ID 来删除镜 像。 docker images 默认列出的就已经是短 ID 了,一般取前3个字符以上,只要 足够区分于别的镜像就可以了。

比如这里,如果我们要删除 redis:alpine 镜像,可以执行:

\$ docker rmi 501

Untagged: redis:alpine

Untagged: redis@sha256:f1ed3708f538b537eb9c2a7dd50dc90a706f7debd 7e1196c9264edeea521a86d

Deleted: sha256:501ad78535f015d88872e13fa87a828425117e3d28075d0c 117932b05bf189b7

Deleted: sha256:96167737e29ca8e9d74982ef2a0dda76ed7b430da55e321c 071f0dbff8c2899b

Deleted: sha256:32770d1dcf835f192cafd6b9263b7b597a1778a403a109e2 cc2ee866f74adf23

Deleted: sha256:127227698ad74a5846ff5153475e03439d96d4b1c7f2a449 c7a826ef74a2d2fa

Deleted: sha256:1333ecc582459bac54e1437335c0816bc17634e131ea0cc4 8daa27d32c75eab3

Deleted: sha256:4fc455b921edf9c4aea207c51ab39b10b06540c8b4825ba5 7b3feed1668fa7c7

我们也可以用 镜像名, 也就是 <仓库名>:<标签>, 来删除镜像。

```
$ docker rmi centos
Untagged: centos:latest
Untagged: centos@sha256:b2f9d1c0ff5f87a4743104d099a3d561002ac500
db1b9bfa02a783a46e0d366c
Deleted: sha256:0584b3d2cf6d235ee310cf14b54667d889887b838d3f3d30
33acd70fc3c48b8a
Deleted: sha256:97ca462ad9eeae25941546209454496e1d66749d53dfa2ee
32bf1faabd239d38
```
当然,更精确的是使用 镜像摘要 删除镜像。

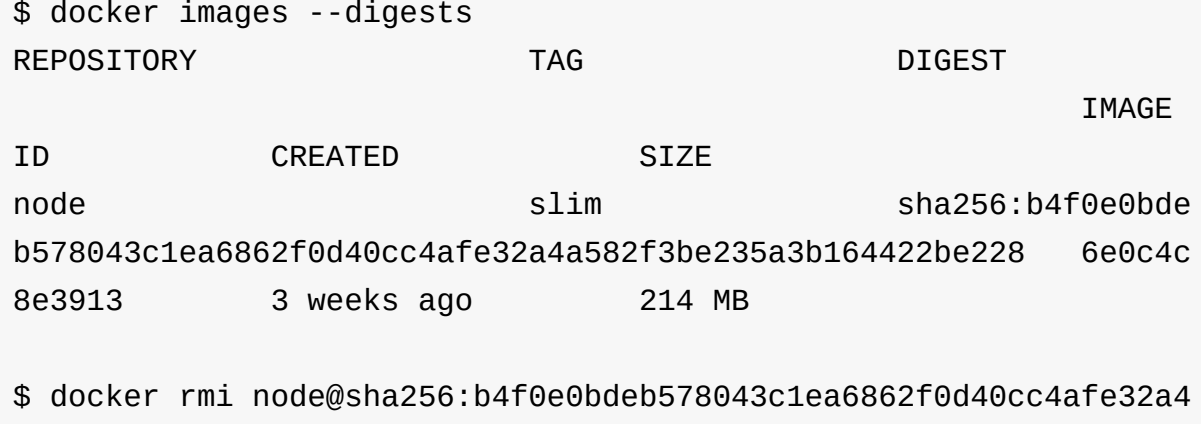

Untagged: node@sha256:b4f0e0bdeb578043c1ea6862f0d40cc4afe32a4a58 2f3be235a3b164422be228

#### Untagged 和 Deleted

a582f3be235a3b164422be228

如果观察上面这几个命令的运行输出信息的话,你会注意到删除行为分为两类,一 类是 Untagged,另一类是 Deleted 。我们之前介绍过,镜像的唯一标识是其 ID 和摘要,而一个镜像可以有多个标签。

因此当我们使用上面命令删除镜像的时候,实际上是在要求删除某个标签的镜像。 所以首先需要做的是将满足我们要求的所有镜像标签都取消,这就是我们看到的 Untagged 的信息。因为一个镜像可以对应多个标签,因此当我们删除了所指定 的标签后,可能还有别的标签指向了这个镜像,如果是这种情况,那么 Delete 行为就不会发生。所以并非所有的 docker rmi 都会产生删除镜像的行为,有可 能仅仅是取消了某个标签而已。

当该镜像所有的标签都被取消了,该镜像很可能会失去了存在的意义,因此会触发 删除行为。镜像是多层存储结构,因此在删除的时候也是从上层向基础层方向依次 进行判断删除。镜像的多层结构让镜像复用变动非常容易,因此很有可能某个其它 镜像正依赖于当前镜像的某一层。这种情况,依旧不会触发删除该层的行为。直到 没有任何层依赖当前层时,才会真实的删除当前层。这就是为什么,有时候会奇 怪,为什么明明没有别的标签指向这个镜像,但是它还是存在的原因,也是为什么 有时候会发现所删除的层数和自己 docker pull 看到的层数不一样的源。

除了镜像依赖以外,还需要注意的是容器对镜像的依赖。如果有用这个镜像启动的 容器存在(即使容器没有运行),那么同样不可以删除这个镜像。之前讲过,容器 是以镜像为基础,再加一层容器存储层,组成这样的多层存储结构去运行的。因此 该镜像如果被这个容器所依赖的,那么删除必然会导致故障。如果这些容器是不需 要的,应该先将它们删除,然后再来删除镜像。

### 用 docker images 命令来配合

像其它可以承接多个实体的命令一样,可以使用 docker images -q 来配合使用 docker rmi ,这样可以成批的删除希望删除的镜像。比如之前我们介绍过的, 删除虚悬镜像的指令是:

\$ docker rmi \$(docker images -q -f dangling=true)

我们在"镜像列表"章节介绍过很多过滤镜像列表的方式都可以拿过来使用。

比如,我们需要删除所有仓库名为 redis 的镜像:

\$ docker rmi \$(docker images -q redis)

或者删除所有在 mongo:3.2 之前的镜像:

\$ docker rmi \$(docker images -q -f before=mongo:3.2)

充分利用你的想象力和 Linux 命令行的强大,你可以完成很多非常赞的功能。

#### CentOS/RHEL 的用户需要注意的事项

在 Ubuntu/Debian 上有 UnionFS 可以使用,如 aufs 或者 overlay2,而 CentOS 和 RHEL 的内核中没有相关驱动。因此对于这类系统,一般使用 devicemapper 驱动利用 LVM 的一些机制来模拟分层存储。这样的做法除了性能 比较差外,稳定性一般也不好,而且配置相对复杂。Docker 安装在 CentOS/RHEL 上后,会默认选择 devicemapper,但是为了简化配置,其 devicemapper 是 跑在一个稀疏文件模拟的块设备上,也被称为 loop-lvm 。这样的选择是因为不 需要额外配置就可以运行 Docker,这是自动配置唯一能做到的事情。但是 1000lvm 的做法非常不好,其稳定性、性能更差,无论是日志还是 docker info 中 都会看到警告信息。官方文档有明确的文章讲解了如何配置块设备给

devicemapper 驱动做存储层的做法,这类做法也被称为配置 direct-lvm 。

除了前面说到的问题外, devicemapper + loop-lvm 还有一个缺陷,因为它是 稀疏文件,所以它会不断增长。用户在使用过程中会注意到

/var/lib/docker/devicemapper/devicemapper/data 不断增长,而且无法控 制。很多人会希望删除镜像或者可以解决这个问题,结果发现效果并不明显。原因 就是这个稀疏文件的空间释放后基本不进行垃圾回收的问题。因此往往会出现即使 删除了文件内容,空间却无法回收,随着使用这个稀疏文件一直在不断增长。

所以对于 CentOS/RHEL 的用户来说,在没有办法使用 UnionFS 的情况下,一定 要配置 direct-lvm 给 devicemapper ,无论是为了性能、稳定性还是空间利 用率。

或许有人注意到了 CentOS 7 中存在被 backports 回来的 *overlay* 驱动,不过 CentOS 里的这个驱动达不到生产环境使用的稳定程度,所以不推荐使用。

# 镜像的实现原理

Docker 镜像是怎么实现增量的修改和维护的? 每个镜像都由很多层次构成, Docker 使用 [Union](http://en.wikipedia.org/wiki/UnionFS) FS 将这些不同的层结合到一个镜像中去。

通常 Union FS 有两个用途, 一方面可以实现不借助 LVM、RAID 将多个 disk 挂到 同一个目录下,另一个更常用的就是将一个只读的分支和一个可写的分支联合在一 起,Live CD 正是基于此方法可以允许在镜像不变的基础上允许用户在其上进行一 些写操作。 Docker 在 AUFS 上构建的容器也是利用了类似的原理。

# 操作 Docker 容器

容器是 Docker 又一核心概念。

简单的说,容器是独立运行的一个或一组应用,以及它们的运行态环境。对应的, 虚拟机可以理解为模拟运行的一整套操作系统(提供了运行态环境和其他系统环 境)和跑在上面的应用。

本章将具体介绍如何来管理一个容器,包括创建、启动和停止等。

#### 启动容器

启动容器有两种方式,一种是基于镜像新建一个容器并启动,另外一个是将在终止 状态(stopped)的容器重新启动。

因为 Docker 的容器实在太轻量级了,很多时候用户都是随时删除和新创建容器。

新建并启动

所需要的命令主要为 docker run 。

例如,下面的命令输出一个 "Hello World",之后终止容器。

\$ sudo docker run ubuntu:14.04 /bin/echo 'Hello world' Hello world

这跟在本地直接执行 /bin/echo 'hello world' 几乎感觉不出任何区别。

下面的命令则启动一个 bash 终端,允许用户进行交互。

\$ sudo docker run -t -i ubuntu:14.04 /bin/bash root@af8bae53bdd3:/#

其中, -t 选项让Docker分配一个伪终端 (pseudo-tty) 并绑定到容器的标准输入 上, -i 则让容器的标准输入保持打开。

在交互模式下,用户可以通过所创建的终端来输入命令,例如

root@af8bae53bdd3:/# pwd / root@af8bae53bdd3:/# ls bin boot dev etc home lib lib64 media mnt opt proc root run sbin srv sys tmp usr var

当利用 docker run 来创建容器时,Docker 在后台运行的标准操作包括:

检查本地是否存在指定的镜像,不存在就从公有仓库下载

- 利用镜像创建并启动一个容器
- 分配一个文件系统,并在只读的镜像层外面挂载一层可读写层
- 从宿主主机配置的网桥接口中桥接一个虚拟接口到容器中去
- 从地址池配置一个 ip 地址给容器
- 执行用户指定的应用程序
- 执行完毕后容器被终止

#### 启动已终止容器

可以利用 docker start 命令,直接将一个已经终止的容器启动运行。

容器的核心为所执行的应用程序,所需要的资源都是应用程序运行所必需的。除此 之外,并没有其它的资源。可以在伪终端中利用 ps 或 top 来查看进程信息。

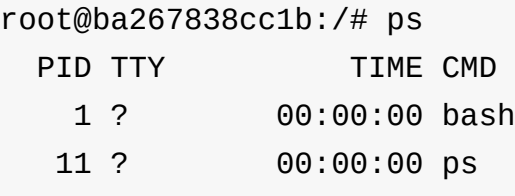

可见,容器中仅运行了指定的 bash 应用。这种特点使得 Docker 对资源的利用率 极高,是货真价实的轻量级虚拟化。

# 后台(background)运行

更多的时候,需要让 Docker在后台运行而不是直接把执行命令的结果输出在当前 宿主机下。此时,可以通过添加 -d 参数来实现。

下面举两个例子来说明一下。

如果不使用 -d 参数运行容器。

\$ sudo docker run ubuntu:14.04 /bin/sh -c "while true; do echo h ello world; sleep 1; done" hello world hello world hello world hello world

容器会把输出的结果(STDOUT)打印到宿主机上面

如果使用了 -d 参数运行容器。

\$ sudo docker run -d ubuntu:14.04 /bin/sh -c "while true; do ech o hello world; sleep 1; done" 77b2dc01fe0f3f1265df143181e7b9af5e05279a884f4776ee75350ea9d8017a

此时容器会在后台运行并不会把输出的结果(STDOUT)打印到宿主机上面(输出结果 可以用docker logs 查看)。

注: 容器是否会长久运行,是和docker run指定的命令有关,和 -d 参数无关。

使用 -d 参数启动后会返回一个唯一的 id,也可以通过 docker ps 命令来查看 容器信息。

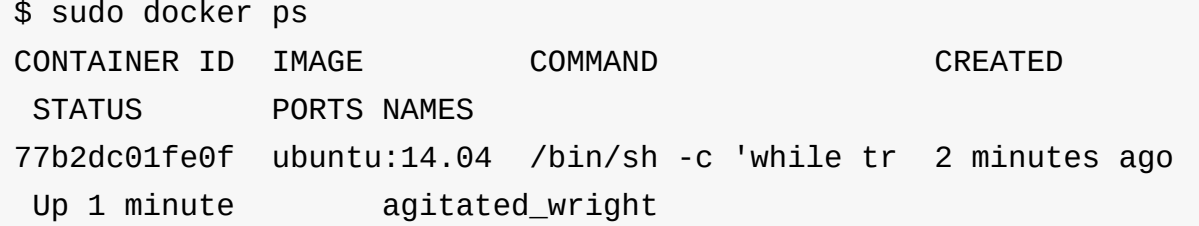

要获取容器的输出信息,可以通过 docker logs 命令。

\$ sudo docker logs [container ID or NAMES] hello world hello world hello world . . .

# 终止容器

可以使用 docker stop 来终止一个运行中的容器。

此外,当Docker容器中指定的应用终结时,容器也自动终止。 例如对于上一章节 中只启动了一个终端的容器,用户通过 exit 命令或 Ctrl+d 来退出终端时, 所创建的容器立刻终止。

终止状态的容器可以用 docker ps -a 命令看到。例如

sudo docker ps -a CONTAINER ID IMAGE COMMAND CREATED STATUS STATUS PORTS NAMES ba267838cc1b ubuntu:14.04 "/bin/bash" 30 minutes ago Exited (0) About a minute ago trusting\_newton 98e5efa7d997 training/webapp:latest "python app.py" About an hour ago Exited (0) 34 minutes ago backstabbing\_pike

处于终止状态的容器,可以通过 docker start 命令来重新启动。

此外, docker restart 命令会将一个运行态的容器终止,然后再重新启动它。

# 进入容器

在使用 -d 参数时,容器启动后会进入后台。 某些时候需要进入容器进行操作, 有很多种方法,包括使用 docker attach 命令或 nsenter 工具等。

# attach 命令

docker attach 是Docker自带的命令。下面示例如何使用该命令。

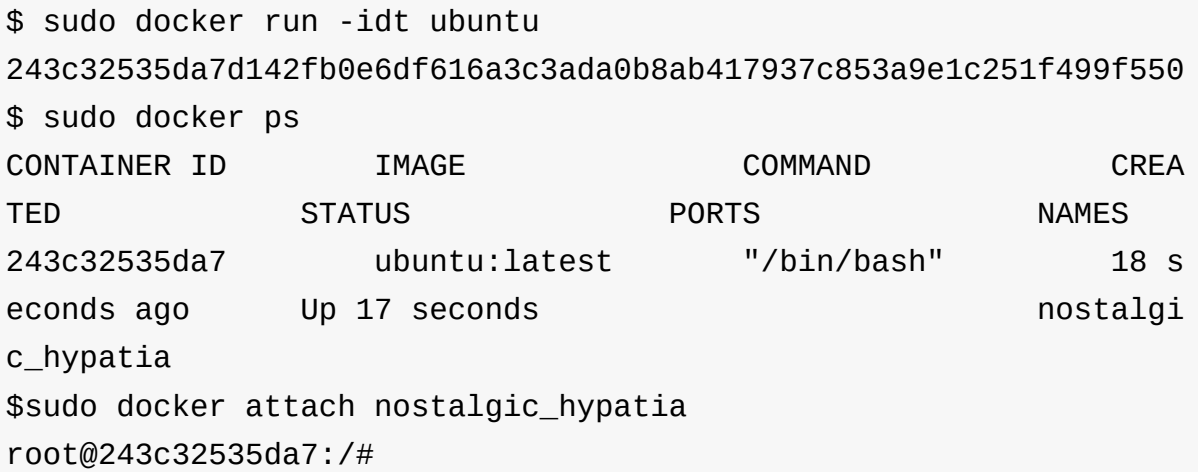

但是使用 attach 命令有时候并不方便。当多个窗口同时 attach 到同一个容器的 时候,所有窗口都会同步显示。当某个窗口因命令阻塞时,其他窗口也无法执行操作 了。

# nsenter 命令

安装

nsenter 工具在 util-linux 包2.23版本后包含。 如果系统中 util-linux 包没有该命 令,可以按照下面的方法从源码安装。

```
$ cd /tmp; curl https://www.kernel.org/pub/linux/utils/util-linu
x/v2.24/util-linux-2.24.tar.gz | tar -zxf-; cd util-linux-2.24;
$ ./configure --without-ncurses
$ make nsenter && sudo cp nsenter /usr/local/bin
```
#### 使用

nsenter 启动一个新的shell进程(默认是/bin/bash), 同时会把这个新进程切换到 和目标(target)进程相同的命名空间,这样就相当于进入了容器内部。nsenter 要正 常工作需要有 root 权限。 很不幸, Ubuntu 14.04 仍然使用的是 util-linux 2.20。安 装最新版本的 util-linux (2.29)版,请按照以下步骤:

```
$ wget https://www.kernel.org/pub/linux/utils/util-linux/v2.29/u
til-linux-2.29.tar.xz; tar xJvf util-linux-2.29.tar.xz
$ cd util-linux-2.29
$ ./configure --without-ncurses && make nsenter
$ sudo cp nsenter /usr/local/bin
```
为了连接到容器,你还需要找到容器的第一个进程的 PID,可以通过下面的命令获 取。

PID=\$(docker inspect --format "{{ .State.Pid }}" <container>)

通过这个 PID, 就可以连接到这个容器:

\$ nsenter --target \$PID --mount --uts --ipc --net --pid

下面给出一个完整的例子。

```
$ sudo docker run -idt ubuntu
243c32535da7d142fb0e6df616a3c3ada0b8ab417937c853a9e1c251f499f550
$ sudo docker ps
CONTAINER ID TMAGE COMMAND CREA
TED STATUS PORTS NAMES
243c32535da7 ubuntu:latest "/bin/bash" 18 s
econds ago Up 17 seconds nostalgi
c_hypatia
$ PID=$(docker-pid 243c32535da7)
10981
$ sudo nsenter --target 10981 --mount --uts --ipc --net --pid
root@243c32535da7:/#
```
更简单的,建议大家下载 [.bashrc\\_docker](https://github.com/yeasy/docker_practice/raw/master/_local/.bashrc_docker),并将内容放到 .bashrc 中。

\$ wget -P ~ https://github.com/yeasy/docker\_practice/raw/master/ \_local/.bashrc\_docker; \$ echo "[ -f ~/.bashrc\_docker ] && . ~/.bashrc\_docker" >> ~/.bas hrc; source ~/.bashrc

这个文件中定义了很多方便使用 Docker 的命令,例如 docker-pid 可以获取某 个容器的 PID;而 docker-enter 可以进入容器或直接在容器内执行命令。

\$ echo \$(docker-pid <container>) \$ docker-enter <container> ls

## 导出和导入容器

导出容器

如果要导出本地某个容器,可以使用 docker export 命令。

\$ sudo docker ps -a CONTAINER ID TMAGE COMMAND CREA TED STATUS STATUS PORTS NA MES 7691a814370e ubuntu:14.04 "/bin/bash" 36 h ours ago exited (0) 21 hours ago the term of the term of the term of the term of the term of the term of the t st \$ sudo docker export 7691a814370e > ubuntu.tar

这样将导出容器快照到本地文件。

## 导入容器快照

可以使用 docker import 从容器快照文件中再导入为镜像,例如

\$ cat ubuntu.tar | sudo docker import - test/ubuntu:v1.0 \$ sudo docker images REPOSITORY TAG IMAGE ID CREA TED VIRTUAL SIZE test/ubuntu v1.0 9d37a6082e97 Abou t a minute ago 171.3 MB

此外,也可以通过指定 URL 或者某个目录来导入,例如

\$sudo docker import http://example.com/exampleimage.tgz example/ imagerepo

\*注:用户既可以使用 docker load 来导入镜像存储文件到本地镜像库,也可以 使用 docker import 来导入一个容器快照到本地镜像库。这两者的区别在于容 器快照文件将丢弃所有的历史记录和元数据信息(即仅保存容器当时的快照状 态),而镜像存储文件将保存完整记录,体积也要大。此外,从容器快照文件导入 时可以重新指定标签等元数据信息。

## 删除容器

可以使用 docker rm 来删除一个处于终止状态的容器。 例如

\$sudo docker rm trusting\_newton trusting\_newton

如果要删除一个运行中的容器,可以添加 -f 参数。Docker 会发送 SIGKILL 信号给容器。

## 清理所有处于终止状态的容器

用 docker ps -a 命令可以查看所有已经创建的包括终止状态的容器,如果数量 太多要一个个删除可能会很麻烦,用 docker rm \$(docker ps -a -q) 可以全 部清理掉。

\*注意:这个命令其实会试图删除所有的包括还在运行中的容器,不过就像上面提过 的 docker rm 默认并不会删除运行中的容器。

# 访问仓库

仓库(Repository)是集中存放镜像的地方。

一个容易混淆的概念是注册服务器(Registry)。实际上注册服务器是管理仓库的 具体服务器,每个服务器上可以有多个仓库,而每个仓库下面有多个镜像。从这方 面来说,仓库可以被认为是一个具体的项目或目录。例如对于仓库地址 dl.dockerpool.com/ubuntu 来说, dl.dockerpool.com 是注册服务器地 址, ubuntu 是仓库名。

大部分时候,并不需要严格区分这两者的概念。

## Docker Hub

目前 [Docker](https://hub.docker.com/) 官方维护了一个公共仓库 Docker Hub, 其中已经包括了超过 15,000 的镜像。大部分需求,都可以通过在 Docker Hub 中直接下载镜像来实现。

## 登录

可以通过执行 docker login 命令来输入用户名、密码和邮箱来完成注册和登 录。注册成功后,本地用户目录的 .dockercfg 中将保存用户的认证信息。

### 基本操作

用户无需登录即可通过 docker search 命令来查找官方仓库中的镜像,并利用 docker pull 命令来将它下载到本地。

例如以 centos 为关键词进行搜索:

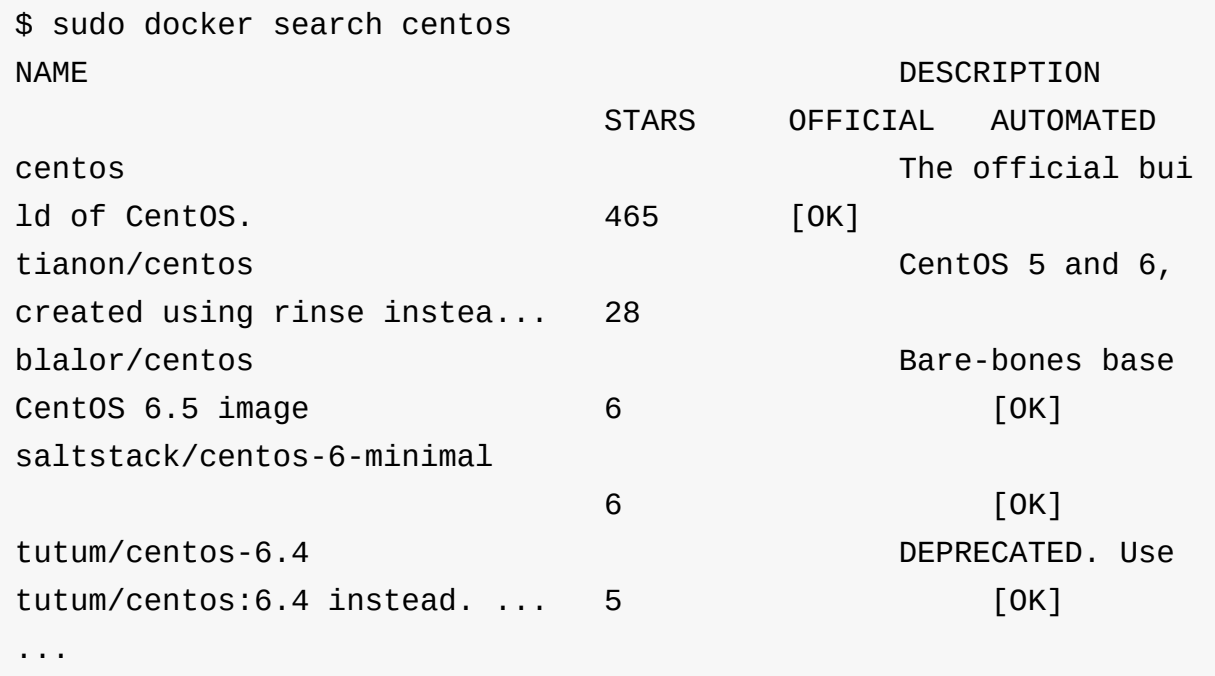

可以看到返回了很多包含关键字的镜像,其中包括镜像名字、描述、星级(表示该 镜像的受欢迎程度)、是否官方创建、是否自动创建。 官方的镜像说明是官方项目 组创建和维护的,automated 资源允许用户验证镜像的来源和内容。

根据是否是官方提供,可将镜像资源分为两类。 一种是类似 centos 这样的基础镜 像,被称为基础或根镜像。这些基础镜像是由 Docker 公司创建、验证、支持、提 供。这样的镜像往往使用单个单词作为名字。 还有一种类型,比如

tianon/centos 镜像,它是由 Docker 的用户创建并维护的,往往带有用户名称 前缀。可以通过前缀 user name/ 来指定使用某个用户提供的镜像,比如 tianon 用户。

另外,在查找的时候通过 -s N 参数可以指定仅显示评价为 N 星以上的镜像。

下载官方 centos 镜像到本地。

\$ sudo docker pull centos Pulling repository centos 0b443ba03958: Download complete 539c0211cd76: Download complete 511136ea3c5a: Download complete 7064731afe90: Download complete

用户也可以在登录后通过 docker push 命令来将镜像推送到 Docker Hub。

## 自动创建

自动创建(Automated Builds)功能对于需要经常升级镜像内程序来说,十分方 便。有时候,用户创建了镜像,安装了某个软件,如果软件发布新版本则需要手动 更新镜像。。

而自动创建允许用户通过 Docker Hub 指定跟踪一个目标网站(目前支持 [GitHub](https://github.org) 或 [BitBucket](https://bitbucket.org)) 上的项目,一旦项目发生新的提交,则自动执行创建。

要配置自动创建,包括如下的步骤:

- 创建并登录 Docker Hub, 以及目标网站;
- 在目标网站中连接帐户到 Docker Hub;
- 在 Docker Hub 中 [配置一个自动创建;](https://registry.hub.docker.com/builds/add/)
- 选取一个目标网站中的项目(需要含 Dockerfile)和分支;
- 指定 Dockerfile 的位置,并提交创建。

之后,可以 在Docker Hub 的 [自动创建页面](https://registry.hub.docker.com/builds/) 中跟踪每次创建的状态。

## 私有仓库

有时候使用 Docker Hub 这样的公共仓库可能不方便,用户可以创建一个本地仓库 供私人使用。

本节介绍如何使用本地仓库。

docker-registry 是官方提供的工具,可以用于构建私有的镜像仓库。

## 安装运行 docker-registry

容器运行

在安装了 Docker 后,可以通过获取官方 registry 镜像来运行。

\$ sudo docker run -d -p 5000:5000 registry

这将使用官方的 registry 镜像来启动本地的私有仓库。 用户可以通过指定参数来配 置私有仓库位置,例如配置镜像存储到 Amazon S3 服务。

\$ sudo docker run \ -e SETTINGS\_FLAVOR=s3 \ -e AWS\_BUCKET=acme-docker \ -e STORAGE\_PATH=/registry \ -e AWS\_KEY=AKIAHSHB43HS3J92MXZ \ -e AWS\_SECRET=xdDowwlK7TJajV1Y7EoOZrmuPEJlHYcNP2k4j49T  $\lambda$ -e SEARCH\_BACKEND=sqlalchemy \  $-p 5000:5000 \ \ \ \ \$ registry `

此外,还可以指定本地路径(如 /home/user/registry-conf )下的配置文 件。

\$ sudo docker run -d -p 5000:5000 -v /home/user/registry-conf:/r egistry-conf -e DOCKER\_REGISTRY\_CONFIG=/registry-conf/config.yml registry

默认情况下,仓库会被创建在容器的 /tmp/registry 下。可以通过 -v 参数来 将镜像文件存放在本地的指定路径。 例如下面的例子将上传的镜像放到 /opt/data/registry 目录。

\$ sudo docker run -d -p 5000:5000 -v /opt/data/registry:/tmp/reg istry registry

#### 本地安装

对于 Ubuntu 或 CentOS 等发行版,可以直接通过源安装。

Ubuntu

\$ sudo apt-get install -y build-essential python-dev libeven t-dev python-pip liblzma-dev

\$ sudo pip install docker-registry

CentOS

```
$ sudo yum install -y python-devel libevent-devel python-pip
 gcc xz-devel
```
\$ sudo python-pip install docker-registry

也可以从 [docker-registry](https://github.com/docker/docker-registry) 项目下载源码进行安装。

```
$ sudo apt-get install build-essential python-dev libevent-dev p
ython-pip libssl-dev liblzma-dev libffi-dev
$ git clone https://github.com/docker/docker-registry.git
$ cd docker-registry
$ sudo python setup.py install
```
然后修改配置文件,主要修改 dev 模板段的 storage path 到本地的存储仓库的 路径。

私有仓库

\$ cp config/config\_sample.yml config/config.yml

之后启动 Web 服务。

\$ sudo gunicorn -c contrib/gunicorn.py docker\_registry.wsgi:appl ication

#### 或者

\$ sudo gunicorn --access-logfile - --error-logfile - -k gevent b 0.0.0.0:5000 -w 4 --max-requests 100 docker\_registry.wsgi:appl ication

此时使用 curl 访问本地的 5000 端口,看到输出 docker-registry 的版本信息说明运 行成功。

\*注: config/config\_sample.yml 文件是示例配置文件。

## 在私有仓库上传、下载、搜索镜像

创建好私有仓库之后,就可以使用 docker tag 来标记一个镜像,然后推送它到 仓库,别的机器上就可以下载下来了。例如私有仓库地址为 192.168.7.26:5000 。

先在本机查看已有的镜像。

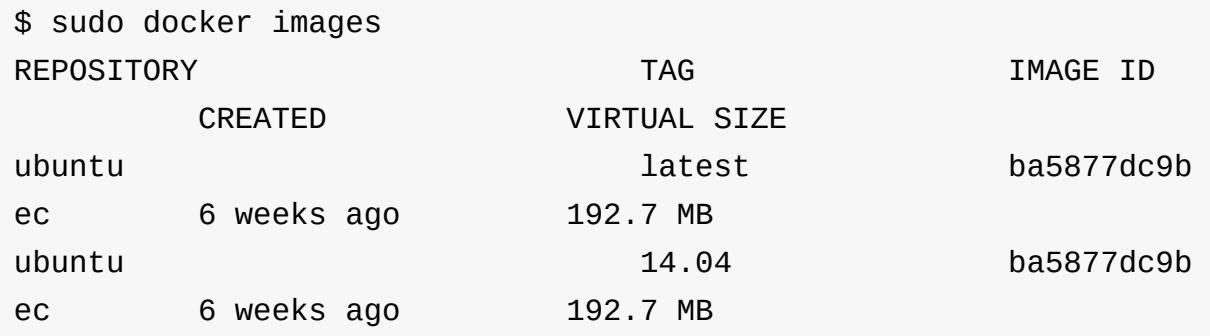

```
私有仓库
```
使用 docker tag 将 ba58 这个镜像标记为 192.168.7.26:5000/test (格 式为 docker tag IMAGE[:TAG] [REGISTRYHOST/] [USERNAME/]NAME[:TAG] )。

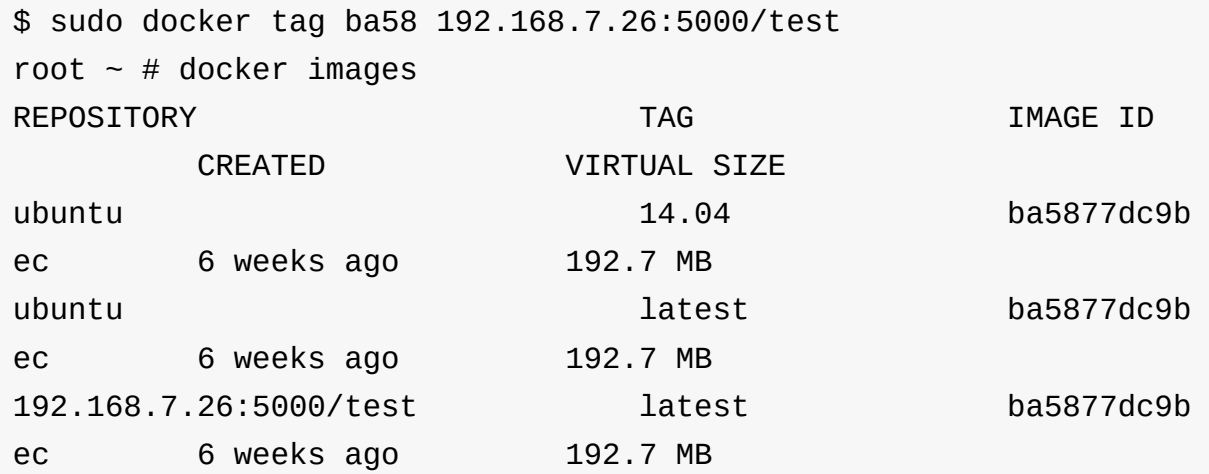

使用 docker push 上传标记的镜像。

```
$ sudo docker push 192.168.7.26:5000/test
The push refers to a repository [192.168.7.26:5000/test] (len: 1
)
Sending image list
Pushing repository 192.168.7.26:5000/test (1 tags)
Image 511136ea3c5a already pushed, skipping
Image 9bad880da3d2 already pushed, skipping
Image 25f11f5fb0cb already pushed, skipping
Image ebc34468f71d already pushed, skipping
Image 2318d26665ef already pushed, skipping
Image ba5877dc9bec already pushed, skipping
Pushing tag for rev [ba5877dc9bec] on {http://192.168.7.26:5000/
v1/repositories/test/tags/latest}
```
用 curl 查看仓库中的镜像。

\$ curl http://192.168.7.26:5000/v1/search {"num\_results": 7, "query": "", "results": [{"description": "", "name": "library/miaxis\_j2ee"}, {"description": "", "name": "lib rary/tomcat"}, {"description": "", "name": "library/ubuntu"}, {" description": "", "name": "library/ubuntu\_office"}, {"descriptio n": "", "name": "library/desktop\_ubu"}, {"description": "", "nam e": "dockerfile/ubuntu"}, {"description": "", "name": "library/t est"}]}

这里可以看到 {"description": "", "name": "library/test"} , 表明镜像已 经被成功上传了。

现在可以到另外一台机器去下载这个镜像。

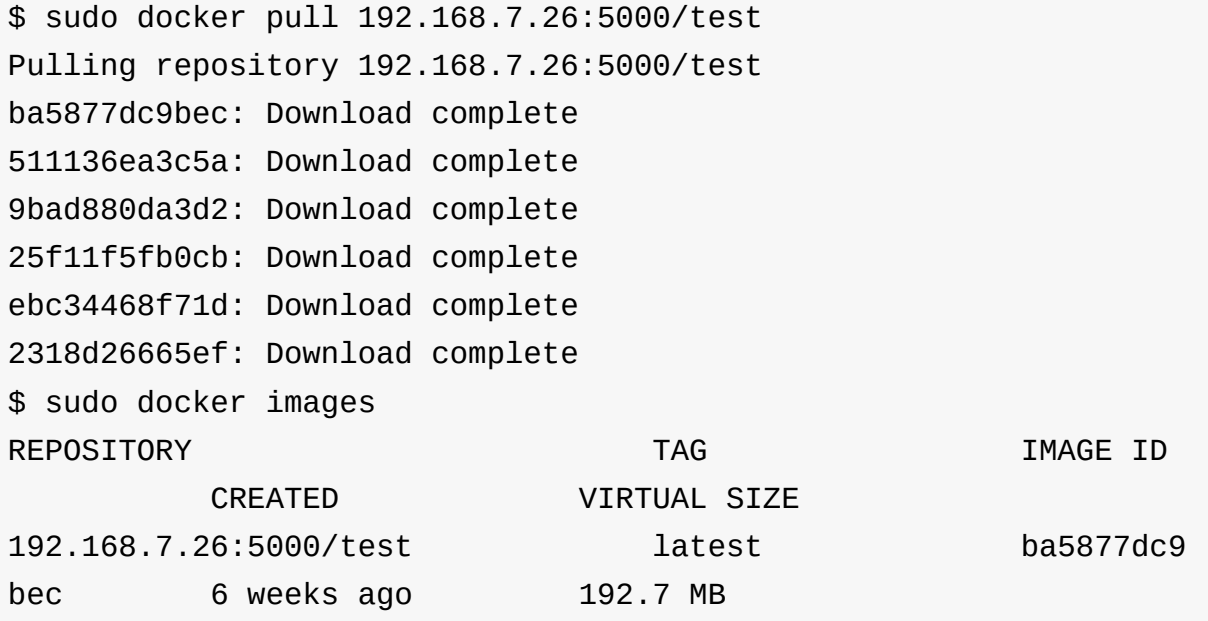

可以使用 [这个脚本](https://github.com/yeasy/docker_practice/raw/master/_local/push_images.sh) 批量上传本地的镜像到注册服务器中, 默认是本地注册服务器 127.0.0.1:5000 。例如:

私有仓库

\$ wget https://github.com/yeasy/docker\_practice/raw/master/\_loca l/push\_images.sh; sudo chmod a+x push\_images.sh \$ ./push\_images.sh ubuntu:latest centos:centos7 The registry server is 127.0.0.1 Uploading ubuntu:latest... The push refers to a repository [127.0.0.1:5000/ubuntu] (len: 1) Sending image list Pushing repository 127.0.0.1:5000/ubuntu (1 tags) Image 511136ea3c5a already pushed, skipping Image bfb8b5a2ad34 already pushed, skipping Image c1f3bdbd8355 already pushed, skipping Image 897578f527ae already pushed, skipping Image 9387bcc9826e already pushed, skipping Image 809ed259f845 already pushed, skipping Image 96864a7d2df3 already pushed, skipping Pushing tag for rev [96864a7d2df3] on {http://127.0.0.1:5000/v1/ repositories/ubuntu/tags/latest} Untagged: 127.0.0.1:5000/ubuntu:latest Done Uploading centos:centos7... The push refers to a repository [127.0.0.1:5000/centos] (len: 1) Sending image list Pushing repository 127.0.0.1:5000/centos (1 tags) Image 511136ea3c5a already pushed, skipping 34e94e67e63a: Image successfully pushed 70214e5d0a90: Image successfully pushed Pushing tag for rev [70214e5d0a90] on {http://127.0.0.1:5000/v1/ repositories/centos/tags/centos7} Untagged: 127.0.0.1:5000/centos:centos7 Done

## 仓库配置文件

Docker 的 Registry 利用配置文件提供了一些仓库的模板(flavor),用户可以直接 使用它们来进行开发或生产部署。

#### 模板

在 config\_sample.yml 文件中,可以看到一些现成的模板段:

- common :基础配置  $\bullet$
- local :存储数据到本地文件系统  $\bullet$
- s3 :存储数据到 AWS S3 中
- dev :使用 local 模板的基本配置  $\bullet$
- test :单元测试使用  $\bullet$
- prod:生产环境配置(基本上跟s3配置类似)  $\bullet$
- gcs :存储数据到 Google 的云存储  $\bullet$
- swift :存储数据到 OpenStack Swift 服务  $\bullet$
- glance: 存储数据到 OpenStack Glance 服务,本地文件系统为后备  $\bullet$
- glance-swift : 存储数据到 OpenStack Glance 服务, Swift 为后备  $\bullet$
- elliptics :存储数据到 Elliptics key/value 存储

用户也可以添加自定义的模版段。

默认情况下使用的模板是 dev , 要使用某个模板作为默认值, 可以添加 SETTINGS FLAVOR 到环境变量中,例如

export SETTINGS\_FLAVOR=dev

另外,配置文件中支持从环境变量中加载值,语法格式为 \_env:VARIABLENAME[:DEFAULT] 。

示例配置

```
配置文件
```

```
common:
    loglevel: info
    search_backend: "_env:SEARCH_BACKEND:"
    sqlalchemy_index_database:
        "_env:SQLALCHEMY_INDEX_DATABASE:sqlite:////tmp/docker-re
gistry.db"
prod:
    loglevel: warn
    storage: s3
    s3_access_key: _env:AWS_S3_ACCESS_KEY
    s3_secret_key: _env:AWS_S3_SECRET_KEY
    s3_bucket: _env:AWS_S3_BUCKET
    boto_bucket: _env:AWS_S3_BUCKET
    storage_path: /srv/docker
    smtp_host: localhost
    from_addr: docker@myself.com
    to_addr: my@myself.com
dev:
    loglevel: debug
    storage: local
    storage_path: /home/myself/docker
test:
    storage: local
    storage_path: /tmp/tmpdockertmp
```
### 选项

# Docker 数据管理

这一章介绍如何在 Docker 内部以及容器之间管理数据,在容器中管理数据主要有 两种方式:

- 数据卷 (Data volumes)
- 数据卷容器(Data volume containers)

## 数据卷

数据卷是一个可供一个或多个容器使用的特殊目录,它绕过UFS,可以提供很多有 用的特性:

- 数据卷可以在容器之间共享和重用
- 对数据卷的修改会立马生效
- 对数据卷的更新,不会影响镜像
- 数据卷默认会一直存在,即使容器被删除

\*注意:数据卷的使用,类似于 Linux 下对目录或文件进行 mount,镜像中的被指定 为挂载点的目录中的文件会隐藏掉,能显示看的是挂载的数据卷。

#### 创建一个数据卷

在用 docker run 命令的时候,使用 -v 标记来创建一个数据卷并挂载到容器 里。在一次 run 中多次使用可以挂载多个数据卷。

下面创建一个名为 web 的容器,并加载一个数据卷到容器的 /webapp 目录。

\$ sudo docker run -d -P --name web -v /webapp training/webapp py thon app.py

\*注意:也可以在 Dockerfile 中使用 VOLUME 来添加一个或者多个新的卷到由该镜 像创建的任意容器。

#### 删除数据卷

数据卷是被设计用来持久化数据的,它的生命周期独立于容器,Docker不会在容器 被删除后自动删除数据卷,并且也不存在垃圾回收这样的机制来处理没有任何容器 引用的数据卷。如果需要在删除容器的同时移除数据卷。可以在删除容器的时候使 用 docker rm -v 这个命令。无主的数据卷可能会占据很多空间,要清理会很麻 烦。Docker官方正在试图解决这个问题,相关工作的进度可以查看这个[PR](https://github.com/docker/docker/pull/8484)。

#### 挂载一个主机目录作为数据卷

使用 -v 标记也可以指定挂载一个本地主机的目录到容器中去。

\$ sudo docker run -d -P --name web -v /src/webapp:/opt/webapp tr aining/webapp python app.py

上面的命令加载主机的 /src/webapp 目录到容器的 /opt/webapp 目录。这个 功能在进行测试的时候十分方便,比如用户可以放置一些程序到本地目录中,来查 看容器是否正常工作。本地目录的路径必须是绝对路径,如果目录不存在 Docker 会自动为你创建它。

\*注意:Dockerfile 中不支持这种用法,这是因为 Dockerfile 是为了移植和分享用 的。然而,不同操作系统的路径格式不一样,所以目前还不能支持。

Docker 挂载数据卷的默认权限是读写,用户也可以通过 :ro 指定为只读。

\$ sudo docker run -d -P --name web -v /src/webapp:/opt/webapp:ro training/webapp python app.py

加了 :ro 之后,就挂载为只读了。

## 查看数据卷的具体信息

在主机里使用以下命令可以查看指定容器的信息

\$ docker inspect web

...

在输出的内容中找到其中和数据卷相关的部分,可以看到所有的数据卷都是创建在 主机的 /var/lib/docker/volumes/ 下面的

数据卷

```
"Volumes": {
    "/webapp": "/var/lib/docker/volumes/fac362...80535"
},
"VolumesRW": {
    "/webapp": true
}
...
```
注: 从Docker 1.8.0起,数据卷配置在"Mounts"Key下面,可以看到所有的数据卷都 是创建在主机的 /mnt/sda1/var/lib/docker/volumes/.... 下面了。

```
"Mounts": [
            {
                "Name": "b53ebd40054dae599faf7c9666acfe205c3e922
fc3e8bc3f2fd178ed788f1c29",
                "Source": "/mnt/sda1/var/lib/docker/volumes/b53e
bd40054dae599faf7c9666acfe205c3e922fc3e8bc3f2fd178ed788f1c29/_da
ta",
                "Destination": "/webapp",
                "Driver": "local",
                "Mode": "",
                "RW": true,
                "Propagation": ""
            }
        ]
...
```
挂载一个本地主机文件作为数据卷

-v 标记也可以从主机挂载单个文件到容器中

\$ sudo docker run --rm -it -v ~/.bash\_history:/.bash\_history ubu ntu /bin/bash

这样就可以记录在容器输入过的命令了。

\*注意:如果直接挂载一个文件,很多文件编辑工具,包括 vi 或者 sed --inplace,可能会造成文件 inode 的改变,从 Docker 1.1 .0起,这会导致报错误信 息。所以最简单的办法就直接挂载文件的父目录。

## 数据卷容器

如果你有一些持续更新的数据需要在容器之间共享,最好创建数据卷容器。 数据卷容器,其实就是一个正常的容器,专门用来提供数据卷供其它容器挂载的。 首先,创建一个名为 dbdata 的数据卷容器:

\$ sudo docker run -d -v /dbdata --name dbdata training/postgres echo Data-only container for postgres

然后,在其他容器中使用 --volumes-from 来挂载 dbdata 容器中的数据卷。

\$ sudo docker run -d --volumes-from dbdata --name db1 training/p ostgres \$ sudo docker run -d --volumes-from dbdata --name db2 training/p ostgres

可以使用超过一个的 --volumes-from 参数来指定从多个容器挂载不同的数据 卷。 也可以从其他已经挂载了数据卷的容器来级联挂载数据卷。

\$ sudo docker run -d --name db3 --volumes-from db1 training/post gres

\*注意:使用 --volumes-from 参数所挂载数据卷的容器自己并不需要保持在运 行状态。

如果删除了挂载的容器(包括 dbdata、db1 和 db2), 数据卷并不会被自动删除。 如果要删除一个数据卷,必须在删除最后一个还挂载着它的容器时使用 docker rm -v 命令来指定同时删除关联的容器。 这可以让用户在容器之间升级和移动数 据卷。具体的操作将在下一节中进行讲解。

## 利用数据卷容器来备份、恢复、迁移数据卷

可以利用数据卷对其中的数据进行进行备份、恢复和迁移。

备份

首先使用 --volumes-from 标记来创建一个加载 dbdata 容器卷的容器,并从主 机挂载当前目录到容器的 /backup 目录。命令如下:

\$ sudo docker run --volumes-from dbdata -v \$(pwd):/backup ubuntu tar cvf /backup/backup.tar /dbdata

容器启动后,使用了 tar 命令来将 dbdata 卷备份为容器中 /backup/backup.tar 文件,也就是主机当前目录下的名为 backup.tar 的文件。

恢复

如果要恢复数据到一个容器,首先创建一个带有空数据卷的容器 dbdata2。

\$ sudo docker run -v /dbdata --name dbdata2 ubuntu /bin/bash

然后创建另一个容器,挂载 dbdata2 容器卷中的数据卷,并使用 untar 解压备 份文件到挂载的容器卷中。

\$ sudo docker run --volumes-from dbdata2 -v \$(pwd):/backup busyb ox tar xvf /backup/backup.tar

为了查看/验证恢复的数据,可以再启动一个容器挂载同样的容器卷来查看

\$ sudo docker run --volumes-from dbdata2 busybox /bin/ls /dbdata

# Docker 中的网络功能介绍

Docker 允许通过外部访问容器或容器互联的方式来提供网络服务。

## 外部访问容器

容器中可以运行一些网络应用,要让外部也可以访问这些应用,可以通过 \_p 或 -p 参数来指定端口映射。

当使用-P标记时,Docker 会随机映射一个 49000~49900 的端口到内部容器开 放的网络端口。

使用 docker ps 可以看到,本地主机的 49155 被映射到了容器的 5000 端口。 此时访问本机的 49155 端口即可访问容器内 web 应用提供的界面。

\$ sudo docker run -d -P training/webapp python app.py \$ sudo docker ps -l CONTAINER ID IMAGE COMMAND CREATED STATUS PORTS NAMES bc533791f3f5 training/webapp:latest python app.py 5 seconds ag o Up 2 seconds 0.0.0.0:49155->5000/tcp nostalgic\_morse

同样的,可以通过 docker logs 命令来查看应用的信息。

\$ sudo docker logs -f nostalgic morse \* Running on http://0.0.0.0:5000/ 10.0.2.2 - - [23/May/2014 20:16:31] "GET / HTTP/1.1" 200 - 10.0.2.2 - - [23/May/2014 20:16:31] "GET /favicon.ico HTTP/1.1" 404 -

-p(小写的)则可以指定要映射的端口,并且,在一个指定端口上只可以绑定一个 容器。支持的格式有 ip:hostPort:containerPort | ip::containerPort | hostPort:containerPort 。

#### 映射所有接口地址

使用 hostPort:containerPort 格式本地的 5000 端口映射到容器的 5000 端 口,可以执行

\$ sudo docker run -d -p 5000:5000 training/webapp python app.py

此时默认会绑定本地所有接口上的所有地址。

#### 映射到指定地址的指定端口

可以使用 ip:hostPort:containerPort 格式指定映射使用一个特定地址,比如 localhost 地址 127.0.0.1

\$ sudo docker run -d -p 127.0.0.1:5000:5000 training/webapp pyth on app.py

映射到指定地址的任意端口

使用 ip::containerPort 绑定 localhost 的任意端口到容器的 5000 端口,本地 主机会自动分配一个端口。

\$ sudo docker run -d -p 127.0.0.1::5000 training/webapp python a pp.py

还可以使用 udp 标记来指定 udp 端口

\$ sudo docker run -d -p 127.0.0.1:5000:5000/udp training/webapp python app.py

#### 查看映射端口配置

使用 docker port 来查看当前映射的端口配置,也可以查看到绑定的地址

\$ docker port nostalgic\_morse 5000 127.0.0.1:49155.

注意:

- 容器有自己的内部网络和 ip 地址(使用 docker inspect 可以获取所有的 变量,Docker 还可以有一个可变的网络配置。)
- -p 标记可以多次使用来绑定多个端口

例如

\$ sudo docker run -d -p 5000:5000 -p 3000:80 training/webapp py thon app.py

#### 容器互联

容器的连接(linking)系统是除了端口映射外,另一种跟容器中应用交互的方式。 该系统会在源和接收容器之间创建一个隧道,接收容器可以看到源容器指定的信 息。

#### 自定义容器命名

连接系统依据容器的名称来执行。因此,首先需要自定义一个好记的容器命名。 虽然当创建容器的时候,系统默认会分配一个名字。自定义命名容器有2个好处:

- 自定义的命名,比较好记,比如一个web应用容器我们可以给它起名叫web
- 当要连接其他容器时候,可以作为一个有用的参考点,比如连接web容器到db 容器
- 使用 --name 标记可以为容器自定义命名。

\$ sudo docker run -d -P --name web training/webapp python app.py

使用 docker ps 来验证设定的命名。

\$ sudo docker ps -l CONTAINER ID IMAGE COMMAND CREATED STATUS PORTS NAMES aed84ee21bde training/webapp:latest python app.py 12 hours ago Up 2 seconds 0.0.0.0:49154->5000/tcp web

也可以使用 docker inspect 来查看容器的名字

\$ sudo docker inspect -f "{{ .Name }}" aed84ee21bde /web

注意:容器的名称是唯一的。如果已经命名了一个叫 web 的容器,当你要再次使用 web 这个名称的时候,需要先用 docker rm 来删除之前创建的同名容器。

在执行 docker run 的时候如果添加 --rm 标记,则容器在终止后会立刻删 除。注意, --rm 和 -d 参数不能同时使用。

#### 容器互联

使用 --link 参数可以让容器之间安全的进行交互。

下面先创建一个新的数据库容器。

\$ sudo docker run -d --name db training/postgres

删除之前创建的 web 容器

\$ docker rm -f web

然后创建一个新的 web 容器,并将它连接到 db 容器

\$ sudo docker run -d -P --name web --link db:db training/webapp python app.py

此时,db 容器和 web 容器建立互联关系。

--link 参数的格式为 --link name:alias,其中 name 是要链接的容器的 名称, alias 是这个连接的别名。

使用 docker ps 来查看容器的连接

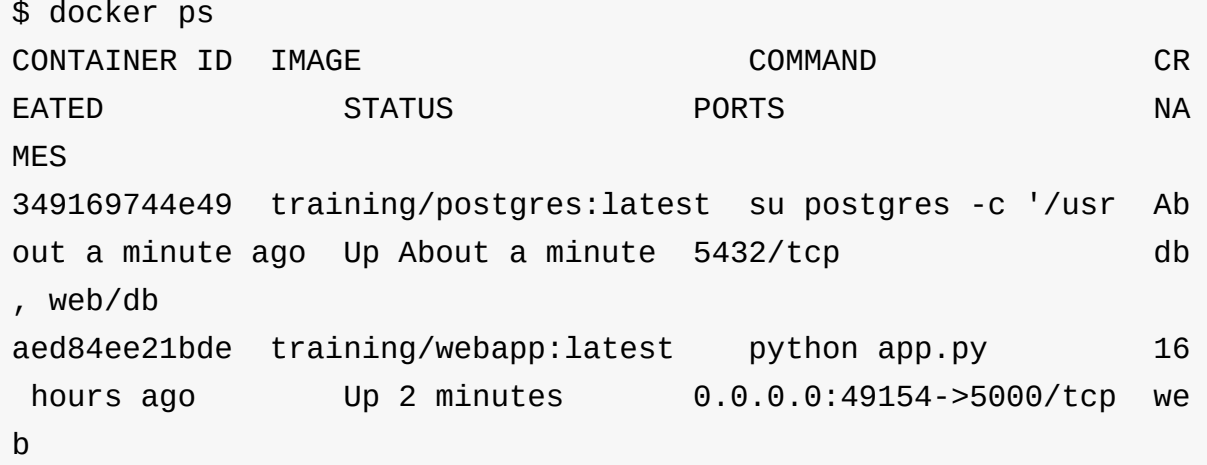

可以看到自定义命名的容器,db 和 web,db 容器的 names 列有 db 也有 web/db。这表示 web 容器链接到 db 容器,web 容器将被允许访问 db 容器的信 息。

Docker 在两个互联的容器之间创建了一个安全隧道,而且不用映射它们的端口到 宿主主机上。在启动 db 容器的时候并没有使用 -p 和 -P 标记,从而避免了暴 露数据库端口到外部网络上。

Docker 通过 2 种方式为容器公开连接信息:

- 环境变量
- 更新 /etc/hosts 文件

使用 env 命令来查看 web 容器的环境变量

```
$ sudo docker run --rm --name web2 --link db:db training/webapp
env
. . .
DB_NAME=/web2/db
DB PORT=tcp://172.17.0.5:5432
DB_PORT_5000_TCP=tcp://172.17.0.5:5432
DB_PORT_5000_TCP_PROTO=tcp
DB_PORT_5000_TCP_PORT=5432
DB_PORT_5000_TCP_ADDR=172.17.0.5
. . .
```
其中 DB 开头的环境变量是供 web 容器连接 db 容器使用,前缀采用大写的连接 别名。

除了环境变量,Docker 还添加 host 信息到父容器的 /etc/hosts 的文件。下面 是父容器 web 的 hosts 文件

\$ sudo docker run -t -i --rm --link db:db training/webapp /bin/b ash root@aed84ee21bde:/opt/webapp# cat /etc/hosts 172.17.0.7 aed84ee21bde . . . 172.17.0.5 db

这里有2个 hosts,第一个是 web 容器, web 容器用 id 作为他的主机名,第二个 是 db 容器的 ip 和主机名。 可以在 web 容器中安装 ping 命令来测试跟db容器的连 通。

```
root@aed84ee21bde:/opt/webapp# apt-get install -yqq inetutils-pi
ng
root@aed84ee21bde:/opt/webapp# ping db
PING db (172.17.0.5): 48 data bytes
56 bytes from 172.17.0.5: icmp_seq=0 ttl=64 time=0.267 ms
56 bytes from 172.17.0.5: icmp_seq=1 ttl=64 time=0.250 ms
56 bytes from 172.17.0.5: icmp_seq=2 ttl=64 time=0.256 ms
```
用 ping 来测试db容器,它会解析成 172.17.0.5。 \*注意:官方的 ubuntu 镜像 默认没有安装 ping,需要自行安装。

用户可以链接多个父容器到子容器,比如可以链接多个 web 到 db 容器上。

## 高级网络配置

本章将介绍 Docker 的一些高级网络配置和选项。

当 Docker 启动时, 会自动在主机上创建一个 docker0 虚拟网桥,实际上是 Linux 的一个 bridge,可以理解为一个软件交换机。它会在挂载到它的网口之间进 行转发。

同时,Docker 随机分配一个本地未占用的私有网段 (在 [RFC1918](http://tools.ietf.org/html/rfc1918) 中定义) 中的一 个地址给 docker0 接口。比如典型的 172.17.42.1, 掩码为 255.255.0.0 。此后启动的容器内的网口也会自动分配一个同一网段  $(172.17.0.0/16)$ 的地址。

当创建一个 Docker 容器的时候,同时会创建了一对 veth pair 接口 (当数据包 发送到一个接口时,另外一个接口也可以收到相同的数据包)。这对接口一端在容 器内,即 etho ;另一端在本地并被挂载到 docker0 网桥,名称以 veth 开 头(例如 vethA0I20T)。通过这种方式,主机可以跟容器通信,容器之间也可 以相互通信。Docker 就创建了在主机和所有容器之间一个虚拟共享网络。

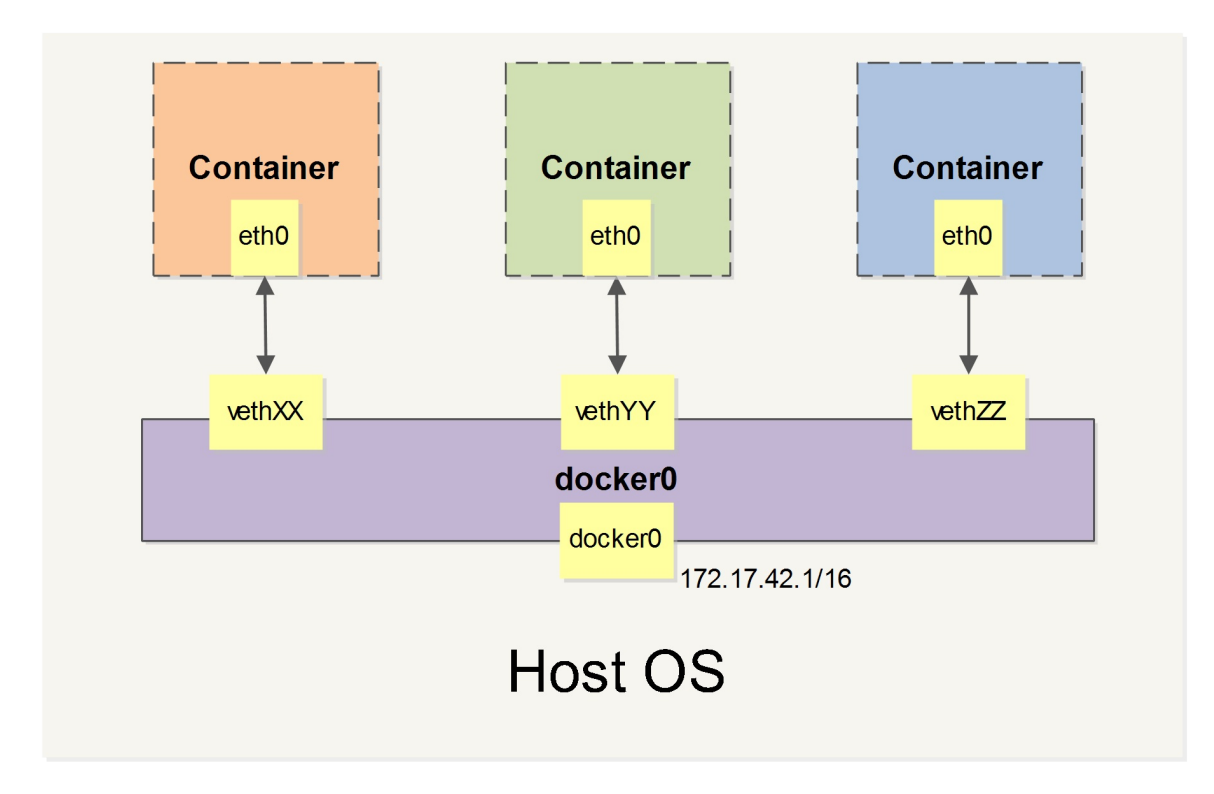

图 1.12.1 - Docker 网络

接下来的部分将介绍在一些场景中,Docker 所有的网络定制配置。以及通过 Linux 命令来调整、补充、甚至替换 Docker 默认的网络配置。

## 快速配置指南

下面是一个跟 Docker 网络相关的命令列表。

其中有些命令选项只有在 Docker 服务启动的时候才能配置,而且不能马上生效。

- -b BRIDGE or --bridge=BRIDGE --指定容器挂载的网桥
- --bip=CIDR --定制 docker0 的掩码  $\bullet$
- -H SOCKET... or --host=SOCKET... --Docker 服务端接收命令的通道  $\bullet$
- --icc=true|false --是否支持容器之间进行通信  $\bullet$
- --ip-forward=true|false --请看下文容器之间的通信  $\bullet$
- --iptables=true|false --是否允许 Docker 添加 iptables 规则
- --mtu=BYTES --容器网络中的 MTU  $\bullet$

下面2个命令选项既可以在启动服务时指定,也可以 Docker 容器启动( docker run)时候指定。在 Docker 服务启动的时候指定则会成为默认值,后面执行 docker run 时可以覆盖设置的默认值。

- --dns=IP\_ADDRESS... --使用指定的DNS服务器
- --dns-search=DOMAIN... --指定DNS搜索域

最后这些选项只有在 docker run 执行时使用,因为它是针对容器的特性内容。

- -h HOSTNAME or --hostname=HOSTNAME --配置容器主机名  $\bullet$
- --link=CONTAINER\_NAME:ALIAS --添加到另一个容器的连接
- --net=bridge|none|container:NAME\_or\_ID|host --配置容器的桥接模式
- -p SPEC or --publish=SPEC --映射容器端口到宿主主机
- -P or --publish-all=true|false --映射容器所有端口到宿主主机

## 配置 DNS

Docker 没有为每个容器专门定制镜像,那么怎么自定义配置容器的主机名和 DNS 配置呢? 秘诀就是它利用虚拟文件来挂载到来容器的 3 个相关配置文件。

在容器中使用 mount 命令可以看到挂载信息:

\$ mount

...

/dev/disk/by-uuid/1fec...ebdf on /etc/hostname type ext4 ... /dev/disk/by-uuid/1fec...ebdf on /etc/hosts type ext4 ... tmpfs on /etc/resolv.conf type tmpfs ... ...

这种机制可以让宿主主机 DNS 信息发生更新后,所有 Docker 容器的 dns 配置通 过 /etc/resolv.conf 文件立刻得到更新。

如果用户想要手动指定容器的配置,可以利用下面的选项。

-h HOSTNAME or --hostname=HOSTNAME 设定容器的主机名,它会被写到容器 内的 /etc/hostname 和 /etc/hosts 。但它在容器外部看不到,既不会在 docker ps 中显示,也不会在其他的容器的 /etc/hosts 看到。

--link=CONTAINER\_NAME:ALIAS 选项会在创建容器的时候,添加一个其他容器 的主机名到 /etc/hosts 文件中,让新容器的进程可以使用主机名 ALIAS 就可以 连接它。

--dns=IP ADDRESS 添加 DNS 服务器到容器的 /etc/resolv.conf 中,让容 器用这个服务器来解析所有不在 /etc/hosts 中的主机名。

--dns-search=DOMAIN 设定容器的搜索域,当设定搜索域为 .example.com 时,在搜索一个名为 host 的主机时,DNS 不仅搜索host,还会搜索

host.example.com 。 注意:如果没有上述最后 2 个选项,Docker 会默认用主 机上的 /etc/resolv.conf 来配置容器。
#### 容器访问控制

容器的访问控制,主要通过 Linux 上的 iptables 防火墙来进行管理和实 现。 iptables 是 Linux 上默认的防火墙软件,在大部分发行版中都自带。

容器访问外部网络

容器要想访问外部网络,需要本地系统的转发支持。在Linux 系统中,检查转发是 否打开。

\$sysctl net.ipv4.ip\_forward  $net.ipv4.ip_forward = 1$ 

如果为 0, 说明没有开启转发, 则需要手动打开。

\$sysctl -w net.ipv4.ip\_forward=1

如果在启动 Docker 服务的时候设定 --ip-forward=true , Docker 就会自动设定 系统的 ip forward 参数为 1。

容器之间访问

容器之间相互访问,需要两方面的支持。

- 容器的网络拓扑是否已经互联。默认情况下,所有容器都会被连接到 docker0 网桥上。
- 本地系统的防火墙软件 -- iptables 是否允许通过。

访问所有端口

当启动 Docker 服务时候,默认会添加一条转发策略到 iptables 的 FORWARD 链 上。策略为通过( ACCEPT )还是禁止( DROP )取决于配置 --icc=true (缺 省值)还是 --icc=false 。当然,如果手动指定 --iptables=false 则不会添 加 iptables 规则。

可见,默认情况下,不同容器之间是允许网络互通的。如果为了安全考虑,可以在 /etc/default/docker 文件中配置 DOCKER\_OPTS=--icc=false 来禁止它。

访问指定端口

在通过 -icc=false 关闭网络访问后,还可以通过 -link=CONTAINER\_NAME:ALIAS 选项来访问容器的开放端口。

例如,在启动 Docker 服务时,可以同时使用 icc=false --iptables=true 参 数来关闭允许相互的网络访问,并让 Docker 可以修改系统中的 iptables 规 则。

此时,系统中的 iptables 规则可能是类似

```
$ sudo iptables -nL
...
Chain FORWARD (policy ACCEPT)
target prot opt source destination
DROP all -- 0.0.0.0/0 0.0.0.0/0
...
```
之后,启动容器 ( docker run ) 时使用 --link=CONTAINER\_NAME:ALIAS 选 项。Docker 会在 iptable 中为 两个容器分别添加一条 ACCEPT 规则,允许相 互访问开放的端口(取决于 Dockerfile 中的 EXPOSE 行)。

当添加了 --link=CONTAINER\_NAME:ALIAS 选项后,添加了 iptables 规则。

```
$ sudo iptables -nL
...
Chain FORWARD (policy ACCEPT)
target prot opt source destination
ACCEPT tcp -- 172.17.0.2 172.17.0.3 tc
p spt:80
ACCEPT tcp -- 172.17.0.3 172.17.0.2 tc
p dpt:80
DROP all -- 0.0.0.0/0 0.0.0.0/0
```
注意: --link=CONTAINER\_NAME:ALIAS 中的 CONTAINER\_NAME 目前必须是 Docker 分配的名字,或使用 --name 参数指定的名字。主机名则不会被识别。

## 映射容器端口到宿主主机的实现

默认情况下,容器可以主动访问到外部网络的连接,但是外部网络无法访问到容 器。

容器访问外部实现

容器所有到外部网络的连接,源地址都会被NAT成本地系统的IP地址。这是使用 iptables 的源地址伪装操作实现的。

查看主机的 NAT 规则。

\$ sudo iptables -t nat -nL ... Chain POSTROUTING (policy ACCEPT) target prot opt source target destination MASQUERADE all -- 172.17.0.0/16 !172.17.0.0/16 ...

其中,上述规则将所有源地址在 172.17.0.0/16 网段,目标地址为其他网段 (外部网络)的流量动态伪装为从系统网卡发出。MASQUERADE 跟传统 SNAT 的好处是它能动态从网卡获取地址。

外部访问容器实现

容器允许外部访问,可以在 docker run 时候通过 -p 或 -P 参数来启用。 不管用那种办法,其实也是在本地的 iptable 的 nat 表中添加相应的规则。 使用 -P 时:

\$ iptables -t nat -nL ... Chain DOCKER (2 references) target prot opt source destination DNAT tcp -- 0.0.0.0/0 0.0.0.0/0 tc p dpt:49153 to:172.17.0.2:80

使用 -p 80:80 时:

\$ iptables -t nat -nL Chain DOCKER (2 references) target prot opt source destination DNAT tcp -- 0.0.0.0/0 0.0.0.0/0 tc p dpt:80 to:172.17.0.2:80

注意:

- 这里的规则映射了 0.0.0.0,意味着将接受主机来自所有接口的流量。用户可以 通过 -p IP:host\_port:container\_port 或 -p IP::port 来指定允许访 问容器的主机上的 IP、接口等,以制定更严格的规则。
- 如果希望永久绑定到某个固定的 IP 地址,可以在 Docker 配置文件 /etc/default/docker 中指定 DOCKER\_OPTS="--ip=IP\_ADDRESS" ,之后 重启 Docker 服务即可生效。

#### 配置 docker0 网桥

Docker 服务默认会创建一个 docker0 网桥(其上有一个 docker0 内部接 口),它在内核层连通了其他的物理或虚拟网卡,这就将所有容器和本地主机都放 到同一个物理网络。

Docker 默认指定了 docker0 接口 的 IP 地址和子网掩码,让主机和容器之间可 以通过网桥相互通信,它还给出了 MTU (接口允许接收的最大传输单元),通常 是1500 Bvtes,或宿主主机网络路由上支持的默认值。这些值都可以在服务启动的 时候进行配置。

- --bip=CIDR -- IP 地址加掩码格式,例如 192.168.1.5/24
- --mtu=BYTES -- 覆盖默认的 Docker mtu 配置

也可以在配置文件中配置 DOCKER OPTS,然后重启服务。 由于目前 Docker 网 桥是 Linux 网桥,用户可以使用 brct1 show 来查看网桥和端口连接信息。

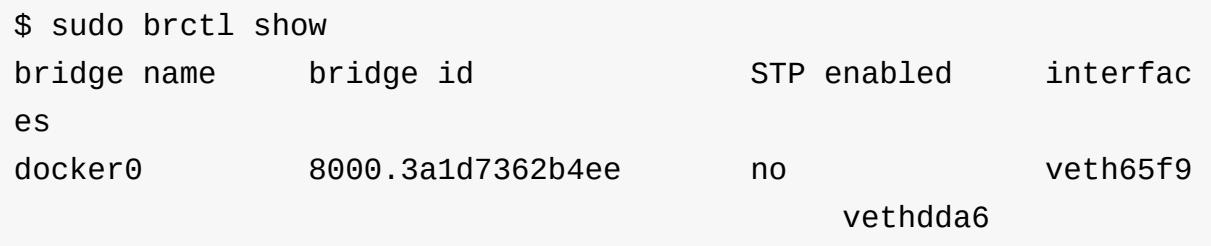

\*注: brctl 命令在 Debian、Ubuntu 中可以使用 sudo apt-get install bridge-utils 来安装。

每次创建一个新容器的时候,Docker 从可用的地址段中选择一个空闲的 IP 地址分 配给容器的 eth0 端口。使用本地主机上 docker0 接口的 IP 作为所有容器的默认 网关。

```
$ sudo docker run -i -t --rm base /bin/bash
$ ip addr show eth0
24: eth0: <BROADCAST,UP,LOWER_UP> mtu 1500 qdisc pfifo_fast stat
e UP group default qlen 1000
    link/ether 32:6f:e0:35:57:91 brd ff:ff:ff:ff:ff:ff
    inet 172.17.0.3/16 scope global eth0
       valid_lft forever preferred_lft forever
    inet6 fe80::306f:e0ff:fe35:5791/64 scope link
       valid_lft forever preferred_lft forever
$ ip route
default via 172.17.42.1 dev eth0
172.17.0.0/16 dev eth0 proto kernel scope link src 172.17.0.3
$ exit
```
## 自定义网桥

除了默认的 docker0 网桥,用户也可以指定网桥来连接各个容器。

在启动 Docker 服务的时候,使用 -b BRIDGE 或 --bridge=BRIDGE 来指定使用 的网桥。

如果服务已经运行,那需要先停止服务,并删除旧的网桥。

\$ sudo service docker stop \$ sudo ip link set dev docker0 down \$ sudo brctl delbr docker0

然后创建一个网桥 bridge0 。

\$ sudo brctl addbr bridge0 \$ sudo ip addr add 192.168.5.1/24 dev bridge0 \$ sudo ip link set dev bridge0 up

查看确认网桥创建并启动。

\$ ip addr show bridge0 4: bridge0: <BROADCAST,MULTICAST> mtu 1500 qdisc noop state UP g roup default link/ether 66:38:d0:0d:76:18 brd ff:ff:ff:ff:ff:ff inet 192.168.5.1/24 scope global bridge0 valid\_lft forever preferred\_lft forever

配置 Docker 服务,默认桥接到创建的网桥上。

\$ echo 'DOCKER\_OPTS="-b=bridge0"' >> /etc/default/docker \$ sudo service docker start

启动 Docker 服务。 新建一个容器,可以看到它已经桥接到了 bridge0 上。

可以继续用 brctl show 命令查看桥接的信息。另外,在容器中可以使用 ip addr 和 ip route 命令来查看 IP 地址配置和路由信息。

#### 工具和示例

在介绍自定义网络拓扑之前,你可能会对一些外部工具和例子感兴趣:

# pipework

Jérôme Petazzoni 编写了一个叫 [pipework](https://github.com/jpetazzo/pipework) 的 shell 脚本,可以帮助用户在比较复 杂的场景中完成容器的连接。

# playground

Brandon Rhodes 创建了一个提供完整的 Docker 容器网络拓扑管理的 [Python](https://github.com/brandon-rhodes/fopnp/tree/m/playground)库, 包括路由、NAT 防火墙;以及一些提供 HTTP, SMTP, POP, IMAP, Telnet, SSH, FTP 的服务器。

## 编辑网络配置文件

Docker 1.2.0 开始支持在运行中的容器里编辑 /etc/hosts , /etc/hostname 和 /etc/resolve.conf 文件。

但是这些修改是临时的,只在运行的容器中保留,容器终止或重启后并不会被保存 下来。也不会被 docker commit 提交。

#### 示例:创建一个点到点连接

默认情况下,Docker 会将所有容器连接到由 docker0 提供的虚拟子网中。

用户有时候需要两个容器之间可以直连通信,而不用通过主机网桥进行桥接。

解决办法很简单:创建一对 peer 接口,分别放到两个容器中,配置成点到点链 路类型即可。

首先启动 2 个容器:

\$ sudo docker run -i -t --rm --net=none base /bin/bash root@1f1f4c1f931a:/# \$ sudo docker run -i -t --rm --net=none base /bin/bash root@12e343489d2f:/#

找到进程号,然后创建网络命名空间的跟踪文件。

\$ sudo docker inspect -f '{{.State.Pid}}' 1f1f4c1f931a 2989 \$ sudo docker inspect -f '{{.State.Pid}}' 12e343489d2f 3004 \$ sudo mkdir -p /var/run/netns \$ sudo ln -s /proc/2989/ns/net /var/run/netns/2989 \$ sudo ln -s /proc/3004/ns/net /var/run/netns/3004

创建一对 peer 接口,然后配置路由

\$ sudo ip link add A type veth peer name B

\$ sudo ip link set A netns 2989 \$ sudo ip netns exec 2989 ip addr add 10.1.1.1/32 dev A \$ sudo ip netns exec 2989 ip link set A up \$ sudo ip netns exec 2989 ip route add 10.1.1.2/32 dev A

\$ sudo ip link set B netns 3004 \$ sudo ip netns exec 3004 ip addr add 10.1.1.2/32 dev B \$ sudo ip netns exec 3004 ip link set B up \$ sudo ip netns exec 3004 ip route add 10.1.1.1/32 dev B

现在这2个容器就可以相互 ping 通,并成功建立连接。点到点链路不需要子网和 子网掩码。

此外,也可以不指定 --net=none 来创建点到点链路。这样容器还可以通过原先 的网络来通信。

利用类似的办法,可以创建一个只跟主机通信的容器。但是一般情况下,更推荐使 用 --icc=false 来关闭容器之间的通信。

# 实战案例

介绍一些典型的应用场景和案例。

## 使用 Supervisor 来管理进程

Docker 容器在启动的时候开启单个进程,比如,一个 ssh 或者 apache 的 daemon 服务。但我们经常需要在一个机器上开启多个服务,这可以有很多方法,最简单的 就是把多个启动命令放到一个启动脚本里面,启动的时候直接启动这个脚本,另外 就是安装进程管理工具。

本小节将使用进程管理工具 supervisor 来管理容器中的多个进程。使用 Supervisor 可以更好的控制、管理、重启我们希望运行的进程。在这里我们演示一下如何同时 使用 ssh 和 apache 服务。

#### 配置

首先创建一个 Dockerfile,内容和各部分的解释如下。

FROM ubuntu:13.04 MAINTAINER examples@docker.com RUN echo "deb http://archive.ubuntu.com/ubuntu precise main univ erse" > /etc/apt/sources.list RUN apt-get update RUN apt-get upgrade -y

# 安装 ssh 、apache 和 supervisor

RUN apt-get install -y --force-yes perl-base=5.14.2-6ubuntu2 RUN apt-get install -y apache2.2-common RUN apt-get install -y openssh-server apache2 supervisor RUN mkdir -p /var/run/sshd RUN mkdir -p /var/log/supervisor

这里安装3个软件,还创建了2个 ssh 和 supervisor 服务正常运行所需要的目 录。

COPY supervisord.conf /etc/supervisor/conf.d/supervisord.conf

添加 supervisord 的配置文件,并复制配置文件到对应目录下面。

EXPOSE 22 80 CMD ["/usr/bin/supervisord"]

这里我们映射了22和 80 端口,使用 supervisord 的可执行路径启动服务。

#### supervisor配置文件内容

[supervisord] nodaemon=true [program:sshd] command=/usr/sbin/sshd -D

[program:apache2] command=/bin/bash -c "source /etc/apache2/envvars && exec /usr/s bin/apache2 -DFOREGROUND"

配置文件包含目录和进程,第一段 supervsord 配置软件本身,使用 nodaemon 参 数来运行。第二段包含要控制的2个服务。每一段包含一个服务的目录和启动这个 服务的命令。

#### 使用方法

创建镜像。

\$ sudo docker build -t test/supervisord .

启动 supervisor 容器。

\$ sudo docker run -p 22 -p 80 -t -i test/supervisord 2013-11-25 18:53:22,312 CRIT Supervisor running as root (no user in config file) 2013-11-25 18:53:22,312 WARN Included extra file "/etc/superviso r/conf.d/supervisord.conf" during parsing 2013-11-25 18:53:22,342 INFO supervisord started with pid 1 2013-11-25 18:53:23,346 INFO spawned: 'sshd' with pid 6 2013-11-25 18:53:23,349 INFO spawned: 'apache2' with pid 7

使用 docker run 来启动我们创建的容器。使用多个 -p 来映射多个端口,这 样我们就能同时访问 ssh 和 apache 服务了。

可以使用这个方法创建一个只有 ssh 服务的基础镜像,之后创建镜像可以使用这个 镜像为基础来创建

# 创建 tomcat/weblogic 集群

## 安装 tomcat 镜像

准备好需要的 jdk、tomcat 等软件放到 home 目录下面,启动一个容器

docker run -t -i -v /home:/opt/data --name mk\_tomcat ubuntu /bi n/bash

这条命令挂载本地 home 目录到容器的 /opt/data 目录,容器内目录若不存在,则 会自动创建。接下来就是 tomcat 的基本配置, idk 环境变量设置好之后,将 tomcat 程序放到 /opt/apache-tomcat 下面 编辑 /etc/supervisor/conf.d/supervisor.conf 文 件,添加 tomcat 项

```
[supervisord]
nodaemon=true
[program:tomcat]
command=/opt/apache-tomcat/bin/startup.sh
```
[program:sshd] command=/usr/sbin/sshd -D

docker commit ac6474aeb31d tomcat

新建 tomcat 文件夹,新建 Dockerfile。

```
FROM mk_tomcat
EXPOSE 22 8080
CMD ["/usr/bin/supervisord"]
```
根据 Dockerfile 创建镜像。

docker build tomcat tomcat

# 安装 weblogic 镜像

步骤和 tomcat 基本一致,这里贴一下配置文件

```
supervisor.conf
[supervisord]
nodaemon=true
```

```
[program:weblogic]
command=/opt/Middleware/user_projects/domains/base_domain/bin/st
artWebLogic.sh
```

```
[program:sshd]
command=/usr/sbin/sshd -D
dockerfile
FROM weblogic
EXPOSE 22 7001
CMD ["/usr/bin/supervisord"]
```
#### tomcat/weblogic 镜像的使用

存储的使用

在启动的时候,使用 -v 参数

-v, --volume=[] Bind mount a volume (e.g. from the ho st: -v /host:/container, from docker: -v /container)

将本地磁盘映射到容器内部,它在主机和容器之间是实时变化的,所以我们更新程 序、上传代码只需要更新物理主机的目录就可以了

#### tomcat 和 weblogic 集群的实现

#### tomcat 只要开启多个容器即可

docker run -d -v -p 204:22 -p 7003:8080 -v /home/data:/opt/data --name tm1 tomcat /usr/bin/supervisord docker run -d -v -p 205:22 -p 7004:8080 -v /home/data:/opt/data --name tm2 tomcat /usr/bin/supervisord docker run -d -v -p 206:22 -p 7005:8080 -v /home/data:/opt/data --name tm3 tomcat /usr/bin/supervisord

这里说一下 weblogic 的配置,大家知道 weblogic 有一个域的概念。如果要使用常 规的 administrator +node 的方式部署,就需要在 supervisord 中分别写出 administartor server 和 node server 的启动脚本,这样做的优点是:

- 可以使用 weblogic 的集群,同步等概念
- 部署一个集群应用程序,只需要安装一次应用到集群上即可

缺点是:

- Docker 配置复杂了
- 没办法自动扩展集群的计算容量,如需添加节点,需要在 administrator 上先创 建节点,然后再配置新的容器 supervisor 启动脚本,然后再启动容器

另外种方法是将所有的程序都安装在 adminiserver 上面,需要扩展的时候,启动多 个节点即可,它的优点和缺点和上一种方法恰恰相反。(建议使用这种方式来部署 开发和测试环境)

docker run -d -v -p 204:22 -p 7001:7001 -v /home/data:/opt/data --name node1 weblogic /usr/bin/supervisord docker run -d -v -p 205:22 -p 7002:7001 -v /home/data:/opt/data --name node2 weblogic /usr/bin/supervisord docker run -d -v -p 206:22 -p 7003:7001 -v /home/data:/opt/data --name node3 weblogic /usr/bin/supervisord

这样在前端使用 nginx 来做负载均衡就可以完成配置了

## 多台物理主机之间的容器互联(暴露容器到真实网 络中)

Docker 默认的桥接网卡是 docker0。它只会在本机桥接所有的容器网卡,举例来说 容器的虚拟网卡在主机上看一般叫做 veth\* 而 Docker 只是把所有这些网卡桥接在 一起,如下:

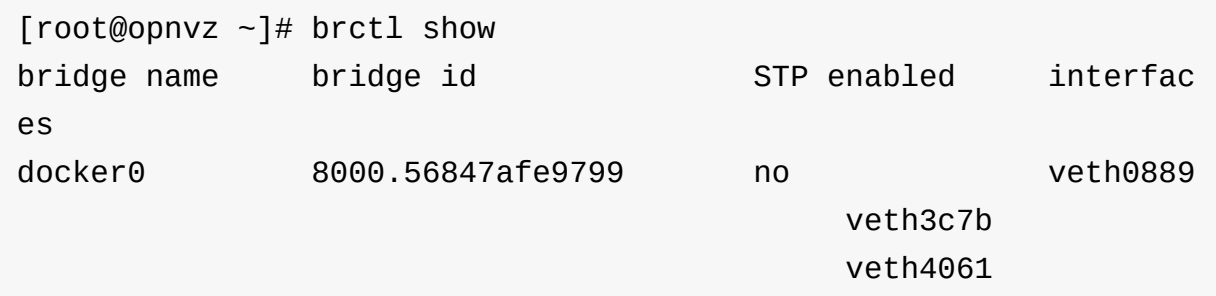

在容器中看到的地址一般是像下面这样的地址:

```
root@ac6474aeb31d:~# ip a
1: lo: <LOOPBACK,UP,LOWER_UP> mtu 1500 qdisc noqueue state UNKNO
WN group default
    link/loopback 00:00:00:00:00:00 brd 00:00:00:00:00:00
    inet 127.0.0.1/8 scope host lo
       valid_lft forever preferred_lft forever
    inet6 ::1/128 scope host
       valid_lft forever preferred_lft forever
11: eth0: <BROADCAST,UP,LOWER_UP> mtu 1500 qdisc pfifo_fast stat
e UP group default qlen 1000
    link/ether 4a:7d:68:da:09:cf brd ff:ff:ff:ff:ff:ff
    inet 172.17.0.3/16 scope global eth0
       valid_lft forever preferred_lft forever
    inet6 fe80::487d:68ff:feda:9cf/64 scope link
       valid_lft forever preferred_lft forever
```
这样就可以把这个网络看成是一个私有的网络,通过 nat 连接外网,如果要让外网 连接到容器中,就需要做端口映射,即-p 参数。

如果在企业内部应用,或者做多个物理主机的集群,可能需要将多个物理主机的容 器组到一个物理网络中来,那么就需要将这个网桥桥接到我们指定的网卡上。

#### 拓扑图

主机 A 和主机 B 的网卡一都连着物理交换机的同一个 vlan 101,这样网桥一和网桥 三就相当于在同一个物理网络中了,而容器一、容器三、容器四也在同一物理网络 中了,他们之间可以相互通信,而且可以跟同一 vlan 中的其他物理机器互联。

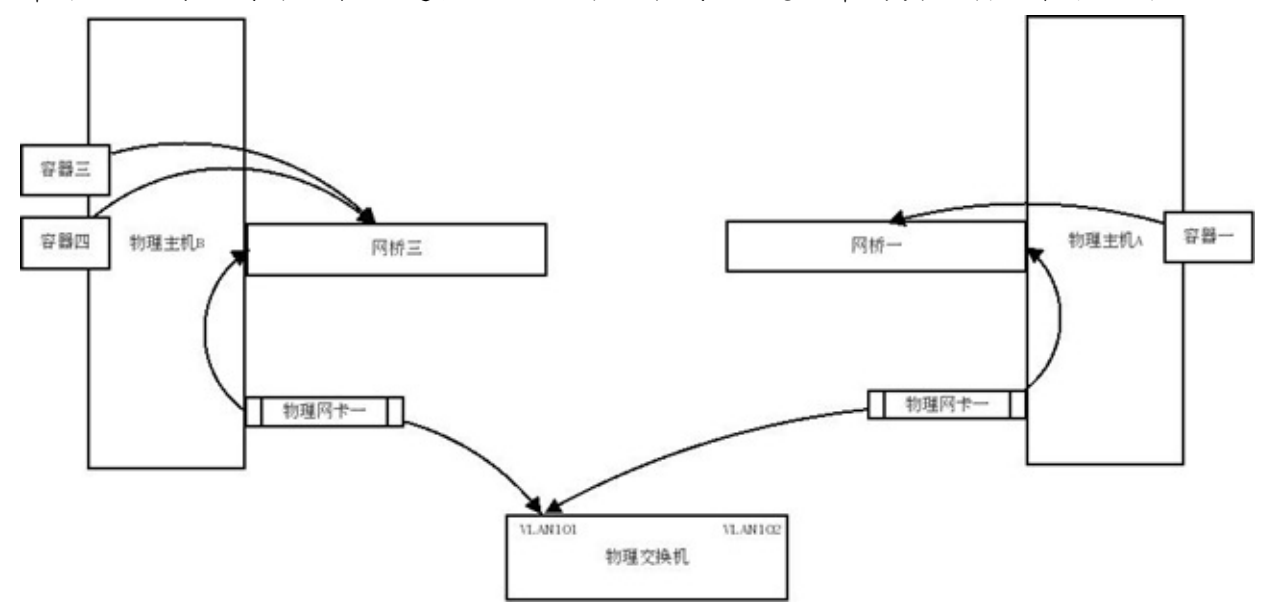

## ubuntu 示例

下面以 ubuntu 为例创建多个主机的容器联网: 创建自己的网桥,编辑 /etc/network/interface 文件

```
auto br0
iface br0 inet static
address 192.168.7.31
netmask 255.255.240.0
gateway 192.168.7.254
bridge_ports em1
bridge_stp off
dns-nameservers 8.8.8.8 192.168.6.1
```
将 Docker 的默认网桥绑定到这个新建的 br0 上面,这样就将这台机器上容器绑定 到 em1 这个网卡所对应的物理网络上了。

ubuntu 修改 /etc/default/docker 文件,添加最后一行内容

```
# Docker Upstart and SysVinit configuration file
# Customize location of Docker binary (especially for developmen
t testing).
#DOCKER="/usr/local/bin/docker"
# Use DOCKER_OPTS to modify the daemon startup options.
#DOCKER_OPTS="--dns 8.8.8.8 --dns 8.8.4.4"
# If you need Docker to use an HTTP proxy, it can also be specif
ied here.
#export http_proxy="http://127.0.0.1:3128/"
# This is also a handy place to tweak where Docker's temporary f
iles go.
#export TMPDIR="/mnt/bigdrive/docker-tmp"
DOCKER_OPTS="-b=br0"
```
在启动 Docker 的时候 使用 -b 参数 将容器绑定到物理网络上。重启 Docker 服务 后,再进入容器可以看到它已经绑定到你的物理网络上了。

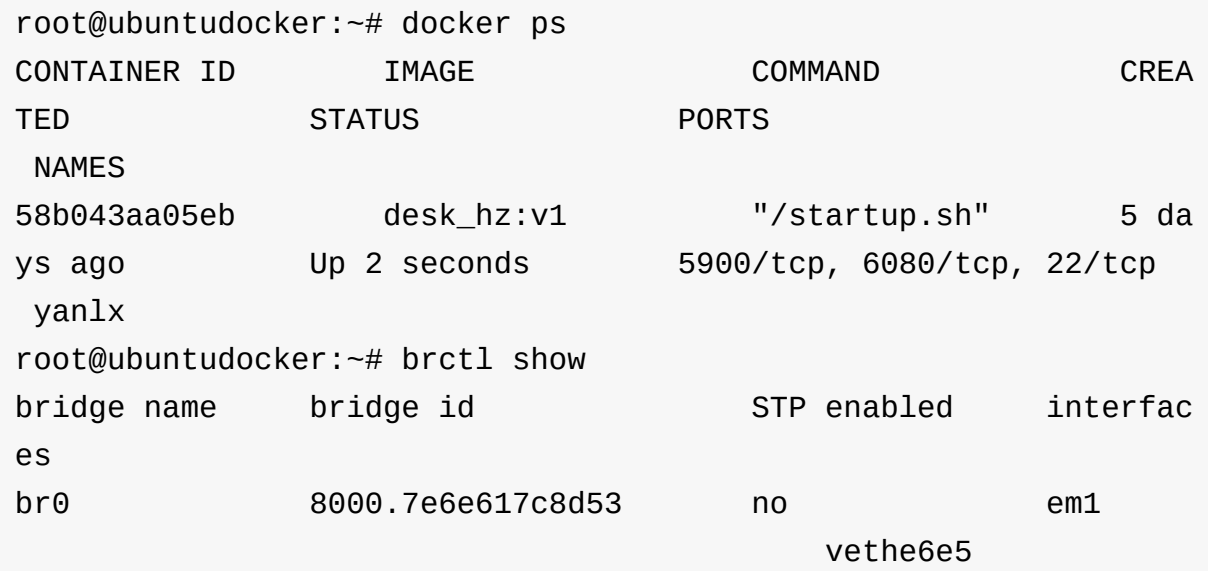

这样就直接把容器暴露到物理网络上了,多台物理主机的容器也可以相互联网了。 需要注意的是,这样就需要自己来保证容器的网络安全了。

#### 标准化开发测试和生产环境

对于大部分企业来说,搭建 PaaS 既没有那个精力,也没那个必要,用 Docker 做 个人的 sandbox 用处又小了点。

可以用 Docker 来标准化开发、测试、生产环境。

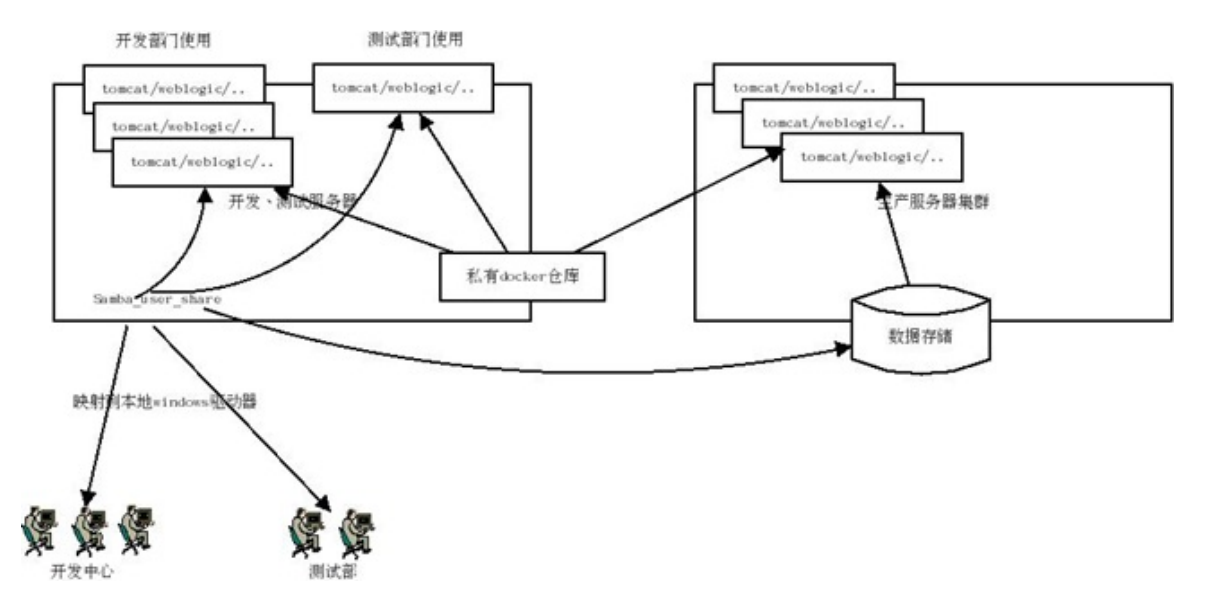

图 1.13.4.1 - 企业应用结构

Docker 占用资源小,在一台 E5 128 G 内存的服务器上部署 100 个容器都绰绰有 余,可以单独抽一个容器或者直接在宿主物理主机上部署 samba,利用 samba 的 home 分享方案将每个用户的 home 目录映射到开发中心和测试部门的 Windows 机器上。

针对某个项目组,由架构师搭建好一个标准的容器环境供项目组和测试部门使用, 每个开发工程师可以拥有自己单独的容器,通过 docker run -v 将用户的 home 目录映射到容器中。需要提交测试时,只需要将代码移交给测试部门,然后分配一 个容器使用 -v 加载测试部门的 home 目录启动即可。这样,在公司内部的开 发、测试基本就统一了,不会出现开发部门提交的代码,测试部门部署不了的问 题。

测试部门发布测试通过的报告后,架构师再一次检测容器环境,就可以直接交由部 署工程师将代码和容器分别部署到生产环境中了。这种方式的部署横向性能的扩展 性也极好。

# 安全

评估 Docker 的安全性时,主要考虑三个方面:

- 由内核的命名空间和控制组机制提供的容器内在安全
- Docker 程序(特别是服务端)本身的抗攻击性
- 内核安全性的加强机制对容器安全性的影响

#### 内核命名空间

Docker 容器和 LXC 容器很相似, 所提供的安全特性也差不多。当用 docker run 启动一个容器时,在后台 Docker 为容器创建了一个独立的命名空间和控制组 集合。

命名空间提供了最基础也是最直接的隔离,在容器中运行的进程不会被运行在主机 上的进程和其它容器发现和作用。

每个容器都有自己独有的网络栈,意味着它们不能访问其他容器的 sockets 或接 口。不过,如果主机系统上做了相应的设置,容器可以像跟主机交互一样的和其他 容器交互。当指定公共端口或使用 links 来连接 2 个容器时,容器就可以相互通信 了(可以根据配置来限制通信的策略)。

从网络架构的角度来看,所有的容器通过本地主机的网桥接口相互通信,就像物理 机器通过物理交换机通信一样。

那么,内核中实现命名空间和私有网络的代码是否足够成熟?

内核命名空间从 2.6.15 版本 (2008年7月发布)之后被引入,数年间,这些机制 的可靠性在诸多大型生产系统中被实践验证。

实际上,命名空间的想法和设计提出的时间要更早,最初是为了在内核中引入一种 机制来实现 [OpenVZ](http://en.wikipedia.org/wiki/OpenVZ) 的特性。 而 OpenVZ 项目早在 2005 年就发布了,其设计和 实现都已经十分成熟。

#### 控制组

控制组是 Linux 容器机制的另外一个关键组件,负责实现资源的审计和限制。

它提供了很多有用的特性;以及确保各个容器可以公平地分享主机的内存、CPU、 磁盘 IO 等资源;当然,更重要的是,控制组确保了当容器内的资源使用产生压力 时不会连累主机系统。

尽管控制组不负责隔离容器之间相互访问、处理数据和进程,它在防止拒绝服务 (DDOS)攻击方面是必不可少的。尤其是在多用户的平台(比如公有或私有的 PaaS)上,控制组十分重要。例如,当某些应用程序表现异常的时候,可以保证 一致地正常运行和性能。

控制组机制始于2006年,内核从 2.6.24 版本开始被引入。

#### Docker服务端的防护

运行一个容器或应用程序的核心是通过 Docker 服务端。Docker 服务的运行目前需 要 root 权限,因此其安全性十分关键。

首先,确保只有可信的用户才可以访问 Docker 服务。Docker 允许用户在主机和容 器间共享文件夹,同时不需要限制容器的访问权限,这就容易让容器突破资源限 制。例如,恶意用户启动容器的时候将主机的根目录 / 映射到容器的 /host 目 录中,那么容器理论上就可以对主机的文件系统进行任意修改了。这听起来很疯 狂?但是事实上几乎所有虚拟化系统都允许类似的资源共享,而没法禁止用户共享 主机根文件系统到虚拟机系统。

这将会造成很严重的安全后果。因此,当提供容器创建服务时(例如通过一个 web 服务器),要更加注意进行参数的安全检查,防止恶意的用户用特定参数来创建一 些破坏性的容器。

为了加强对服务端的保护,Docker 的 REST API (客户端用来跟服务端通信) 在 0.5.2 之后使用本地的 Unix 套接字机制替代了原先绑定在 127.0.0.1 上的 TCP 套接 字,因为后者容易遭受跨站脚本攻击。现在用户使用 Unix 权限检查来加强套接字 的访问安全。

用户仍可以利用 HTTP 提供 REST API 访问。建议使用安全机制,确保只有可信的 网络或 VPN,或证书保护机制(例如受保护的 stunnel 和 ssl 认证)下的访问可以 进行。此外,还可以使用 HTTPS 和证书来加强保护。

最近改进的 Linux 命名空间机制将可以实现使用非 root 用户来运行全功能的容器。 这将从根本上解决了容器和主机之间共享文件系统而引起的安全问题。

终极目标是改进 2 个重要的安全特性:

- 将容器的 root 用户映射到本地主机上的非 root 用户,减轻容器和主机之间因 权限提升而引起的安全问题;
- 允许 Docker 服务端在非 root 权限下运行,利用安全可靠的子进程来代理执行 需要特权权限的操作。这些子进程将只允许在限定范围内进行操作,例如仅仅 负责虚拟网络设定或文件系统管理、配置操作等。

最后,建议采用专用的服务器来运行 Docker 和相关的管理服务(例如管理服务比 如 ssh 监控和进程监控、管理工具 nrpe、collectd 等)。其它的业务服务都放到容 器中去运行。

#### 内核能力机制

能力机制(Capability)是 Linux 内核一个强大的特性,可以提供细粒度的权限访问 控制。 Linux 内核自 2.2 版本起就支持能力机制,它将权限划分为更加细粒度的操 作能力,既可以作用在进程上,也可以作用在文件上。

例如,一个 Web 服务进程只需要绑定一个低于 1024 的端口的权限,并不需要 root 权限。那么它只需要被授权 net bind service 能力即可。此外,还有很多其他 的类似能力来避免进程获取 root 权限。

默认情况下,Docker 启动的容器被严格限制只允许使用内核的一部分能力。

使用能力机制对加强 Docker 容器的安全有很多好处。通常,在服务器上会运行一 堆需要特权权限的进程,包括有 ssh、cron、syslogd、硬件管理工具模块(例如负 载模块)、网络配置工具等等。容器跟这些进程是不同的,因为几乎所有的特权进 程都由容器以外的支持系统来进行管理。

- ssh 访问被主机上ssh服务来管理;
- cron 通常应该作为用户进程执行,权限交给使用它服务的应用来处理;
- 日志系统可由 Docker 或第三方服务管理;
- 硬件管理无关紧要,容器中也就无需执行 udevd 以及类似服务;
- 网络管理也都在主机上设置,除非特殊需求,容器不需要对网络进行配置。

从上面的例子可以看出,大部分情况下,容器并不需要"真正的" root 权限,容器只 需要少数的能力即可。为了加强安全,容器可以禁用一些没必要的权限。

- 完全禁止任何 mount 操作;
- 禁止直接访问本地主机的套接字;
- 禁止访问一些文件系统的操作,比如创建新的设备、修改文件属性等;
- 禁止模块加载。

这样,就算攻击者在容器中取得了 root 权限,也不能获得本地主机的较高权限,能 进行的破坏也有限。

默认情况下,Docker采用 [白名单](https://github.com/docker/docker/blob/master/daemon/execdriver/native/template/default_template.go) 机制,禁用 [必需功能](https://github.com/docker/docker/blob/master/daemon/execdriver/native/template/default_template.go) 之外的其它权限。 当然, 用户也可以根据自身需求来为 Docker 容器启用额外的权限。

## 其它安全特性

除了能力机制之外,还可以利用一些现有的安全机制来增强使用 Docker 的安全 性,例如 TOMOYO, AppArmor, SELinux, GRSEC 等。

Docker 当前默认只启用了能力机制。用户可以采用多种方案来加强 Docker 主机的 安全,例如:

- 在内核中启用 GRSEC 和 PAX,这将增加很多编译和运行时的安全检查;通过 地址随机化避免恶意探测等。并且,启用该特性不需要 Docker 进行任何配 置。
- 使用一些有增强安全特性的容器模板,比如带 AppArmor 的模板和 Redhat 带 SELinux 策略的模板。这些模板提供了额外的安全特性。
- 用户可以自定义访问控制机制来定制安全策略。

跟其它添加到 Docker 容器的第三方工具一样(比如网络拓扑和文件系统共享), 有很多类似的机制,在不改变 Docker 内核情况下就可以加固现有的容器。

# 总结

总体来看,Docker 容器还是十分安全的,特别是在容器内不使用 root 权限来运行 进程的话。

另外,用户可以使用现有工具,比如 Apparmor, SELinux, GRSEC 来增强安全性; 甚至自己在内核中实现更复杂的安全机制。

## 底层实现

Docker 底层的核心技术包括 Linux 上的命名空间(Namespaces)、控制组

(Control groups)、Union 文件系统(Union file systems)和容器格式

(Container format)。

我们知道,传统的虚拟机通过在宿主主机中运行 hypervisor 来模拟一整套完整的硬 件环境提供给虚拟机的操作系统。虚拟机系统看到的环境是可限制的,也是彼此隔 离的。这种直接的做法实现了对资源最完整的封装,但很多时候往往意味着系统资 源的浪费。例如,以宿主机和虚拟机系统都为 Linux 系统为例,虚拟机中运行的应 用其实可以利用宿主机系统中的运行环境。

我们知道,在操作系统中,包括内核、文件系统、网络、PID、UID、IPC、内存、 硬盘、CPU等等,所有的资源都是应用进程直接共享的。要想实现虚拟化,除了 要实现对内存、CPU、网络IO、硬盘IO、存储空间等的限制外,还要实现文件系 统、网络、PID、UID、IPC等等的相互隔离。 前者相对容易实现一些,后者则需要 宿主机系统的深入支持。

随着 Linux 系统对于命名空间功能的完善实现,程序员已经可以实现上面的所有需 求,让某些进程在彼此隔离的命名空间中运行。大家虽然都共用一个内核和某些运 行时环境(例如一些系统命令和系统库),但是彼此却看不到,都以为系统中只有 自己的存在。这种机制就是容器(Container),利用命名空间来做权限的隔离控 制,利用 cgroups 来做资源分配。
## 基本架构

Docker 采用了 C/S架构,包括客户端和服务端。 Docker daemon 作为服务端接受 来自客户的请求,并处理这些请求(创建、运行、分发容器)。 客户端和服务端既 可以运行在一个机器上,也可通过 socket 或者 RESTful API 来进行通信。

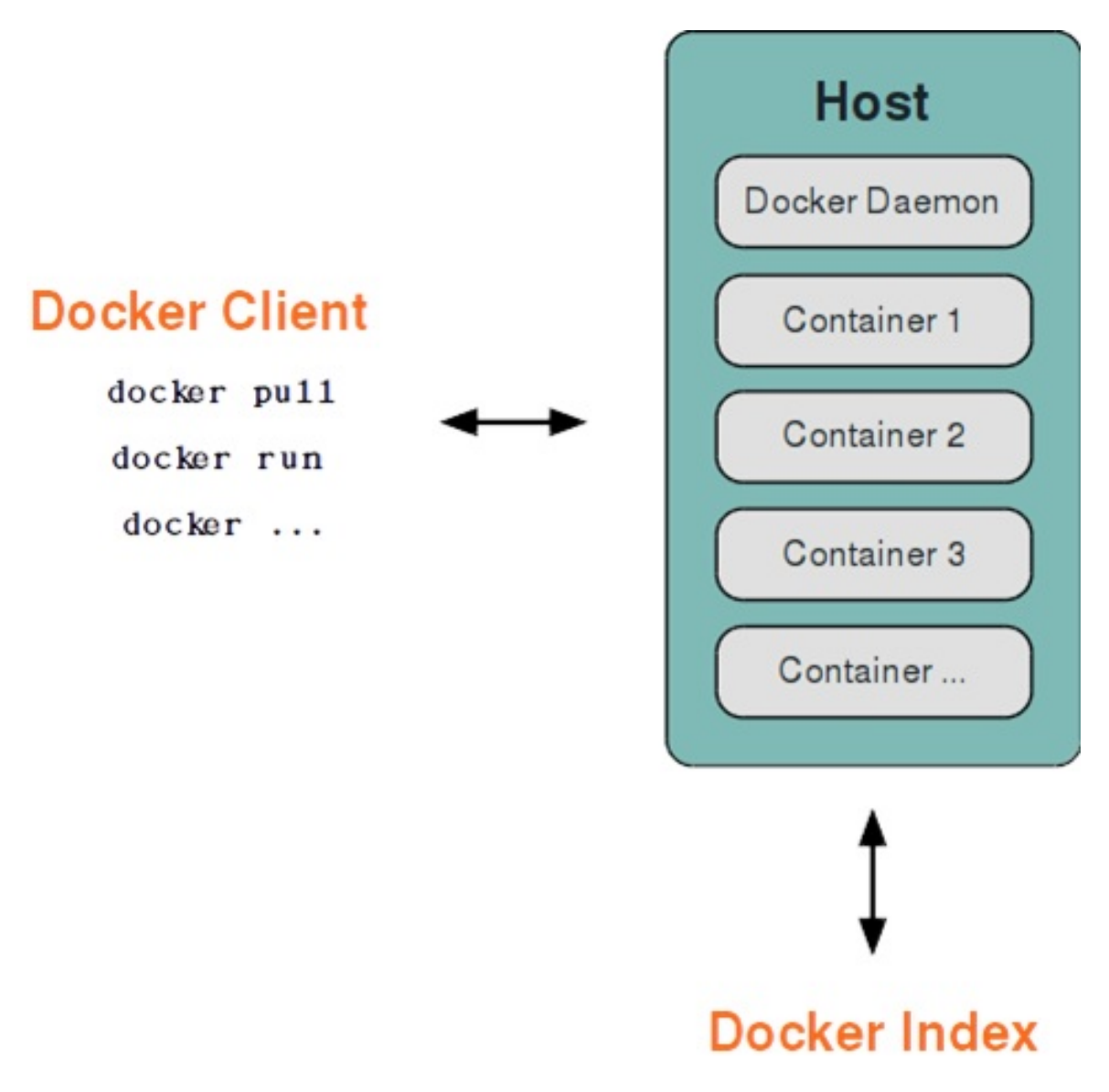

图 1.15.1.1 - Docker 基本架构

Docker daemon 一般在宿主主机后台运行,等待接收来自客户端的消息。 Docker 客户端则为用户提供一系列可执行命令,用户用这些命令实现跟 Docker daemon 交互。

### 命名空间

命名空间是 Linux 内核一个强大的特性。每个容器都有自己单独的命名空间,运行 在其中的应用都像是在独立的操作系统中运行一样。命名空间保证了容器之间彼此 互不影响。

## pid 命名空间

不同用户的进程就是通过 pid 命名空间隔离开的,且不同命名空间中可以有相同 pid。所有的 LXC 进程在 Docker 中的父进程为Docker进程,每个 LXC 进程具有不 同的命名空间。同时由于允许嵌套,因此可以很方便的实现嵌套的 Docker 容器。

## net 命名空间

有了 pid 命名空间, 每个命名空间中的 pid 能够相互隔离, 但是网络端口还是共享 host 的端口。网络隔离是通过 net 命名空间实现的, 每个 net 命名空间有独立的 网络设备, IP 地址, 路由表, /proc/net 目录。这样每个容器的网络就能隔离开来。 Docker 默认采用 veth 的方式,将容器中的虚拟网卡同 host 上的一 个Docker 网桥 docker0 连接在一起。

## ipc 命名空间

容器中进程交互还是采用了 Linux 常见的进程间交互方法(interprocess communication - IPC), 包括信号量、消息队列和共享内存等。然而同 VM 不同的 是,容器的进程间交互实际上还是 host 上具有相同 pid 命名空间中的进程间交互, 因此需要在 IPC 资源申请时加入命名空间信息,每个 IPC 资源有一个唯一的 32 位 id。

## mnt 命名空间

类似 chroot, 将一个进程放到一个特定的目录执行。mnt 命名空间允许不同命名空 间的进程看到的文件结构不同,这样每个命名空间 中的进程所看到的文件目录就被 隔离开了。同 chroot 不同,每个命名空间中的容器在 /proc/mounts 的信息只包含 所在命名空间的 mount point。

# uts 命名空间

UTS("UNIX Time-sharing System") 命名空间允许每个容器拥有独立的 hostname 和 domain name, 使其在网络上可以被视作一个独立的节点而非 主机上的一个进 程。

# user 命名空间

每个容器可以有不同的用户和组 id, 也就是说可以在容器内用容器内部的用户执行 程序而非主机上的用户。

\*注:关于 Linux 上的命名空间,[这篇文章](http://blog.scottlowe.org/2013/09/04/introducing-linux-network-namespaces/) 介绍的很好。

## 控制组

控制组 ([cgroups](http://en.wikipedia.org/wiki/Cgroups)) 是 Linux 内核的一个特性,主要用来对共享资源进行隔离、限 制、审计等。只有能控制分配到容器的资源,才能避免当多个容器同时运行时的对 系统资源的竞争。

控制组技术最早是由 Google 的程序员 2006 年起提出,Linux 内核自 2.6.24 开始 支持。

控制组可以提供对容器的内存、CPU、磁盘 IO 等资源的限制和审计管理。

## 联合文件系统

联合文件系统([UnionFS](http://en.wikipedia.org/wiki/UnionFS))是一种分层、轻量级并且高性能的文件系统,它支持对 文件系统的修改作为一次提交来一层层的叠加,同时可以将不同目录挂载到同一个 虚拟文件系统下(unite several directories into a single virtual filesystem)。

联合文件系统是 Docker 镜像的基础。镜像可以通过分层来进行继承,基于基础镜 像(没有父镜像),可以制作各种具体的应用镜像。

另外,不同 Docker 容器就可以共享一些基础的文件系统层,同时再加上自己独有 的改动层,大大提高了存储的效率。

Docker 中使用的 AUFS(AnotherUnionFS)就是一种联合文件系统。 AUFS 支持 为每一个成员目录(类似 Git 的分支)设定只读(readonly)、读写(readwrite) 和写出(whiteout-able)权限, 同时 AUFS 里有一个类似分层的概念, 对只读权限的 分支可以逻辑上进行增量地修改(不影响只读部分的)。

Docker 目前支持的联合文件系统种类包括 AUFS, btrfs, vfs 和 DeviceMapper。

# 容器格式

最初,Docker 采用了 LXC 中的容器格式。自 1.20 版本开始,Docker 也开始支持 新的 [libcontainer](https://github.com/docker/libcontainer) 格式,并作为默认选项。

对更多容器格式的支持,还在进一步的发展中。

## Docker 网络实现

Docker 的网络实现其实就是利用了 Linux 上的网络命名空间和虚拟网络设备(特别 是 veth pair)。建议先熟悉了解这两部分的基本概念再阅读本章。

### 基本原理

网络

首先,要实现网络通信,机器需要至少一个网络接口(物理接口或虚拟接口)来收 发数据包;此外,如果不同子网之间要进行通信,需要路由机制。

Docker 中的网络接口默认都是虚拟的接口。虚拟接口的优势之一是转发效率较 高。 Linux 通过在内核中进行数据复制来实现虚拟接口之间的数据转发,发送接口 的发送缓存中的数据包被直接复制到接收接口的接收缓存中。对于本地系统和容器 内系统看来就像是一个正常的以太网卡,只是它不需要真正同外部网络设备通信, 速度要快很多。

Docker 容器网络就利用了这项技术。它在本地主机和容器内分别创建一个虚拟接 口,并让它们ᨀ此连通(这样的一对接口叫做 veth pair )。

## 创建网络参数

Docker 创建一个容器的时候,会执行如下操作:

- 创建一对虚拟接口,分别放到本地主机和新容器中;
- 本地主机一端桥接到默认的 docker0 或指定网桥上,并具有一个唯一的名字,  $*$  veth 65f9;
- 容器一端放到新容器中,并修改名字作为 eth0,这个接口只在容器的命名空间 可见;
- 从网桥可用地址段中获取一个空闲地址分配给容器的 eth0,并配置默认路由到 桥接网卡 veth65f9。

完成这些之后,容器就可以使用 eth0 虚拟网卡来连接其他容器和其他网络。

可以在 docker run 的时候通过 --net 参数来指定容器的网络配置,有4个可 选值:

● --net=bridge 这个是默认值,连接到默认的网桥。

- --net=host 告诉 Docker 不要将容器网络放到隔离的命名空间中,即不要 容器化容器内的网络。此时容器使用本地主机的网络,它拥有完全的本地主机 接口访问权限。容器进程可以跟主机其它 root 进程一样可以打开低范围的端 口,可以访问本地网络服务比如 D-bus,还可以让容器做一些影响整个主机系 统的事情,比如重启主机。因此使用这个选项的时候要非常小心。如果进一步 的使用 --privileged=true ,容器会被允许直接配置主机的网络堆栈。
- --net=container:NAME\_or\_ID 让 Docker 将新建容器的进程放到一个已存 在容器的网络栈中,新容器进程有自己的文件系统、进程列表和资源限制,但 会和已存在的容器共享 IP 地址和端口等网络资源,两者进程可以直接通过 lo 环回接口通信。
- --net=none 让 Docker 将新容器放到隔离的网络栈中,但是不进行网络配 置。之后,用户可以自己进行配置。

### 网络配置细节

用户使用 --net=none 后,可以自行配置网络,让容器达到跟平常一样具有访问 网络的权限。通过这个过程,可以了解 Docker 配置网络的细节。

首先,启动一个 /bin/bash 容器,指定 --net=none 参数。

\$ sudo docker run -i -t --rm --net=none base /bin/bash root@63f36fc01b5f:/#

在本地主机查找容器的进程 id,并为它创建网络命名空间。

```
$ sudo docker inspect -f '{{.State.Pid}}' 63f36fc01b5f
2778
$ pid=2778
$ sudo mkdir -p /var/run/netns
$ sudo ln -s /proc/$pid/ns/net /var/run/netns/$pid
```
检查桥接网卡的 IP 和子网掩码信息。

\$ ip addr show docker0 21: docker0: ... inet 172.17.42.1/16 scope global docker0 ...

创建一对"veth pair"接口A和B,绑定A到网桥 docker0,并启用它

\$ sudo ip link add A type veth peer name B \$ sudo brctl addif docker0 A \$ sudo ip link set A up

将B放到容器的网络命名空间,命名为 eth0,启动它并配置一个可用 IP (桥接网 段)和默认网关。

\$ sudo ip link set B netns \$pid \$ sudo ip netns exec \$pid ip link set dev B name eth0 \$ sudo ip netns exec \$pid ip link set eth0 up \$ sudo ip netns exec \$pid ip addr add 172.17.42.99/16 dev eth0 \$ sudo ip netns exec \$pid ip route add default via 172.17.42.1

以上,就是 Docker 配置网络的具体过程。

当容器结束后,Docker 会清空容器,容器内的 eth0 会随网络命名空间一起被清 除,A 接口也被自动从 docker0 卸载。

此外,用户可以使用 ip netns exec 命令来在指定网络命名空间中进行配置, 从而配置容器内的网络。

# Docker Compose 项目

Docker Compose 是 Docker 官方编排 (Orchestration) 项目之一,负责快速在集 群中部署分布式应用。

本章将介绍 Compose 项目情况以及安装和使用。

# Compose 简介

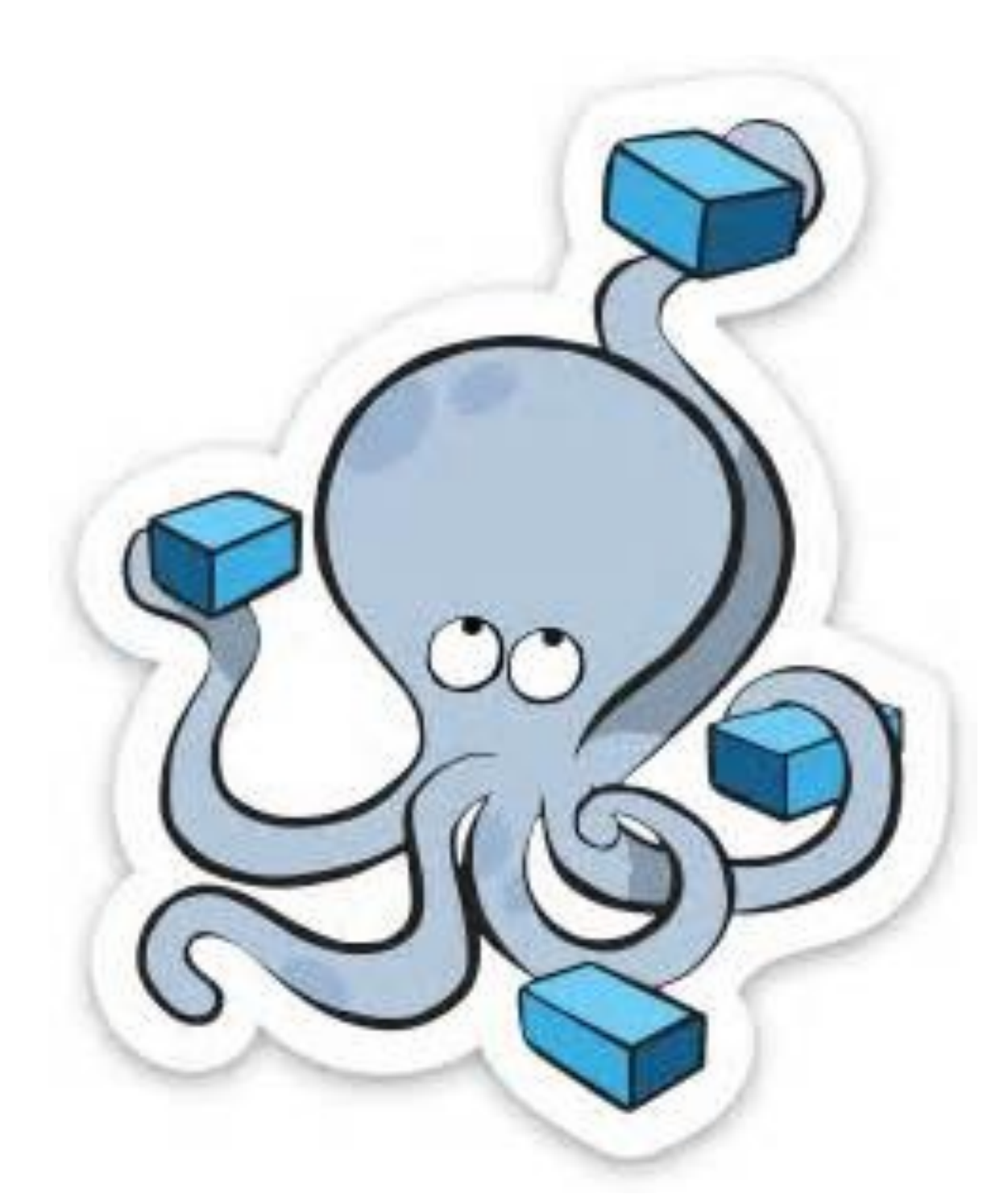

图 1.16.1.1 - Docker Compose 项目

Compose 项目是 Docker 官方的开源项目,负责实现对 Docker 容器集群的快速编 排。从功能上看,跟 OpenStack 中的 Heat 十分类似。

其代码目前在 <https://github.com/docker/compose> 上开源。

Compose 定位是 "定义和运行多个 Docker 容器的应用(Defining and running multi-container Docker applications)",其前身是开源项目 Fig,目前仍然兼容 Fig 格式的模板文件。

通过第一部分中的介绍,我们知道使用一个 Dockerfile 模板文件,可以让用户很方 便的定义一个单独的应用容器。然而,在日常工作中,经常会碰到需要多个容器相 互配合来完成某项任务的情况。例如要实现一个 Web 项目,除了 Web 服务容器本 身,往往还需要再加上后端的数据库服务容器,甚至还包括负载均衡容器等。

Compose 恰好满足了这样的需求。它允许用户通过一个单独的 dockercompose.yml 模板文件(YAML 格式)来定义一组相关联的应用容器为一个项目 (project)。

Compose 中有两个重要的概念:

- 服务(service):一个应用的容器,实际上可以包括若干运行相同镜像的容器 实例。
- 项目(project): 由一组关联的应用容器组成的一个完整业务单元,在 dockercompose.yml 文件中定义。

Compose 的默认管理对象是项目,通过子命令对项目中的一组容器进行便捷地生 命周期管理。

Compose 项目由 Pvthon 编写,实现上调用了 Docker 服务提供的 API 来对容器进 行管理。因此,只要所操作的平台支持 Docker API, 就可以在其上利用 Compose 来进行编排管理。

## 安装与卸载

Compose 目前支持 Linux 和 Mac OS 平台,两者的安装过程大同小异。

安装 Compose 之前,要先安装 Docker (需要 Docker Engine 1.7.1+),请参考第 一部分中章节,在此不再赘述。

Compose 可以通过 Python 的 pip 工具进行安装,可以直接下载编译好的二进制文 件使用,甚至直接运行在 Docker 容器中。

前两种方式是传统方式,适合本地环境下安装使用;最后一种方式则不破坏系统环 境,更适合云计算场景。

## PIP 安装

这种方式是将 Compose 当作一个 Python 应用来从 pip 源中安装。

执行安装命令:

\$ sudo pip install -U docker-compose

可以看到类似如下输出,说明安装成功。

Collecting docker-compose

Downloading docker-compose-1.8.0.tar.gz (149kB): 149kB downloa ded

...

Successfully installed docker-compose cached-property requests t exttable websocket-client docker-py dockerpty six enum34 backpor ts.ssl-match-hostname ipaddress

安装成功后,可以查看 docker-compose 命令的用法。

\$ docker-compose -h Define and run multi-container applications with Docker.

Usage:

```
docker-compose [-f=<arg>...] [options] [COMMAND] [ARGS...]
 docker-compose -h|--help
Options:
 -f, --file FILE Specify an alternate compose file (d
efault: docker-compose.yml)
 -p, --project-name NAME Specify an alternate project name (d
efault: directory name)
 --x-networking (EXPERIMENTAL) Use new Docker networ
king functionality.
                      Requires Docker 1.9 or later.
 --x-network-driver DRIVER (EXPERIMENTAL) Specify a network dri
ver (default: "bridge").
                      Requires Docker 1.9 or later.
 --verbose Show more output
 -v, --version Print version and exit
Commands:
 build Build or rebuild services
 help Get help on a command
 kill Kill containers
 logs View output from containers
 pause Pause services
 port Print the public port for a port binding
 ps List containers
 pull Pulls service images
 restart Restart services
 rm Remove stopped containers
 run Run a one-off command
 scale Set number of containers for a service
 start Start services
 stop Stop Stop Services
 unpause Unpause services
 up Create and start containers
 migrate-to-labels Recreate containers to add labels
 version Show the Docker-Compose version information
```
之后,可以添加 bash 补全命令。

\$ curl -L https://raw.githubusercontent.com/docker/compose/1.8.0 /contrib/completion/bash/docker-compose > /etc/bash\_completion.d /docker-compose

### 二进制包

官方定义编译好二进制包,供大家使用。这些发布的二进制包可以在 <https://github.com/docker/compose/releases> 页面找到。

这些二进制文件,下载后直接放到执行路径下,并添加执行权限即可。

例如,在 Linux 平台上。

```
$ sudo curl -L https://github.com/docker/compose/releases/downlo
ad/1.8.0/docker-compose-`uname -s`-`uname -m` > /usr/local/bin/d
ocker-compose
$ sudo chmod a+x /usr/local/bin/docker-compose
```
可以使用 docker-compose version 命令来查看版本信息,以测试是否安装成 功。

\$ docker-compose version docker-compose version 1.8.0, build 94f7016 docker-py version: 1.9.0 CPython version: 2.7.6 OpenSSL version: OpenSSL 1.0.1f 6 Jan 2014

### 容器中执行

Compose 既然是一个 Python 应用,自然也可以直接用容器来执行它。

\$ curl -L https://github.com/docker/compose/releases/download/1. 8.0/run.sh > /usr/local/bin/docker-compose \$ chmod +x /usr/local/bin/docker-compose

实际上,查看下载的 run.sh 脚本内容,如下

```
安装与卸载
```

```
set -e
```

```
VERSION="1.8.0"
IMAGE="docker/compose:$VERSION"
# Setup options for connecting to docker host
if [ -z "$DOCKER_HOST" ]; then
    DOCKER_HOST="/var/run/docker.sock"
fi
if [ -S "$DOCKER_HOST" ]; then
    DOCKER_ADDR="-v $DOCKER_HOST:$DOCKER_HOST -e DOCKER_HOST"
else
    DOCKER_ADDR="-e DOCKER_HOST -e DOCKER_TLS_VERIFY -e DOCKER_C
ERT_PATH"
fi
# Setup volume mounts for compose config and context
if \lceil "$(pwd)" != '/' ]; then
   VOLUMES="-v $(pwd):$(pwd)"
fi
if [ -n "$COMPOSE FILE" ]; then
    compose dir=$(dirname $COMPOSE FILE)
fi
# TODO: also check --file argument
if \lceil -n "$compose dir" ]; then
    VOLUMES="$VOLUMES -v $compose_dir:$compose_dir"
fi
if [ -n "$HOME" ]; then
    VOLUMES="$VOLUMES -v $HOME:$HOME -v $HOME:/root" # mount $HO
ME in /root to share docker.config
fi
# Only allocate tty if we detect one
if \lceil -t 1 \rceil; then
    DOCKER_RUN_OPTIONS="-t"
fi
if \lceil -t 0 \rceil; then
```
DOCKER\_RUN\_OPTIONS="\$DOCKER\_RUN\_OPTIONS -i" fi

exec docker run -- rm \$DOCKER\_RUN\_OPTIONS \$DOCKER\_ADDR \$COMPOSE\_O PTIONS \$VOLUMES -w "\$(pwd)" \$IMAGE "\$@"

可以看到,它其实是下载了 docker/compose 镜像并运行。

### 卸载

如果是二进制包方式安装的,删除二进制文件即可。

\$ sudo rm /usr/local/bin/docker-compose

如果是通过 python pip 工具安装的,则可以执行如下命令删除。

\$ sudo pip uninstall docker-compose

## 使用

#### 术语

首先介绍几个术语。

- 服务 (service):一个应用容器,实际上可以运行多个相同镜像的实例。
- 项目(project):由一组关联的应用容器组成的一个完整业务单元。

可见,一个项目可以由多个服务(容器)关联而成,Compose 面向项目进行管 理。

### 场景

下面,我们创建一个经典的 Web 项目:一个 [Haproxy](http://www.haproxy.org/),挂载三个 Web 容器。

创建一个 compose-haproxy-web 目录,作为项目工作目录,并在其中分别创建 两个子目录: haproxy 和 web 。

## web 子目录

这里用 Python 程序来提供一个简单的 HTTP 服务,打印出访问者的 IP 和 实际的 本地 IP。

### index.py

编写一个 index.py 作为服务器文件,代码为

```
#!/usr/bin/python
#authors: yeasy.github.com
#date: 2013-07-05
import sys
import BaseHTTPServer
from SimpleHTTPServer import SimpleHTTPRequestHandler
import socket
import fcntl
```

```
import struct
import pickle
from datetime import datetime
from collections import OrderedDict
class HandlerClass(SimpleHTTPRequestHandler):
    def get ip address(self, ifname):
        s = socket.socket(socket.AF_INET, socket.SOCK_DGRAM)
        return socket.inet_ntoa(fcntl.ioctl(
            s.fileno(),
            0x8915, # SIOCGIFADDR
            struct.pack('256s', ifname[:15])
        )[20:24])
    def log_message(self, format, *args):
        if len(args) < 3 or "200" not in args[1]:
            return
        try:
            request = pickle.load(open("pickle_data.txt","r"))
        except:
            request=OrderedDict()
        time_now = datetime.now()
        ts = time_{now.strframe('%Y-%m-%d %H:%M:%S')server = self.get_ip_address('eth0')
        host=self.address_string()
        addr\_pair = (host, server)if addr_pair not in request:
            request[addr_pair]=[1,ts]
        else:
            num = request[addr\_pair][0]+1del request[addr_pair]
            request[addr_pair]=[num,ts]
        file=open("index.html", "w")
        file.write("<!DOCTYPE html> <html> <br/> <br/>body><center><h1><fo
nt color=\"blue\" face=\"Georgia, Arial\" size=8><em>HA</em></fo
nt> Webpage Visit Results</h1></center>");
        for pair in request:
            if pair[0] == host:quest = "LOCAL: "+pair[0]else:
                quest = pair[0]
```

```
if (time now-datetime.strptime(request[pair][1], '%Y-
%m-%d %H:%M:%S')).seconds < 3:
                file.write("<p style=\"font-size:150%\" >#"+ str
(request[pair][1]) +": <font color=\"red\">"+str(request[pair][0
])+ "</font> requests " + "from &lt<font color=\"blue\">"+guest+
"</font>&gt to WebServer &lt<font color=\"blue\">"+pair[1]+"</fo
nt > < (p > "')else:
                file.write("<p style=\"font-size:150%\" >#"+ str
(request[pair][1]) +": <font color=\"maroon\">"+str(request[pair
|0|)+ "</font> requests " + "from &lt<font color=\"navy\">"+que
st+"</font>&gt to WebServer &lt<font color=\"navy\">"+pair[1]+"<
/font>&at</p>")
        file.write("</body> </html>");
        file.close()
        pickle.dump(request,open("pickle_data.txt","w"))
if __name__ == ' __main__':
    try:
        ServerClass = BaseHTTPServer.HTTPServer
        Protocol = "HTTP/1.0"addr = len(sys.argv) < 2 and "0.0.0.0" or sys.argv[1]
        port = len(sys.argv) < 3 and 80 or int(sys.argv[2])HandlerClass.protocol_version = Protocol
        httpd = ServerClass((addr, port), HandlerClass)
        sa = httpd.socket.getsockname()
        print "Serving HTTP on", sa[0], "port", sa[1], "..."
        httpd.serve_forever()
    except:
        exit()
```
## index.html

生成一个临时的 index.html 文件,其内容会被 index.py 更新。

\$ touch index.html

## **Dockerfile**

### 生成一个 Dockerfile,内容为

FROM python:2.7 WORKDIR /code ADD . /code EXPOSE 80 CMD python index.py

# haproxy 日 录

在其中生成一个 haproxy.cfg 文件,内容为

```
global
  log 127.0.0.1 local0
  log 127.0.0.1 local1 notice
defaults
  log global
  mode http
  option httplog
  option dontlognull
  timeout connect 5000ms
  timeout client 50000ms
  timeout server 50000ms
listen stats
    bind 0.0.0.0:70
    stats enable
    stats uri /
frontend balancer
    bind 0.0.0.0:80
    mode http
    default_backend web_backends
backend web_backends
    mode http
    option forwardfor
    balance roundrobin
    server weba weba:80 check
    server webb webb:80 check
    server webc webc:80 check
    option httpchk GET /
    http-check expect status 200
```
## docker-compose.yml

编写 docker-compose.yml 文件,这个是 Compose 使用的主模板文件。内容十分 简单,指定3个 web 容器,以及1个 haproxy 容器。

```
weba:
    build: ./web
    expose:
        - 80
webb:
    build: ./web
    expose:
        - 80
webc:
    build: ./web
    expose:
        - 80
haproxy:
    image: haproxy:latest
    volumes:
        - ./haproxy:/haproxy-override
        - ./haproxy/haproxy.cfg:/usr/local/etc/haproxy/haproxy.c
fg:ro
    links:
        - weba
        - webb
        - webc
    ports:
        - "80:80"
        - "70:70"
    expose:
        - "80"
        - "70"
```
# 运行 compose 项目

现在 compose-haproxy-web 目录长成下面的样子。

compose-haproxy-web ├── docker-compose.yml ├── haproxy │ └── haproxy.cfg └── web ├── Dockerfile ├── index.html └── index.py

在该目录下执行 docker-compose up 命令,会整合输出所有容器的输出。

\$sudo docker-compose up Recreating composehaproxyweb webb 1... Recreating composehaproxyweb\_webc\_1... Recreating composehaproxyweb weba 1... Recreating composehaproxyweb\_haproxy\_1... Attaching to composehaproxyweb webb\_1, composehaproxyweb webc\_1, composehaproxyweb\_weba\_1, composehaproxyweb\_haproxy\_1

此时访问本地的 80 端口,会经过 haproxy 自动转发到后端的某个 web 容器上,刷 新页面,可以观察到访问的容器地址的变化。

访问本地 70 端口,可以查看到 haproxy 的统计信息。

当然,还可以使用 consul、etcd 等实现服务发现,这样就可以避免手动指定后端的 web 容器了,更为灵活。

## Compose 命令说明

## 命令对象与格式

对于 Compose 来说,大部分命令的对象既可以是项目本身,也可以指定为项目中 的服务或者容器。如果没有特别的说明,命令对象将是项目,这意味着项目中所有 的服务都会受到命令影响。

执行 docker-compose [COMMAND] --help 或者 docker-compose help [COMMAND] 可以查看具体某个命令的使用格式。

Compose 命令的基本的使用格式是

docker-compose [-f=<arg>...] [options] [COMMAND] [ARGS...]

命令选项

- -f, --file FILE 指定使用的 Compose 模板文件, 默认为 dockercompose.yml,可以多次指定。
- -p, --project-name NAME 指定项目名称,默认将使用所在目录名称作为 项目名。
- --x-networking 使用 Docker 的可拔插网络后端特性 (需要 Docker 1.9 及 以后版本)。
- --x-network-driver DRIVER 指定网络后端的驱动,默认为 bridge (需 要 Docker 1.9 及以后版本)。
- --verbose 输出更多调试信息。
- -v, --version 打印版本并退出。

命令使用说明

#### build

格式为 docker-compose build [options] [SERVICE...] 。

构建(重新构建)项目中的服务容器。

服务容器一旦构建后,将会带上一个标记名,例如对于 web 项目中的一个 db 容 器,可能是 web\_db。

可以随时在项目目录下运行 docker-compose build 来重新构建服务。 选项包括:

- --force-rm 删除构建过程中的临时容器。  $\bullet$
- --no-cache 构建镜像过程中不使用 cache (这将加长构建过程)。  $\bullet$
- --pull 始终尝试通过 pull 来获取更新版本的镜像。

help

获得一个命令的帮助。

#### kill

格式为 docker-compose kill [options] [SERVICE...] 。

通过发送 SIGKILL 信号来强制停止服务容器。

支持通过 -s 参数来指定发送的信号,例如通过如下指令发送 SIGINT 信号。

\$ docker-compose kill -s SIGINT

#### logs

格式为 docker-compose logs [options] [SERVICE...] 。

查看服务容器的输出。默认情况下,docker-compose 将对不同的服务输出使用不 同的颜色来区分。可以通过 --no-color 来关闭颜色。

该命令在调试问题的时候十分有用。

#### pause

格式为 docker-compose pause [SERVICE...] 。

暂停一个服务容器。

#### port

格式为 docker-compose port [options] SERVICE PRIVATE\_PORT 。

打印某个容器端口所映射的公共端口。

选项:

- --protocol=proto 指定端口协议,tcp(默认值)或者 udp。
- --index=index 如果同一服务存在多个容器,指定命令对象容器的序号(默 认为 1)。

#### ps

格式为 docker-compose ps [options] [SERVICE...] 。

列出项目中目前的所有容器。

#### 选项:

● -g 只打印容器的 ID 信息。

#### pull

格式为 docker-compose pull [options] [SERVICE...] 。

拉取服务依赖的镜像。

选项:

● --ignore-pull-failures 忽略拉取镜像过程中的错误。

#### restart

格式为 docker-compose restart [options] [SERVICE...] 。

重启项目中的服务。

选项:

● -t, --timeout TIMEOUT 指定重启前停止容器的超时(默认为10秒)。

rm

格式为 docker-compose rm [options] [SERVICE...] 。

删除所有(停止状态的)服务容器。推荐先执行 docker-compose stop 命令来 停止容器。

选项:

- -f, --force 强制直接删除,包括非停止状态的容器。一般尽量不要使用该 选项。
- -v 删除容器所挂载的数据卷。

run

格式为 docker-compose run [options] [-p PORT...] [-e KEY=VAL...] SERVICE [COMMAND] [ARGS...] 。

在指定服务上执行一个命令。

例如:

\$ docker-compose run ubuntu ping docker.com

将会启动一个 ubuntu 服务容器,并执行 ping docker.com 命令。

默认情况下,如果存在关联,则所有关联的服务将会自动被启动,除非这些服务已 经在运行中。

该命令类似启动容器后运行指定的命令,相关卷、链接等等都将会按照配置自动创 建。

两个不同点:

- 给定命令将会覆盖原有的自动运行命令;
- 不会自动创建端口,以避免冲突。

如果不希望自动启动关联的容器,可以使用 --no-deps 选项,例如

\$ docker-compose run --no-deps web python manage.py shell

将不会启动 web 容器所关联的其它容器。

选项:

- -d 后台运行容器。
- --name NAME 为容器指定一个名字。  $\bullet$
- --entrypoint CMD 覆盖默认的容器启动指令。  $\bullet$
- -e KEY=VAL 设置环境变量值,可多次使用选项来设置多个环境变量。  $\bullet$
- -u, --user="" 指定运行容器的用户名或者 uid。  $\bullet$
- --no-deps 不自动启动关联的服务容器。  $\bullet$
- --rm 运行命令后自动删除容器, d 模式下将忽略。  $\bullet$
- -p, --publish=[] 映射容器端口到本地主机。
- --service-ports 配置服务端口并映射到本地主机。
- -T 不分配伪 tty,意味着依赖 ttv 的指令将无法运行。

#### scale

格式为 docker-compose scale [options] [SERVICE=NUM...] 。

设置指定服务运行的容器个数。

通过 service=num 的参数来设置数量。例如:

\$ docker-compose scale web=3 db=2

将启动 3 个容器运行 web 服务,2 个容器运行 db 服务。

一般的,当指定数目多于该服务当前实际运行容器,将新创建并启动容器;反之, 将停止容器。

选项:

● -t, --timeout TIMEOUT 停止容器时候的超时(默认为10秒)。

#### start

格式为 docker-compose start [SERVICE...] 。

启动已经存在的服务容器。

#### stop

格式为 docker-compose stop [options] [SERVICE...] 。

停止已经处于运行状态的容器,但不删除它。通过 docker-compose start 可以 再次启动这些容器。

选项:

● -t, --timeout TIMEOUT 停止容器时候的超时(默认为10秒)。

#### unpause

格式为 docker-compose unpause [SERVICE...] 。

恢复处于暂停状态中的服务。

up

格式为 docker-compose up [options] [SERVICE...] 。

该命令十分强大,它将尝试自动完成包括构建镜像, (重新) 创建服务, 启动服 务,并关联服务相关容器的一系列操作。

链接的服务都将会被自动启动,除非已经处于运行状态。

可以说,大部分时候都可以直接通过该命令来启动一个项目。

默认情况, docker-compose up 启动的容器都在前台,控制台将会同时打印所 有容器的输出信息,可以很方便进行调试。

当通过 Ctrl-C 停止命令时,所有容器将会停止。

如果使用 docker-compose up -d ,将会在后台启动并运行所有的容器。一般推 荐生产环境下使用该选项。

默认情况,如果服务容器已经存在, docker-compose up 将会尝试停止容器, 然后重新创建(保持使用 volumes-from 挂载的卷),以保证新启动的服务匹配 docker-compose.yml 文件的最新内容。如果用户不希望容器被停止并重新创 建,可以使用 docker-compose up --no-recreate 。这样将只会启动处于停止 状态的容器,而忽略已经运行的服务。如果用户只想重新部署某个服务,可以使用 docker-compose up --no-deps -d <SERVICE\_NAME> 来重新创建服务并后台停 止旧服务,启动新服务,并不会影响到其所依赖的服务。

选项:

-d 在后台运行服务容器。

- --no-color 不使用颜色来区分不同的服务的控制台输出。
- --no-deps 不启动服务所链接的容器。
- --force-recreate 强制重新创建容器,不能与 --no-recreate 同时使 用。
- --no-recreate 如果容器已经存在了,则不重新创建,不能与 --forcerecreate 同时使用。
- --no-build 不自动构建缺失的服务镜像。
- -t, --timeout TIMEOUT 停止容器时候的超时(默认为10秒)。

#### migrate-to-labels

格式为 docker-compose migrate-to-labels 。

重新创建容器,并添加 label。

主要用于升级1.2 及更早版本中创建的容器,添加缺失的容器标签。

实际上,最彻底的办法当然是删除项目,然后重新创建。

#### version

格式为 docker-compose version 。

打印版本信息。

## Compose 模板文件

模板文件是使用 Compose 的核心,涉及到的指令关键字也比较多。但大家不用担 心,这里面大部分指令跟 docker run 相关参数的含义都是类似的。

默认的模板文件名称为 docker-compose.yml, 格式为 YAML 格式。

在旧版本(版本1)中,其中每个顶级元素为服务名称,次级元素为服务容器的配 置信息,例如

```
webapp:
  image: examples/web
  ports:
    - "80:80"
  volumes:
    - "/data"
```
版本2扩展了 Compose 的语法,同时尽量保持跟版本1的兼容,除了可以声明网 络和存储信息外,最大的不同一是添加了版本信息,另一个是需要将所有的服务放 到 services 根下面。

例如,上面例子改写为版本2,内容为

```
version: "2"
services:
  webapp:
    image: examples/web
    ports:
      - "80:80"
    volumes:
      - "/data"
```
注意每个服务都必须通过 image 指令指定镜像或 build 指令(需要 Dockerfile)等来自动构建生成镜像。

如果使用 build 指令,在 Dockerfile 中设置的选项(例如: CMD , EXPOSE , VOLUME , ENV 等) 将会自动被获取,无需在 docker-compose.yml 中再次设 置。

下面分别介绍各个指令的用法。

### build

指定 Dockerfile 所在文件夹的路径(可以是绝对路径,或者相对 dockercompose.yml 文件的路径)。 Compose 将会利用它自动构建这个镜像,然后使 用这个镜像。

build: /path/to/build/dir

### cap\_add, cap\_drop

指定容器的内核能力(capacity)分配。

例如,让容器拥有所有能力可以指定为:

cap\_add:

- ALL

去掉 NET ADMIN 能力可以指定为:

cap\_drop:

- NET\_ADMIN

#### command

覆盖容器启动后默认执行的命令。

command: echo "hello world"

#### cgroup\_parent

指定父 cgroup 组,意味着将继承该组的资源限制。

例如,创建了一个 cgroup 组名称为 cgroups\_1 。

cgroup\_parent: cgroups\_1

#### container\_name

指定容器名称。默认将会使用 项目名称 服务名称 序号 这样的格式。

例如:

container\_name: docker-web-container

需要注意,指定容器名称后,该服务将无法进行扩展(scale),因为 Docker 不允 许多个容器具有相同的名称。

### devices

指定设备映射关系。

例如:

```
devices:
  - "/dev/ttyUSB1:/dev/ttyUSB0"
```
#### dns

自定义 DNS 服务器。可以是一个值,也可以是一个列表。

dns: 8.8.8.8 dns: - 8.8.8.8 - 9.9.9.9

#### dns\_search

配置 DNS 搜索域。可以是一个值,也可以是一个列表。

dns\_search: example.com dns search:

- domain1.example.com
- domain2.example.com

### dockerfile

如果需要指定额外的编译镜像的 Dockefile 文件,可以通过该指令来指定。

例如

dockerfile: Dockerfile-alternate

注意,该指令不能跟 image 同时使用,否则 Compose 将不知道根据哪个指令来 生成最终的服务镜像。

#### env\_file

从文件中获取环境变量,可以为单独的文件路径或列表。

如果通过 docker-compose -f FILE 方式来指定 Compose 模板文件,则 env\_file 中变量的路径会基于模板文件路径。

如果有变量名称与 environment 指令冲突,则按照惯例,以后者为准。

env\_file: .env

env\_file:

- ./common.env
- ./apps/web.env
- /opt/secrets.env

环境变量文件中每一行必须符合格式,支持 # 开头的注释行。
```
# common.env: Set development environment
PROG_ENV=development
```
### environment

设置环境变量。你可以使用数组或字典两种格式。

只给定名称的变量会自动获取运行 Compose 主机上对应变量的值,可以用来防止 泄露不必要的数据。

例如

```
environment:
  RACK_ENV: development
  SESSION_SECRET:
```
或者

environment:

- RACK\_ENV=development
- SESSION\_SECRET

注意,如果变量名称或者值中用到 true|false,yes|no 等表达布尔含义的词 汇,最好放到引号里,避免 YAML 自动解析某些内容为对应的布尔语义。

http://yaml.org/type/bool.html 中给出了这些特定词汇,包括

y|Y|yes|Yes|YES|n|N|no|No|NO |true|True|TRUE|false|False|FALSE |on|On|ON|off|Off|OFF

#### expose

暴露端口,但不映射到宿主机,只被连接的服务访问。

仅可以指定内部端口为参数

expose:

- "3000"
- "8000"

### extends

基于其它模板文件进行扩展。

例如我们已经有了一个 webapp 服务,定义一个基础模板文件为 common.yml 。

```
# common.yml
webapp:
  build: ./webapp
  environment:
    - DEBUG=false
```
- SEND EMAILS=false

再编写一个新的 development.yml 文件,使用 common.yml 中的 webapp 服 务进行扩展。

```
# development.yml
web:
  extends:
   file: common.yml
   service: webapp
  ports:
    - "8000:8000"
  links:
    - db
  environment:
    - DEBUG=true
db:
  image: postgres
```
后者会自动继承 common.yml 中的 webapp 服务及环境变量定义。

```
使用 extends 需要注意:
```
- 要避免出现循环依赖,例如 A 依赖 B,B 依赖 C,C 反过来依赖 A 的情况。
- extends 不会继承 links 和 volumes from 中定义的容器和数据卷资源。

一般的,推荐在基础模板中只定义一些可以共享的镜像和环境变量,在扩展模板中 具体指定应用变量、链接、数据卷等信息。

### external\_links

链接到 docker-compose.yml 外部的容器,甚至并非 Compose 管理的外部容 器。参数格式跟 links 类似。

external\_links:

- redis\_1
- project\_db\_1:mysql
- project\_db\_1:postgresql

#### extra\_hosts

类似 Docker 中的 --add-host 参数,指定额外的 host 名称映射信息。

例如:

```
extra_hosts:
- "googledns:8.8.8.8"
 - "dockerhub:52.1.157.61"
```
会在启动后的服务容器中 /etc/hosts 文件中添加如下两条条目。

8.8.8.8 googledns 52.1.157.61 dockerhub

#### image

指定为镜像名称或镜像 ID。如果镜像在本地不存在, Compose 将会尝试拉去这个 镜像。

例如:

image: ubuntu image: orchardup/postgresql image: a4bc65fd

### labels

为容器添加 Docker 元数据(metadata)信息。例如可以为容器添加辅助说明信 息。

labels:

```
com.startupteam.description: "webapp for a startup team"
com.startupteam.department: "devops department"
com.startupteam.release: "rc3 for v1.0"
```
### links

链接到其它服务中的容器。使用服务名称(同时作为别名)或服务名称:服务别名 (SERVICE:ALIAS) 格式都可以。

links:

- db

- db:database
- redis

使用的别名将会自动在服务容器中的 /etc/hosts 里创建。例如:

172.17.2.186 db 172.17.2.186 database 172.17.2.187 redis

被链接容器中相应的环境变量也将被创建。

### log\_driver

类似 Docker 中的 --log-driver 参数,指定日志驱动类型。

目前支持三种日志驱动类型。

log\_driver: "json-file" log\_driver: "syslog" log\_driver: "none"

## log\_opt

日志驱动的相关参数。

例如

```
log_driver: "syslog"
log_opt:
  syslog-address: "tcp://192.168.0.42:123"
```
### net

设置网络模式。使用和 docker client 的 --net 参数一样的值。

```
net: "bridge"
net: "none"
net: "container:[name or id]"
net: "host"
```
## pid

跟主机系统共享进程命名空间。打开该选项的容器之间,以及容器和宿主机系统之 间可以通过进程 ID 来相互访问和操作。

pid: "host"

### ports

暴露端口信息。

使用宿主:容器 (HOST:CONTAINER) 格式,或者仅仅指定容器的端口 (宿主将 会随机选择端口)都可以。

ports:

- "3000"
- "8000:8000"
- "49100:22"
- "127.0.0.1:8001:8001"

注意:当使用 *HOST:CONTAINER* 格式来映射端口时,如果你使用的容器端口小于 60 并且没放到引号里,可能会得到错误结果,因为 *YAML* 会自动解析 *xx:yy* 这种数字格式为60进制。为避免出现这种问题,建议数字串都采用引号包括起来 的字符串格式。

### security\_opt

指定容器模板标签(label)机制的默认属性(用户、角色、类型、级别等)。 例如配置标签的用户名和角色名。

security\_opt:

- label:user:USER
- label:role:ROLE

#### ulimits

指定容器的 ulimits 限制值。

例如,指定最大进程数为 65535,指定文件句柄数为 20000 (软限制,应用可以随 时修改,不能超过硬限制)和 40000 (系统硬限制,只能 root 用户提高)。

```
ulimits:
  nproc: 65535
  nofile:
    soft: 20000
    hard: 40000
```
### volumes

数据卷所挂载路径设置。可以设置宿主机路径 ( HOST:CONTAINER ) 或加上访问 模式 ( HOST:CONTAINER:ro )。

该指令中路径支持相对路径。例如

#### volumes:

- /var/lib/mysql
- cache/:/tmp/cache
- ~/configs:/etc/configs/:ro

#### volumes\_driver

较新版本的 Docker 支持数据卷的插件驱动。

用户可以先使用第三方驱动创建一个数据卷,然后使用名称来访问它。

此时,可以通过 volumes driver 来指定驱动。

volume\_driver: mydriver

### volumes\_from

从另一个服务或容器挂载它的数据卷。

volumes\_from:

- service\_name
- container\_name

## 其它指令

此外,还有包括 cpu\_shares, cpuset, domainname, entrypoint, hostname, ipc, mac\_address, mem\_limit, memswap\_limit, privileged, read\_only, restart, stdin\_open, tty, user, working\_dir 等指令,基本跟 docker-run 中对应参数的功能一致。

例如,指定使用 cpu 核 0 和 核 1,只用 50% 的 CPU 资源:

cpu\_shares: 73 cpuset: 0,1

指定服务容器启动后执行的命令。

entrypoint: /code/entrypoint.sh

指定容器中运行应用的用户名。

user: nginx

指定容器中工作目录。

working\_dir: /code

指定容器中搜索域名、主机名、mac 地址等。

domainname: your\_website.com hostname: test mac\_address: 08-00-27-00-0C-0A

指定容器中

ipc: host

指定容器中内存和内存交换区限制都为 1G。

mem\_limit: 1g memswap\_limit: 1g

允许容器中运行一些特权命令。

privileged: true

指定容器退出后的重启策略为始终重启。该命令对保持服务始终运行十分有效,在 生产环境中推荐配置为 always 或者 unless-stopped 。

restart: always

以只读模式挂载容器的 root 文件系统,意味着不能对容器内容进行修改。

read\_only: true

打开标准输入,可以接受外部输入。

stdin\_open: true

模拟一个假的远程控制台。

tty: true

读取环境变量

从1.5.0 版本开始,Compose 模板文件支持动态读取主机的系统环境变量。

例如,下面的 Compose 文件将从运行它的环境中读取变量 \${MONGO\_VERSION} 的值,并写入执行的指令中。

db:

image: "mongo:\${MONGO\_VERSION}"

如果执行 MONGO VERSION=3.0 docker-compose up 则会启动一个 mongo:3.2 镜像的容器;如果执行 MONGO\_VERSION=2.8 docker-compose up 则会启动一个 mongo:2.8 镜像的容器。

# 使用 Django

我们现在将使用 Compose 配置并运行一个 Django/PostgreSQL 应用。在此之前, 先确保 Compose 已经 [安装。](#page-193-0)

在一切工作开始前,需要先设置好三个必要的文件。 第一步,因为应用将要运行在一个满足所有环境依赖的 Docker 容器里面,那么我 们可以通过编辑 Dockerfile 文件来指定 Docker 容器要安装内容。内容如下:

FROM python:2.7 ENV PYTHONUNBUFFERED 1 RUN mkdir /code WORKDIR /code ADD requirements.txt /code/ RUN pip install -r requirements.txt ADD . /code/

以上内容指定应用将使用安装了 Python 以及必要依赖包的镜像。更多关于如何编 写 Dockerfile 文件的信息可以查看 镜像创建 和 Dockerfile 使用。

第二步,在 requirements.txt 文件里面写明需要安装的具体依赖包名。

Django psycopg2

就是这么简单。

第三步, docker-compose.yml 文件将把所有的东西关联起来。它描述了应用的 构成(一个 web 服务和一个数据库)、使用的 Docker 镜像、镜像之间的连接、挂 载到容器的卷,以及服务开放的端口。

db: image: postgres web: build: . command: python manage.py runserver 0.0.0.0:8000 volumes: - .:/code ports: - "8000:8000" links: - db

查看 docker-compose.yml 章节 了解更多详细的工作机制。

现在我们就可以使用 docker-compose run 命令启动一个 Django 应用了。

\$ docker-compose run web django-admin.py startproject docker-com poseexample .

Compose 会先使用 Dockerfile 为 web 服务创建一个镜像,接着使用这个镜像 在容器里运行 django-admin.py startproject docker-composeexample . 指 令。

这将在当前目录生成一个 Django 应用。

\$ ls Dockerfile docker-compose.yml docker-composeexamp le manage.py requirements.txt

首先,我们要为应用设置好数据库的连接信息。用以下内容替换 dockercomposeexample/settings.py 文件中 DATABASES = ... 定义的节点内容。

```
DATABASES = \{'default': {
        'ENGINE': 'django.db.backends.postgresql_psycopg2',
        'NAME': 'postgres',
        'USER': 'postgres',
        'HOST': 'db',
        'PORT': 5432,
    }
}
```
这些信息是在 [postgres](https://registry.hub.docker.com/_/postgres/) Docker 镜像固定设置好的。

```
然后, 运行 docker-compose up :
```

```
Recreating myapp db 1...
Recreating myapp web 1...
Attaching to myapp db 1, myapp web 1
myapp db 1 |
myapp_db_1 | PostgreSQL stand-alone backend 9.1.11
myapp_db_1 | 2014-01-27 12:17:03 UTC LOG: database system is re
ady to accept connections
myapp_db_1 | 2014-01-27 12:17:03 UTC LOG: autovacuum launcher s
tarted
myapp_web_1 | Validating models...
myapp web 1 |
myapp_web_1 | 0 errors found
myapp web 1 | January 27, 2014 - 12:12:40
myapp_web_1 | Django version 1.6.1, using settings 'docker-compo
seexample.settings'
myapp_web_1 | Starting development server at http://0.0.0.0:8000
/
myapp_web_1 | Quit the server with CONTROL-C.
```
这个 web 应用已经开始在你的 docker 守护进程里监听着 5000 端口了 (如果你有 使用 boot2docker, 执行 boot2docker ip , 就会看到它的地址)。

你还可以在 Docker 上运行其它的管理命令,例如对于同步数据库结构这种事,在 运行完 docker-compose up 后,在另外一个终端运行以下命令即可:

\$ docker-compose run web python manage.py syncdb

# 使用 Rail

我们现在将使用 Compose 配置并运行一个 Rails/PostgreSQL 应用。在开始之前, 先确保 Compose 已经 [安装。](#page-193-0)

在一切工作开始前,需要先设置好三个必要的文件。 首先,因为应用将要运行在一个满足所有环境依赖的 Docker 容器里面,那么我们 可以通过编辑 Dockerfile 文件来指定 Docker 容器要安装内容。内容如下:

FROM ruby RUN apt-get update -qq && apt-get install -y build-essential lib pq-dev RUN mkdir /myapp WORKDIR /myapp ADD Gemfile /myapp/Gemfile RUN bundle install ADD . /myapp

以上内容指定应用将使用安装了 Ruby、Bundler 以及其依赖件的镜像。更多关于如 何编写 Dockerfile 文件的信息可以查看 镜像创建 和 Dockerfile 使用。下一步,我 们需要一个引导加载 Rails 的文件 Gemfile 。 等一会儿它还会被 rails new 命令覆盖重写。

source 'https://rubygems.org' gem 'rails', '4.0.2'

最后, docker-compose.yml 文件才是最神奇的地方。 docker-compose.yml 文件将把所有的东西关联起来。它描述了应用的构成(一个 web 服务和一个数据 库)、每个镜像的来源(数据库运行在使用预定义的 PostareSQL 镜像, web 应用 侧将从本地目录创建)、镜像之间的连接,以及服务开放的端口。

```
db:
  image: postgres
  ports:
    - "5432"
web:
  build: .
  command: bundle exec rackup -p 3000
  volumes:
    - .:/myapp
  ports:
    - "3000:3000"
  links:
    - db
```
所有文件就绪后,我们就可以通过使用 docker-compose run 命令生成应用的骨 架了。

\$ docker-compose run web rails new . --force --database=postgres ql --skip-bundle

Compose 会先使用 Dockerfile 为 web 服务创建一个镜像,接着使用这个镜像 在容器里运行 rails new 和它之后的命令。一旦这个命令运行完后,应该就可 以看一个崭新的应用已经生成了。

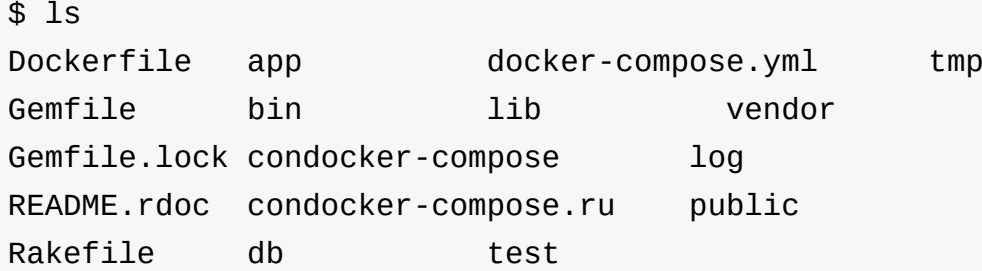

在新的 Gemfile 文件去掉加载 therubyracer 的行的注释,这样我们便可以使 用 Javascript 运行环境:

gem 'therubyracer', platforms: :ruby

现在我们已经有一个新的 Gemfile 文件,需要再重新创建镜像。(这个会步骤会 改变 Dockerfile 文件本身,仅仅需要重建一次)。

\$ docker-compose build

应用现在就可以启动了,但配置还未完成。Rails 默认读取的数据库目标是 localhost ,我们需要手动指定容器的 db 。同样的,还需要把用户名修改成 和 postgres 镜像预定的一致。 打开最新生成的 database.yml 文件。用以下内 容替换:

```
development: &default
  adapter: postgresql
  encoding: unicode
  database: postgres
  pool: 5
  username: postgres
  password:
  host: db
test:
```

```
<<: *default
database: myapp_test
```
现在就可以启动应用了。

\$ docker-compose up

如果一切正常,你应该可以看到 PostgreSQL 的输出,几秒后可以看到这样的重复 信息:

myapp\_web\_1 | [2014-01-17 17:16:29] INFO WEBrick 1.3.1 myapp\_web\_1 | [2014-01-17 17:16:29] INFO ruby 2.0.0 (2013-11-22 ) [x86\_64-linux-gnu] myapp\_web\_1 | [2014-01-17 17:16:29] INFO WEBrick::HTTPServer#st art: pid=1 port=3000

最后, 我们需要做的是创建数据库,打开另一个终端, 运行:

\$ docker-compose run web rake db:create

这个 web 应用已经开始在你的 docker 守护进程里面监听着 3000 端口了 (如果你 有使用 boot2docker, 执行 boot2docker ip , 就会看到它的地址)。

# 使用 Wordpress

Compose 让 Wordpress 运行在一个独立的环境中很简易。

[安装](#page-193-0) Compose, 然后下载 Wordpress 到当前目录:

```
wordpress.org/latest.tar.gz | tar -xvzf -
```
这将会创建一个叫 wordpress 目录,你也可以重命名成你想要的名字。在目录里 面,创建一个 Dockerfile 文件,定义应用的运行环境:

FROM orchardup/php5 ADD . /code

以上内容告诉 Docker 创建一个包含 PHP 和 Wordpress 的镜像。更多关于如何编 写 Dockerfile 文件的信息可以查看 镜像创建 和 Dockerfile 使用。

下一步, docker-compose.yml 文件将开启一个 web 服务和一个独立的 MySQL 实例:

```
web:
  build: .
  command: php -S 0.0.0.0:8000 -t /code
  ports:
    - "8000:8000"
  links:
    - db
  volumes:
   - .:/code
db:
  image: orchardup/mysql
  environment:
    MYSQL_DATABASE: wordpress
```
要让这个应用跑起来还需要两个文件。 第一个, wp-condocker-compose.php ,它是一个标准的 Wordpress 配置文件,有一点需要修改的是把数据库的配置指向 db 容器。

```
<?php
define('DB_NAME', 'wordpress');
define('DB_USER', 'root');
define('DB_PASSWORD', '');
define('DB_HOST', "db:3306");
define('DB_CHARSET', 'utf8');
define('DB_COLLATE', '');
define('AUTH_KEY', ' 'put your unique phrase here');
define('SECURE_AUTH_KEY', 'put your unique phrase here');
define('LOGGED_IN_KEY', 'put your unique phrase here');
define('NONCE_KEY', 'put your unique phrase here');
define('AUTH_SALT', ' 'put your unique phrase here');
define('SECURE AUTH SALT', 'put your unique phrase here');
define('LOGGED_IN_SALT', 'put your unique phrase here');
define('NONCE SALT', 'put your unique phrase here');
$table prefix = 'wp_';
define('WPLANG', '');
define('WP_DEBUG', false);
if ( !defined('ABSPATH') )
   define('ABSPATH', dirname(__FILE__) . '/');
require_once(ABSPATH . 'wp-settings.php');
```
第二个, router.php, 它告诉 PHP 内置的服务器怎么运行 Wordpress:

<?php

```
$root = $_SERVER['DOCUMENT_ROOT'];
chdir($root);
$path = '/'.ltrim(parse_url($_SERVER['REQUEST_URI'])['path'],'/'
);
set_include_path(get_include_path().':'.__DIR__);
if(file_exists($root.$path))
\{if(is_dir($root.$path) && substr($path,strlen($path) - 1, 1)
 != = '/')$path = rtrim($path, '}/').'/index.php';
    if(strpos(\$path,'.php') == false) return false;else {
        chdir(dirname($root.$path));
        require_once $root.$path;
    }
}else include_once 'index.php';
```
这些配置文件就绪后,在你的 Wordpress 目录里面执行 docker-compose up 指 令, Compose 就会拉取镜像再创建我们所需要的镜像,然后启动 web 和数据库容 器。 接着访问 docker 守护进程监听的 8000 端口就能看你的 Wordpress 网站了。 (如果你有使用 boot2docker, 执行 boot2docker ip , 就会看到它的地址)。

# Docker Machine 项目

Docker Machine 是 Docker 官方编排 (Orchestration) 项目之一,负责在多种平台 上快速安装 Docker 环境。

本章将介绍 Machine 项目情况以及安装和使用。

# 简介

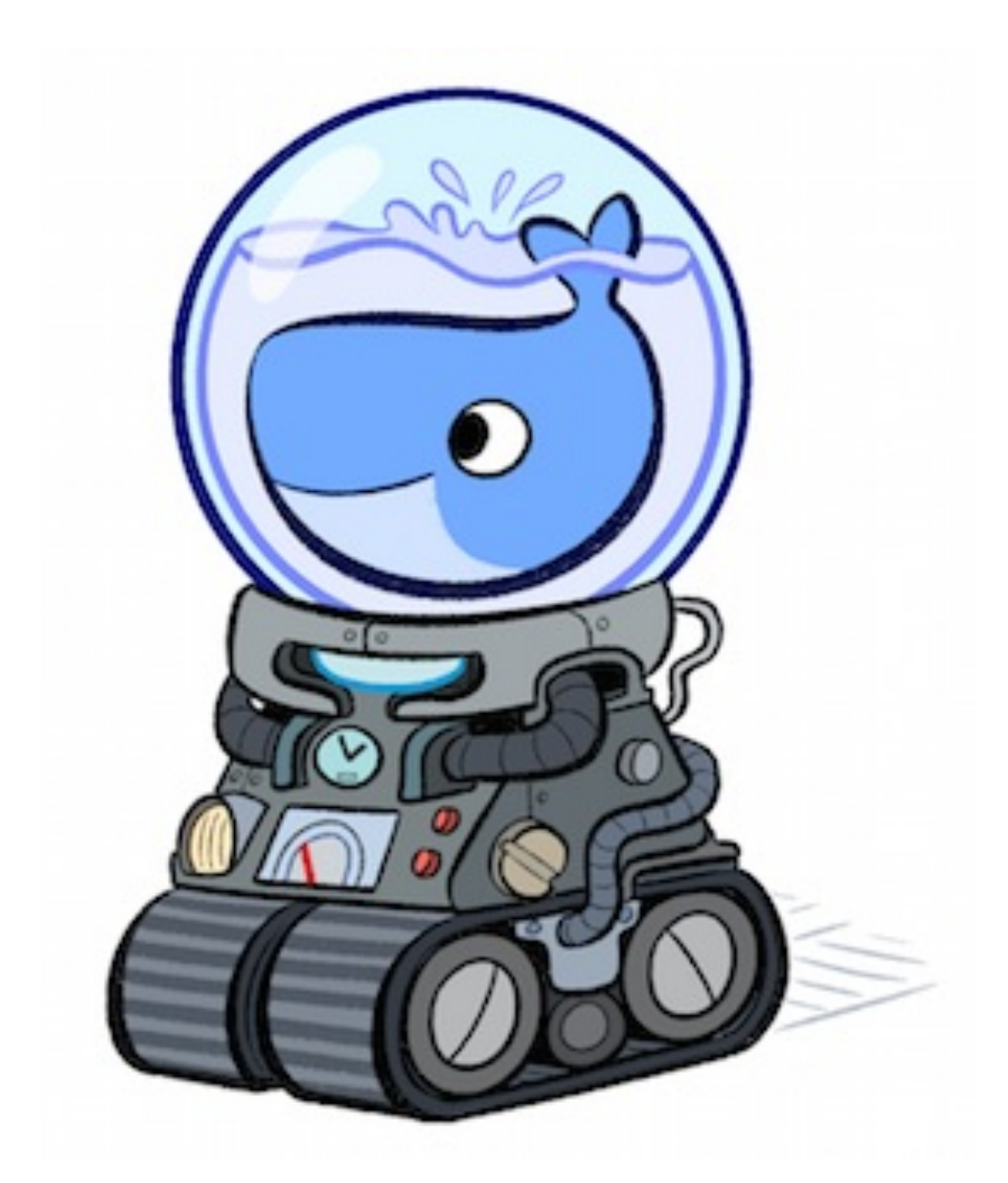

图 1.17.1.1 - Docker Machine

Docker Machine 项目基于 Go 语言实现,目前在 [Github](https://github.com/docker/machine) 上进行维护。

技术讨论 IRC 频道为 #docker-machine 。

# 安装

Docker Machine 可以在多种操作系统平台上安装,包括 Linux、Mac OS,以及 Windows ∘

# Linux/Mac OS

在 Linux/Mac OS 上的安装十分简单,推荐从官方 [Release](https://github.com/docker/machine/releases) 库 直接下载编译好的 二进制文件即可。

例如,在 Linux 64 位系统上直接下载对应的二进制包。

```
$ sudo curl -L https://github.com/docker/machine/releases/downlo
ad/v0.3.1-rc1/docker-machine_linux-amd64 > /usr/local/bin/docker
-machine
$ chmod +x /usr/local/bin/docker-machine
```
完成后,查看版本信息,验证运行正常。

```
$ docker-machine -v
docker-machine version 0.3.1-rc1 (993f2db)
```
## Windows

Windows 下面要复杂一些,首先需要安装 [msysgit](https://msysgit.github.io/)。

msysgit 是 Windows 下的 git 客户端软件包,会提供类似 Linux 下的一些基本的工 具,例如 ssh 等。

安装之后,启动 msysgit 的命令行界面,仍然通过下载二进制包进行安装,需要下 载 docker 客户端和 docker-machine。

\$ curl -L https://get.docker.com/builds/Windows/x86\_64/docker-la test.exe > /bin/docker

\$ curl -L https://github.com/docker/machine/releases/download/v0 .3.1-rc1/docker-machine\_windows-amd64.exe > /bin/docker-machine

# 使用

Docker Machine 支持多种后端驱动,包括虚拟机、本地主机和云平台等。

# 本地主机实例

首先确保本地主机可以通过 user 账号的 key 直接 ssh 到目标主机。

使用 generic 类型的驱动,创建一台 Docker 主机,命名为 test。

\$ docker-machine create -d generic --generic-ip-address=10.0.100 .101 --generic-ssh-user=user test

创建主机成功后,可以通过 env 命令来让后续操作对象都是目标主机。

\$ docker-machine env test

# 支持驱动

通过 -d 选项可以选择支持的驱动类型。

- amazonec2
- azure
- digitalocean
- exoscale
- generic
- google
- none
- openstack
- rackspace
- softlayer
- virtualbox
- vmwarevcloudair
- vmwarevsphere

# 操作命令

- active 查看活跃的 Docker 主机  $\bullet$
- config 输出连接的配置信息
- create 创建一个 Docker 主机
- env 显示连接到某个主机需要的环境变量  $\bullet$
- inspect 输出主机更多信息  $\bullet$
- ip 获取主机地址
- kill 停止某个主机
- ls 列出所有管理的主机  $\bullet$
- regenerate-certs 为某个主机重新生成 TLS 认证信息  $\bullet$
- restart 重启主机  $\bullet$
- rm 删除某台主机
- ssh SSH 到主机上执行命令  $\bullet$
- scp 在主机之间复制文件  $\bullet$
- start 启动一个主机
- stop 停止一个主机
- upgrade 更新主机 Docker 版本为最新  $\bullet$
- url 获取主机的 URL
- help, h 输出帮助信息

每个命令,又带有不同的参数,可以通过

docker-machine <COMMAND> -h

来查看具体的用法。

# Docker Swarm 项目

Docker Swarm 是 Docker 官方编排 (Orchestration) 项目之一,负责对 Docker 集 群进行管理。

本章将介绍 Swarm 项目情况以及安装和使用。

# 简介

Docker Swarm 是 Docker公司官方在 2014 年 12月初发布的一套管理 Docker 集群 的工具。它将一群 Docker 宿主机变成一个单一的,虚拟的主机。

Swarm 使用标准的 Docker API 接口作为其前端访问入口,换言之,各种形式的 Docker 工具比如 Dokku, Compose, Krane, Deis, docker-py, Docker 本身等都 可以很容易的与 Swarm 进行集成。

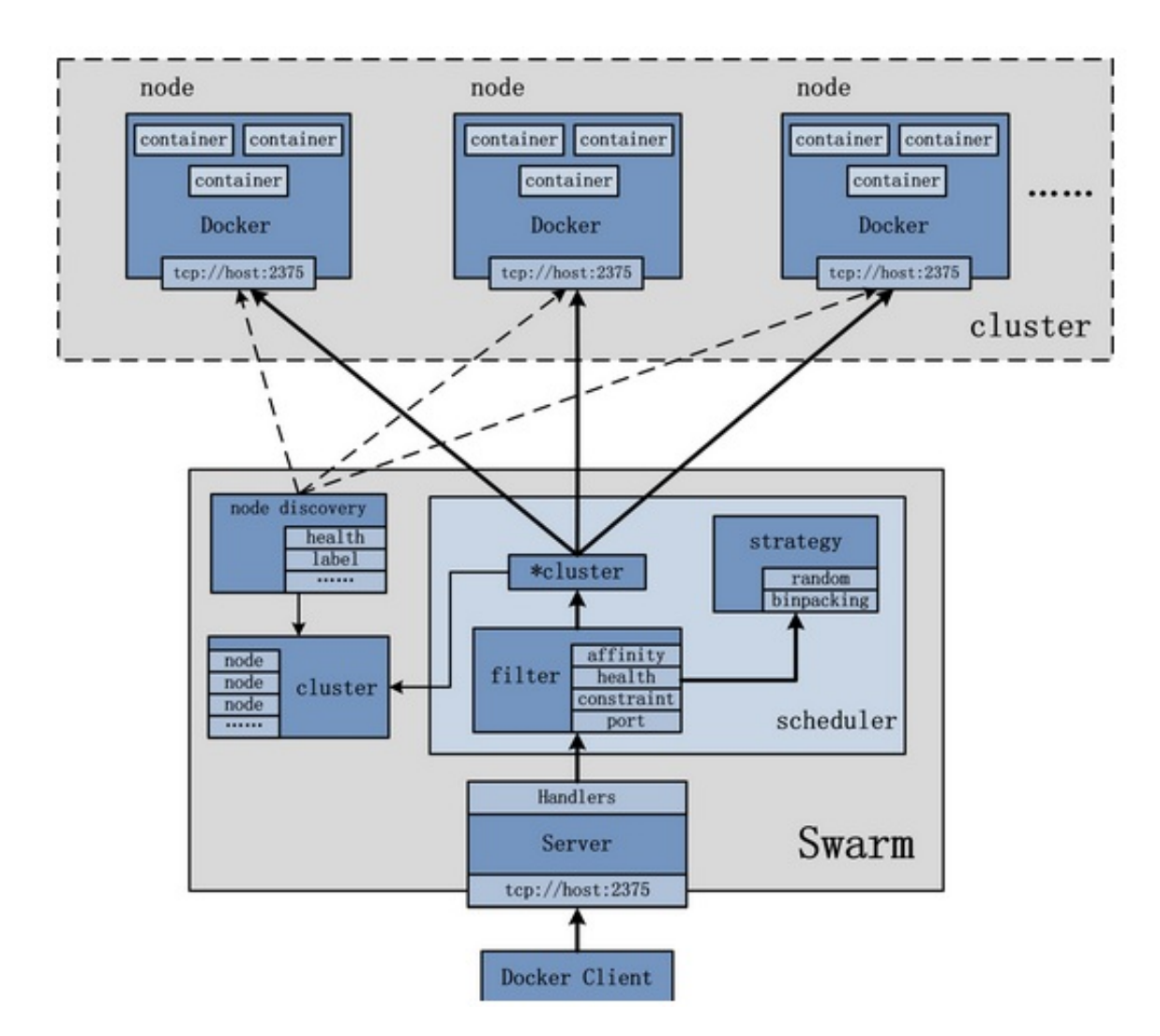

图 1.18.1.1 - Swarm 结构图

在使用 Swarm 管理docker 集群时,会有一个 swarm manager 以及若干的 swarm node, swarm manager上运行 swarm daemon,用户只需要跟 swarm manager 通 信,然后 swarm manager 再根据discovery service的信息选择一个swarm node 来

#### 运行container。

值得注意的是 swarm daemon 只是一个任务调度器(scheduler)和路由器(router),它 本身不运行容器,它只接受 Docker client 发送过来的请求,调度合适的 swarm node 来运行 container。这意味着,即使 swarm daemon 由于某些原因挂掉了,已 经运行起来的容器也不会有任何影响。

有以下两点需要注意:

- 集群中的每台节点上面的 Docker 的版本都不能小于1.4
- 为了让 swarm manager 能够跟每台 swarm node 进行通信,集群中的每台节 点的 Docker daemon 都必须监听同一个网络接口。

# 安装

#### 安装swarm的最简单的方式是使用Docker官方的swarm镜像

\$ sudo docker pull swarm

可以使用下面的命令来查看swarm是否成功安装。

\$ sudo docker run --rm swarm -v

#### 输出下面的形式则表示成功安装(具体输出根据swarm的版本变化)

swarm version 0.2.0 (48fd993)

## 使用

在使用 swarm 管理集群前,需要把集群中所有的节点的 docker daemon 的监听方 式更改为 0.0.0.0:2375 。

可以有两种方式达到这个目的,第一种是在启动docker daemon的时候指定

sudo docker -H 0.0.0.0:2375&

第二种方式是直接修改 Docker 的配置文件(Ubuntu 上是 /etc/default/docker, 排他版本的 Linux 上略有不同)

在文件的最后添加下面这句代码:

DOCKER\_OPTS="-H 0.0.0.0:2375 -H unix:///var/run/docker.sock"

需要注意的是,一定要在所有希望被 Swarm 管理的节点上进行的。修改之后要重 启 Docker

sudo service docker restart

Docker 集群管理需要使用服务发现(Discovery service backend)功能, Swarm支持 以下的几种方式:DockerHub 提供的服务发现功能,本地的文件,etcd,consul, zookeeper 和 IP 列表,本文会详细讲解前两种方式,其他的用法都是大同小异 的。

先说一下本次试验的环境,本次试验包括三台机器,IP地址分别为 192.168.1.84,192.168.1.83和192.168.1.124.利用这三台机器组成一个docker集 群,其中83这台机器同时充当swarm manager节点。

## 使用 DockerHub 提供的服务发现功能

创建集群 token

在上面三台机器中的任何一台机器上面执行 swarm create 命令来获取一个集群 标志。这条命令执行完毕后,Swarm 会前往 DockerHub 上内置的发现服务中获取 一个全球唯一的 token,用来标识要管理的集群。

sudo docker run --rm swarm create

我们在84这台机器上执行这条命令,输出如下:

rio@084:~\$ sudo docker run --rm swarm create b7625e5a7a2dc7f8c4faacf2b510078e

可以看到我们返回的 token 是 b7625e5a7a2dc7f8c4faacf2b510078e,每次返 回的结果都是不一样的。这个 token 一定要记住,后面的操作都会用到这个 token。

加入集群

在所有要加入集群的节点上面执行 swarm join 命令,表示要把这台机器加入这 个集群当中。在本次试验中,就是要在 83、84 和 124 这三台机器上执行下面的这 条命令:

sudo docker run -d swarm join --addr=ip\_address:2375 token://tok en\_id

其中的 ip\_address 换成执行这条命令的机器的 IP, token\_id 换成上一步执行 swarm create 返回的 token。

在83这台机器上面的执行结果如下:

rio@083:~\$ sudo docker run -d swarm join --addr=192.168.1.83:237 5 token://b7625e5a7a2dc7f8c4faacf2b510078e 3b3d9da603d7c121588f796eab723458af5938606282787fcbb03b6f1ac2000b

这条命令通过 -d 参数启动了一个容器,使得83这台机器加入到集群。如果这个 容器被停止或者被删除,83这台机器就会从集群中消失。

## 启动swarm manager

因为我们要使用 83 这台机器充当 swarm 管理节点,所以需要在83这台机器上面执 行 swarm manage 命令:

sudo docker run -d -p 2376:2375 swarm manage token://b7625e5a7a2 dc7f8c4faacf2b510078e

执行结果如下:

rio@083:~\$ sudo docker run -d -p 2376:2375 swarm manage token:// b7625e5a7a2dc7f8c4faacf2b510078e 83de3e9149b7a0ef49916d1dbe073e44e8c31c2fcbe98d962a4f85380ef25f76

这条命令如果执行成功会返回已经启动的 Swarm 的容器的 ID,此时整个集群已经 启动起来了。

现在通过 docker ps 命令来看下有没有启动成功。

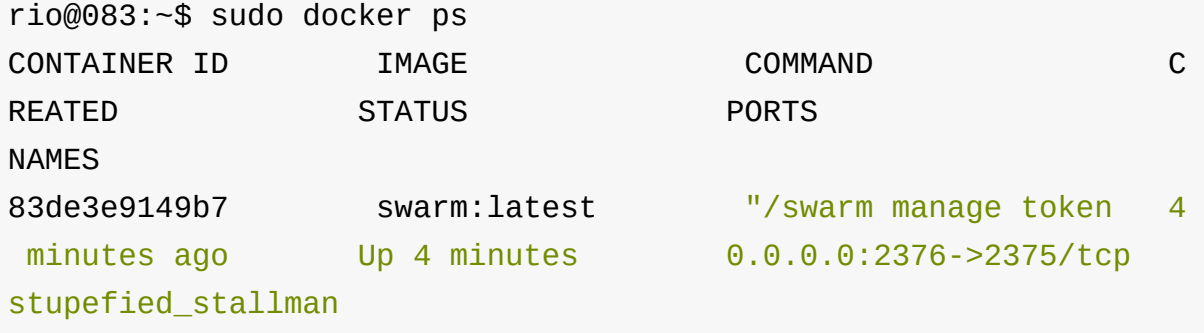

可以看到, Swarm 已经成功启动。 在执行 Swarm manage 这条命令的时候,有 几点需要注意的:

- 这条命令需要在充当 swarm 管理者的机器上执行
- Swarm 要以 daemon 的形式执行
- 映射的端口可以使任意的除了 2375 以外的并且是未被占用的端口,但一定不 能是 2375 这个端口,因为 2375 已经被 Docker 本身给占用了。

集群启动成功以后,现在我们可以在任何一台节点上使用 swarm list 命令查看 集群中的节点了,本实验在124 这台机器上执行 swarm list 命令:

rio@124:~\$ sudo docker run --rm swarm list token://b7625e5a7a2dc 7f8c4faacf2b510078e 192.168.1.84:2375 192.168.1.124:2375 192.168.1.83:2375

输出结果列出的IP地址正是我们使用 swarm join 命令加入集群的机器的IP地 址。

现在我们可以在任何一台安装了 Docker 的机器上面通过命令(命令中要指明swarm manager机器的IP地址)来在集群中运行container了。本次试验,我们在 192.168.1.85 这台机器上使用 docker info 命令来查看集群中的节点的信息。

其中 info 也可以换成其他的 Docker 支持的命令。

```
rio@085:~$ sudo docker -H 192.168.1.83:2376 info
Containers: 8
Strategy: spread
Filters: affinity, health, constraint, port, dependency
Nodes: 2
 sclu083: 192.168.1.83:2375
  L Containers: 1
  └ Reserved CPUs: 0 / 2
  L Reserved Memory: 0 B / 4.054 GiB
 sclu084: 192.168.1.84:2375
  L Containers: 7
  └ Reserved CPUs: 0 / 2
  L Reserved Memory: 0 B / 4.053 GiB
```
结果输出显示这个集群中只有两个节点,IP地址分别是 192.168.1.83 和 192.168.1.84,结果不对呀,我们明明把三台机器加入了这个集群,还有 124 这一 台机器呢? 经过排查,发现是忘了修改 124 这台机器上面改 docker daemon 的监 听方式,只要按照上面的步骤修改写 docker daemon 的监听方式就可以了。

在使用这个方法的时候,使用swarm create可能会因为网络的原因会出现类似于下 面的这个问题:
```
rio@227:~$ sudo docker run --rm swarm create
[sudo] password for rio:
time="2015-05-19T12:59:26Z" level=fatal msg="Post https://discov
ery-stage.hub.docker.com/v1/clusters: dial tcp: i/o timeout"
```
### 使用文件

第二种方法相对于第一种方法要简单得多,也不会出现类似于上面的问题。

第一步:在 swarm 管理节点上新建一个文件,把要加入集群的机器 IP 地址和端口 号写入文件中,本次试验就是要在83这台机器上面操作:

rio@083:~\$ echo 192.168.1.83:2375 >> cluster rio@083:~\$ echo 192.168.1.84:2375 >> cluster rio@083:~\$ echo 192.168.1.124:2375 >> cluster rio@083:~\$ cat cluster 192.168.1.83:2375 192.168.1.84:2375 192.168.1.124:2375

第二步:在083这台机器上面执行 swarm manage 这条命令:

rio@083:~\$ sudo docker run -d -p 2376:2375 -v \$(pwd)/cluster:/tm p/cluster swarm manage file:///tmp/cluster 364af1f25b776f99927b8ae26ca8db5a6fe8ab8cc1e4629a5a68b48951f598ad

使用 docker ps 来查看有没有启动成功:

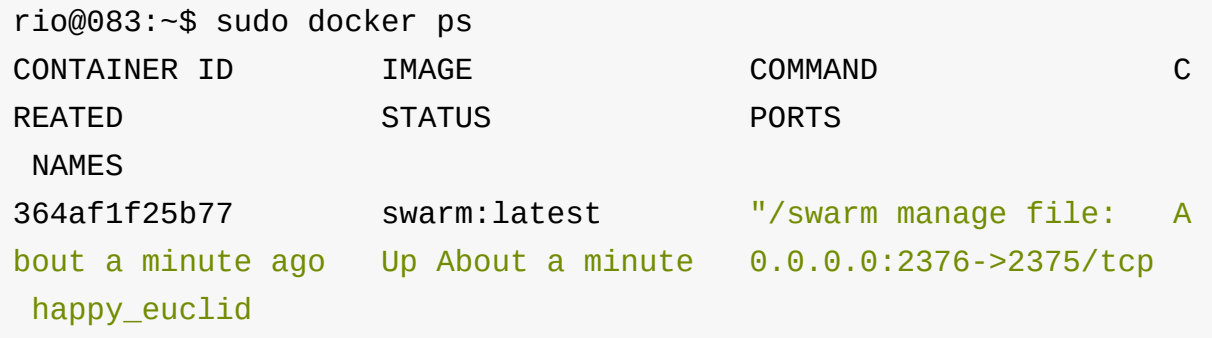

可以看到,此时整个集群已经启动成功。

在使用这条命令的时候需要注意的是注意:这里一定要使用-v命令,因为cluster文 件是在本机上面,启动的容器默认是访问不到的,所以要通过-v命令共享。

接下来的就可以在任何一台安装了docker的机器上面通过命令使用集群,同样的, 在85这台机器上执行docker info命令查看集群的节点信息:

```
rio@s085:~$ sudo docker -H 192.168.1.83:2376 info
Containers: 9
Strategy: spread
Filters: affinity, health, constraint, port, dependency
Nodes: 3
 atsgxxx: 192.168.1.227:2375
  L Containers: 0
  └ Reserved CPUs: 0 / 4
  L Reserved Memory: 0 B / 2.052 GiB
 sclu083: 192.168.1.83:2375
  └ Containers: 2
  └ Reserved CPUs: 0 / 2
  L Reserved Memory: 0 B / 4.054 GiB
 sclu084: 192.168.1.84:2375
  L Containers: 7
  L Reserved CPUs: 0 / 2
  L Reserved Memory: 0 B / 4.053 GiB
```
### swarm 调度策略

swarm支持多种调度策略来选择节点。每次在swarm启动container的时候,swarm 会根据选择的调度策略来选择节点运行container。目前支持的有:spread,binpack和 random。

在执行 swarm manage 命令启动 swarm 集群的时候可以通过 --strategy 参数 来指定,默认的是spread。

spread和binpack策略会根据每台节点的可用CPU,内存以及正在运行的containers 的数量来给各个节点分级,而random策略,顾名思义,他不会做任何的计算,只是 单纯的随机选择一个节点来启动container。这种策略一般只做调试用。

使用spread策略,swarm会选择一个正在运行的container的数量最少的那个节点来 运行container。这种情况会导致启动的container会尽可能的分布在不同的机器上运 行,这样的好处就是如果有节点坏掉的时候不会损失太多的container。

binpack 则相反,这种情况下,swarm会尽可能的把所有的容器放在一台节点上面 运行。这种策略会避免容器碎片化,因为他会把未使用的机器分配给更大的容器, 带来的好处就是swarm会使用最少的节点运行最多的容器。

# spread 策略

先来演示下 spread 策略的情况。

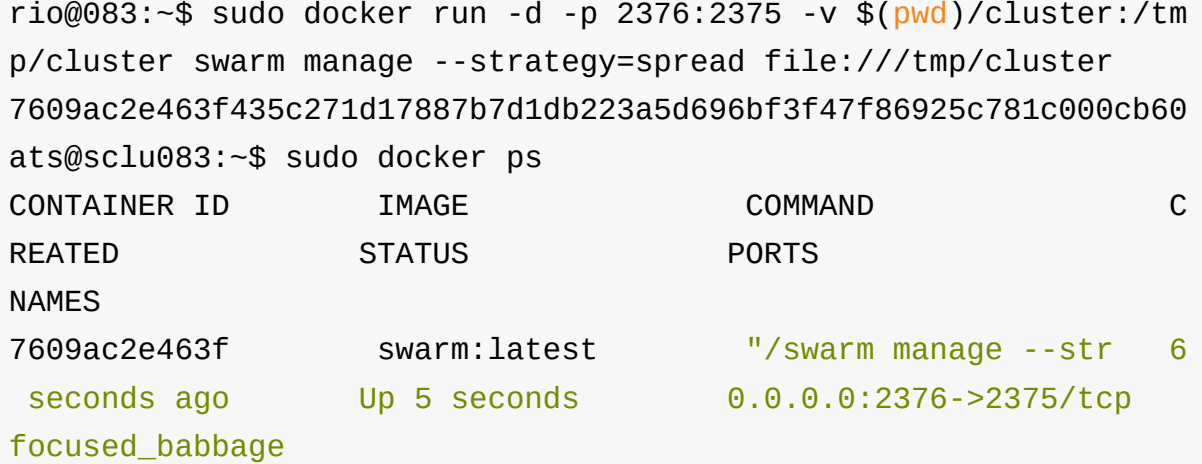

三台机器除了83运行了 Swarm之外,其他的都没有运行任何一个容器,现在在85 这台节点上面在swarm集群上启动一个容器

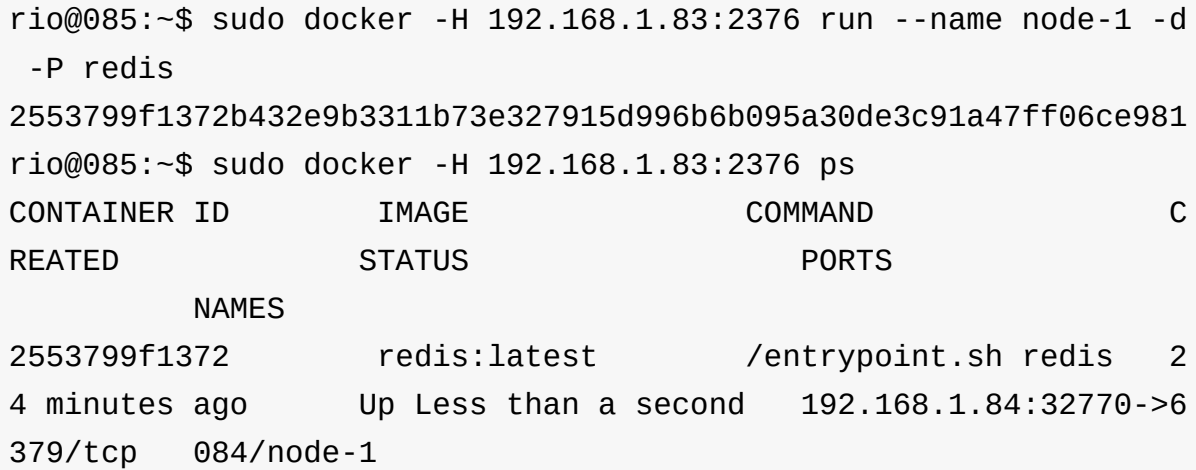

启动一个 redis 容器,查看结果

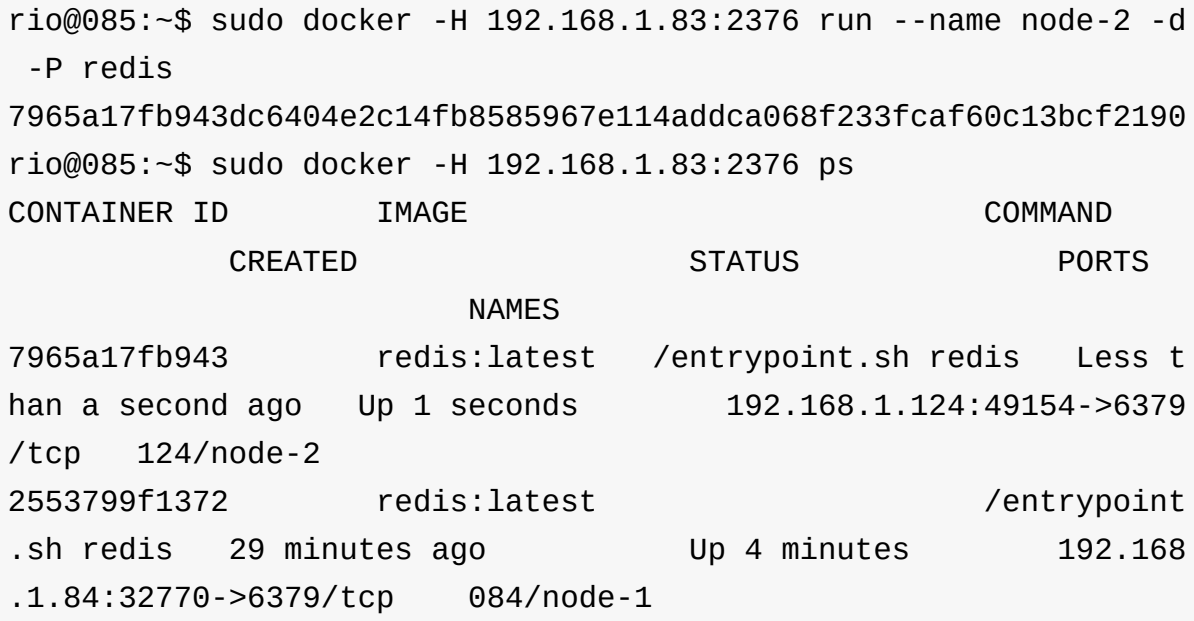

再次启动一个 redis 容器,查看结果

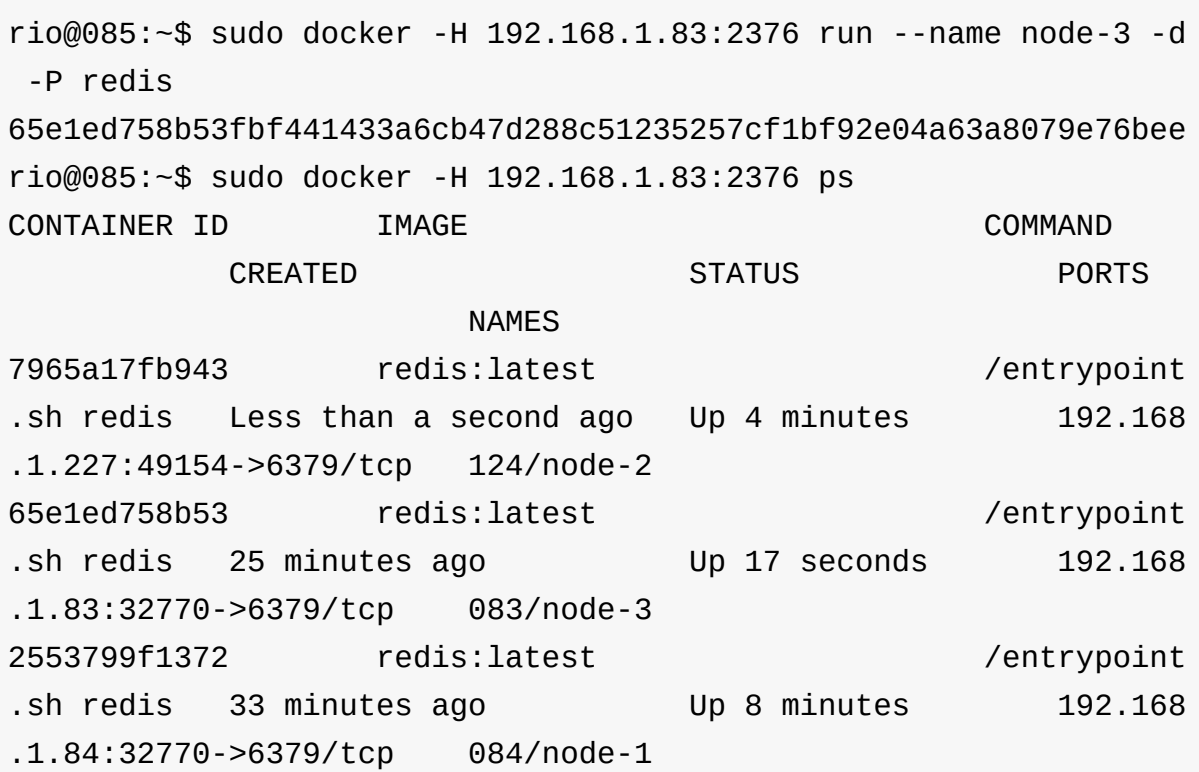

可以看到三个容器都是分布在不同的节点上面的。

# **binpack** 策略

现在来看看binpack策略下的情况。在083上面执行命令:

rio@083:~\$ sudo docker run -d -p 2376:2375 -v \$(pwd)/cluster:/tm p/cluster swarm manage --strategy=binpack file:///tmp/cluster f1c9affd5a0567870a45a8eae57fec7c78f3825f3a53fd324157011aa0111ac5

现在在集群中启动三个 redis 容器,查看分布情况:

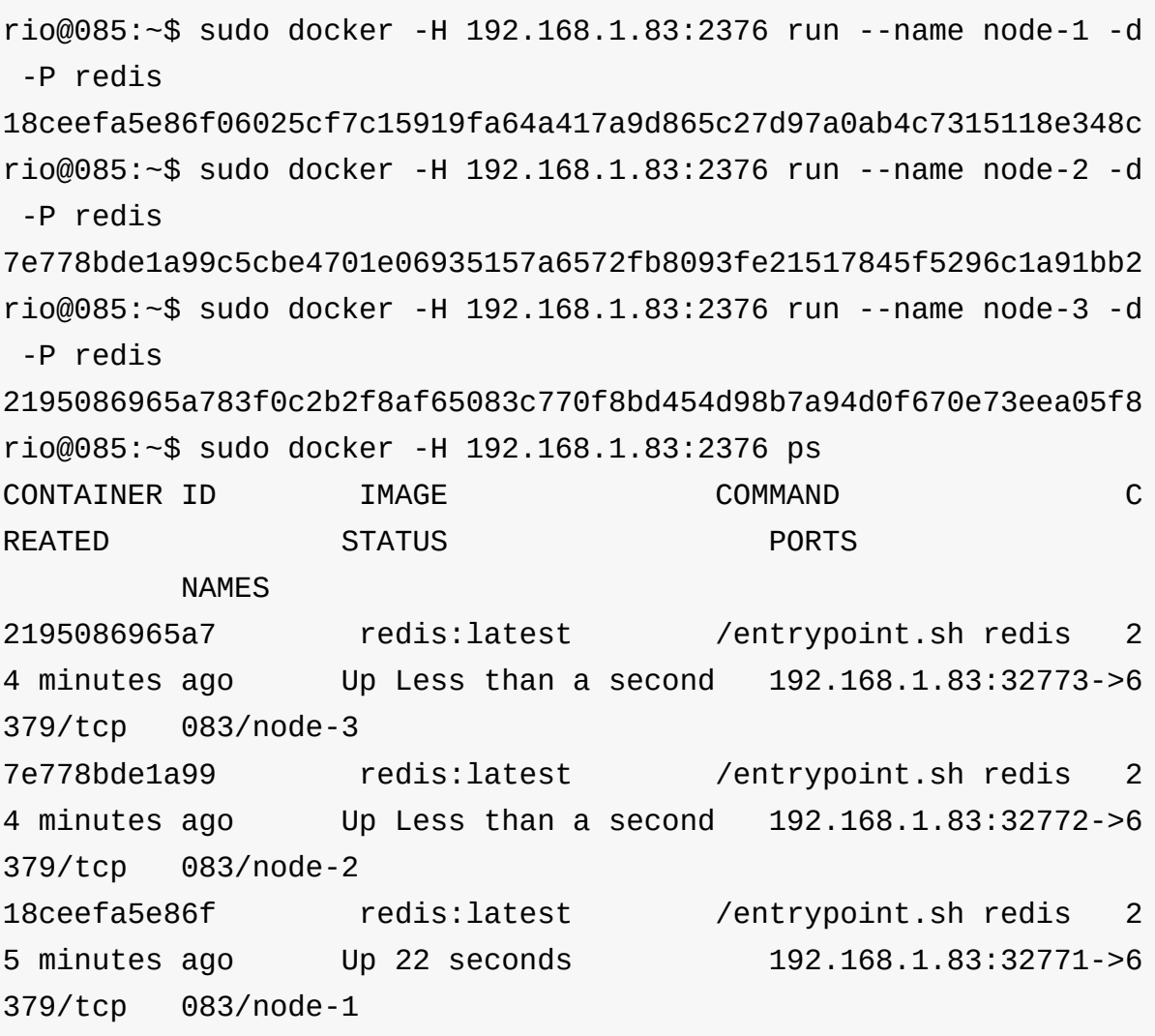

可以看到,所有的容器都是分布在同一个节点上运行的。

## Swarm 过滤器

swarm 的调度器(scheduler)在选择节点运行容器的时候支持几种过滤器 (filter): Constraint,Affinity,Port,Dependency,Health

可以在执行 swarm manage 命令的时候通过 --filter 选项来设置。

### Constraint Filter

constraint 是一个跟具体节点相关联的键值对,可以看做是每个节点的标签,这个 标签可以在启动docker daemon的时候指定,比如

sudo docker -d --label label\_name=label01

也可以写在docker的配置文件里面(在ubuntu上面是 /etc/default/docker )。

在本次试验中,给083添加标签--label label\_name=083,084添加标签--label label\_name=084,124添加标签--label label\_name=124,

以083为例,打升/etc/default/docker文件,修改DOCKER OPTS:

DOCKER\_OPTS="-H 0.0.0.0:2375 -H unix:///var/run/docker.sock --l abel label\_name=083"

在使用docker run命令启动容器的时候使用 -e constarint:key=value 的形 式,可以指定container运行的节点。

比如我们想在84上面启动一个 redis 容器。

```
rio@085:~$ sudo docker -H 192.168.1.83:2376 run --name redis_1 -d
   -e constraint:label_name==084 redis
  fee1b7b9dde13d64690344c1f1a4c3f5556835be46b41b969e4090a083a6382d
\lceil 4 \rceil\vert \cdot \vert
```
注意,是两个等号,不是一个等号,这一点会经常被忽略。

接下来再在084这台机器上启动一个redis 容器。

```
rio@085:~$ sudo docker -H 192.168.1.83:2376 run --name redis_2 -d
 -e constraint:label name==084 redis 4968d617d9cd122fc2e
17b3bad2f2c3b5812c0f6f51898024a96c4839fa000e1
```
 $\vert \vert \vert$ 

然后再在083这台机器上启动另外一个 redis 容器。

```
rio@085:~$ sudo docker -H 192.168.1.83:2376 run --name redis_3 -d
-e constraint:label_name==083 redis 7786300b8d2232c2335
ac6161c715de23f9179d30eb5c7e9c4f920a4f1d39570
```
 $\lceil 1 \rceil$ 

现在来看下执行情况:

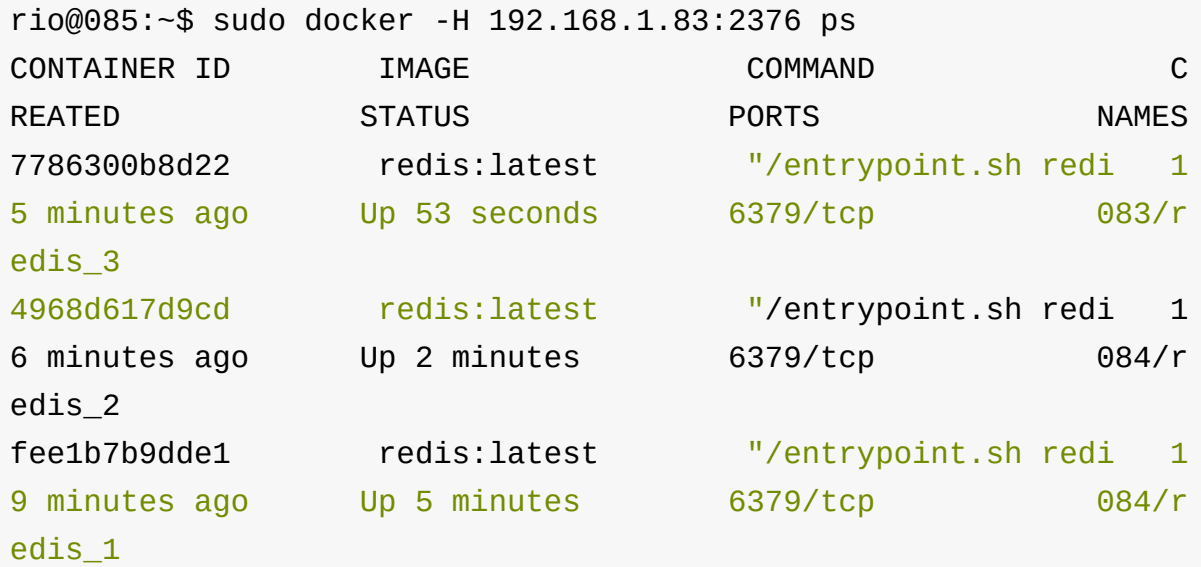

可以看到,执行结果跟预期的一样。

但是如果指定一个不存在的标签的话来运行容器会报错。

```
rio@085:~$ sudo docker -H 192.168.1.83:2376 run --name redis_0 -d
 -e constraint:label_name==0 redis
FATA[0000] Error response from daemon: unable to find a node tha
t satisfies label name==0
```
 $\lceil 4 \rceil$ 

 $\vert \cdot \vert$ 

ĿΠ

 $\mathsf{P}$ 

### Affinity Filter

通过使用 Affinity Filter,可以让一个容器紧挨着另一个容器启动,也就是说让两个 容器在同一个节点上面启动。

现在其中一台机器上面启动一个 redis 容器。

rio@085:~\$ sudo docker -H 192.168.1.83:2376 run -d --name redis redis ea13eddf667992c5d8296557d3c282dd8484bd262c81e2b5af061cdd6c82158d rio@085:~\$ sudo docker -H 192.168.1.83:2376 ps CONTAINER ID TMAGE COMMAND C REATED STATUS STATUS PORTS N AMES ea13eddf6679 redis:latest /entrypoint.sh redis 2 4 minutes ago Up Less than a second 6379/tcp 0 83/redis

然后再次启动两个 redis 容器。

rio@085:~\$ sudo docker -H 192.168.1.83:2376 run -d --name redis \_1 -e affinity:container==redis redis bac50c2e955211047a745008fd1086eaa16d7ae4f33c192f50412e8dcd0a14cd rio@085:~\$ sudo docker -H 192.168.1.83:2376 run -d --name redis \_1 -e affinity:container==redis redis bac50c2e955211047a745008fd1086eaa16d7ae4f33c192f50412e8dcd0a14cd

现在来查看下运行结果,可以看到三个容器都是在一台机器上运行

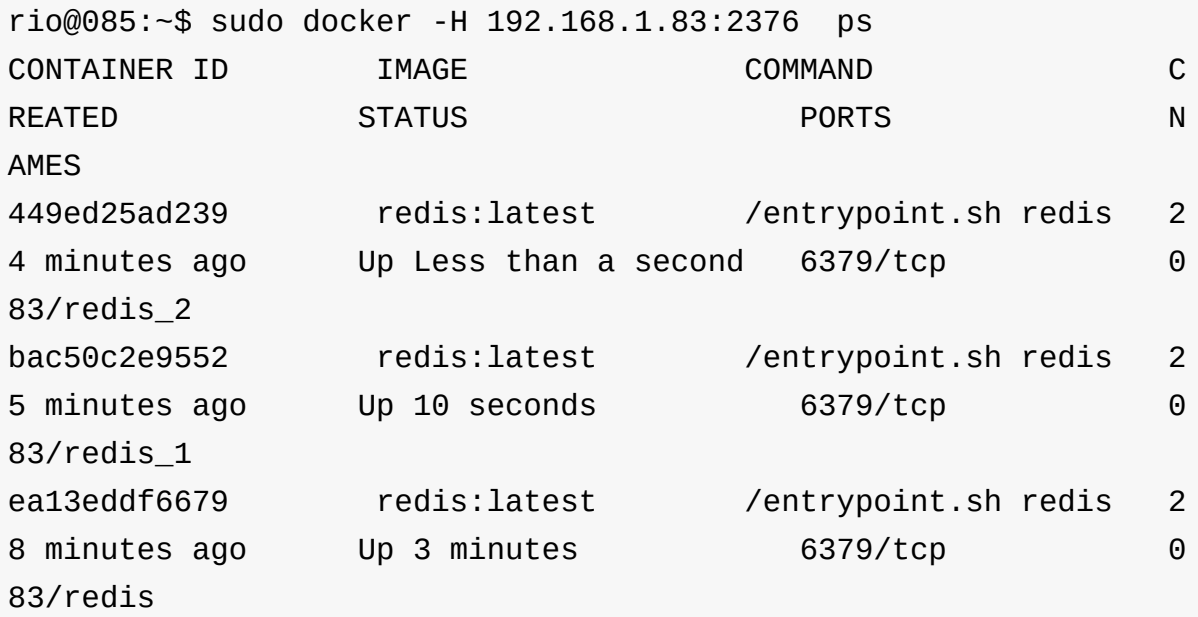

通过 -e affinity:image=image\_name 命令可以指定只有已经下载 了 image\_name 镜像的机器才运行容器

sudo docker –H 192.168.1.83:2376 run –name redis1 –d –e affinity :image==redis redis

redis1 这个容器只会在已经下载了 redis 镜像的节点上运行。

sudo docker -H 192.168.1.83:2376 run -d --name redis -e affinity :image==~redis redis

这条命令达到的效果是:在有 redis 镜像的节点上面启动一个名字叫做 redis 的容 器,如果每个节点上面都没有 redis 容器,就按照默认的策略启动 redis 容器。

### Port Filter

Port 也会被认为是一个唯一的资源

sudo docker -H 192.168.1.83:2376 run -d -p 80:80 nginx

执行完这条命令,之后任何使用 80 端口的容器都是启动失败。

# etcd

etcd 是 CoreOS 团队发起的一个管理配置信息和服务发现(service discovery)的 项目,在这一章里面,我们将介绍该项目的目标,安装和使用,以及实现的技术。

什么是 etcd

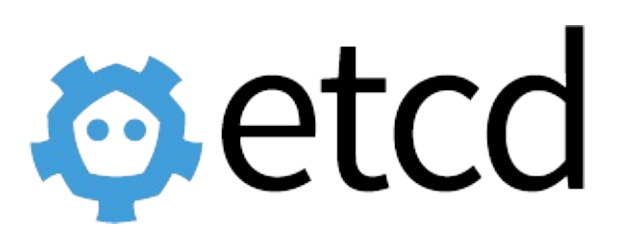

etcd 是 CoreOS 团队于 2013 年 6 月发起的开源项目,它的目标是构建一个高可用 的分布式键值(kev-value)数据库,基于 Go 语言实现。我们知道,在分布式系统 中,各种服务的配置信息的管理分享,服务的发现是一个很基本同时也是很重要的 问题。CoreOS 项目就希望基于 etcd 来解决这一问题。

etcd 目前在 [github.com/coreos/etcd](https://github.com/coreos/etcd) 进行维护,即将发布 2.0.0 版本。

受到 Apache [ZooKeeper](http://zookeeper.apache.org/) 项目和 [doozer](https://github.com/ha/doozerd) 项目的启发, etcd 在设计的时候重点考虑 了下面四个要素:

- 简单:支持 REST 风格的 HTTP+JSON API
- 安全:支持 HTTPS 方式的访问
- 快速:支持并发 1k/s 的写操作
- 可靠:支持分布式结构,基于 Raft 的一致性算法

注:Apache ZooKeeper 是一套知名的分布式系统中进行同步和一致性管理的工 具。注:doozer 则是一个一致性分布式数据库。注:Raft 是一套通过选举主节点 来实现分布式系统一致性的算法,相比于大名鼎鼎的 Paxos 算法,它的过程更容易 被人理解,由 Stanford 大学的 Diego Ongaro 和 John Ousterhout 提出。更多细节 可以参考 [raftconsensus.github.io](http://raftconsensus.github.io)。

一般情况下,用户使用 etcd 可以在多个节点上启动多个实例,并添加它们为一个 集群。同一个集群中的 etcd 实例将会保持彼此信息的一致性。

### 安装

etcd 基于 Go 语言实现,因此,用户可以从 [项目主页](https://github.com/coreos/etcd) 下载源代码自行编译,也可 以下载编译好的二进制文件,甚至直接使用制作好的 Docker 镜像文件来体验。

### 二进制文件方式下载

编译好的二进制文件都在 [github.com/coreos/etcd/releases](https://github.com/coreos/etcd/releases/) 页面,用户可以选择需 要的版本,或通过下载工具下载。

例如,下面的命令使用 curl 工具下载压缩包,并解压。

curl -L https://github.com/coreos/etcd/releases/download/v2.0.0 -rc.1/etcd-v2.0.0-rc.1-linux-amd64.tar.gz -o etcd-v2.0.0-rc.1-li nux-amd64.tar.gz tar xzvf etcd-v2.0.0-rc.1-linux-amd64.tar.gz cd etcd-v2.0.0-rc.1-linux-amd64

解压后,可以看到文件包括

\$ ls etcd etcdctl etcd-migrate README-etcdctl.md README.md

其中 etcd 是服务主文件, etcdctl 是提供给用户的命令客户端, etcd-migrate 负责 进行迁移。

推荐通过下面的命令将三个文件都放到系统可执行目录 /usr/local/bin/ 或 /usr/bin/ 。

\$ sudo cp etcd\* /usr/local/bin/

运行 etcd,将默认组建一个两个节点的集群。数据库服务端默认监听在 2379 和 4001 端口, etcd 实例监听在 2380 和 7001 端口。显示类似如下的信息:

\$ ./etcd

2014/12/31 14:52:09 no data-dir provided, using default data-dir ./default.etcd 2014/12/31 14:52:09 etcd: listening for peers on http://localhos t:2380 2014/12/31 14:52:09 etcd: listening for peers on http://localhos t:7001 2014/12/31 14:52:09 etcd: listening for client requests on http: //localhost:2379 2014/12/31 14:52:09 etcd: listening for client requests on http: //localhost:4001 2014/12/31 14:52:09 etcdserver: name = default 2014/12/31 14:52:09 etcdserver: data dir = default.etcd 2014/12/31 14:52:09 etcdserver: snapshot count = 10000 2014/12/31 14:52:09 etcdserver: advertise client URLs = http://l ocalhost:2379,http://localhost:4001  $2014/12/31$  14:52:09 etcdserver: initial advertise peer URLs = ht tp://localhost:2380,http://localhost:7001 2014/12/31 14:52:09 etcdserver: initial cluster = default=http:/ /localhost:2380,default=http://localhost:7001 2014/12/31 14:52:10 etcdserver: start member ce2a822cea30bfca in cluster 7e27652122e8b2ae 2014/12/31 14:52:10 raft: ce2a822cea30bfca became follower at te rm 0 2014/12/31 14:52:10 raft: newRaft ce2a822cea30bfca [peers: [], t erm: 0, commit: 0, lastindex: 0, lastterm: 0] 2014/12/31 14:52:10 raft: ce2a822cea30bfca became follower at te rm 1 2014/12/31 14:52:10 etcdserver: added local member ce2a822cea30b fca [http://localhost:2380 http://localhost:7001] to cluster 7e2 7652122e8b2ae 2014/12/31 14:52:11 raft: ce2a822cea30bfca is starting a new ele ction at term 1 2014/12/31 14:52:11 raft: ce2a822cea30bfca became candidate at t erm 2 2014/12/31 14:52:11 raft: ce2a822cea30bfca received vote from ce 2a822cea30bfca at term 2 2014/12/31 14:52:11 raft: ce2a822cea30bfca became leader at term  $\mathfrak{p}$ 2014/12/31 14:52:11 raft.node: ce2a822cea30bfca elected leader c e2a822cea30bfca at term 2

2014/12/31 14:52:11 etcdserver: published {Name:default ClientUR Ls:[http://localhost:2379 http://localhost:4001]} to cluster 7e2 7652122e8b2ae

此时,可以使用 etcdctl 命令进行测试,设置和获取键值 testkey: "hello world",检查 etcd 服务是否启动成功:

\$ ./etcdctl set testkey "hello world" hello world \$ ./etcdctl get testkey hello world

说明 etcd 服务已经成功启动了。

当然,也可以通过 HTTP 访问本地 2379 或 4001 端口的方式来进行操作,例如查 看 testkey 的值:

```
$ curl -L http://localhost:4001/v2/keys/testkey
{"action":"get","node":{"key":"/testkey","value":"hello world","
modifiedIndex":3,"createdIndex":3}}
```
# Docker 镜像方式下载

镜像名称为 quay.io/coreos/etcd:v2.0.0 rc.1,可以通过下面的命令启动 etcd 服务 监听到 4001 端口。

\$ sudo docker run -p 4001:4001 -v /etc/ssl/certs/:/etc/ssl/certs / quay.io/coreos/etcd:v2.0.0\_rc.1

## 使用 etcdctl

etcdctl 是一个命令行客户端,它能提供一些简洁的命令,供用户直接跟 etcd 服务 打交道,而无需基于 HTTP API 方式。这在某些情况下将很方便,例如用户对服务 进行测试或者手动修改数据库内容。我们也推荐在刚接触 etcd 时通过 etcdctl 命令 来熟悉相关的操作,这些操作跟 HTTP API 实际上是对应的。

etcd 项目二进制发行包中已经包含了 etcdctl 工具,没有的话,可以从 [github.com/coreos/etcd/releases](https://github.com/coreos/etcd/releases) 下载。

etcdctl 支持如下的命令,大体上分为数据库操作和非数据库操作两类,后面将分别 进行解释。

\$ etcdctl -h NAME: etcdctl - A simple command line client for etcd. USAGE: etcdctl [global options] command [command options] [arguments ...] VERSION: 2.0.0-rc.1 COMMANDS: backup backup an etcd directory mk make a new key with a given value mkdir make a new directory rm remove a key rmdir removes the key if it is an empty directory or a key -value pair get retrieve the value of a key ls retrieve a directory set set the value of a key setdir create a new or existing directory update update an existing key with a given value updatedir update an existing directory watch watch a key for changes

```
exec-watch watch a key for changes and exec an executable
  member member add, remove and list subcommands
  help, h Shows a list of commands or help for one command
GLOBAL OPTIONS:
  --debug output cURL commands which can be used to
reproduce the request
  --no-sync don't synchronize cluster information be
fore sending request
  --output, -o 'simple' output response in the given format
(`simple` or `json`)
  --peers, -C a comma-delimited list of machine add
resses in the cluster (default: "127.0.0.1:4001")
  --cert-file identify HTTPS client using this SSL
certificate file
  --key-file identify HTTPS client using this SSL k
ey file
  --ca-file verify certificates of HTTPS-enabled se
rvers using this CA bundle
  --help, -h show help
  --version, -v print the version
```
#### 数据库操作

数据库操作围绕对键值和目录的 CRUD (符合 REST 风格的一套操作:Create) 完整生命周期的管理。

etcd 在键的组织上采用了层次化的空间结构(类似于文件系统中目录的概念),用 户指定的键可以为单独的名字,如 testkey, 此时实际上放在根目录 / 下面, 也可以为指定目录结构,如 cluster1/node2/testkey, 则将创建相应的目录结 构。

注: CRUD 即 Create, Read, Update, Delete, 是符合 REST 风格的一套 API 操 作。

#### set

指定某个键的值。例如

\$ etcdctl set /testdir/testkey "Hello world" Hello world

支持的选项包括:

--ttl '0' 该键值的超时时间(单位为秒),不配置(默认为 0)则 永不超时 --Swap-with-value value 若该键现在的值是 value, 则进行设置操作 --swap-with-index '0' 若该键现在的索引值是指定索引,则进行设置操作

#### get

获取指定键的值。例如

\$ etcdctl set testkey hello hello \$ etcdctl update testkey world world

当键不存在时,则会报错。例如

\$ etcdctl get testkey2 Error: 100: Key not found (/testkey2) [1]

支持的选项为

--sort 对结果进行排序 --CONSistent 将请求发给主节点,保证获取内容的一致性

### update

当键存在时,更新值内容。例如

\$ etcdctl set testkey hello hello \$ etcdctl update testkey world world

当键不存在时,则会报错。例如

\$ etcdctl update testkey2 world Error: 100: Key not found (/testkey2) [1]

支持的选项为

--ttl '0' 超时时间 (单位为秒),不配置 (默认为 0) 则永不超时

#### rm

删除某个键值。例如

\$ etcdctl rm testkey

当键不存在时,则会报错。例如

\$ etcdctl rm testkey2 Error: 100: Key not found (/testkey2) [8]

支持的选项为

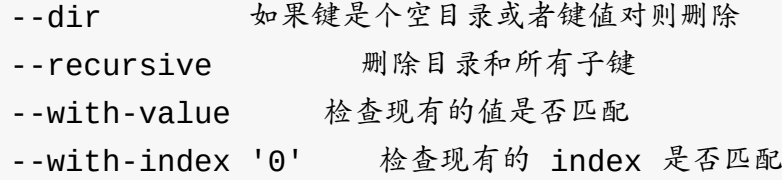

#### mk

如果给定的键不存在,则创建一个新的键值。例如

\$ etcdctl mk /testdir/testkey "Hello world" Hello world

当键存在的时候,执行该命令会报错,例如

\$ etcdctl set testkey "Hello world" Hello world \$ ./etcdctl mk testkey "Hello world" Error: 105: Key already exists (/testkey) [2]

支持的选项为

--ttl '0' 超时时间(单位为秒),不配置(默认为 0)则永不超时

#### mkdir

如果给定的键目录不存在,则创建一个新的键目录。例如

\$ etcdctl mkdir testdir

当键目录存在的时候,执行该命令会报错,例如

\$ etcdctl mkdir testdir \$ etcdctl mkdir testdir Error: 105: Key already exists (/testdir) [7]

支持的选项为

--ttl '0' 超时时间(单位为秒),不配置(默认为 0)则永不超时

#### setdir

创建一个键目录,无论存在与否。

支持的选项为

--ttl '0' 超时时间(单位为秒),不配置(默认为 0)则永不超时

#### updatedir

更新一个已经存在的目录。 支持的选项为

--ttl '0' 超时时间(单位为秒),不配置(默认为 0)则永不超时

#### rmdir

删除一个空目录,或者键值对。

若目录不空,会报错

\$ etcdctl set /dir/testkey hi hi \$ etcdctl rmdir /dir Error: 108: Directory not empty (/dir) [13]

#### ls

列出目录(默认为根目录)下的键或者子目录,默认不显示子目录中内容。

例如

```
$ ./etcdctl set testkey 'hi'
hi
$ ./etcdctl set dir/test 'hello'
hello
$ ./etcdctl ls
/testkey
/dir
$ ./etcdctl ls dir
/dir/test
```
支持的选项包括

--sort 将输出结果排序 --recursive 如果目录下有子目录,则递归输出其中的内容 -p 对于输出为目录,在最后添加 `/` 进行区分

非数据库操作

### backup

备份 etcd 的数据。

支持的选项包括

--data-dir etcd 的数据目录 --backup-dir 备份到指定路径

#### watch

监测一个键值的变化,一旦键值发生更新,就会输出最新的值并退出。

例如,用户更新 testkey 键值为 Hello world。

```
$ etcdctl watch testkey
Hello world
```
支持的选项包括

--forever 一直监测,直到用户按 `CTRL+C` 退出 --after-index '0' 在指定 index 之前一直监测 --recursive 返回所有的键值和子键值

#### exec-watch

监测一个键值的变化,一旦键值发生更新,就执行给定命令。

例如,用户更新 testkey 键值。

使用 etcdctl

\$etcdctl exec-watch testkey -- sh -c 'ls' default.etcd Documentation etcd etcdctl etcd-migrate README-etcdctl.md README.md

支持的选项包括

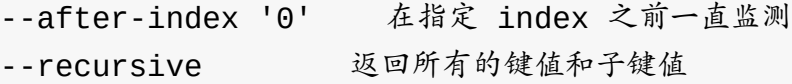

#### member

通过 list、add、remove 命令列出、添加、删除 etcd 实例到 etcd 集群中。

例如本地启动一个 etcd 服务实例后,可以用如下命令进行查看。

```
$ etcdctl member list
ce2a822cea30bfca: name=default peerURLs=http://localhost:2380,ht
tp://localhost:7001 clientURLs=http://localhost:2379,http://loca
lhost:4001
```
### 命令选项

- --debug 输出 cURL 命令,显示执行命令的时候发起的请求
- --no-sync 发出请求之前不同步集群信息
- --output, -o 'simple' 输出内容的格式 ( simple 为原始信息, json 为进行json格式解码,易读性好一些)
- --peers, -C 指定集群中的同伴信息,用逗号隔开(默认为: "127.0.0.1:4001")
- --cert-file HTTPS 下客户端使用的 SSL 证书文件
- --key-file HTTPS 下客户端使用的 SSL 密钥文件
- --ca-file 服务端使用 HTTPS 时,使用 CA 文件进行验证
- --help, -h 显示帮助命令信息
- --version, -v 打印版本信息

# CoreOS

CoreOS的设计是为你提供能够像谷歌一样的大型互联网公司一样的基础设施管理 能力来动态扩展和管理的计算能力。

CoreOS的安装文件和运行依赖非常小,它提供了精简的Linux系统。它使用Linux容 器在更高的抽象层来管理你的服务,而不是通过常规的YUM和APT来安装包。

同时,CoreOS几乎可以运行在任何平台:Vagrant, Amazon EC2, QEMU/KVM, VMware 和 OpenStack 等等,甚至你所使用的硬件环境。

# CoreOS介绍

提起Docker,我们不得不提的就是[CoreOS](https://coreos.com/).

CoreOS对Docker甚至容器技术的发展都带来了巨大的推动作用。

CoreOS是一种支持大规模服务部署的Linux系统。

CoreOS使得在基于最小化的现代操作系统上构建规模化的计算仓库成为了可能。

CoreOS是一个新的Linux发行版。通过重构,CoreOS提供了运行现代基础设施的 特性。

CoreOS的这些策略和架构允许其它公司像Google,Facebook和Twitter那样高弹性 的运行自己得服务。

CoreOS遵循Apache 2.0协议并且可以运行在现有的硬件或云提供商之上。

# CoreOS特性

一个最小化操作系统

CoreOS被设计成一个来构建你平台的最小化的现代操作系统。

它比现有的Linux安装平均节省40%的RAM(大约114M)并允许从 PXE/iPXE 非常 快速的启动。

### 无痛更新

利用主动和被动双分区方案来更新OS,使用分区作为一个单元而不是一个包一个 包得更新。

这使得每次更新变得快速,可靠,而且很容易回滚。

# Docker容器

应用作为Docker容器运行在CoreOS上。容器以包得形式提供最大得灵活性并且可 以在几毫秒启动。

# 支持集群

CoreOS可以在一个机器上很好地运行,但是它被设计用来搭建集群。

可以通过fleet很容易得使应用容器部署在多台机器上并且通过服务发现把他们连接 在一起。

### 分布式系统工具

内置诸如分布式锁和主选举等原生工具用来构建大规模分布式系统得构建模块。

### 服务发现

很容易定位服务在集群的那里运行并当发生变化时进行通知。它是复杂高动态集群 必不可少的。在CoreOS中构建高可用和自动故障负载。

# CoreOS工具介绍

CoreOS提供了三大工具,它们分别是:服务发现,容器管理和进程管理。

### 使用etcd服务发现

CoreOS的第一个重要组件就是使用etcd来实现的服务发现。

如果你使用默认的样例cloud-config文件,那么etcd会在启动时自动运行。

例如:

```
#cloud-config
hostname: coreos0
ssh_authorized_keys:
  - ssh-rsa AAAA...
coreos:
  units:
    - name: etcd.service
      command: start
    - name: fleet.service
      command: start
  etcd:
    name: coreos0
    discovery: https://discovery.etcd.io/<token>
```
配置文件里有一个token,获取它可以通过如下方式:

访问地址

#### <https://discovery.etcd.io/new>

你将会获取一个包含你得teoken得URL。

# 通过Docker进行容器管理

第二个组件就是docker,它用来运行你的代码和应用。

**每一个CoreOS**的机器上都安装了它,具体使用请参考本书其他章节。

## 使用fleet进行进程管理

第三个CoreOS组件是fleet。

它是集群的分布式初始化系统。你应该使用fleet来管理你的docker容器的生命周 期。

Fleet通过接受systemd单元文件来工作,同时在你集群的机器上通过单元文件中编 写的偏好来对它们进行调度。

首先,让我们构建一个简单的可以运行docker容器的systemd单元。把这个文件保 存在home目录并命名为hello.service:

hello.service

[Unit] Description=My Service After=docker.service

[Service] TimeoutStartSec=0 ExecStartPre=-/usr/bin/docker kill hello ExecStartPre=-/usr/bin/docker rm hello ExecStartPre=/usr/bin/docker pull busybox ExecStart=/usr/bin/docker run --name hello busybox /bin/sh -c "w hile true; do echo Hello World; sleep 1; done" ExecStop=/usr/bin/docker stop hello

然后,读取并启动这个单元:

```
$ fleetctl load hello.service
=> Unit hello.service loaded on 8145ebb7.../172.17.8.105
$ fleetctl start hello.service
=> Unit hello.service launched on 8145ebb7.../172.17.8.105
```
这样,你的容器将在集群里被启动。

下面我们查看下它的状态:

```
$ fleetctl status hello.service
 ● hello.service - My Service
    Loaded: loaded (/run/fleet/units/hello.service; linked-runtim
 e)
    Active: active (running) since Wed 2014-06-04 19:04:13 UTC; 4
 4s ago
  Main PID: 27503 (bash)
    CGroup: /system.slice/hello.service
             ├─27503 /bin/bash -c /usr/bin/docker start -a hello |
 | /usr/bin/docker run --name hello busybox /bin/sh -c "while tru
 e; do echo Hello World; sleep 1; done"
             └─27509 /usr/bin/docker run --name hello busybox /bin
 /sh -c while true; do echo Hello World; sleep 1; done
 Jun 04 19:04:57 core-01 bash[27503]: Hello World
 ..snip...
 Jun 04 19:05:06 core-01 bash[27503]: Hello World
我们可以停止容器:
```
fleetctl destroy hello.service

至此,就是CoreOS提供的三大工具。

# 快速搭建CoreOS集群

在这里我们要搭建一个集群环境,毕竟单机环境没有什么挑战不是?

然后为了在你的电脑运行一个集群环境,我们使用Vagrant。

Vagrant的使用这里不再阐述,请自行学习

如果你第一次接触CoreOS这样的分布式平台,运行一个集群看起来好像一个很复 杂的任务,这里我们给你展示在本地快速搭建一个CoreOS集群环境是多么的容 易。

## 准备工作

首先要确认在你本地的机器上已经安装了最新版本的Virtualbox, Vagrant 和 git。 这是我们可以在本地模拟集群环境的前提条件,如果你已经拥有,请继续,否则自 行搜索学习。

### 配置工作

从CoreOS官方代码库获取基本配置,并进行修改

首先,获取模板配置文件

git clone https://github.com/coreos/coreos-vagrant cd coreos-vagrant cp user-data.sample user-data

获取新的token

curl https://discovery.etcd.io/new

把获取的token放到user-data文件中,示例如下:

#cloud-config

```
coreos:
```

```
etcd:
```
discovery: https://discovery.etcd.io/<token>

### 启动集群

默认情况下, CoreOS Vagrantfile 将会启动单机。

我们需要复制并修改config.rb.sample文件.

复制文件

cp config.rb.sample config.rb

修改集群配置参数num\_instances为3。

启动集群

```
vagrant up
=>
Bringing machine 'core-01' up with 'virtualbox' provider...
Bringing machine 'core-02' up with 'virtualbox' provider...
Bringing machine 'core-03' up with 'virtualbox' provider...
==> core-01: Box 'coreos-alpha' could not be found. Attempting t
o find and install...
    core-01: Box Provider: virtualbox
    core-01: Box Version: >= 0
==> core-01: Adding box 'coreos-alpha' (v0) for provider: virtua
lbox
    core-01: Downloading: http://storage.core-os.net/coreos/amd6
4-usr/alpha/coreos_production_vagrant.box
    core-01: Progress: 46% (Rate: 6105k/s, Estimated time remain
ing: 0:00:16)
```

```
添加ssh的公匙
```
ssh-add ~/.vagrant.d/insecure\_private\_key

连接集群中的第一台机器

vagrant ssh core-01 -- -A

### 测试集群

使用fleet来查看机器运行状况

fleetctl list-machines => MACHINE IP METADATA 517d1c7d... 172.17.8.101 cb35b356... 172.17.8.103 - 17040743... 172.17.8.102 -

如果你也看到了如上类似的信息,恭喜,本地基于三台机器的集群已经成功启动, 是不是很简单。

那么之后你就可以基于CoreOS的三大工具做任务分发,分布式存储等很多功能 了。

# Kubernetes

Kubernetes 是 Google 团队发起并维护的基于Docker的开源容器集群管理系统,它 不仅支持常见的云平台,而且支持内部数据中心。

建于 Docker 之上的 Kubernetes 可以构建一个容器的调度服务,其目的是让用户透 过Kubernetes集群来进行云端容器集群的管理,而无需用户进行复杂的设置工作。 系统会自动选取合适的工作节点来执行具体的容器集群调度处理工作。其核心概念 是Container Pod(容器仓)。一个Pod是有一组工作于同一物理工作节点的容器构 成的。这些组容器拥有相同的网络命名空间\/IP以及存储配额,可以根据实际情况 对每一个Pod进行端口映射。此外,Kubernetes工作节点会由主系统进行管理,节 点包含了能够运行Docker容器所用到的服务。

本章将分为 5 节介绍 Kubernetes。包括

- 项目简介
- 快速入门
- 基本概念
- 实践例子
- 架构分析等高级话题

# 项目简介

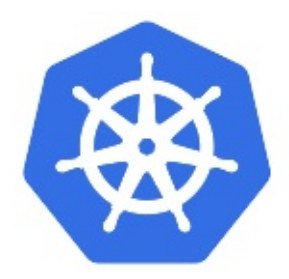

Kubernetes 是 Google 团队发起的开源项目,它的目标是管理跨多个主机的容器, 提供基本的部署,维护以及运用伸缩,主要实现语言为Go语言。Kubernetes是:

- 易学:轻量级,简单,容易理解
- 便携:支持公有云,私有云,混合云,以及多种云平台
- 可拓展:模块化,可插拔,支持钩子,可任意组合
- 自修复:自动重调度,自动重启,自动复制

Kubernetes构建于Google数十年经验,一大半来源于Google生产环境规模的经 验。结合了社区最佳的想法和实践。

在分布式系统中,部署,调度,伸缩一直是最为重要的也最为基础的功能。 Kubernets就是希望解决这一序列问题的。

Kubernets 目前在[github.com/GoogleCloudPlatform/kubernetes](https://github.com/GoogleCloudPlatform/kubernetes)进行维护,截至定 稿最新版本为 0.7.2 版本。

### Kubernetes 能够运行在任何地方!

虽然Kubernets最初是为GCE定制的,但是在后续版本中陆续增加了其他云平台的 支持,以及本地数据中心的支持。
# 快速上手

目前,Kubenetes 支持在多种环境下的安装,包括本地主机(Fedora)、云服务 (Google GAE、AWS 等)。然而最快速体验 Kubernetes 的方式显然是本地通过 Docker 的方式来启动相关进程。

下图展示了在单节点使用 Docker 快速部署一套 Kubernetes 的拓扑。

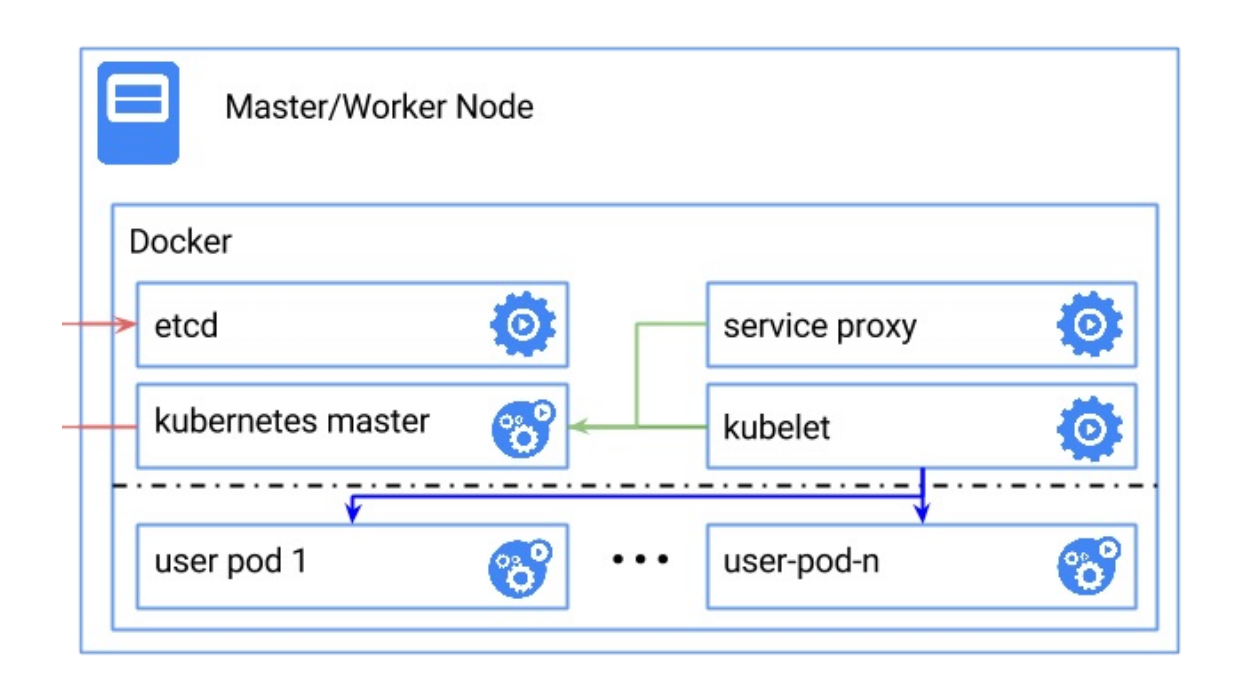

图 1.21.2.1 - 在 Docker 中启动 Kubernetes

Kubernetes 依赖 Etcd 服务来维护所有主节点的状态。

## 启动 Etcd 服务。

docker run --net=host -d gcr.io/google\_containers/etcd:2.0.9 /us  $r/Iocal/bin/etcd -addr=127.0.0.1:4001 -bind-addr=0.0.0.0:4001$ --data-dir=/var/etcd/data

## 启动主节点

启动 kubelet。

docker run --net=host -d -v /var/run/docker.sock:/var/run/docker .sock gcr.io/google\_containers/hyperkube:v0.17.0 /hyperkube kub elet --api\_servers=http://localhost:8080 --v=2 --address=0.0.0.0 --enable\_server --hostname\_override=127.0.0.1 --config=/etc/kub ernetes/manifests

## 启动服务代理

docker run -d --net=host --privileged gcr.io/google\_containers/h yperkube:v0.17.0 /hyperkube proxy --master=http://127.0.0.1:8080  $- - v = 2$ 

测试状态

在本地访问 8080 端口,应该获取到类似如下的结果:

```
$ curl 127.0.0.1:8080
{
  "paths": [
    "/api",
    "/api/v1beta1",
    "/api/v1beta2",
    "/api/v1beta3",
    "/healthz",
    "/healthz/ping",
    "/logs/",
    "/metrics",
    "/static/",
    "/swagger-ui/",
    "/swaggerapi/",
    "/validate",
    "/version"
  ]
}
```
## 查看服务

所有服务启动后过一会,查看本地实际运行的 Docker 容器,应该有如下几个。

```
CONTAINER ID IMAGE
  COMMAND CREATED STATUS
 PORTS NAMES
 ee054db2516c gcr.io/google_containers/hyperkube:v0.17.0
 "/hyperkube schedule 2 days ago bull Up 1 days
                  k8s_scheduler.509f29c9_k8s-master-127.0.0.1_d
 efault_9941e5170b4365bd4aa91f122ba0c061_e97037f5
 3b0f28de07a2 gcr.io/google_containers/hyperkube:v0.17.0
  "/hyperkube apiserve 2 days ago Up 1 days
                   k8s_apiserver.245e44fa_k8s-master-127.0.0.1_
 default_9941e5170b4365bd4aa91f122ba0c061_6ab5c23d
 2eaa44ecdd8e gcr.io/google_containers/hyperkube:v0.17.0
 "/hyperkube controll 2 days ago Up 1 days
                  k8s_controller-manager.33f83d43_k8s-master-12
 7.0.0.1_default_9941e5170b4365bd4aa91f122ba0c061_1a60106f
 30aa7163cbef gcr.io/google_containers/hyperkube:v0.17.0
  ''/hyperkube proxy -- 2 days ago Up 1 days
                   jolly_davinci
 a2f282976d91 gcr.io/google_containers/pause:0.8.0
 "/pause" 2 days ago Up 2 days
                  k8s_POD.e4cc795_k8s-master-127.0.0.1_default_
 9941e5170b4365bd4aa91f122ba0c061_e8085b1f
 c060c52acc36 gcr.io/google_containers/hyperkube:v0.17.0
 "/hyperkube kubelet 2 days ago Up 1 days
                  serene_nobel
 cc3cd263c581 gcr.io/google_containers/etcd:2.0.9
  "/usr/local/bin/etcd 2 days ago Up 1 days
                   happy_turing
\lceil \cdot \rceil\blacktriangleright
```
这些服务大概分为三类:主节点服务、工作节点服务和其它服务。

### 主节点服务

● apiserver 是整个系统的对外接口,提供 RESTful 方式供客户端和其它组件调

用;

- scheduler 负责对资源进行调度,分配某个 pod 到某个节点上;
- controller-manager 负责管理控制器,包括 endpoint-controller (刷新服务和 pod 的关联信息)和 replication-controller (维护某个 pod 的复制为配置的数 值)。

### 工作节点服务

- kubelet 是工作节点执行操作的 agent,负责具体的容器生命周期管理,根据从 数据库中获取的信息来管理容器,并上报 pod 运行状态等;
- proxy 为 pod 上的服务提供访问的代理。

### 其它服务

- etcd 是所有状态的存储数据库;
- gcr.io/google\_containers/pause:0.8.0 是 Kubernetes 启动后自动 pull 下来的测试镜像。

# 基本概念

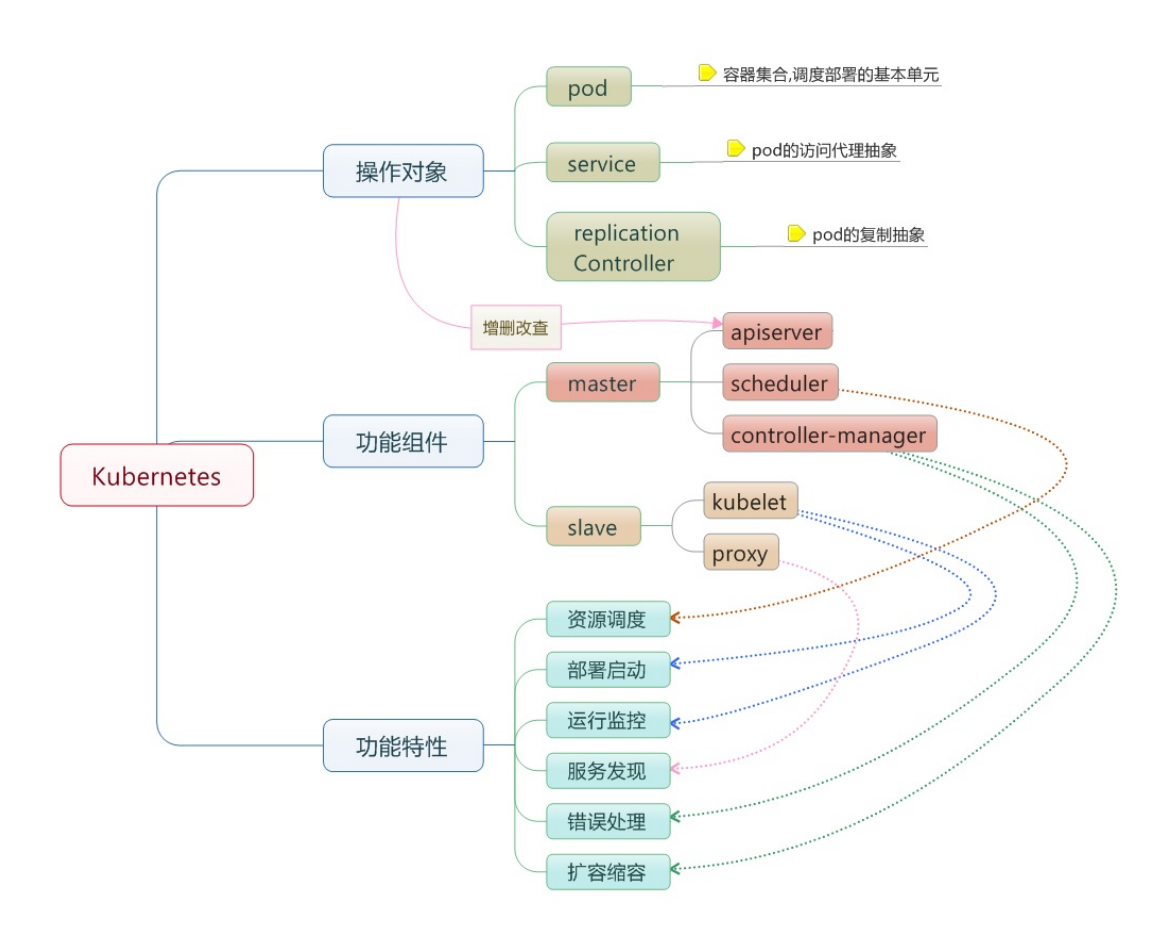

- 节点(Node):一个节点是一个运行 Kubernetes 中的主机。
- 容器组 (Pod):一个 Pod 对应于由若干容器组成的一个容器组,同个组内的 容器共享一个存储卷(volume)。
- 容器组生命周期 (pos-states): 包含所有容器状态集合,包括容器组状态类 型,容器组生命周期,事件,重启策略,以及replication controllers。
- Replication Controllers (replication-controllers):主要负责指定数量的pod在 同一时间一起运行。
- 服务 (services): 一个Kubernetes服务是容器组逻辑的高级抽象,同时也对 外提供访问容器组的策略。
- 卷(volumes):一个卷就是一个目录,容器对其有访问权限。
- 标签(labels):标签是用来连接一组对象的,比如容器组。标签可以被用来 组织和选择子对象。
- 接口权限 (accessing the api):端口,ip地址和代理的防火墙规则。
- web 界面(ux):用户可以通过 web 界面操作Kubernetes。
- 命令行操作(cli): kubecfg 命令。

## 节点

在 Kubernetes 中,节点是实际工作的点,以前叫做 Minion。节点可以是虚拟机或 者物理机器,依赖于一个集群环境。每个节点都有一些必要的服务以运行容器组, 并且它们都可以通过主节点来管理。必要服务包括 Docker, kubelet 和代理服务。

### 容器状态

容器状态用来描述节点的当前状态。现在,其中包含三个信息:

#### 主机IP

主机IP需要云平台来查询,Kubernetes把它作为状态的一部分来保存。如果 Kubernetes没有运行在云平台上,节点ID就是必需的。IP地址可以变化,并且可以 包含多种类型的IP地址,如公共IP,私有IP,动态IP,ipv6等等。

### 节点周期

通常来说节点有 Pending, Running, Terminated 三个周期,如果 Kubernetes发现了一个节点并且其可用,那么Kubernetes就把它标记为 Pending 。然后在某个时刻,Kubernetes将会标记其为 Running 。节点的结束 周期称为 Terminated 。一个已经terminated的节点不会接受和调度任何请求, 并且已经在其上运行的容器组也会删除。

#### 节点状态

节点的状态主要是用来描述处于 Running 的节点。当前可用的有 NodeReachable 和 NodeReady 。 以后可能会增加其他状 态。 NodeReachable 表示集群可达。 NodeReady 表示kubelet返回 StatusOk并 且HTTP状态检查健康。

### 节点管理

**节点并非Kubernetes创建,而是由云平台创建,或者就是物理机器、虚拟机。在** Kubernetes中,节点仅仅是一条记录,节点创建之后,Kubernetes会检查其是否可 **用。在Kubernetes中,节点用如下结构保存:** 

```
{
  "id": "10.1.2.3",
  "kind": "Minion",
  "apiVersion": "v1beta1",
  "resources": {
    "capacity": {
      "cpu": 1000,
      "memory": 1073741824
    },
  },
  "labels": {
    "name": "my-first-k8s-node",
  },
}
```
Kubernetes校验节点可用依赖于id。在当前的版本中,有两个接口可以用来管理节 点:节点控制和Kube管理。

节点控制

在Kubernetes主节点中,节点控制器是用来管理节点的组件。主要包含:

- 集群范围内节点同步
- 单节点生命周期管理

节点控制有一个同步轮寻,主要监听所有云平台的虚拟实例,会根据节点状态创建 和删除。可以通过 --node sync\_period 标志来控制该轮寻。如果一个实例已经 创建,节点控制将会为其创建一个结构。同样的,如果一个节点被删除,节点控制 也会删除该结构。在Kubernetes启动时可用通过 --machines 标记来显示指定节 点。同样可以使用 kubect1 来一条一条的添加节点,两者是相同的。通过设置 --sync\_nodes=false 标记来禁止集群之间的节点同步,你也可以使用 api/kubectl 命令行来增删节点。

### 容器组

在Kubernetes中,使用的最小单位是容器组,容器组是创建,调度,管理的最小单 位。 一个容器组使用相同的Dokcer容器并共享卷(挂载点)。一个容器组是一个 特定运用的打包集合,包含一个或多个容器。

和运行的容器类似,一个容器组被认为只有很短的运行周期。容器组被调度到一组 节点运行,知道容器的生命周期结束或者其被删除。如果节点死掉,运行在其上的 容器组将会被删除而不是重新调度。(也许在将来的版本中会添加容器组的移 动)。

容器组设计的初衷

### 资源共享和通信

容器组主要是为了数据共享和它们之间的通信。

在一个容器组中,容器都使用相同的网络地址和端口,可以通过本地网络来相互通 信。每个容器组都有独立的ip,可用通过网络来和其他物理主机或者容器通信。

容器组有一组存储卷(挂载点),主要是为了让容器在重启之后可以不丢失数据。

### 容器组管理

容器组是一个运用管理和部署的高层次抽象,同时也是一组容器的接口。容器组是 部署、水平放缩的最小单位。

### 容器组的使用

容器组可以通过组合来构建复杂的运用,其本来的意义包含:

- 内容管理,文件和数据加载以及本地缓存管理等。
- 日志和检查点备份,压缩,快照等。
- 监听数据变化,跟踪日志,日志和监控代理,消息发布等。
- 代理,网桥
- 控制器,管理,配置以及更新

### 替代方案

为什么不在一个单一的容器里运行多个程序?

- 1.透明化。为了使容器组中的容器保持一致的基础设施和服务,比如进程管理 和资源监控。这样设计是为了用户的便利性。
- 2.解偶软件之间的依赖。每个容器都可能重新构建和发布,Kubernetes必须支 持热发布和热更新(将来)。
- 3.方便使用。用户不必运行独立的程序管理,也不用担心每个运用程序的退出 状态。
- 4.高效。考虑到基础设施有更多的职责,容器必须要轻量化。

### 容器组的生命状态

包括若干状态值:pending、running、succeeded、failed。

#### pending

容器组已经被节点接受,但有一个或多个容器还没有运行起来。这将包含某些节点 正在下载镜像的时间,这种情形会依赖于网络情况。

#### running

容器组已经被调度到节点,并且所有的容器都已经启动。至少有一个容器处于运行 状态(或者处于重启状态)。

#### succeeded

所有的容器都正常退出。

#### failed

容器组中所有容器都意外中断了。

### 容器组生命周期

通常来说,如果容器组被创建了就不会自动销毁,除非被某种行为出发,而触发此 种情况可能是人为,或者复制控制器所为。唯一例外的是容器组由 succeeded状态 成功退出,或者在一定时间内重试多次依然失败。

如果某个节点炉或者不能连接,那么节点控制器将会标记其上的容器组的状态为 failed 。

举例如下。

- 容器组状态 running , 有1容器, 容器正常退出 记录完成事件
	- 如果重启策略为:
		- 始终: 重启容器,容器组保持 running
		- 失败时:容器组变为 succeeded
		- 从不:容器组变为 succeeded
- 容器组状态 running ,有1容器,容器异常退出
	- 记录失败事件
	- 如果重启策略为:
		- 始终:重启容器,容器组保持 running
		- 失败时:重启容器,容器组保持 running
		- 从不:容器组变为 failed
- 容器组状态 running ,有2容器,有1容器异常退出
	- 记录失败事件
	- 如果重启策略为:
		- 始终: 重启容器, 容器组保持 running
		- 失败时:重启容器,容器组保持 running
		- 从不:容器组保持 running
			- 当有2容器退出
		- 记录失败事件
		- 如果重启策略为:
			- 始终: 重启容器,容器组保持 running
			- 失败时: 重启容器, 容器组保持 running
			- 从不:容器组变为 failed
- 容器组状态 running ,容器内存不足
	- 标记容器错误中断
	- 记录内存不足事件
	- 如果重启策略为:
		- 始终: 重启容器,容器组保持 running
		- 失败时:重启容器,容器组保持 running
		- 从不:记录错误事件,容器组变为 failed
- 容器组状态 running ,一块磁盘死掉
- 杀死所有容器
- 记录事件
- 容器组变为 failed
- 如果容器组运行在一个控制器下,容器组将会在其他地方重新创建
- 容器组状态 running ,对应的节点段溢出
	- 节点控制器等到超时
	- 节点控制器标记容器组 failed
	- 如果容器组运行在一个控制器下,容器组将会在其他地方重新创建

# Replication Controllers

服务

卷

标签

接口权限

# web界面

命令行操作

# kubectl 使用

[kubectl](https://github.com/GoogleCloudPlatform/kubernetes) 是 Kubernetes 自带的客户端,可以用它来直接操作 Kubernetes。

使用格式有两种:

kubectl [flags] kubectl [command]

# get

Display one or many resources

# describe

Show details of a specific resource

## create

Create a resource by filename or stdin

# update

Update a resource by filename or stdin.

# delete

Delete a resource by filename, stdin, resource and ID, or by resources and label selector.

## namespace

SUPERCEDED: Set and view the current Kubernetes namespace

# log

Print the logs for a container in a pod.

# rolling-update

Perform a rolling update of the given ReplicationController.

# resize

Set a new size for a Replication Controller.

### exec

Execute a command in a container.

# port-forward

Forward one or more local ports to a pod.

# proxy

Run a proxy to the Kubernetes API server

# run-container

Run a particular image on the cluster.

# stop

Gracefully shut down a resource by id or filename.

# expose

Take a replicated application and expose it as Kubernetes Service

# label

Update the labels on a resource

# config

config modifies kubeconfig files

# cluster-info

Display cluster info

# api-versions

Print available API versions.

# version

Print the client and server version information.

# help

Help about any command

# 基本架构

任何优秀的项目都离不开优秀的架构设计。本小节将介绍 Kubernetes 在架构方面 的设计考虑。

### 基本考虑

如果让我们自己从头设计一套容器管理平台,有如下几个方面是很容易想到的:

- 分布式架构,保证扩展性;
- 逻辑集中式的控制平面 + 物理分布式的运行平面;
- 一套资源调度系统,管理哪个容器该分配到哪个节点上;
- 一套对容器内服务进行抽象和 HA 的系统。

## 运行原理

下面这张图完整展示了 Kubernetes 的运行原理。

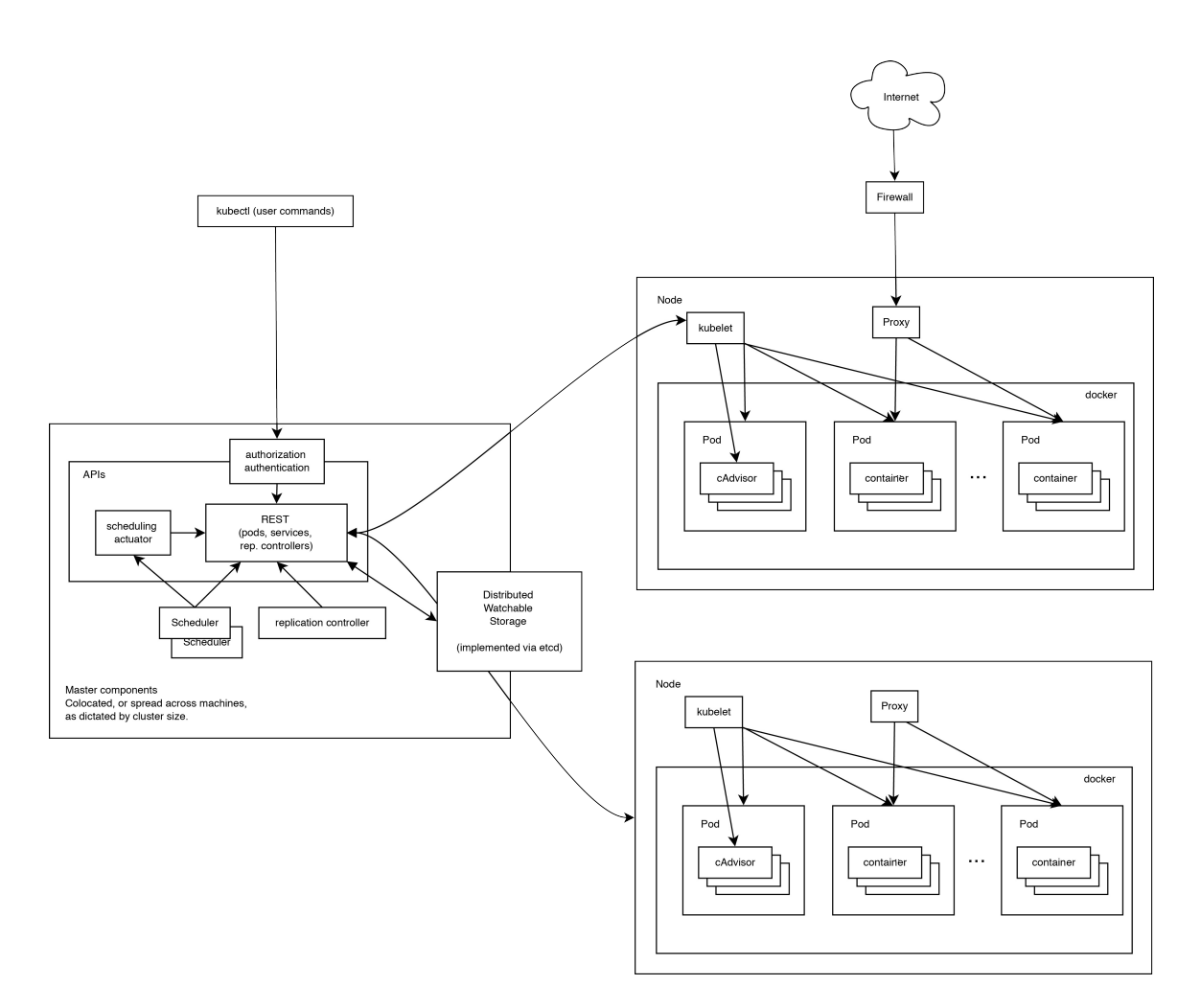

图 1.21.5.1 - Kubernetes 架构

可见,Kubernetes 首先是一套分布式系统,由多个节点组成,节点分为两类:一类 是属于管理平面的主节点/控制节点(Master Node);一类是属于运行平面的工作 节点(Worker Node)。

显然,复杂的工作肯定都交给控制节点去做了,工作节点负责提供稳定的操作接口 和能力抽象即可。

从这张图上,我们没有能发现 Kubernetes 中对于控制平面的分布式实现,但是由 于数据后端自身就是一套分布式的数据库(Etcd),因此可以很容易扩展到分布式 实现。

### 控制平面

### 主节点服务

主节点上需要提供如下的管理服务:

- apiserver 是整个系统的对外接口,提供一套 RESTful 的 [Kubernetes](https://github.com/GoogleCloudPlatform/kubernetes/blob/master/docs/api.md) API, 供 客户端和其它组件调用;
- scheduler 负责对资源进行调度,分配某个 pod 到某个节点上。是 pluggable 的,意味着很容易选择其它实现方式;
- controller-manager 负责管理控制器,包括 endpoint-controller (刷新服务和 pod 的关联信息)和 replication-controller (维护某个 pod 的复制为配置的数 值)。

### **Etcd**

这里 Etcd 即作为数据后端,又作为消息中间件。

通过 Etcd 来存储所有的主节点上的状态信息,很容易实现主节点的分布式扩展。

组件可以自动的去侦测 Etcd 中的数值变化来获得通知,并且获得更新后的数据来 执行相应的操作。

# 工作节点

- kubelet 是工作节点执行操作的 agent,负责具体的容器生命周期管理,根据从 数据库中获取的信息来管理容器,并上报 pod 运行状态等;
- kube-proxy 是一个简单的网络访问代理,同时也是一个 Load Balancer。它负 责将访问到某个服务的请求具体分配给工作节点上的 Pod(同一类标签)。

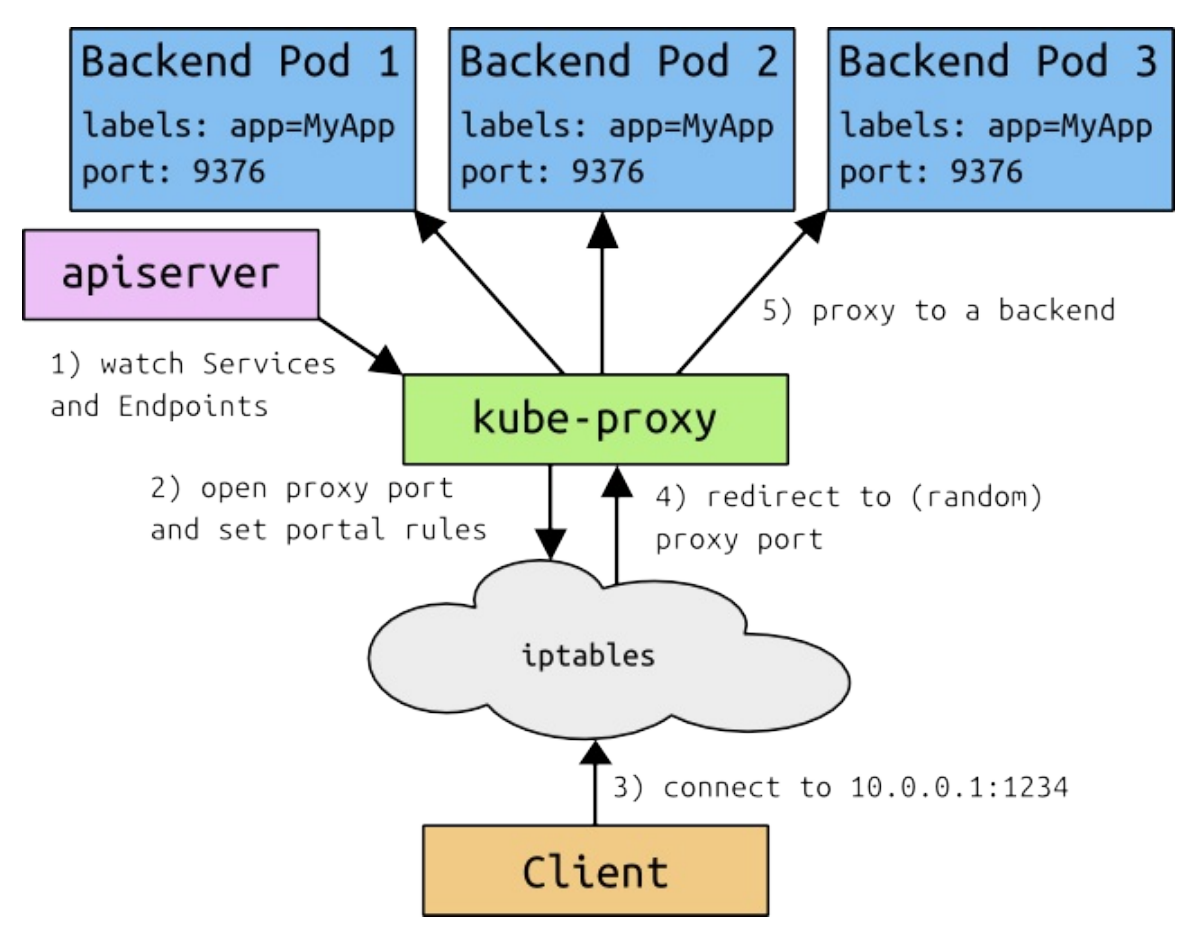

图 1.21.5.2 - Proxy 代理对服务的请求

# Mesos 项目

# 简介

Mesos 是一个集群资源的自动调度平台,Apache 开源项目,它的定位是要做数据 中心操作系统的内核。目前由 Mesosphere 公司维护,更多信息可以自行查阅 Mesos [项目地址或](http://mesos.apache.org/) [Mesosphere](https://mesosphere.com)。

# Mesos + Marathon 安装与使用

Marathon 是可以跟 Mesos 一起协作的一个 framework,用来运行持久性的应用。

## 安装

一共需要安装四种组件,mesos-master、marathon、zookeeper 需要安装到所有 的主节点,mseos-slave 需要安装到从节点。

mesos 利用 zookeeper 来进行主节点的同步,以及从节点发现主节点的过程。

#### 源码编译

下载源码

git clone https://git-wip-us.apache.org/repos/asf/mesos.git

#### 安装依赖

 $\#$ jdk-7

sudo apt-get update && sudo apt-get install -y openjdk-7-jdk #autotools sudo apt-get install -y autoconf libtool #Mesos dependencies. sudo apt-get -y install build-essential python-dev python-boto l

ibcurl4-nss-dev libsasl2-dev maven libapr1-dev libsvn-dev

#### 编译&安装

```
$ cd mesos
# Bootstrap (Only required if building from git repository).
$ ./bootstrap
$ mkdir build
$ cd build && ../configure
$ make
$ make check && make install
```
#### [软件源安装](https://mesosphere.com/downloads/)

以 ubuntu 系统为例。

安装 Docker, 不再赘述, 可以参考 [这里](http://yeasy.gitbooks.io/docker_practice/content/install/index.html)。

```
# Setup
sudo apt-key adv --keyserver keyserver.ubuntu.com --recv E56151B
F
DISTRO=$(lsb_release -is | tr '[:upper:]' '[:lower:]')
CODENAME=$(lsb_release -cs)
# Add the repository
echo "deb http://repos.mesosphere.io/${DISTRO} ${CODENAME} main"
 | \ \setminussudo tee /etc/apt/sources.list.d/mesosphere.list
sudo apt-get -y update && sudo apt-get -y install zookeeper meso
s marathon
```
## 基于 [Docker](https://github.com/sekka1/mesosphere-docker)

将基于如下镜像:

- ZooKeeper: <https://registry.hub.docker.com/u/garland/zookeeper/>
- Mesos: [https://registry.hub.docker.com/u/garland/mesosphere-docker](https://registry.hub.docker.com/u/garland/mesosphere-docker-mesos-master/)mesos-master/
- Marathon: [https://registry.hub.docker.com/u/garland/mesosphere-docker-](https://registry.hub.docker.com/u/garland/mesosphere-docker-marathon/)

#### marathon/

其中 mesos-master 镜像将作为 master 和 slave 容器使用。

导出本地机器的地址到环境变量。

HOST\_IP=10.11.31.7

启动 Zookeepr 容器。

```
docker run -d \
-p 2181:2181 \
-p 2888:2888 \
-p 3888:3888 \
garland/zookeeper
```
启动 Mesos Master 容器。

```
docker run --net="host" \
-p 5050:5050 \ \text{N}-e "MESOS_HOSTNAME=${HOST_IP}" \
-e "MESOS_IP=${HOST_IP}" \
-e "MESOS_ZK=zk://${HOST_IP}:2181/mesos" \
-e "MESOS_PORT=5050" \
-e "MESOS_LOG_DIR=/var/log/mesos" \
-e "MESOS_QUORUM=1" \
-e "MESOS_REGISTRY=in_memory" \
-e "MESOS_WORK_DIR=/var/lib/mesos" \
-d \sqrt{ }garland/mesosphere-docker-mesos-master
```
启动 Marathon。

```
docker run \
-d \sqrt{ }-p 8080:8080 \ \ \ \ \ \garland/mesosphere-docker-marathon --master zk://${HOST_IP}:2181
/mesos --zk zk://${HOST_IP}:2181/marathon
```
启动 Mesos slave 容器。

```
docker run -d \
--name mesos_slave_1 \
--entrypoint="mesos-slave" \
-e "MESOS_MASTER=zk://${HOST_IP}:2181/mesos" \
-e "MESOS_LOG_DIR=/var/log/mesos" \
-e "MESOS_LOGGING_LEVEL=INFO" \
garland/mesosphere-docker-mesos-master:latest
```
接下来,可以通过访问本地 8080 端口来使用 Marathon 启动任务了。

配置说明

#### ZooKeepr

ZooKeepr 是一个分布式应用的协调工具,用来管理多个 Master 节点的选举和冗 余,监听在 2181 端口。

配置文件在 /etc/zookeeper/conf/ 目录下。

首先,要修改 myid,手动为每一个节点分配一个自己的 id (1-255之间)。

zoo.cfg 是主配置文件,主要修改如下的三行(如果你启动三个 zk 节点)。

server.1=zookeeper1:2888:3888 server.2=zookeeper2:2888:3888 server.3=zookeeper3:2888:3888

主机名需要自己替换,并在 /etc/hosts 中更新。

第一个端口负责从节点连接到主节点的;第二个端口负责主节点的选举通信。

### Mesos

Mesos 的默认配置目录分别为:

- /etc/mesos:共同的配置文件,最关键的是 zk 文件;
- /etc/mesos-master:主节点的配置,等价于启动 mesos-master 时候的默认选 项;
- /etc/mesos-slave: 从节点的配置, 等价于启动 mesos-master 时候的默认选 项。

主节点

首先在所有节点上修改 /etc/mesos/zk,为主节点的 zookeeper 地址列表,例如:

zk://ip1:2181,ip2:2181/mesos

创建/etc/mesos-master/ip 文件,写入主节点监听的地址。

还可以创建 /etc/mesos-master/cluster 文件,写入集群的别名。

之后,启动服务:

sudo service mesos-master start

更多选项可以参考[这里。](http://open.mesosphere.com/reference/mesos-master/)

从节点

在从节点上,修改/etc/mesos-slave/ip 文件,写入跟主节点通信的地址。

之后,启动服务。

sudo service mesos-slave start

更多选项可以参考[这里。](http://open.mesosphere.com/reference/mesos-slave/)

此时,通过浏览器访问本地 5050 端口,可以看到节点信息。

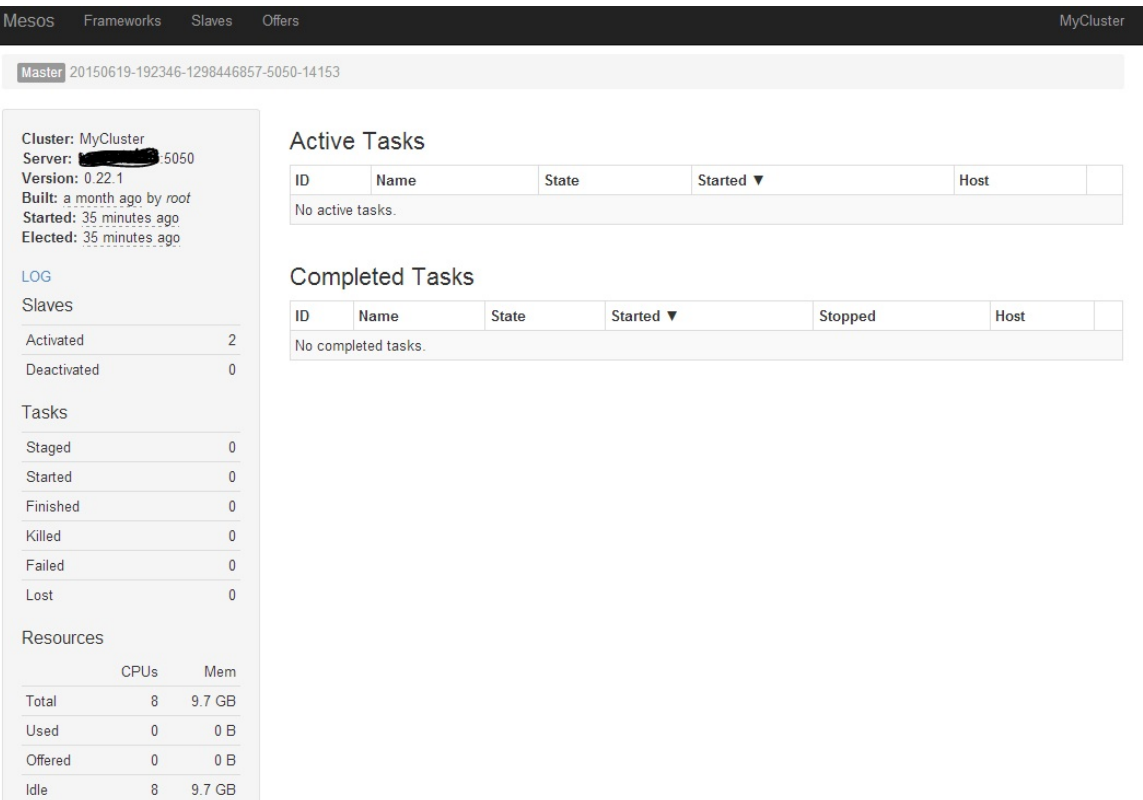

#### 图 1.22.2.1 - mesos

### Marathon

启动 marathon 服务。

sudo service marathon start

启动成功后,在 mesos 的 web界面的 frameworks 标签页下面将能看到名称为 marathon 的框架出现。

同时可以通过浏览器访问 8080 端口,看到 marathon 的管理界面。

| MARATHON            | Apps | Deployments |             |      |                   |        | About | Docs $\not\!\sigma$ |
|---------------------|------|-------------|-------------|------|-------------------|--------|-------|---------------------|
| + New App<br>$ID -$ |      |             | Memory (MB) | CPUS | Tasks / Instances | Health |       | <b>Status</b>       |
| /hello              |      |             | 16          | 0.1  | $1/1$             |        |       | Running             |

图 1.22.2.2 - marathon

此时,可以通过界面或者 REST API 来创建一个应用, Marathon 会保持该应用的 持续运行。

## Mesos 基本原理与架构

首先,Mesos自身只是一个资源调度框架,并非一整套完整的应用管理平台,本身 是不能干活的。但是它可以比较容易的跟各种应用管理或者中间件平台整合,一起 工作,提高资源使用效率。

### 架构

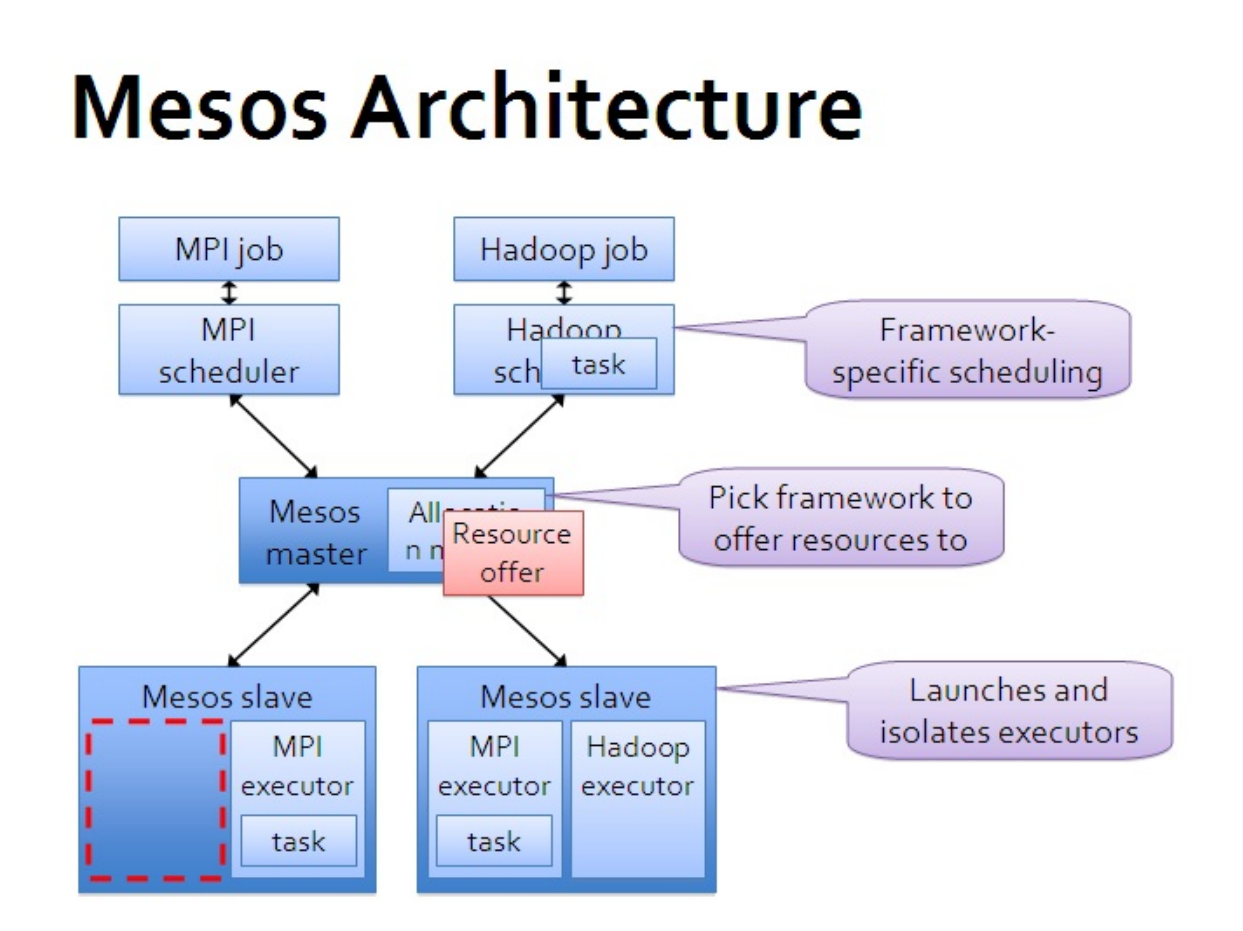

master-slave 架构, master 使用 zookeeper 来做 HA。

master 单独运行在管理节点上,slave 运行在各个计算任务节点上。

各种具体任务的管理平台,即 framework 跟 master 交互,来申请资源。

基本单元

#### master

负责整体的资源调度和逻辑控制。

#### slave

负责汇报本节点上的资源给 master,并负责隔离资源来执行具体的任务。

隔离机制当然就是各种容器机制了。

#### framework

framework 是实际干活的,包括两个主要组件:

- scheduler:注册到主节点,等待分配资源;
- executor:在 slave 节点上执行本framework 的任务。

framework 分两种:一种是对资源需求可以 scale up 或者 down 的(Hadoop、 Spark);一种是对资源需求大小是固定的(MPI)。

### 调度

对于一个资源调度框架来说,最核心的就是调度机制,怎么能快速高效的完成对某 个 framework 资源的分配(最好是能猜到它的实际需求)。

两层调度算法:

master 先调度一大块资源给某个 framework, framework 自己再实现内部的细粒度 调度。

调度机制支持插件。默认是 DRF。

基本调度过程

调度通过 offer 方式交互:

- master 提供一个 offer (一组资源) 给 framework;
- framework 可以决定要不要,如果接受的话,返回一个描述,说明自己希望如 何使用和分配这些资源(可以说明只希望使用部分资源,则多出来的会被 master 收回);
- master 则根据 framework 的分配情况发送给 slave, 以使用 framework 的 executor 来按照分配的资源策略执行任务。

#### 过滤器

framework 可以通过过滤器机制告诉 master 它的资源偏好,比如希望分配过来的 offer 有哪个资源,或者至少有多少资源。

主要是为了加速资源分配的交互过程。

回收机制

master 可以通过回收计算节点上的任务来动态调整长期任务和短期任务的分布。

# **HA**

#### master

master 节点存在单点失效问题,所以肯定要上 HA,目前主要是使用 zookpeer 来 热备份。

同时 master 节点可以通过 slave 和 framework 发来的消息重建内部状态(具体能 有多快呢?这里不使用数据库可能是避免引入复杂度。)。

#### framework 通知

framework 中相关的失效,master 将发给它的 scheduler 来通知。

### Mesos 配置项解析

Mesos 的 [配置项](http://mesos.apache.org/documentation/latest/configuration/) 可以通过启动时候传递参数或者配置目录下文件的方式给出(推 荐方式,一目了然)。

分为三种类型:通用项 (master 和 slave 都支持),只有 master 支持的,以及只 有 slave 支持的。

#### 通用项

- --ip=VALUE 监听的 IP 地址
- --firewall rules=VALUE endpoint 防火墙规则, VALUE 可以是 JSON 格式或者存有 JSON 格式的文件路径。
- --log\_dir=VALUE 日志文件路径,默认不存储日志到本地
- --logbufsecs=VALUE buffer 多少秒的日志,然后写入本地
- --logging\_level=VALUE 日志记录的最低级别
- --port=VALUE 监听的端口,master 默认是 5050, slave 默认是 5051。

### master 专属配置项

- --quorum=VALUE 必备项,使用基于 replicated-Log 的注册表时,复制的个 数
- --work\_dir=VALUE 必备项,注册表持久化信息存储位置
- --zk=VALUE 必备项, zookeepr 的接口地址,支持多个地址,之间用逗号隔 离,可以为文件路径
- --acls=VALUE ACL 规则或所在文件
- --allocation\_interval=VALUE 执行 allocation 的间隔, 默认为 1sec
- --allocator=VALUE 分配机制,默认为 HierarchicalDRF  $\bullet$
- --[no-]authenticate 是否允许非认证过的 framework 注册  $\bullet$
- --[no-]authenticate\_slaves 是否允许非认证过的 slaves 注册  $\bullet$
- --authenticators=VALUE 对 framework 或 salves 进行认证时的实现机制  $\bullet$
- --cluster=VALUE 集群别名
- --credentials=VALUE 存储加密后凭证的文件的路径  $\bullet$
- --external log file=VALUE 采用外部的日志文件  $\bullet$
- --framework\_sorter=VALUE 给定 framework 之间的资源分配策略  $\bullet$
- --hooks=VALUE master 中安装的 hook 模块
- --hostname=VALUE master 节点使用的主机名,不配置则从系统中获取
- --[no-]log auto initialize 是否自动初始化注册表需要的 replicated 日 志
- --modules=VALUE 要加载的模块,支持文件路径或者 JSON
- --offer timeout=VALUE offer 撤销的超时
- --rate limits=VALUE framework 的速率限制,比如 qps
- --recovery slave removal limit=VALUE 限制注册表恢复后可以移除或 停止的 slave 数目, 超出后 master 会失败, 默认是 100%
- --slave removal rate limit=VALUE slave 没有完成健康度检查时候被 移除的速率上限,例如 1/10mins 代表每十分钟最多有一个
- --registry=VALUE 注册表的持久化策略,默认为 replicated log ,还 可以为 in\_memory
- --registry\_fetch\_timeout=VALUE 访问注册表失败超时
- --registry store timeout=VALUE 存储注册表失败超时
- --[no-]registry\_strict 是否按照注册表中持久化信息执行操作, 默认为 false
- --roles=VALUE 集群中 framework 可以所属的分配角色
- --[no-]root submissions root 是否可以提交 framework,默认为 true
- --slave reregister\_timeout=VALUE 新的 lead master 节点选举出来后, 多久之内所有的 slave 需要注册,超时的 salve 将被移除并关闭,默认为 10mins
- --user\_sorter=VALUE 在用户之间分配资源的策略,默认为 drf
- --webui\_dir=VALUE webui 实现的文件目录所在,默认为 /usr/local/share/mesos/webui
- --weights=VALUE 各个角色的权重
- --whitelist=VALUE 文件路径,包括发送 offer 的 slave 名单, 默认为 None
- --zk session timeout=VALUE session 超时, 默认为 10secs
- --max\_executors\_per\_slave=VALUE 配置了 --with-networkisolator 时可用,限制每个 slave 同时执行任务个数

### slave 专属配置项

● --master=VALUE 必备项,master 所在地址,或 zookeeper 地址,或文件路 径,可以是列表

- --attributes=VALUE 机器属性
- --authenticatee=VALUE 跟 master 进行认证时候的认证机制
- --[no-]cgroups\_enable\_cfs 采用 CFS 进行带宽限制时候对 CPU 资源进 行限制, 默认为 false
- --cgroups\_hierarchy=VALUE cgroups 的目录根位置, 默认为 /sys/fs/cgroup
- --[no-]cgroups\_limit\_swap 限制内存和 swap, 默认为 false,只限制内 存
- --cgroups root=VALUE 根 cgroups 的名称,默认为 mesos
- --container disk watch interval=VALUE 为容器进行硬盘配额查询的时 间间隔
- --containerizer\_path=VALUE 采用外部隔离机制 ( -isolation=external ) 时候,外部容器机制执行文件路径
- --containerizers=VALUE 可用的容器实现机制,包括 mesos、external、 docker
- --Credential=VALUE 加密后凭证,或者所在文件路径
- --default\_container\_image=VALUE 采用外部容器机制时,任务缺省使用 的镜像
- --default\_container\_info=VALUE 容器信息的缺省值
- --default\_role=VALUE 资源缺省分配的角色
- --disk\_watch\_interval=VALUE 硬盘使用情况的周期性检查间隔, 默认为 1mins
- --docker=VALUE docker 执行文件的路径
- --docker remove delay=VALUE 删除容器之前的等待时间,默认为 6hrs
- --[no-]docker\_kill\_orphans 清除孤儿容器,默认为 true  $\bullet$
- --docker\_sock=VALUE docker sock 地址,默认为 /var/run/docker.sock
- --docker mesos image=VALUE 运行 slave 的 docker 镜像,如果被配置, docker 会假定 slave 运行在一个 docker 容器里
- --docker\_sandbox\_directory=VALUE sandbox 映射到容器里的哪个路径
- --docker\_stop\_timeout=VALUE 停止实例后等待多久执行 kill 操作, 默认 为 0secs
- --[no-]enforce\_container\_disk\_quota 是否启用容器配额限制,默认为 false
- --executor\_registration\_timeout=VALUE 执行应用最多可以等多久再注 册到 slave, 否则停止它, 默认为 1mins
- --executor\_shutdown\_grace\_period=VALUE 执行应用停止后,等待多 久,默认为 5secs
- --external log file=VALUE 外部日志文件
- --frameworks\_home=VALUE 执行应用前添加的相对路径,默认为空
- --gc\_delay=VALUE 多久清理一次执行应用目录, 默认为 1weeks
- --gc\_disk\_headroom=VALUE 调整计算最大执行应用目录年龄的硬盘留空 量,默认为 0.1
- --hadoop\_home=VALUE hadoop 安装目录,默认为空,会自动查找 HADOOP HOME 或者从系统路径中查找
- --hooks=VALUE 安装在 master 中的 hook 模块列表
- --hostname=VALUE slave 节点使用的主机名
- --isolation=VALUE 隔离机制,例如 posix/cpu,posix/mem (默认)或 者 cgroups/cpu,cgroups/mem
- --launcher dir=VALUE mesos 可执行文件的路径, 默认为 /usr/local/lib/mesos
- --modules=VALUE 要加载的模块,支持文件路径或者 JSON
- --perf\_duration=VALUE perf 采样时长,必须小于 perf interval, 默认为 10secs
- --perf\_events=VALUE perf 采样的事件
- --perf\_interval=VALUE perf 采样的时间间隔
- --recover=VALUE 回复后是否重连上旧的执行应用
- --recovery\_timeout=VALUE slave 恢复时的超时,太久则所有相关的执行 应用将自行退出, 默认为 15mins
- --registration\_backoff\_factor=VALUE 跟 master 进行注册时候的重试 时间间隔算法的因子, 默认为 1secs, 采用随机指数算法, 最长 1mins
- --resource\_monitoring\_interval=VALUE 周期性监测执行应用资源使用 情况的间隔,默认为 1secs
- --resources=VALUE 每个 slave 可用的资源
- --slave\_subsystems=VALUE slave 运行在哪些 cgroup 子系统中,包括 memory, cpuacct 等, 缺省为空
- --[no-]strict 是否认为所有错误都不可忽略, 默认为 true
- --[no-]switch\_user 用提交任务的用户身份来运行, 默认为 true
- --fetcher\_cache\_size=VALUE fetcher 的 cache 大小, 默认为 2 GB
- --fetcher\_cache\_dir=VALUE fetcher cache 文件存放目录,默认为 /tmp/mesos/fetch
- --work\_dir=VALUE framework 的工作目录, 默认为 /tmp/mesos

下面的选项需要配置 --with-network-isolator 一起使用

- --ephemeral\_ports\_per\_container=VALUE 分配给一个容器的临时端口, 默认为 1024
- --eth0\_name=VALUE public 网络的接口名称,如果不指定,根据主机路由进 行猜测
- --lo\_name=VALUE loopback 网卡名称
- --egress\_rate\_limit\_per\_container=VALUE 每个容器的 egress 流量限 制速率
- --[no-]network\_enable\_socket\_statistics 是否采集每个容器的 socket 统计信息, 默认为 false

## Mesos 常见框架

framework 是实际干活的,可以理解为 mesos 上跑的 应用,需要注册到 master  $\uparrow$  。

长期运行的服务

#### [Aurora](http://aurora.incubator.apache.org/)

利用 mesos 调度安排的任务,保证任务一直在运行。

提供 REST 接口,客户端和 webUI (8081 端口)

#### [Marathon](https://github.com/mesosphere/marathon)

一个 PaaS 平台。

保证任务一直在运行。如果停止了,会自动重启一个新的任务。

支持任务为任意 bash 命令, 以及容器。

提供 REST 接口,客户端和 webUI (8080 端口)

### **[Singularity](https://github.com/HubSpot/Singularity)**

一个 PaaS 平台。

调度器,运行长期的任务和一次性任务。

提供 REST 接口,客户端和 webUI (7099、8080 端口),支持容器。

#### 大数据处理

#### Cray [Chapel](https://github.com/nqn/mesos-chapel)

支持 Chapel 并行编程语言的运行框架。

#### **[Dpark](https://github.com/douban/dpark)**
Spark 的 Python 实现。

#### [Hadoop](https://github.com/mesos/hadoop)

经典的 map-reduce 模型的实现。

## [Spark](http://spark.incubator.apache.org/)

跟 Hadoop 类似,但处理迭代类型任务会更好的使用内存做中间状态缓存,速度要 快一些。

#### [Storm](https://github.com/mesosphere/storm-mesos)

分布式流计算,可以实时处理数据流。

#### 批量调度

#### **[Chronos](https://github.com/airbnb/chronos)**

Cron 的分布式实现,负责任务调度。

#### [Jenkins](https://github.com/jenkinsci/mesos-plugin)

大名鼎鼎的 CI 引擎。使用 mesos-jenkins 插件,可以将 jenkins 的任务被 mesos 来动态调度执行。

#### **[ElasticSearch](https://github.com/mesosphere/elasticsearch-mesos)**

功能十分强大的分布式数据搜索引擎。

#### 数据存储

#### **[Cassandra](https://github.com/mesosphere/cassandra-mesos)**

高性能分布式数据库。

# 容器与云计算

Docker 目前已经得到了众多公有云平台的支持,并成为除虚拟机之外的核心云业 务。

除了 AWS、Google、Azure、Docker 官方云服务等,国内的各大公有云厂商,基 本上都同时支持了虚拟机服务和容器服务,甚至还专门推出了容器云业务。

# 简介

目前与容器相关的云计算主要分为两种类型。

一种是传统的 IaaS 服务商提供对容器相关的服务,包括镜像下载、容器托管等。

另一种是直接基于容器技术对外提供容器云服务,所谓 Container as a Service (CaaS) 。

#### 亚马逊云

# 以亚马逊 **Paws**

#### 图 1.23.2.1 - AWS

AWS, 即 Amazon Web Services, 是亚马逊 (Amazon) 公司的 laaS 和 PaaS 平 台服务。AWS 提供了一整套基础设施和应用程序服务,使用户几乎能够在云中运 行一切应用程序:从企业应用程序和大数据项目,到社交游戏和移动应用程序。 AWS 面向用户提供包括弹性计算、存储、数据库、应用程序在内的一整套云计算 服务, 能够帮助企业降低 IT 投入成本和维护成本。

自 2006年初起,亚马逊 AWS 开始在云中为各种规模的公司提供技术服务平台。 利用亚马逊 AWS,软件开发人员可以轻松购买计算、存储、数据库和其他基于 Internet 的服务来支持其应用程序。开发人员能够灵活选择任何开发平台或编程环 境,以便于其尝试解决问题。由于开发人员只需按使用量付费,无需前期资本支 出,亚马逊 AWS 是向最终用户交付计算资源、保存的数据和其他应用程序的一种 经济划算的方式。

2015 年 AWS 正式发布了 EC2 容器服务(ECS)。ECS 的目的是让 Docker 容器变 的更加简单,它提供了一个集群和编排的层,用来控制主机上的容器部署,以及部 署之后的集群内的容器的生命周期管理。ECS 是诸如 Docker Swarm、

Kubernetes、Mesos 等工具的替代,它们工作在同一个层,除了作为一个服务来提 供。这些工具和 ECS 不同的地方在于, 前者需要用户自己来部署和管理, 而 ECS 是"作为服务"来提供的。

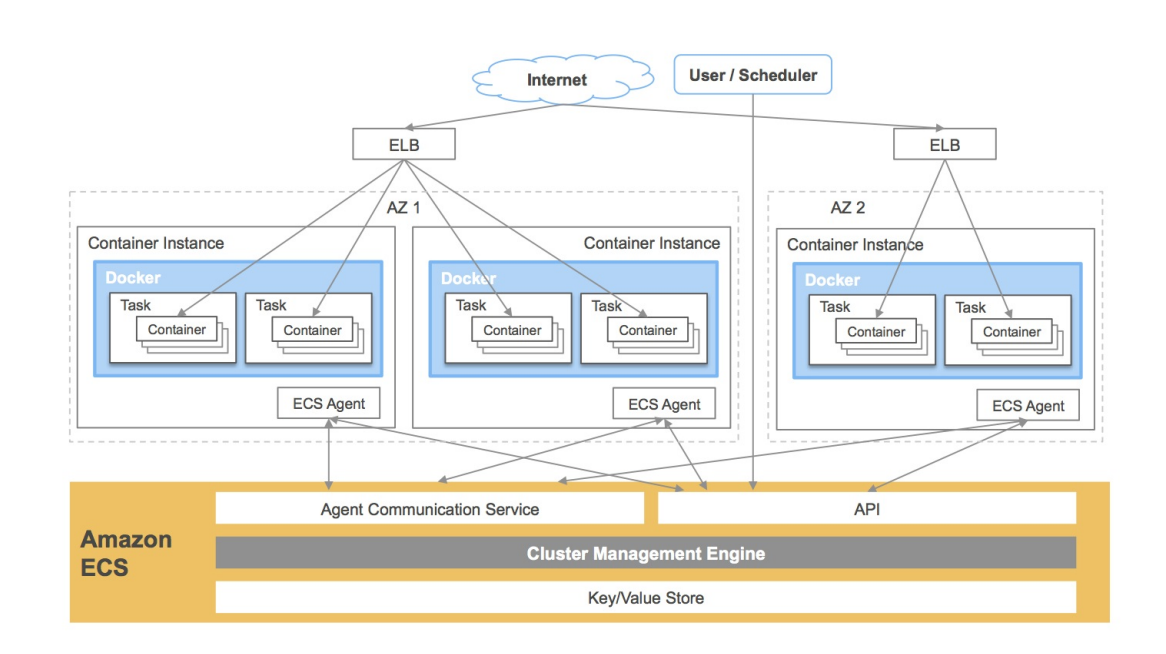

图 1.23.2.2 - AWS 容器服务

腾讯云

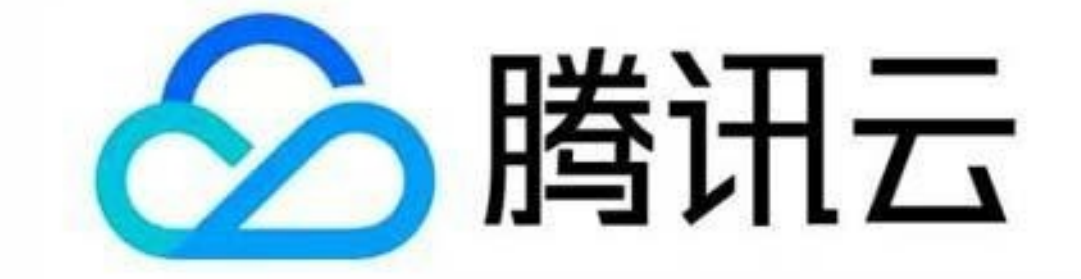

图 1.23.3.1 - 腾讯云

腾讯云在架构方面经过多年积累,并且有着多年对海量互联网服务的经验。不管是 社交、游戏还是其他领域,都有多年的成熟产品来提供产品服务。腾讯在云端完成 重要部署,为开发者及企业提供云服务、云数据、云运营等整体一站式服务方案。

具体包括云服务器、云存储、云数据库和弹性 web 引擎等基础云服务;腾讯云分析 (MTA)、腾讯云推送(信鸽)等腾讯整体大数据能力;以及 QQ互联、QQ 空 间、微云、微社区等云端链接社交体系。这些正是腾讯云可以提供给这个行业的差 异化优势,造就了可支持各种互联网使用场景的高品质的腾讯云技术平台。

2015年1月6日,腾讯云正式宣布成支持 Docker Machine,并将自身定位于 Docker 基础设施的服务商。与此同时,在支持 Docker Machine前提下,腾讯云也 推出了常用系统的标准版 Docker 镜像,方便用户创建容器。

腾讯云已有用户或新用户都可以 [通过这里,](http://partners.qcloud.com/invitation/25297829205816a19c316c6)在不做任何迁移的前提下,获得腾讯云 服务的额外支持和大客户专享价格。

阿里云

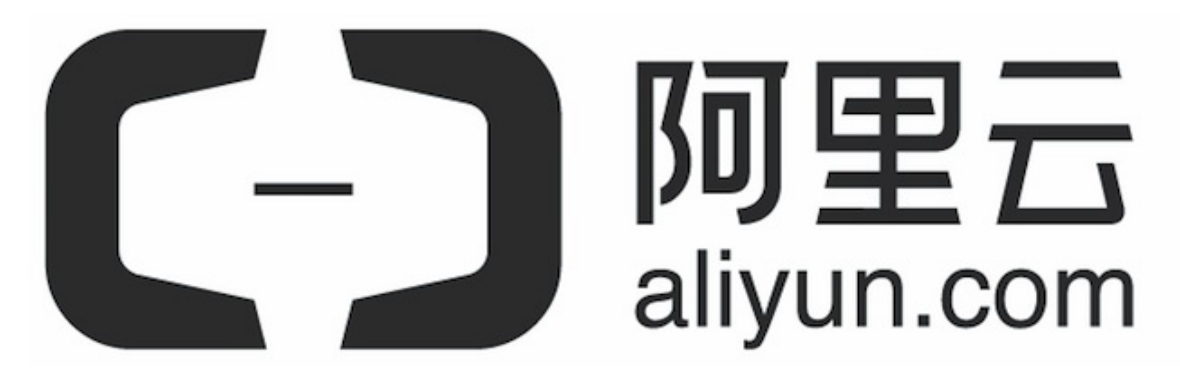

图 12341-阿里云

阿里云创立于 2009 年,是中国较早的云计算平台。阿里云致力于提供安全、可靠 的计算和数据处理能力。

阿里云的客户群体中,活跃着微博、知乎、魅族、锤子科技、小咖秀等一大批明星 互联网公司。在天猫双 11 全球狂欢节等极富挑战的应用场景中,阿里云保持着良 好的运行纪录。

阿里云容器服务提供了高性能、可伸缩的容器应用管理服务,支持在一组云服务器 上通过 Docker 容器来进行应用生命周期管理。容器服务极大简化了用户对容器管 理集群的搭建工作,无缝整合了阿里云虚拟化、存储、网络和安全能力。容器服务 提供了多种应用发布方式和流水线般的持续交付能力,原生支持微服务架构,助力 用户无缝上云和跨云管理。

# 本章小结

本章介绍了公有云服务对 Docker 的积极支持,以及新出现的容器云平台。 事实上,Docker 技术的出现自身就极大推动了云计算行业的发展。 通过整合公有云的虚拟机和 Docker 方式,可能获得更多的好处,包括

- 更快速的持续交付和部署能力;
- 利用内核级虚拟化,对公有云中服务器资源进行更加高效地利用;
- 利用公有云和 Docker 的特性更加方便的迁移和扩展应用。

同时,容器将作为与虚拟机类似的业务直接提供给用户使用,极大的丰富了应用开 发和部署的场景。

# 附录

## 常见问题总结

#### 镜像相关

#### 如何批量清理临时镜像文件

答:可以使用 docker rmi \$(docker images -q -f dangling=true) 命令。

如何查看镜像支持的环境变量?

答:可以使用 docker run IMAGE env 命令。

#### 本地的镜像文件都存放在哪里?

答:与 Docker 相关的本地资源都存放在 /var/lib/docker/ 目录下,以 aufs 文 件系统为例,其中 container 目录存放容器信息, graph 目录存放镜像信息, aufs 目录下存放具体的镜像层文件。

#### 构建 Docker 镜像应该遵循哪些原则?

答:整体原则上,尽量保持镜像功能的明确和内容的精简,要点包括

- 尽量选取满足需求但较小的基础系统镜像,例如大部分时候可以选择 debian:wheezy 或 debian:jessie 镜像, 仅有不足百兆大小;
- 清理编译生成文件、安装包的缓存等临时文件;
- 安装各个软件时候要指定准确的版本号,并避免引入不需要的依赖;
- 从安全角度考虑,应用要尽量使用系统的库和依赖;
- 如果安装应用时候需要配置一些特殊的环境变量,在安装后要还原不需要保持 的变量值;
- 使用 Dockerfile 创建镜像时候要添加 .dockerignore 文件或使用干净的工作目 录。

# 碰到网络问题,无法 pull 镜像,命令行指定 http\_proxy 无效?

答:在 Docker 配置文件中添加 export http\_proxy="http://<PROXY\_HOST>: <PROXY\_PORT>" ,之后重启 Docker 服务即可。

#### 容器相关

容器退出后,通过 docker ps 命令查看不到,数据会 丢失么?

答:容器退出后会处于终止 (exited) 状态,此时可以通过 docker ps -a 查 看。其中的数据也不会丢失,还可以通过 docker start 命令来启动它。只有删 除掉容器才会清除所有数据。

#### 如何停止所有正在运行的容器

答:可以使用 docker kill \$(docker ps -q) 命令。

如何清理批量后台停止的容器?

答:可以使用 docker rm -f \$(docker ps -qa) 命令。

## 如何获取某个容器的 PID 信息?

答:可以使用 docker inspect --format '{{ .State.Pid }}' <CONTAINER ID or NAME> 命令。

## 如何获取某个容器的 IP 地址?

答:可以使用 docker inspect --format '{{ .NetworkSettings.IPAddress }}' <CONTAINER ID or NAME> 命令

## 如何给容器指定一个固定 IP 地址,而不是每次重启容 器 IP 地址都会变?

答:目前 Docker 并没有提供直接的对容器 IP 地址的管理支持,用户可以考虑参考 第三部分中高级网络配置章节中介绍的创建点对点连接例子,来手动配置容器的静 态 IP。或者在启动容器后,再手动进行修改(可参考其它类的问题"如何进入 Docker 容器的网络命名空间?")。

如何临时退出一个正在交互的容器的终端,而不终止 它?

答:按 Ctrl-p Ctrl-q 。如果按 Ctrl-c 往往会让容器内应用进程终止,进而 会终止容器。

# 使用 docker port 命令映射容器的端口时,系统报 错"Error: No public port '80' published for xxx"?

答:

- 创建镜像时 Dockerfile 要通过 EXPOSE 指定正确的开放端口;
- 容器启动时指定 PublishAllPort = true 。

## 可以在一个容器中同时运行多个应用进程么?

答:一般并不推荐在同一个容器内运行多个应用进程。如果有类似需求,可以通过 一些额外的进程管理机制,比如 supervisord 来管理所运行的进程。可以参考 https://docs.docker.com/articles/using\_supervisord/。

## 如何控制容器占用系统资源(CPU、内存)的份额?

答:在使用 docker create 命令创建容器或使用 docker run 创建并启动容 器的时候,可以使用-c|--cpu-shares[=0] 参数来调整容器使用 CPU 的权重;使用 m|--memory[=MEMORY] 参数来调整容器使用内存的大小。

## 仓库相关

## 仓库(Repository)、注册服务器(Registry)、注册 索引 (Index) 有何关系?

首先,仓库是存放一组关联镜像的集合,比如同一个应用的不同版本的镜像。

注册服务器是存放实际的镜像文件的地方。注册索引则负责维护用户的账号、权 限、搜索、标签等的管理。因此,注册服务器利用注册索引来实现认证等管理。

# 从非官方仓库(例如 non-official-repo.com)下载镜 像时候,有时候会提示"Error: Invalid registry endpoint https://non-official-repo.com/v1/......"?

答: Docker 自 1.3.0 版本往后,加强了对镜像安全性的验证,需要添加私有仓库证 书,或者手动添加对非官方仓库的信任。 编辑 Docker 配置文件,在其中添加:

DOCKER\_OPTS="--insecure-registry non-official-repo"

之后, 重启 Docker 服务即可。

## 配置相关

#### Docker 的配置文件放在哪里,如何修改配置?

答:使用 upstart 的系统(如Ubuntu 14.04)的配置文件在 /etc/default/docker, 使用systemd 的系统 (如 Ubuntu 16.04、Centos 等) 的配置文件在 /etc/systemd/system/docker.service.d/docker.conf 。

Ubuntu 下面的配置文件内容如下,读者可以参考配。(如果出现该文件不存在的 情况,重启或者自己新建一个文件都可以解决。)

```
# Customize location of Docker binary (especially for developmen
t testing).
#DOCKERD="/usr/local/bin/dockerd"
# Use DOCKER_OPTS to modify the daemon startup options.
#DOCKER_OPTS="--dns 8.8.8.8 --dns 8.8.4.4"
# If you need Docker to use an HTTP proxy, it can also be specif
ied here.
#export http_proxy="http://127.0.0.1:3128/"
# This is also a handy place to tweak where Docker's temporary f
iles go.
#export TMPDIR="/mnt/bigdrive/docker-tmp"
```
## 如何更改 Docker 的默认存储位置?

答:Docker 的默认存储位置是 /var/lib/docker ,如果希望将 Docker 的本地 文件存储到其他分区,可以使用 Linux 软连接的方式来完成,或者在启动 daemon 时通过 -g 参数指定。

例如,如下操作将默认存储位置迁移到 /storage/docker。

```
\lceil \texttt{root@s26} \rangle - \lceil \# \texttt{df} \rangle - h
Filesystem Size Used Avail Use% Mounted on
/dev/mapper/VolGroup-lv_root 50G 5.3G 42G 12% /
tmpfs 48G 228K 48G 1% /dev/shm
/dev/sda1 485M 40M 420M 9% /boot
/dev/mapper/VolGroup-lv_home 222G 188M 210G 1% /home
/dev/sdb2 2.7T 323G 2.3T 13% /storage
[root@s26 ~]# service docker stop
[root@s26 -]# cd /var/lib/
[root@s26 lib]# mv docker /storage/
[root@s26 lib]# ln -s /storage/docker/ docker
[root@s26 lib]# ls -la docker
lrwxrwxrwx. 1 root root 15 11月 17 13:43 docker -> /storage/dock
er
[root@s26 lib]# service docker start
```
# 使用内存和 Swap 限制启动容器时候报警 告:"WARNING: Your kernel does not support cgroup swap limit. WARNING: Your kernel does not support swap limit capabilities. Limitation discarded."?

答:这是因为系统默认没有开启对内存和 swap 使用的统计功能,引入该功能会带 来性能的下降。要开启该功能,可以采取如下操作:

- 编辑 /etc/default/grub 文件 (Ubuntu 系统为例),配置 GRUB\_CMDLINE\_LINUX="cgroup\_enable=memory swapaccount=1" ;
- 更新 grub: \$ sudo update-grub ;
- 重启系统,即可。

# Docker 与虚拟化

## Docker 与 LXC (Linux Container) 有何不同?

答:LXC 利用 Linux 上相关技术实现了容器。Docker 则在如下的几个方面进行了 改进:

- 移植性:通过抽象容器配置,容器可以实现从一个平台移植到另一个平台;
- 镜像系统:基于 AUFS 的镜像系统为容器的分发带来了很多的便利,同时共同 的镜像层只需要存储一份,实现高效率的存储;
- 版本管理:类似于Git的版本管理理念,用户可以更方便的创建、管理镜像文 件;
- 仓库系统:仓库系统大大降低了镜像的分发和管理的成本;
- 周边工具:各种现有工具(配置管理、云平台)对 Docker 的支持,以及基于 Docker的 PaaS、CI 等系统,让 Docker 的应用更加方便和多样化。

## Docker 与 Vagrant 有何不同?

答:两者的定位完全不同。

- Vagrant 类似 Boot2Docker (一款运行 Docker 的最小内核),是一套虚拟机 的管理环境。Vagrant 可以在多种系统上和虚拟机软件中运行,可以在 Windows, Mac 等非 Linux 平台上为 Docker 提供支持,自身具有较好的包装 性和移植性。
- 原生的 Docker 自身只能运行在 Linux 平台上,但启动和运行的性能都比虚拟 机要快,往往更适合快速开发和部署应用的场景。

简单说: Vagrant 适合用来管理虚拟机,而 Docker 适合用来管理应用环境。

## 开发环境中 Docker 和 Vagrant 该如何选择?

答: Docker 不是虚拟机,而是进程隔离,对于资源的消耗很少,但是目前需要 Linux 环境支持。Vagrant 是虚拟机上做的封装,虚拟机本身会消耗资源。

如果本地使用的 Linux 环境,推荐都使用 Docker。

如果本地使用的是 OSX 或者 Windows 环境,那就需要开虚拟机,单一开发环境下 Vagrant 更简单;多环境开发下推荐在 Vagrant 里面再使用 Docker 进行环境隔 离。

## 其它

## Docker 能在非 Linux 平台 (比如 Windows 或 MacOS)上运行么?

答:可以。目前需要使用 docker for mac、boot2docker 等软件创建一个轻量级的 Linux 虚拟机层。

如何将一台宿主主机的 docker 环境迁移到另外一台宿 主主机

答:停止 Docker 服务。将整个 Docker 存储文件夹复制到另外一台宿主主机,然 后调整另外一台宿主主机的配置即可。

## 如何进入 Docker 容器的网络命名空间?

答:Docker 在创建容器后,删除了宿主主机上 /var/run/netns 目录中的相关 的网络命名空间文件。因此,在宿主主机上是无法看到或访问容器的网络命名空间 的。

用户可以通过如下方法来手动恢复它。

首先,使用下面的命令查看容器进程信息,比如这里的1234。

\$ docker inspect --format='{{. State.Pid}} ' \$container\_id 1234

接下来,在 /proc 目录下,把对应的网络命名空间文件链接到 /var/run/netns 目 录。

\$ sudo ln -s /proc/1234/ns/net /var/run/netns/

然后,在宿主主机上就可以看到容器的网络命名空间信息。例如

\$ sudo ip netns show 1234

此时,用户可以通过正常的系统命令来查看或操作容器的命名空间了。例如修改容 器的 IP 地址信息为 172.17.0.100/16 。

\$ sudo ip netns exec 1234 ifconfig eth0 172.17.0.100/16

#### 如何获取容器绑定到本地那个 veth 接口上?

答: Docker 容器启动后,会通过 veth 接口对连接到本地网桥, veth 接口命名跟容 器命名毫无关系,十分难以找到对应关系。

最简单的一种方式是通过查看接口的索引号,在容器中执行 in a 命令,查看到 本地接口最前面的接口索引号,如 205,将此值加上 1,即 206,然后在本地 主机执行 ip a 命令,查找接口索引号为 206 的接口,两者即为连接的 veth 接口对。

# 热门镜像介绍

本章将介绍一些热门镜像的功能,使用方法和生成它们的 Dockerfile 等。包括 Ubuntu、CentOS、MySQL、MongoDB、Redis、Nginx、Wordpress、Node.js 等。

# [Ubuntu](https://hub.docker.com/_/ubuntu/)

## 基本信息

[Ubuntu](https://en.wikipedia.org/wiki/Ubuntu) 是流行的 Linux 发行版,其自带软件版本往往较新一些。

该仓库位于 https://hub.docker.com/ /ubuntu/, 提供了 Ubuntu 从 12.04~16.10 各个版本的镜像。

使用方法

默认会启动一个最小化的 Ubuntu 环境。

\$ docker run --name some-ubuntu -i -t ubuntu root@523c70904d54:/#

## **Dockerfile**

12.04 版本

```
FROM scratch
ADD precise-core-amd64.tar.gz /
# a few minor docker-specific tweaks
# see https://github.com/dotcloud/docker/blob/master/contrib/mki
mage/debootstrap
RUN echo '#!/bin/sh' > /usr/sbin/policy-rc.d \
    && echo 'exit 101' >> /usr/sbin/policy-rc.d \
    && chmod +x /usr/sbin/policy-rc.d \
    \lambda&& dpkg-divert --local --rename --add /sbin/initctl \
    && cp -a /usr/sbin/policy-rc.d /sbin/initctl \
    && sed -i 's/^exit.*/exit 0/' /sbin/initctl \
    \setminus&& echo 'force-unsafe-io' > /etc/dpkg/dpkg.cfg.d/docker-apt-
speedup \
```

```
Ubuntu
```

```
\overline{\phantom{0}}&& echo 'DPkg::Post-Invoke { "rm -f /var/cache/apt/archives/
*.deb /var/cache/apt/archives/partial/*.deb /var/cache/apt/*.bin
 || true"; };' > /etc/apt/apt.conf.d/docker-clean \
    && echo 'APT::Update::Post-Invoke { "rm -f /var/cache/apt/ar
chives/*.deb /var/cache/apt/archives/partial/*.deb /var/cache/ap
t/*.bin || true"; \}; \gg /etc/apt/apt.conf.d/docker-clean \
    && echo 'Dir::Cache::pkgcache ""; Dir::Cache::srcpkgcache ""
;' >> /etc/apt/apt.conf.d/docker-clean \
    \lambda&& echo 'Acquire::Languages "none";' > /etc/apt/apt.conf.d/d
ocker-no-languages \
    \bar{ }&& echo 'Acquire::GzipIndexes "true"; Acquire::CompressionTy
pes::Order:: "gz";' > /etc/apt/apt.conf.d/docker-gzip-indexes
# delete all the apt list files since they're big and get stale
quickly
RUN rm -rf /var/lib/apt/lists/*
# this forces "apt-get update" in dependent images, which is als
o good
# enable the universe
RUN sed -i 's/^#\s*\(deb.*universe\)$/\1/g' /etc/apt/sources.lis
t
# upgrade packages for now, since the tarballs aren't updated fr
equently enough
RUN apt-get update && apt-get dist-upgrade -y && rm -rf /var/lib
/apt/lists/*
# overwrite this with 'CMD []' in a dependent Dockerfile
CMD ["/bin/bash"]
```
#### 14.04 版本

```
FROM scratch
ADD trusty-core-amd64.tar.gz /
```

```
# a few minor docker-specific tweaks
# see https://github.com/dotcloud/docker/blob/master/contrib/mki
mage/debootstrap
RUN echo '#!/bin/sh' > /usr/sbin/policy-rc.d \
    && echo 'exit 101' >> /usr/sbin/policy-rc.d \
    && chmod +x /usr/sbin/policy-rc.d \
    \lambda&& dpkg-divert --local --rename --add /sbin/initctl \
    && cp -a /usr/sbin/policy-rc.d /sbin/initctl \
    && sed -i 's/^exit.*/exit 0/' /sbin/initctl \
    \setminus&& echo 'force-unsafe-io' > /etc/dpkg/dpkg.cfg.d/docker-apt-
speedup \
    \setminus&& echo 'DPkg::Post-Invoke { "rm -f /var/cache/apt/archives/
*.deb /var/cache/apt/archives/partial/*.deb /var/cache/apt/*.bin
 | true"; |; \rangle > /etc/apt/apt.conf.d/docker-clean \
    && echo 'APT::Update::Post-Invoke { "rm -f /var/cache/apt/ar
chives/*.deb /var/cache/apt/archives/partial/*.deb /var/cache/ap
t/*.bin || true"; \}; ' >> /etc/apt/apt.conf.d/docker-clean \
    && echo 'Dir::Cache::pkgcache ""; Dir::Cache::srcpkgcache ""
;' >> /etc/apt/apt.conf.d/docker-clean \
    \lambda&& echo 'Acquire::Languages "none";' > /etc/apt/apt.conf.d/d
ocker-no-languages \
    \lambda&& echo 'Acquire::GzipIndexes "true"; Acquire::CompressionTy
pes::Order:: "gz";' > /etc/apt/apt.conf.d/docker-gzip-indexes
# delete all the apt list files since they're big and get stale
quickly
RUN rm -rf /var/lib/apt/lists/*
# this forces "apt-get update" in dependent images, which is als
o good
# enable the universe
RUN sed -i 's/^#\s*\(deb.*universe\)$/\1/g' /etc/apt/sources.lis
t
# upgrade packages for now, since the tarballs aren't updated fr
```
equently enough RUN apt-get update && apt-get dist-upgrade -y && rm -rf /var/lib /apt/lists/\*

# overwrite this with 'CMD []' in a dependent Dockerfile CMD ["/bin/bash"]

#### 16.04 版本

```
FROM scratch
ADD ubuntu-xenial-core-cloudimg-amd64-root.tar.gz /
# a few minor docker-specific tweaks
# see https://github.com/docker/docker/blob/9a9fc01af8fb5d98b8ee
c0740716226fadb3735c/contrib/mkimage/debootstrap
RUN set -xe \setminus\overline{\phantom{0}}# https://github.com/docker/docker/blob/9a9fc01af8fb5d98b8eec074
0716226fadb3735c/contrib/mkimage/debootstrap#L40-L48
    && echo '#!/bin/sh' > /usr/sbin/policy-rc.d \
    && echo 'exit 101' >> /usr/sbin/policy-rc.d \
    && chmod +x /usr/sbin/policy-rc.d \
    \lambda# https://github.com/docker/docker/blob/9a9fc01af8fb5d98b8eec074
0716226fadb3735c/contrib/mkimage/debootstrap#L54-L56
    && dpkg-divert --local --rename --add /sbin/initctl \setminus&& cp -a /usr/sbin/policy-rc.d /sbin/initctl \
    && sed -i 's/^exit.*/exit 0/' /sbin/initctl \
    \lambda# https://github.com/docker/docker/blob/9a9fc01af8fb5d98b8eec074
0716226fadb3735c/contrib/mkimage/debootstrap#L71-L78
    && echo 'force-unsafe-io' > /etc/dpkg/dpkg.cfg.d/docker-apt-
speedup \
    \sqrt{2}# https://github.com/docker/docker/blob/9a9fc01af8fb5d98b8eec074
0716226fadb3735c/contrib/mkimage/debootstrap#L85-L105
    && echo 'DPkg::Post-Invoke { "rm -f /var/cache/apt/archives/
*.deb /var/cache/apt/archives/partial/*.deb /var/cache/apt/*.bin
 | true"; \}; \prime > /etc/apt/apt.conf.d/docker-clean \
```

```
Ubuntu
```

```
&& echo 'APT::Update::Post-Invoke { "rm -f /var/cache/apt/ar
chives/*.deb /var/cache/apt/archives/partial/*.deb /var/cache/ap
t/*.bin || true"; };' >> /etc/apt/apt.conf.d/docker-clean \
    && echo 'Dir::Cache::pkgcache ""; Dir::Cache::srcpkgcache ""
;' >> /etc/apt/apt.conf.d/docker-clean \
    \
# https://github.com/docker/docker/blob/9a9fc01af8fb5d98b8eec074
0716226fadb3735c/contrib/mkimage/debootstrap#L109-L115
    && echo 'Acquire::Languages "none";' > /etc/apt/apt.conf.d/d
ocker-no-languages \
    \lambda# https://github.com/docker/docker/blob/9a9fc01af8fb5d98b8eec074
0716226fadb3735c/contrib/mkimage/debootstrap#L118-L130
    && echo 'Acquire::GzipIndexes "true"; Acquire::CompressionTy
pes::Order:: "gz";' > /etc/apt/apt.conf.d/docker-gzip-indexes \
    \setminus# https://github.com/docker/docker/blob/9a9fc01af8fb5d98b8eec074
0716226fadb3735c/contrib/mkimage/debootstrap#L134-L151
    && echo 'Apt::AutoRemove::SuggestsImportant "false";' > /etc
/apt/apt.conf.d/docker-autoremove-suggests
# delete all the apt list files since they're big and get stale
quickly
RUN rm -rf /var/lib/apt/lists/*
# this forces "apt-get update" in dependent images, which is als
o good
# enable the universe
RUN sed -i 's/^#\s*\(deb.*universe\)$/\1/g' /etc/apt/sources.lis
t
# overwrite this with 'CMD []' in a dependent Dockerfile
```

```
CMD ["/bin/bash"]
```
# **[CentOS](https://hub.docker.com/_/centos/)**

基本信息

[CentOS](https://en.wikipedia.org/wiki/CentOS) 是流行的 Linux 发行版,其软件包大多跟 RedHat 系列保持一致。

该仓库位于 https://hub.docker.com/ /centos/,提供了 CentOS 从 5~7 各个版本 的镜像。

使用方法

默认会启动一个最小化的 CentOS 环境。

```
$ docker run --name some-centos -i -t centos bash
bash-4.2#
```
## **Dockerfile**

#### CentOS 5 版本

```
FROM scratch
MAINTAINER The CentOS Project <cloud-ops@centos.org>
ADD c5-docker.tar.xz /
LABEL name="CentOS Base Image" \
    vendor="CentOS" \
    license="GPLv2" \
    build-date="2016-03-31"
# Default command
```
CMD ["/bin/bash"]

CentOS 6 版本

```
FROM scratch
MAINTAINER https://github.com/CentOS/sig-cloud-instance-images
ADD centos-6-docker.tar.xz /
LABEL name="CentOS Base Image" \
    vendor="CentOS" \
    license="GPLv2" \
    build-date="20160729"
CMD ["/bin/bash"]
```
## CentOS 7 版本

```
FROM scratch
MAINTAINER https://github.com/CentOS/sig-cloud-instance-images
ADD centos-7-docker.tar.xz /
LABEL name="CentOS Base Image" \
    vendor="CentOS" \
    license="GPLv2" \
    build-date="20160729"
CMD ["/bin/bash"]
```
## **[MySQL](https://hub.docker.com/_/mysql/)**

基本信息

[MySQL](https://en.wikipedia.org/wiki/MySQL) 是开源的关系数据库实现。

该仓库位于 https://hub.docker.com/ /mysql/ , 提供了 MySQL 各个版本的镜像, 包括 5.6 系列、5.7 系列等。

使用方法

默认会在 3306 端口启动数据库。

\$ docker run --name some-mysql -e MYSQL\_ROOT\_PASSWORD=mysecretpa ssword -d mysql

之后就可以使用其它应用来连接到该容器。

\$ docker run --name some-app --link some-mysql:mysql -d applicat ion-that-uses-mysql

或者通过 mysql 。

\$ docker run -it --link some-mysql:mysql --rm mysql sh -c 'exec mysql -h"\$MYSQL\_PORT\_3306\_TCP\_ADDR" -P"\$MYSQL\_PORT\_3306\_TCP\_PORT " -uroot -p"\$MYSQL\_ENV\_MYSQL\_ROOT\_PASSWORD"'

#### **Dockerfile**

5.6 版本

FROM debian:wheezy

# add our user and group first to make sure their IDs get assign

```
MySQL
```
ed consistently, regardless of whatever dependencies get added RUN groupadd -r mysql && useradd -r -g mysql mysql # FATAL ERROR: please install the following Perl modules before executing /usr/local/mysql/scripts/mysql\_install\_db: # File::Basename # File::Copy # Sys:: Hostname # Data::Dumper RUN apt-get update && apt-get install -y perl --no-install-recom mends && rm -rf /var/lib/apt/lists/\*

# mysqld: error while loading shared libraries: libaio.so.1: can not open shared object file: No such file or directory RUN apt-get update && apt-get install -y libaio1 && rm -rf /var/ lib/apt/lists/\*

# gpg: key 5072E1F5: public key "MySQL Release Engineering <mysq l-build@oss.oracle.com>" imported RUN gpg --keyserver pgp.mit.edu --recv-keys A4A9406876FCBD3C4567 70C88C718D3B5072E1F5

ENV MYSQL\_MAJOR 5.6 ENV MYSQL\_VERSION 5.6.20

# note: we're pulling the \*.asc file from mysql.he.net instead o f dev.mysql.com because the official mirror 404s that file for w hatever reason - maybe it's at a different path? RUN apt-get update && apt-get install -y curl --no-install-recom mends && rm -rf /var/lib/apt/lists/\* \

&& curl -SL "http://dev.mysql.com/get/Downloads/MySQL-\$MYSQL \_MAJOR/mysql-\$MYSQL\_VERSION-linux-glibc2.5-x86\_64.tar.gz" -o mys  $q1.tar.qz \ \ \ \ \ \$ 

&& curl -SL "http://mysql.he.net/Downloads/MySQL-\$MYSQL\_MAJO R/mysql-\$MYSQL\_VERSION-linux-glibc2.5-x86\_64.tar.gz.asc" -o mysq 1.tar.gz.asc  $\setminus$ 

&& apt-get purge -y --auto-remove curl \ && gpg --verify mysql.tar.gz.asc \ && mkdir /usr/local/mysql \ && tar -xzf mysql.tar.gz -C /usr/local/mysql --strip-compone MySQL

```
nts=1 \ \ \backslash&& rm mysql.tar.qz* \setminus&& rm -rf /usr/local/mysql/mysql-test /usr/local/mysql/sql-b
ench \lambda&& rm -rf /usr/local/mysql/bin/*-debug /usr/local/mysql/bin/
* embedded \setminus&& find /usr/local/mysql -type f -name "*.a" -delete \setminus&& apt-get update && apt-get install -y binutils && rm -rf /
var/lib/apt/lists/* \
    && { find /usr/local/mysql -type f -executable -exec strip -
-strip-all '{}' + || true; } \
    && apt-get purge -y --auto-remove binutils
ENV PATH $PATH:/usr/local/mysql/bin:/usr/local/mysql/scripts
WORKDIR /usr/local/mysql
VOLUME /var/lib/mysql
COPY docker-entrypoint.sh /entrypoint.sh
ENTRYPOINT ["/entrypoint.sh"]
EXPOSE 3306
CMD ["mysqld", "--datadir=/var/lib/mysql", "--user=mysql"]
```
#### 5.7 版本

FROM debian:wheezy

# add our user and group first to make sure their IDs get assign ed consistently, regardless of whatever dependencies get added RUN groupadd -r mysql && useradd -r -g mysql mysql

# FATAL ERROR: please install the following Perl modules before executing /usr/local/mysql/scripts/mysql\_install\_db: # File::Basename # File::Copy # Sys::Hostname # Data::Dumper RUN apt-get update && apt-get install -y perl --no-install-recom mends && rm -rf /var/lib/apt/lists/\*

# mysqld: error while loading shared libraries: libaio.so.1: can not open shared object file: No such file or directory RUN apt-get update && apt-get install -y libaio1 && rm -rf /var/ lib/apt/lists/\*

# gpg: key 5072E1F5: public key "MySQL Release Engineering <mysq l-build@oss.oracle.com>" imported RUN gpg --keyserver pgp.mit.edu --recv-keys A4A9406876FCBD3C4567 70C88C718D3B5072E1F5

ENV MYSQL\_MAJOR 5.7 ENV MYSQL\_VERSION 5.7.4-m14

# note: we're pulling the \*.asc file from mysql.he.net instead o f dev.mysql.com because the official mirror 404s that file for w hatever reason - maybe it's at a different path? RUN apt-get update && apt-get install -y curl --no-install-recom mends && rm -rf /var/lib/apt/lists/\* \

&& curl -SL "http://dev.mysql.com/get/Downloads/MySQL-\$MYSQL \_MAJOR/mysql-\$MYSQL\_VERSION-linux-glibc2.5-x86\_64.tar.gz" -o mys ql.tar.gz \

&& curl -SL "http://mysql.he.net/Downloads/MySQL-\$MYSQL\_MAJO R/mysql-\$MYSQL\_VERSION-linux-glibc2.5-x86\_64.tar.gz.asc" -o mysq 1.tar.gz.asc  $\setminus$ 

&& apt-get purge -y --auto-remove curl  $\setminus$ 

&& gpg --verify mysql.tar.gz.asc \

&& mkdir /usr/local/mysql \

&& tar -xzf mysql.tar.gz -C /usr/local/mysql --strip-compone  $nts=1 \ \ \backslash$ 

&& rm mysql.tar.gz\* \

&& rm -rf /usr/local/mysql/mysql-test /usr/local/mysql/sql-b ench \

&& rm -rf /usr/local/mysql/bin/\*-debug /usr/local/mysql/bin/  $*$  embedded  $\setminus$ 

&& find /usr/local/mysql -type f -name "\*.a" -delete \

&& apt-get update && apt-get install -y binutils && rm -rf / var/lib/apt/lists/\* \

&& { find /usr/local/mysql -type f -executable -exec strip -  $-$ strip-all '{}' + || true; } \

```
&& apt-get purge -y --auto-remove binutils
ENV PATH $PATH:/usr/local/mysql/bin:/usr/local/mysql/scripts
WORKDIR /usr/local/mysql
VOLUME /var/lib/mysql
COPY docker-entrypoint.sh /entrypoint.sh
ENTRYPOINT ["/entrypoint.sh"]
EXPOSE 3306
CMD ["mysqld", "--datadir=/var/lib/mysql", "--user=mysql"]
```
## [MongoDB](https://hub.docker.com/_/mongo/)

## 基本信息

[MongoDB](https://en.wikipedia.org/wiki/MongoDB) 是开源的 NoSQL 数据库实现。

该仓库位于 https://hub.docker.com/ /mongo/,提供了 MongoDB 2.x ~ 3.x 各个版 本的镜像。

使用方法

默认会在 27017 端口启动数据库。

\$ docker run --name some-mongo -d mongo

使用其他应用连接到容器,可以用

```
$ docker run --name some-app --link some-mongo:mongo -d applicat
ion-that-uses-mongo
```
或者通过 mongo

\$ docker run -it --link some-mongo:mongo --rm mongo sh -c 'exec mongo "\$MONGO\_PORT\_27017\_TCP\_ADDR:\$MONGO\_PORT\_27017\_TCP\_PORT/tes t"'

## **Dockerfile**

#### 2.6 版本

FROM debian:wheezy

# add our user and group first to make sure their IDs get assign ed consistently, regardless of whatever dependencies get added

```
RUN groupadd -r mongodb && useradd -r -g mongodb mongodb
RUN apt-get update \setminus&& apt-get install -y --no-install-recommends \
        ca-certificates wget \
        numact1 \setminus&& rm -rf /var/lib/apt/lists/*
# grab gosu for easy step-down from root
ENV GOSU_VERSION 1.7
RUN set -x \setminus&& wget -O /usr/local/bin/gosu "https://github.com/tianon/go
su/releases/download/$GOSU_VERSION/gosu-$(dpkg --print-architect
ure)" \
    && wget -O /usr/local/bin/gosu.asc "https://github.com/tiano
n/gosu/releases/download/$GOSU_VERSION/gosu-$(dpkg --print-archi
tecture).asc" \
    && export GNUPGHOME="$(mktemp -d)" \
    && gpg --keyserver ha.pool.sks-keyservers.net --recv-keys B4
2F6819007F00F88E364FD4036A9C25BF357DD4 \
    && gpg --batch --verify /usr/local/bin/gosu.asc /usr/local/b
in/gosu \
    && rm -r "$GNUPGHOME" /usr/local/bin/gosu.asc \
    && chmod +x /usr/local/bin/gosu \
    && gosu nobody true
ENV MONGO_VERSION 2.6.12
RUN set -x \setminus&& wget -O mongo.tgz "https://fastdl.mongodb.org/linux/mongo
db-linux-x86_64-$MONGO_VERSION.tgz" \
    && wget -O mongo.tgz.sig "https://fastdl.mongodb.org/linux/m
ongodb-linux-x86_64-$MONGO_VERSION.tgz.sig" \
    && export GNUPGHOME="$(mktemp -d)" \
    && gpg --keyserver ha.pool.sks-keyservers.net --recv-keys DF
FA3DCF326E302C4787673A01C4E7FAAAB2461C \
    && gpg --batch --verify mongo.tgz.sig mongo.tgz \setminus
```
&& rm -r "\$GNUPGHOME" mongo.tgz.sig \

&& tar -xvf mongo.tgz -C /usr/local --strip-components=1 \

&& rm mongo.tgz

```
MongoDB
```
RUN mkdir -p /data/db /data/configdb  $\setminus$ && chown -R mongodb:mongodb /data/db /data/configdb VOLUME /data/db /data/configdb

COPY docker-entrypoint.sh /entrypoint.sh ENTRYPOINT ["/entrypoint.sh"]

EXPOSE 27017 CMD ["mongod"]

3.0 版本

```
FROM debian:wheezy
```
# add our user and group first to make sure their IDs get assign ed consistently, regardless of whatever dependencies get added RUN groupadd -r mongodb && useradd -r -g mongodb mongodb

```
RUN apt-get update \setminus&& apt-get install -y --no-install-recommends \
         numactl \lambda&& rm -rf /var/lib/apt/lists/*
```

```
# grab gosu for easy step-down from root
ENV GOSU_VERSION 1.7
```
RUN set  $-x \setminus$ 

```
&& apt-get update && apt-get install -y --no-install-recomme
nds ca-certificates wget && rm -rf /var/lib/apt/lists/* \
```
&& wget -O /usr/local/bin/gosu "https://github.com/tianon/go su/releases/download/\$GOSU\_VERSION/gosu-\$(dpkg --print-architect  $ure)$ " \

&& wget -O /usr/local/bin/gosu.asc "https://github.com/tiano n/gosu/releases/download/\$GOSU\_VERSION/gosu-\$(dpkg --print-archi tecture).asc" \

```
&& export GNUPGHOME="$(mktemp -d)" \
```
&& gpg --keyserver ha.pool.sks-keyservers.net --recv-keys B4 2F6819007F00F88E364FD4036A9C25BF357DD4 \

&& gpg --batch --verify /usr/local/bin/gosu.asc /usr/local/b

```
MongoDB
```

```
in/gosu \setminus&& rm -r "$GNUPGHOME" /usr/local/bin/gosu.asc \
    && chmod +x /usr/local/bin/gosu \
    && gosu nobody true \
    && apt-get purge -y --auto-remove ca-certificates wget
# gpg: key 7F0CEB10: public key "Richard Kreuter <richard@10gen.
com>" imported
RUN apt-key adv --keyserver ha.pool.sks-keyservers.net --recv-ke
ys 492EAFE8CD016A07919F1D2B9ECBEC467F0CEB10
ENV MONGO_MAJOR 3.0
ENV MONGO_VERSION 3.0.12
RUN echo "deb http://repo.mongodb.org/apt/debian wheezy/mongodb-
org/$MONGO_MAJOR main" > /etc/apt/sources.list.d/mongodb-org.lis
t
RUN set -x \setminus&& apt-get update \
    && apt-get install -y \veemongodb-org=$MONGO_VERSION \
        mongodb-org-server=$MONGO_VERSION \
        mongodb-org-shell=$MONGO_VERSION \
        mongodb-org-mongos=$MONGO_VERSION \
        mongodb-org-tools=$MONGO_VERSION \
    && rm -rf /var/lib/apt/lists/* \
    && rm -rf /var/lib/mongodb \
    && mv /etc/mongod.conf /etc/mongod.conf.orig
RUN mkdir -p /data/db /data/configdb \
    && chown -R mongodb:mongodb /data/db /data/configdb
VOLUME /data/db /data/configdb
COPY docker-entrypoint.sh /entrypoint.sh
ENTRYPOINT ["/entrypoint.sh"]
EXPOSE 27017
CMD ["mongod"]
```
#### 3.2 版本

```
FROM debian:wheezy
```
# add our user and group first to make sure their IDs get assign ed consistently, regardless of whatever dependencies get added RUN groupadd -r mongodb && useradd -r -g mongodb mongodb

RUN apt-get update  $\setminus$ && apt-get install -y --no-install-recommends  $\setminus$  $numact1 \setminus$ && rm -rf /var/lib/apt/lists/\*

# grab gosu for easy step-down from root

ENV GOSU\_VERSION 1.7

RUN set  $-x \setminus$ 

&& apt-get update && apt-get install -y --no-install-recomme nds ca-certificates wget && rm -rf /var/lib/apt/lists/\* \

&& wget -O /usr/local/bin/gosu "https://github.com/tianon/go su/releases/download/\$GOSU\_VERSION/gosu-\$(dpkg --print-architect  $ure)$ " \

&& wget -O /usr/local/bin/gosu.asc "https://github.com/tiano n/gosu/releases/download/\$GOSU\_VERSION/gosu-\$(dpkg --print-archi tecture).asc" \

&& export GNUPGHOME="\$(mktemp -d)" \

&& gpg --keyserver ha.pool.sks-keyservers.net --recv-keys B4 2F6819007F00F88E364FD4036A9C25BF357DD4 \

&& gpg --batch --verify /usr/local/bin/gosu.asc /usr/local/b in/gosu \

&& rm -r "\$GNUPGHOME" /usr/local/bin/gosu.asc \

&& chmod +x /usr/local/bin/gosu \

&& gosu nobody true \

&& apt-get purge -y --auto-remove ca-certificates wget

# pub 4096R/AAB2461C 2014-02-25 [expires: 2016-02-25]

# Key fingerprint = DFFA 3DCF 326E 302C 4787 673A 01C4 E7 FA AAB2 461C

# uid MongoDB 2.6 Release Signing Key <packagin g@mongodb.com>

#

#### MongoDB

```
# pub 4096R/EA312927 2015-10-09 [expires: 2017-10-08]
# Key fingerprint = 42F3 E95A 2C4F 0827 9C49 60AD D68F A5
0F EA31 2927
# uid MongoDB 3.2 Release Signing Key <packagin
g@mongodb.com>
#
ENV GPG KEYS \
    DFFA3DCF326E302C4787673A01C4E7FAAAB2461C \
    42F3E95A2C4F08279C4960ADD68FA50FEA312927
RUN set -ex \setminus&& for key in $GPG KEYS; do \
        apt-key adv --keyserver ha.pool.sks-keyservers.net --rec
v-keys "$key"; \
    done
ENV MONGO_MAJOR 3.2
ENV MONGO_VERSION 3.2.8
RUN echo "deb http://repo.mongodb.org/apt/debian wheezy/mongodb-
org/$MONGO_MAJOR main" > /etc/apt/sources.list.d/mongodb-org.lis
t
RUN set -x \backslash&& apt-get update \
    && apt-get install -y \
        mongodb-org=$MONGO_VERSION \
        mongodb-org-server=$MONGO_VERSION \
        mongodb-org-shell=$MONGO_VERSION \
        mongodb-org-mongos=$MONGO_VERSION \
        mongodb-org-tools=$MONGO_VERSION \
    && rm -rf /var/lib/apt/lists/* \
    && rm -rf /var/lib/mongodb \
    && mv /etc/mongod.conf /etc/mongod.conf.orig
RUN mkdir -p /data/db /data/configdb \
    && chown -R mongodb:mongodb /data/db /data/configdb
VOLUME /data/db /data/configdb
COPY docker-entrypoint.sh /entrypoint.sh
ENTRYPOINT ["/entrypoint.sh"]
```
EXPOSE 27017 CMD ["mongod"]

3.3 版本

```
FROM debian:jessie
```
# add our user and group first to make sure their IDs get assign ed consistently, regardless of whatever dependencies get added RUN groupadd -r mongodb && useradd -r -g mongodb mongodb

```
RUN apt-get update \setminus&& apt-get install -y --no-install-recommends \
         numactl \lambda&& rm -rf /var/lib/apt/lists/*
```

```
# grab gosu for easy step-down from root
ENV GOSU_VERSION 1.7
```
RUN set  $-x \setminus$ 

&& apt-get update && apt-get install -y --no-install-recomme nds ca-certificates wget && rm -rf /var/lib/apt/lists/\* \

&& wget -O /usr/local/bin/gosu "https://github.com/tianon/go su/releases/download/\$GOSU\_VERSION/gosu-\$(dpkg --print-architect  $ure)$ " \

```
&& wget -O /usr/local/bin/gosu.asc "https://github.com/tiano
n/gosu/releases/download/$GOSU_VERSION/gosu-$(dpkg --print-archi
tecture).asc" \
```

```
&& export GNUPGHOME="$(mktemp -d)" \
```

```
&& gpg --keyserver ha.pool.sks-keyservers.net --recv-keys B4
2F6819007F00F88E364FD4036A9C25BF357DD4 \
```

```
&& gpg --batch --verify /usr/local/bin/gosu.asc /usr/local/b
in/gosu \setminus
```

```
&& rm -r "$GNUPGHOME" /usr/local/bin/gosu.asc \
```

```
&& chmod +x /usr/local/bin/gosu \
```

```
&& gosu nobody true \
```
&& apt-get purge -y --auto-remove ca-certificates wget

# pub 4096R/A15703C6 2016-01-11 [expires: 2018-01-10]

```
# Key fingerprint = 0C49 F373 0359 A145 1858 5931 BC71 1F
9B A157 03C6
# uid MongoDB 3.4 Release Signing Key <packagin
g@mongodb.com>
RUN apt-key adv --keyserver ha.pool.sks-keyservers.net --recv-ke
ys 0C49F3730359A14518585931BC711F9BA15703C6
ENV MONGO_MAJOR 3.3
ENV MONGO_VERSION 3.3.10
RUN echo "deb http://repo.mongodb.org/apt/debian jessie/mongodb-
org/$MONGO_MAJOR main" > /etc/apt/sources.list.d/mongodb-org.lis
t
RUN set -x \setminus&& apt-get update \
    && apt-get install -y \veemongodb-org-unstable=$MONGO_VERSION \
        mongodb-org-unstable-server=$MONGO_VERSION \
        mongodb-org-unstable-shell=$MONGO_VERSION \
        mongodb-org-unstable-mongos=$MONGO_VERSION \
        mongodb-org-unstable-tools=$MONGO_VERSION \
    && rm -rf /var/lib/apt/lists/* \
    && rm -rf /var/lib/mongodb \
    && mv /etc/mongod.conf /etc/mongod.conf.orig
RUN mkdir -p /data/db /data/configdb \
    && chown -R mongodb:mongodb /data/db /data/configdb
VOLUME /data/db /data/configdb
COPY docker-entrypoint.sh /entrypoint.sh
ENTRYPOINT ["/entrypoint.sh"]
EXPOSE 27017
CMD ["mongod"]
```
### [Redis](https://hub.docker.com/_/redis/)

基本信息

[Redis](https://en.wikipedia.org/wiki/Redis) 是开源的内存 Key-Value 数据库实现。

该仓库位于 https://hub.docker.com/ /redis/,提供了 Redis 3.x 各个版本的镜像。

使用方法

默认会在 6379 端口启动数据库。

\$ docker run --name some-redis -d redis

另外还可以启用 [持久存储](http://redis.io/topics/persistence)。

\$ docker run --name some-redis -d redis redis-server --appendonl y yes

默认数据存储位置在 VOLUME/data 。可以使用 --volumes-from somevolume-container 或 -v /docker/host/dir:/data 将数据存放到本地。

使用其他应用连接到容器,可以用

\$ docker run --name some-app --link some-redis:redis -d applicat ion-that-uses-redis

或者通过 redis-cli

\$ docker run -it --link some-redis:redis --rm redis sh -c 'exec redis-cli -h "\$REDIS\_PORT\_6379\_TCP\_ADDR" -p "\$REDIS\_PORT\_6379\_TC P\_PORT"'

### **Dockerfile**

### 3.0 版本

```
FROM debian:jessie
```
# add our user and group first to make sure their IDs get assign ed consistently, regardless of whatever dependencies get added RUN groupadd -r redis && useradd -r -g redis redis

RUN apt-get update && apt-get install -y --no-install-recommends  $\lambda$ 

```
ca-certificates \
    wget \
&& rm -rf /var/lib/apt/lists/*
```
# grab gosu for easy step-down from root ENV GOSU\_VERSION 1.7

```
RUN set -x \backslash
```
&& wget -O /usr/local/bin/gosu "https://github.com/tianon/go su/releases/download/\$GOSU\_VERSION/gosu-\$(dpkg --print-architect  $ure)$ " \

```
&& wget -O /usr/local/bin/gosu.asc "https://github.com/tiano
n/gosu/releases/download/$GOSU_VERSION/gosu-$(dpkg --print-archi
tecture).asc" \setminus
```
&& export GNUPGHOME="\$(mktemp -d)" \

&& gpg --keyserver ha.pool.sks-keyservers.net --recv-keys B4 2F6819007F00F88E364FD4036A9C25BF357DD4 \

&& gpg --batch --verify /usr/local/bin/gosu.asc /usr/local/b  $in/gosu \setminus$ 

&& rm -r "\$GNUPGHOME" /usr/local/bin/gosu.asc \

&& chmod +x /usr/local/bin/gosu \

&& gosu nobody true

```
ENV REDIS_VERSION 3.0.7
```

```
ENV REDIS_DOWNLOAD_URL http://download.redis.io/releases/redis-3
.0.7.tar.gz
```

```
ENV REDIS_DOWNLOAD_SHA1 e56b4b7e033ae8dbf311f9191cf6fdf3ae974d1c
```
# for redis-sentinel see: http://redis.io/topics/sentinel RUN buildDeps='gcc libc6-dev make' \

&& set -x \

```
&& apt-get update && apt-get install -y $buildDeps --no-inst
all-recommends \
    && rm -rf /var/lib/apt/lists/* \
    && wget -O redis.tar.gz "$REDIS_DOWNLOAD_URL" \
    && echo "$REDIS_DOWNLOAD_SHA1 *redis.tar.gz" | sha1sum -c -
\lambda&& mkdir -p /usr/src/redis \
    && tar -xzf redis.tar.gz -C /usr/src/redis --strip-component
s=1 \lambda&& rm redis.tar.gz \
    && make -C /usr/src/redis \
    && make -C /usr/src/redis install \
    && rm -r /usr/src/redis \
    && apt-get purge -y --auto-remove $buildDeps
RUN mkdir /data && chown redis:redis /data
VOLUME /data
WORKDIR /data
COPY docker-entrypoint.sh /usr/local/bin/
RUN ln -s usr/local/bin/docker-entrypoint.sh /entrypoint.sh # ba
ckwards compat
ENTRYPOINT ["docker-entrypoint.sh"]
EXPOSE 6379
CMD [ "redis-server" ]
```
#### 3.2 版本

```
FROM debian:jessie
# add our user and group first to make sure their IDs get assign
ed consistently, regardless of whatever dependencies get added
RUN groupadd -r redis && useradd -r -g redis redis
RUN apt-get update && apt-get install -y --no-install-recommends
 \lambdaca-certificates \
        wget \
```

```
&& rm -rf /var/lib/apt/lists/*
# grab gosu for easy step-down from root
ENV GOSU_VERSION 1.7
RUN set -x \setminus&& wget -O /usr/local/bin/gosu "https://github.com/tianon/go
su/releases/download/$GOSU_VERSION/gosu-$(dpkg --print-architect
ure)" \
    && wget -O /usr/local/bin/gosu.asc "https://github.com/tiano
n/gosu/releases/download/$GOSU_VERSION/gosu-$(dpkg --print-archi
tecture).asc" \
    && export GNUPGHOME="$(mktemp -d)" \
    && gpg --keyserver ha.pool.sks-keyservers.net --recv-keys B4
2F6819007F00F88E364FD4036A9C25BF357DD4 \
    && gpg --batch --verify /usr/local/bin/gosu.asc /usr/local/b
in/aosu \setminus&& rm -r "$GNUPGHOME" /usr/local/bin/gosu.asc \
    && chmod +x /usr/local/bin/gosu \
    && gosu nobody true
ENV REDIS_VERSION 3.2.3
ENV REDIS_DOWNLOAD_URL http://download.redis.io/releases/redis-3
.2.3.tar.gz
ENV REDIS_DOWNLOAD_SHA1 92d6d93ef2efc91e595c8bf578bf72baff397507
# for redis-sentinel see: http://redis.io/topics/sentinel
RUN buildDeps='gcc libc6-dev make' \
    && set -x \
    && apt-get update && apt-get install -y $buildDeps --no-inst
all-recommends \
    && rm -rf /var/lib/apt/lists/* \
    && wget -O redis.tar.gz "$REDIS_DOWNLOAD_URL" \
    && echo "$REDIS_DOWNLOAD_SHA1 *redis.tar.gz" | sha1sum -c -
\lambda&& mkdir -p /usr/src/redis \
    && tar -xzf redis.tar.gz -C /usr/src/redis --strip-component
s=1 \lambda&& rm redis.tar.gz \
    && make -C /usr/src/redis \
    && make -C /usr/src/redis install \
```
&& rm -r /usr/src/redis \ && apt-get purge -y --auto-remove \$buildDeps RUN mkdir /data && chown redis:redis /data VOLUME /data WORKDIR /data COPY docker-entrypoint.sh /usr/local/bin/ ENTRYPOINT ["docker-entrypoint.sh"]

EXPOSE 6379 CMD [ "redis-server" ]

### **[Nginx](https://hub.docker.com/_/nginx/)**

### 基本信息

[Nginx](https://en.wikipedia.org/wiki/Nginx) 是开源的高效的 Web 服务器实现,支持 HTTP、HTTPS、SMTP、POP3、 IMAP 等协议。

该仓库位于 https://hub.docker.com/ /nginx/ ,提供了 Nginx 1.0 ~ 1.11.x 各个版本 的镜像。

#### 使用方法

下面的命令将作为一个静态页面服务器启动。

\$ docker run --name some-nginx -v /some/content:/usr/share/nginx /html:ro -d nginx

用户也可以不使用这种映射方式,通过利用 Dockerfile 来直接将静态页面内容放到 镜像中,内容为

FROM nginx COPY static-html-directory /usr/share/nginx/html

之后生成新的镜像,并启动一个容器。

\$ docker build -t some-content-nginx . \$ docker run --name some-nginx -d some-content-nginx

开放端口,并映射到本地的 8080 端口。

docker run --name some-nginx -d -p 8080:80 some-content-nginx

Nginx的默认配置文件路径为 /etc/nginx/nginx.conf ,可以通过映射它来使用 本地的配置文件,例如

docker run --name some-nginx -v /some/nginx.conf:/etc/nginx/ngin x.conf:ro -d nginx

使用配置文件时,为了在容器中正常运行,需要保持 daemon off; 。

### **Dockerfile**

stable 版本

```
FROM debian:jessie
MAINTAINER NGINX Docker Maintainers "docker-maint@nginx.com"
ENV NGINX_VERSION 1.10.1-1~jessie
RUN apt-key adv --keyserver hkp://pgp.mit.edu:80 --recv-keys 573
BFD6B3D8FBC641079A6ABABF5BD827BD9BF62 \
    && echo "deb http://nginx.org/packages/debian/ jessie nginx"
 >> /etc/apt/sources.list \
    && apt-get update \
    && apt-get install --no-install-recommends --no-install-sugg
ests -y \landca-certificates \
                        nginx=${NGINX_VERSION} \
                        nginx-module-xslt \
                        nginx-module-geoip \
                        nginx-module-image-filter \
                        nginx-module-perl \
                        nginx-module-njs \
                        gettext-base \
    && rm -rf /var/lib/apt/lists/*
# forward request and error logs to docker log collector
RUN ln -sf /dev/stdout /var/log/nginx/access.log \
    && ln -sf /dev/stderr /var/log/nginx/error.log
EXPOSE 80 443
CMD ["nginx", "-g", "daemon off;"]
```
#### 1.11.x 版本

```
FROM debian:jessie
MAINTAINER NGINX Docker Maintainers "docker-maint@nginx.com"
ENV NGINX_VERSION 1.11.1-1~jessie
RUN apt-key adv --keyserver hkp://pgp.mit.edu:80 --recv-keys 573
BFD6B3D8FBC641079A6ABABF5BD827BD9BF62 \
    && echo "deb http://nginx.org/packages/mainline/debian/ jess
ie nginx" >> /etc/apt/sources.list \
    && apt-get update \
    && apt-get install --no-install-recommends --no-install-sugg
ests -y \landca-certificates \
                        nginx=${NGINX_VERSION} \
                        nginx-module-xslt \
                        nginx-module-geoip \
                        nginx-module-image-filter \
                        nginx-module-perl \
                        nginx-module-njs \
                        gettext-base \
    && rm -rf /var/lib/apt/lists/*
# forward request and error logs to docker log collector
RUN ln -sf /dev/stdout /var/log/nginx/access.log \
    && ln -sf /dev/stderr /var/log/nginx/error.log
EXPOSE 80 443
CMD ["nginx", "-g", "daemon off;"]
```
### **[WordPress](https://hub.docker.com/_/wordpress/)**

### 基本信息

[WordPress](https://en.wikipedia.org/wiki/WordPress) 是开源的 Blog 和内容管理系统框架,它基于 PhP 和 MySQL。

该仓库位于 https://hub.docker.com/ /wordpress/, 提供了 WordPress 4.x 版本的 镜像。

使用方法

启动容器需要 MySQL 的支持, 默认端口为 80 。

\$ docker run --name some-wordpress --link some-mysql:mysql -d wo rdpress

启动 WordPress 容器时可以指定的一些环境参数包括:

- -e WORDPRESS\_DB\_USER=... 缺省为"root"
- -e WORDPRESS\_DB\_PASSWORD=... 缺省为连接 mysql 容器的环境变量 MYSQL\_ROOT\_PASSWORD 的值
- -e WORDPRESS\_DB\_NAME=... 缺省为"wordpress"
- -e WORDPRESS\_AUTH\_KEY=... , -e WORDPRESS\_SECURE\_AUTH\_KEY=... , -e WORDPRESS\_LOGGED\_IN\_KEY=..., -e WORDPRESS\_NONCE\_KEY=..., e WORDPRESS\_AUTH\_SALT=..., -e WORDPRESS\_SECURE\_AUTH\_SALT=..., -e WORDPRESS\_LOGGED\_IN\_SALT=... , -e WORDPRESS\_NONCE\_SALT=... 缺省为随机 sha1 串

### **Dockerfile**

4.0 版本

FROM debian:wheezy

RUN apt-get update && apt-get install -y \

```
apache2 \
        curl \setminuslibapache2-mod-php5 \
        php5-curl \setminusphp5-gd \setminusphp5-mysql \
        rsync \
        wget \
    && rm -rf /var/lib/apt/lists/*
RUN a2enmod rewrite
# copy a few things from apache's init script that it requires t
o be setup
ENV APACHE_CONFDIR /etc/apache2
ENV APACHE_ENVVARS $APACHE_CONFDIR/envvars
# and then a few more from $APACHE CONFDIR/envvars itself
ENV APACHE_RUN_USER www-data
ENV APACHE RUN GROUP www-data
ENV APACHE_RUN_DIR /var/run/apache2
ENV APACHE_PID_FILE $APACHE_RUN_DIR/apache2.pid
ENV APACHE_LOCK_DIR /var/lock/apache2
ENV APACHE_LOG_DIR /var/log/apache2
ENV LANG C
RUN mkdir -p $APACHE_RUN_DIR $APACHE_LOCK_DIR $APACHE_LOG_DIR
# make CustomLog (access log) go to stdout instead of files
# and ErrorLog to stderr
RUN find "$APACHE_CONFDIR" -type f -exec sed -ri ' \
    s! \wedge (\s*CustomLog)\s+ \S+! \1 /proc/self/fd/1!q; \
    s!^{\prime}(\s*ErrorLog)\s+\S+!\1 /proc/self/fd/2!g; \
' '{}' ';'
RUN rm -rf /var/www/html && mkdir /var/www/html
VOLUME /var/www/html
WORKDIR /var/www/html
ENV WORDPRESS_VERSION 4.0.0
ENV WORDPRESS_UPSTREAM_VERSION 4.0
# upstream tarballs include ./wordpress/ so this gives us /usr/s
```

```
WordPress
```
rc/wordpress RUN curl -SL http://wordpress.org/wordpress-\${WORDPRESS\_UPSTREAM \_VERSION}.tar.gz | tar -xzC /usr/src/

COPY docker-apache.conf /etc/apache2/sites-available/wordpress RUN a2dissite 000-default && a2ensite wordpress

COPY docker-entrypoint.sh /entrypoint.sh

ENTRYPOINT ["/entrypoint.sh"] EXPOSE 80 CMD ["apache2", "-DFOREGROUND"]

4.5 版本

```
FROM php:5.6-apache
RUN a2enmod rewrite expires
# install the PHP extensions we need
RUN apt-get update && apt-get install -y libpng12-dev libjpeg-de
v && rm -rf /var/lib/apt/lists/* \
    && docker-php-ext-configure gd --with-png-dir=/usr --with-jp
eq-dir=/usr \setminus&& docker-php-ext-install gd mysqli opcache
# set recommended PHP.ini settings
# see https://secure.php.net/manual/en/opcache.installation.php
RUN \{\ \ \}\echo 'opcache.memory_consumption=128'; \
        echo 'opcache.interned_strings_buffer=8'; \
        echo 'opcache.max accelerated files=4000'; \
        echo 'opcache.revalidate_freq=60'; \
        echo 'opcache.fast_shutdown=1'; \
        echo 'opcache.enable_cli=1'; \
    } > /usr/local/etc/php/conf.d/opcache-recommended.ini
```
VOLUME /var/www/html

```
ENV WORDPRESS_VERSION 4.5.3
ENV WORDPRESS_SHA1 835b68748dae5a9d31c059313cd0150f03a49269
# upstream tarballs include ./wordpress/ so this gives us /usr/s
rc/wordpress
RUN curl -o wordpress.tar.gz -SL https://wordpress.org/wordpress
-${WORDPRESS_VERSION}.tar.gz \
    && echo "$WORDPRESS_SHA1 *wordpress.tar.gz" | sha1sum -c - \
    && tar -xzf wordpress.tar.gz -C /usr/src/ \
    && rm wordpress.tar.gz \
    && chown -R www-data:www-data /usr/src/wordpress
COPY docker-entrypoint.sh /entrypoint.sh
# grr, ENTRYPOINT resets CMD now
ENTRYPOINT ["/entrypoint.sh"]
CMD ["apache2-foreground"]
```
### [Node.js](https://hub.docker.com/_/node/)

基本信息

[Node.js](https://en.wikipedia.org/wiki/Node.js)是基于 JavaScript 的可扩展服务端和网络软件开发平台。

该仓库位于 https://hub.docker.com/ /node/,提供了 Node.js 0.10~6.3.x 各个版 本的镜像。

使用方法

在项目中创建一个 Dockerfile。

FROM node:0.10-onbuild # replace this with your application's default port EXPOSE 8888

然后创建镜像,并启动容器。

\$ docker build -t my-nodejs-app \$ docker run -it --rm --name my-running-app my-nodejs-app

也可以直接运行一个简单容器。

\$ docker run -it --rm --name my-running-script -v "\$(pwd)":/usr/ src/myapp -w /usr/src/myapp node:0.10 node your-daemon-or-script .js

### **Dockerfile**

0.10 版本

```
Node.js
```

```
FROM buildpack-deps
RUN apt-get update && apt-get install -y \wedgeca-certificates \
        curl
# verify gpg and sha256: http://nodejs.org/dist/v0.10.31/SHASUMS
256.txt.asc
# gpg: aka "Timothy J Fontaine (Work) <tj.fontaine@joyent.com>"
RUN gpg --keyserver pgp.mit.edu --recv-keys 7937DFD2AB06298B2293
C3187D33FF9D0246406D
ENV NODE_VERSION 0.10.32
RUN curl -SLO "http://nodejs.org/dist/v$NODE_VERSION/node-v$NODE
VERSION-linux-x64.tar.qz" \&& curl -SLO "http://nodejs.org/dist/v$NODE_VERSION/SHASUMS2
56.txt.asc" \
    && gpg --verify SHASUMS256.txt.asc \
    && grep " node-v$NODE_VERSION-linux-x64.tar.gz\$" SHASUMS256
.txt.asc | sha256sum -c - \
    && tar -xzf "node-v$NODE_VERSION-linux-x64.tar.gz" -C /usr/l
ocal --strip-components=1 \
    && rm "node-v$NODE_VERSION-linux-x64.tar.gz" SHASUMS256.txt.
asc
CMD [ "node" ]
```
#### 4.x 版本

```
FROM buildpack-deps:jessie
# gpg keys listed at https://github.com/nodejs/node
RUN set -ex \
  && for key in \
    9554F04D7259F04124DE6B476D5A82AC7E37093B \
    94AE36675C464D64BAFA68DD7434390BDBE9B9C5 \
    0034A06D9D9B0064CE8ADF6BF1747F4AD2306D93 \
    FD3A5288F042B6850C66B31F09FE44734EB7990E \
    71DCFD284A79C3B38668286BC97EC7A07EDE3FC1 \
    DD8F2338BAE7501E3DD5AC78C273792F7D83545D \
    B9AE9905FFD7803F25714661B63B535A4C206CA9 \
    C4F0DFFF4E8C1A8236409D08E73BC641CC11F4C8 \
  ; do \
    gpg --keyserver ha.pool.sks-keyservers.net --recv-keys "$key
"; \setminusdone
ENV NPM_CONFIG_LOGLEVEL info
ENV NODE_VERSION 4.4.7
RUN curl -SLO "https://nodejs.org/dist/v$NODE_VERSION/node-v$NOD
E VERSION-linux-x64.tar.xz" \setminus&& curl -SLO "https://nodejs.org/dist/v$NODE_VERSION/SHASUMS25
6.txt.asc" \
  && gpg --batch --decrypt --output SHASUMS256.txt SHASUMS256.tx
t.asc \
  && grep " node-v$NODE_VERSION-linux-x64.tar.xz\$" SHASUMS256.t
xt | sha256sum -c - \
  && tar -xJf "node-v$NODE_VERSION-linux-x64.tar.xz" -C /usr/loc
al --strip-components=1 \
  && rm "node-v$NODE_VERSION-linux-x64.tar.xz" SHASUMS256.txt.as
c SHASUMS256.txt
CMD [ "node" ]
```
#### 5.x 版本

```
FROM buildpack-deps:jessie
# gpg keys listed at https://github.com/nodejs/node
RUN set -ex \
  && for key in \
    9554F04D7259F04124DE6B476D5A82AC7E37093B \
    94AE36675C464D64BAFA68DD7434390BDBE9B9C5 \
    0034A06D9D9B0064CE8ADF6BF1747F4AD2306D93 \
    FD3A5288F042B6850C66B31F09FE44734EB7990E \
    71DCFD284A79C3B38668286BC97EC7A07EDE3FC1 \
    DD8F2338BAE7501E3DD5AC78C273792F7D83545D \
    B9AE9905FFD7803F25714661B63B535A4C206CA9 \
    C4F0DFFF4E8C1A8236409D08E73BC641CC11F4C8 \
  ; do \
    gpg --keyserver ha.pool.sks-keyservers.net --recv-keys "$key
"; \setminusdone
ENV NPM_CONFIG_LOGLEVEL info
ENV NODE_VERSION 5.12.0
RUN curl -SLO "https://nodejs.org/dist/v$NODE_VERSION/node-v$NOD
E VERSION-linux-x64.tar.xz" \setminus&& curl -SLO "https://nodejs.org/dist/v$NODE_VERSION/SHASUMS25
6.txt.asc" \
  && gpg --batch --decrypt --output SHASUMS256.txt SHASUMS256.tx
t.asc \
  && grep " node-v$NODE_VERSION-linux-x64.tar.xz\$" SHASUMS256.t
xt | sha256sum -c - \
  && tar -xJf "node-v$NODE_VERSION-linux-x64.tar.xz" -C /usr/loc
al --strip-components=1 \
  && rm "node-v$NODE_VERSION-linux-x64.tar.xz" SHASUMS256.txt.as
c SHASUMS256.txt
CMD [ "node" ]
```
#### 6.x 版本

```
FROM buildpack-deps:jessie
# gpg keys listed at https://github.com/nodejs/node
RUN set -ex \
  && for key in \
    9554F04D7259F04124DE6B476D5A82AC7E37093B \
    94AE36675C464D64BAFA68DD7434390BDBE9B9C5 \
    0034A06D9D9B0064CE8ADF6BF1747F4AD2306D93 \
    FD3A5288F042B6850C66B31F09FE44734EB7990E \
    71DCFD284A79C3B38668286BC97EC7A07EDE3FC1 \
    DD8F2338BAE7501E3DD5AC78C273792F7D83545D \
    B9AE9905FFD7803F25714661B63B535A4C206CA9 \
    C4F0DFFF4E8C1A8236409D08E73BC641CC11F4C8 \
  ; do \
    gpg --keyserver ha.pool.sks-keyservers.net --recv-keys "$key
"; \setminusdone
ENV NPM_CONFIG_LOGLEVEL info
ENV NODE_VERSION 6.3.1
RUN curl -SLO "https://nodejs.org/dist/v$NODE_VERSION/node-v$NOD
E VERSION-linux-x64.tar.xz" \setminus&& curl -SLO "https://nodejs.org/dist/v$NODE_VERSION/SHASUMS25
6.txt.asc" \
  && gpg --batch --decrypt --output SHASUMS256.txt SHASUMS256.tx
t.asc \
  && grep " node-v$NODE_VERSION-linux-x64.tar.xz\$" SHASUMS256.t
xt | sha256sum -c - \
  && tar -xJf "node-v$NODE_VERSION-linux-x64.tar.xz" -C /usr/loc
al --strip-components=1 \
  && rm "node-v$NODE_VERSION-linux-x64.tar.xz" SHASUMS256.txt.as
c SHASUMS256.txt
```
CMD [ "node" ]

### Docker 命令查询

基本语法

Docker 命令有两大类,客户端命令和服务端命令。前者是主要的操作接口,后者 用来启动 Docker daemon。

- 客户端命令:基本命令格式为 docker [OPTIONS] COMMAND [arg...] ;
- 服务端命令:基本命令格式为 docker daemon [OPTIONS] 。

可以通过 man docker 或 docker help 来查看这些命令。

客户端命令选项

- --confia="": 指定客户端配置文件, 默认为 /.docker ;
- -D=true|false:是否使用 debug 模式。默认不开启;
- -H, --host=[]: 指定命令对应 Docker daemon 的监听接口,可以为 unix 套接字 (unix:///path/to/socket), 立件句柄 (fd://socketfd)或 tcp 套接字 (tcp://[host[:port]]), 默认为 unix:///var/run/docker.sock;
- -l, --loq-level="debug|info|warn|error|fatal": 指定日志输出级别;
- --tls=true|false: 是否对 Docker daemon 启用 TLS 安全机制,默认为否;
- --tlscacert= /.docker/ca.pem: TLS CA 签名的可信证书文件路径;
- --tlscert= /.docker/cert.pem: TLS 可信证书文件路径;
- --tlscert= /.docker/key.pem: TLS 密钥文件路径;
- --tlsverify=true|false: 启用 TLS 校验, 默认为否。

### daemon 命令选项

- --api-cors-header="": CORS 头部域,默认不允许 CORS,要允许任意的跨域 访问,可以指定为 "\*";
- --authorization-plugin="": 载入认证的插件;
- -b="":将容器挂载到一个已存在的网桥上。指定为 'none' 时则禁用容器的网 络,与 --bip 选项互斥;
- --bip="":让动态创建的 docker0 网桥采用给定的 CIDR 地址; 与 -b 选项互

斥;

- --cgroup-parent="": 指定 cgroup 的父组, 默认 fs cgroup 驱动为 /docker , systemd cgroup 驱动为 system.slice ;
- --cluster-store="":构成集群(如 Swarm)时,集群键值数据库服务地址;
- --cluster-advertise="":构成集群时,自身的被访问地址,可以为 host:port 或 interface:port ;
- --cluster-store-opt="":构成集群时,键值数据库的配置选项;
- --config-file="/etc/docker/daemon.json": daemon 配置文件路径;
- --containerd="": containerd 文件的路径;
- -D, --debug=true|false: 是否使用 Debug 模式。缺省为 false;
- --default-gateway="":容器的 IPv4 网关地址,必须在网桥的子网段内;
- --default-gateway-v6="": 容器的 IPv6 网关地址;
- --default-ulimit=[]: 默认的 ulimit 值;
- --disable-legacy-registry=true|false: 是否允许访问旧版本的镜像仓库服务器;
- --dns="":指定容器使用的 DNS 服务器地址;
- --dns-opt="": DNS 选项;
- --dns-search=[]: DNS 搜索域;
- --exec-opt=[]: 运行时的执行选项;
- --exec-root="":容器执行状态文件的根路径,默认为 /var/run/docker ;
- --fixed-cidr="":限定分配 IPv4 地址范围;
- --fixed-cidr-v6="":限定分配 IPv6 地址范围;
- -G, --qroup="": 分配给 unix 套接字的组, 默认为 docker ;
- -q, --qraph="": Docker 运行时的根路径, 默认为 /var/lib/docker ;
- -H, --host=[]: 指定命令对应 Docker daemon 的监听接口,可以为 unix 套接字 (unix:///path/to/socket), 文件句柄(fd://socketfd)或 tcp 套接字 (tcp://[host[:port]]), 寒认为 unix:///var/run/docker.sock;
- --icc=true|false: 是否启用容器间以及跟 daemon 所在主机的通信。默认为 true。
- --insecure-registry=[]: 允许访问给定的非安全仓库服务;
- --ip="":绑定容器端口时候的默认 IP 地址。缺省为 0.0.0.0;
- --ip-forward=true|false: 是否检查启动在 Docker 主机上的启用 IP 转发服务, 默认开启。注意关闭该选项将不对系统转发能力进行任何检查修改;
- --ip-masq=true|false: 是否进行地址伪装,用于容器访问外部网络, 默认开 启;
- --iptables=true|false: 是否允许 Docker 添加 iptables 规则。缺省为 true;
- --ipv6=true|false: 是否启用 IPv6 支持, 默认关闭;
- -l, --log-level="debug|info|warn|error|fatal": 指定日志输出级别;
- --label="[]":添加指定的键值对标注;
- --log-driver="jsonfile|syslog|journald|gelf|fluentd|awslogs|splunk|etwlogs|gcplogs|none": 指定 日志后端驱动, 默认为 json-file;
- --log-opt=[]:日志后端的选项;
- --mtu=VALUE: 指定容器网络的 mtu;
- -p="":指定 daemon 的 PID 文件路径。缺省为 /var/run/docker.pid ;
- --raw-logs:输出原始,未加色彩的日志信息;
- --registry-mirror=://: 指定 docker pull 时使用的注册服务器镜像地址;
- -S, --storage-driver="": 指定使用给定的存储后端;
- --selinux-enabled=true|false: 是否启用 SELinux 支持。缺省值为 false。 SELinux 目前尚不支持 overlay 存储驱动;
- --storage-opt=[]:驱动后端选项;
- --tls=truelfalse: 是否对 Docker daemon 启用 TLS 安全机制, 默认为否;
- --tlscacert= /.docker/ca.pem: TLS CA 签名的可信证书文件路径;
- --tlscert= /.docker/cert.pem: TLS 可信证书文件路径;
- --tlscert= /.docker/key.pem: TLS 密钥文件路径;
- --tlsverify=true|false: 启用 TLS 校验, 默认为否;
- --userland-proxy=true|false: 是否使用用户态代理来实现容器间和出容器的回 环通信, 默认为 true;
- --userns-remap=default|uid:gid|user:group|user|uid:指定容器的用户命名空 间,默认是创建新的 UID 和 GID 映射到容器内进程。

## 客户端命令

可以通过 man docker-COMMAND 或 docker help COMMAND 来查看这些命令的 具体用法。

- attach:依附到一个正在运行的容器中;
- build:从一个 Dockerfile 创建一个镜像;
- commit:从一个容器的修改中创建一个新的镜像;
- cp:在容器和本地宿主系统之间复制文件中;
- create:创建一个新容器,但并不运行它;
- diff: 检查一个容器内文件系统的修改,包括修改和增加;
- events:从服务端获取实时的事件;
- exec:在运行的容器内执行命令;
- export:导出容器内容为一个 tar 包;
- history:显示一个镜像的历史信息;
- images:列出存在的镜像;
- import:导入一个文件 (典型为 tar 包) 路径或目录来创建一个本地镜像;
- info: 显示一些相关的系统信息;
- inspect: 显示一个容器的具体配置信息;
- kill: 关闭一个运行中的容器 (包括进程和所有相关资源);
- load:从一个 tar 包中加载一个镜像;
- login:注册或登录到一个 Docker 的仓库服务器;
- logout:从 Docker 的仓库服务器登出;
- logs:获取容器的 log 信息;
- network:管理 Docker 的网络,包括查看、创建、删除、挂载、卸载等;
- node:管理 swarm 集群中的节点,包括查看、更新、删除、提升/取消管理节 点等;
- pause:暂停一个容器中的所有进程;
- port:查找一个 nat 到一个私有网口的公共口;
- ps:列出主机上的容器;
- pull: 从一个Docker的仓库服务器下拉一个镜像或仓库;
- push:将一个镜像或者仓库推送到一个 Docker 的注册服务器;
- rename: 重命名一个容器;
- restart:重启一个运行中的容器;
- rm:删除给定的若干个容器;
- rmi: 删除给定的若干个镜像;
- run:创建一个新容器,并在其中运行给定命令;
- save:保存一个镜像为 tar 包文件;
- search: 在 Docker index 中搜索一个镜像;
- service:管理 Docker 所启动的应用服务,包括创建、更新、删除等;
- $\bullet$  start: 启动一个容器;
- stats:输出(一个或多个)容器的资源使用统计信息;
- stop:终止一个运行中的容器;
- swarm:管理 Docker swarm 集群,包括创建、加入、退出、更新等;
- · tag: 为一个镜像打标签;
- top:查看一个容器中的正在运行的进程信息;
- unpause:将一个容器内所有的进程从暂停状态中恢复;
- update:更新指定的若干容器的配置信息;
- version:输出 Docker 的版本信息;
- volume:管理 Docker volume,包括查看、创建、删除等;
- wait:阻塞直到一个容器终止,然后输出它的退出符。

## 一张图总结 Docker 的命令

#### container 事件状态图

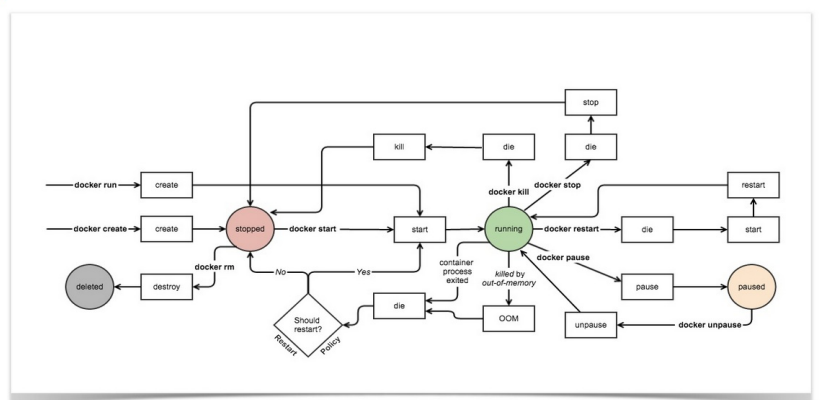

#### docker 命令分布图

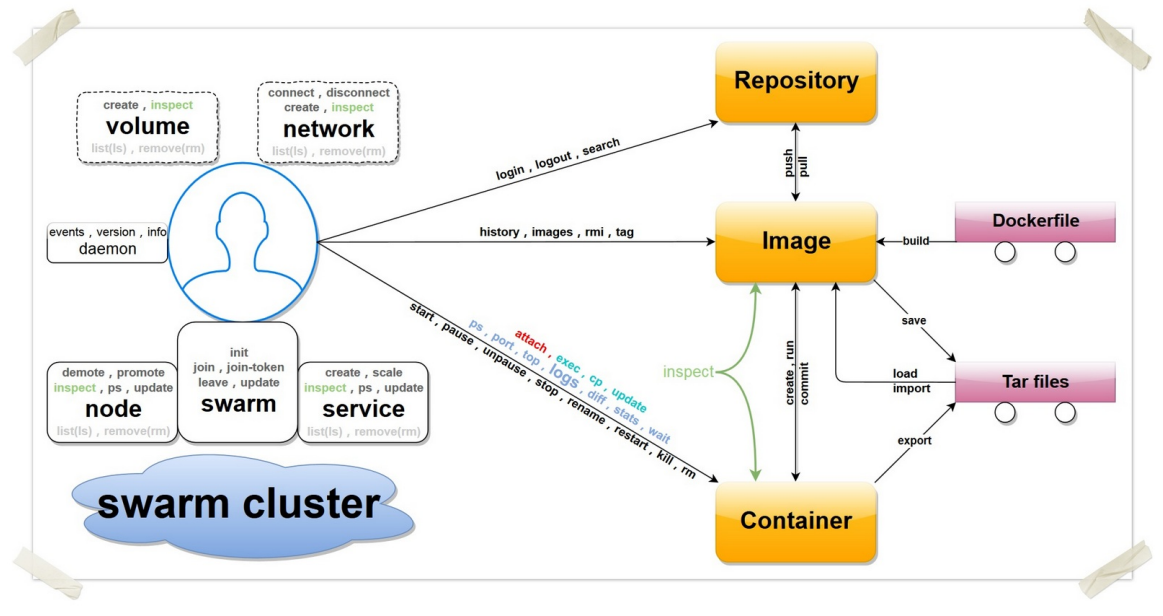

图 1.24.3.1 - Docker 命令总结

### 资源链接

### 官方网站

- Docker 官方主页: <https://www.docker.com>
- Docker 官方博客: <https://blog.docker.com/>
- Docker 官方文档: <https://docs.docker.com/>
- Docker Hub: <https://hub.docker.com>
- Docker 的源代码仓库: <https://github.com/docker/docker>
- Docker 发布版本历史: <https://docs.docker.com/release-notes/>
- Docker 常见问题:<https://docs.docker.com/engine/faq/>
- Docker 远端应用 API: [https://docs.docker.com/reference/api/docker\\_remote\\_api/](https://docs.docker.com/reference/api/docker_remote_api/)

## 实践参考

- Dockerfile 参考: <https://docs.docker.com/reference/builder/>
- Dockerfile 最佳实践: [https://docs.docker.com/engine/userguide/eng](https://docs.docker.com/engine/userguide/eng-image/dockerfile_best-practices/)image/dockerfile\_best-practices/

### 技术交流

- Docker 邮件列表: <https://groups.google.com/forum/#!forum/docker-user>
- Docker 的 IRC 频道: <https://chat.freenode.net#docker>
- Docker 的 Twitter 主页: <https://twitter.com/docker>

# 其它

● Docker 的 StackOverflow 问答主页: [https://stackoverflow.com/search?](https://stackoverflow.com/search?q=docker) q=docker